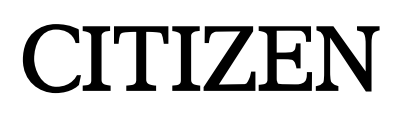

# **Command Reference**

# **PRINTER PRESENTER UNIT MODEL PPU-700**

Rev. 1.00 Newly issued on March 4, 2005

Japan CBM Corporation

### **REVISION**

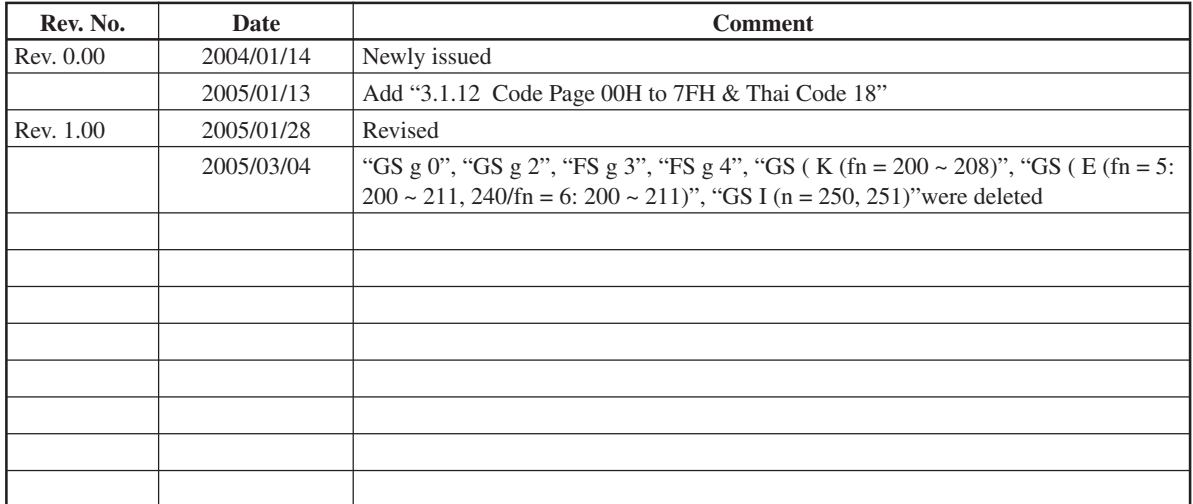

# **TABLE OF CONTENTS**

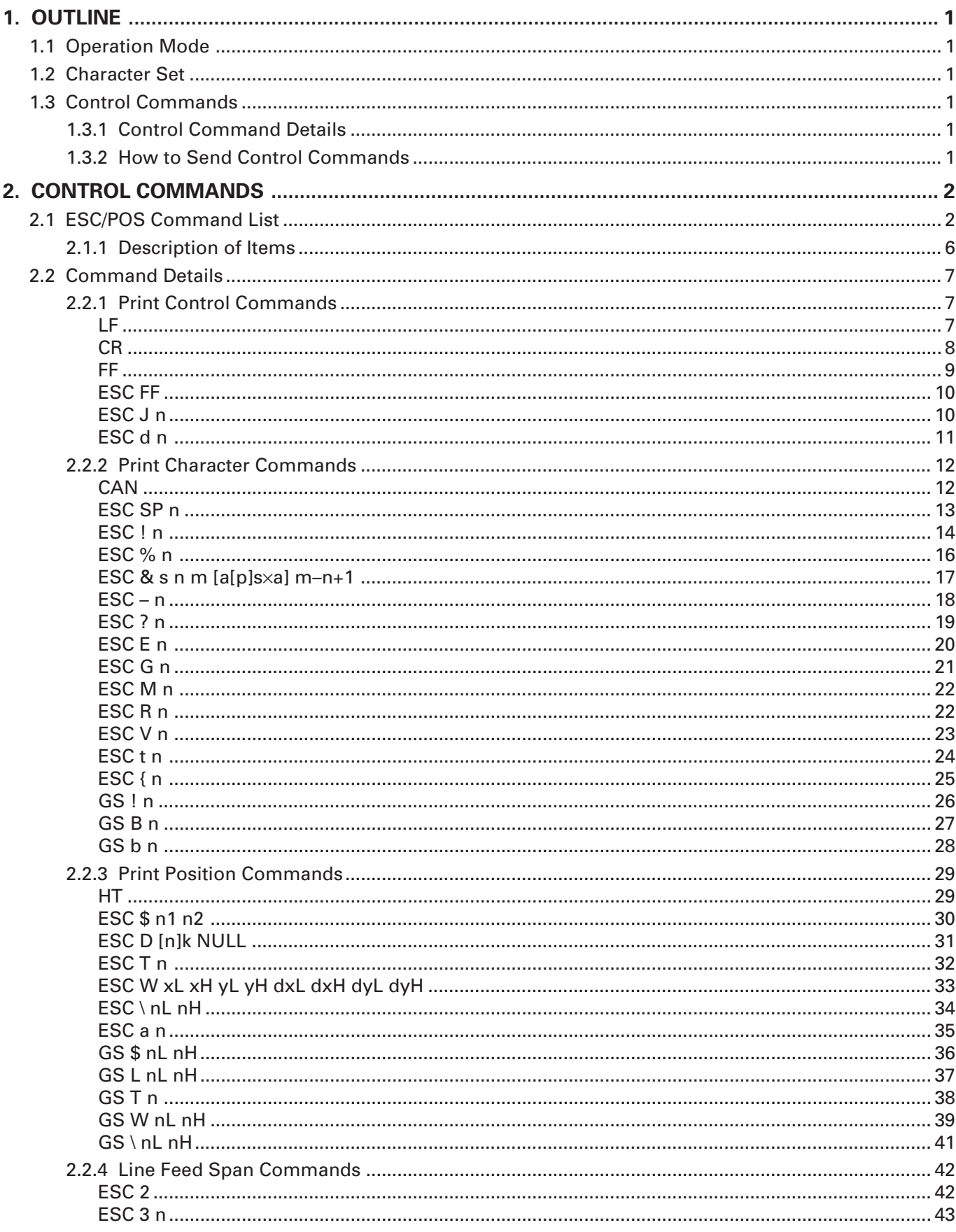

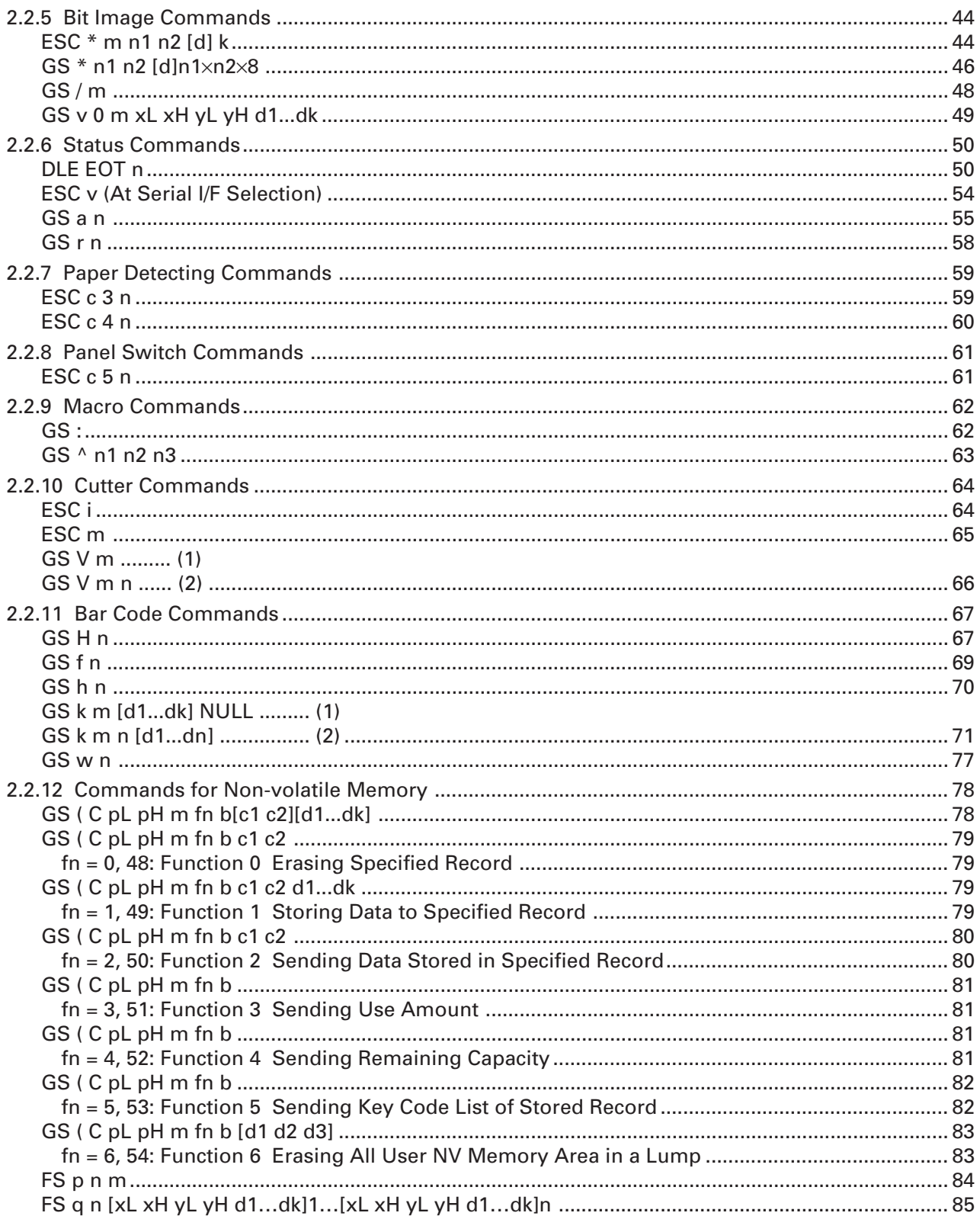

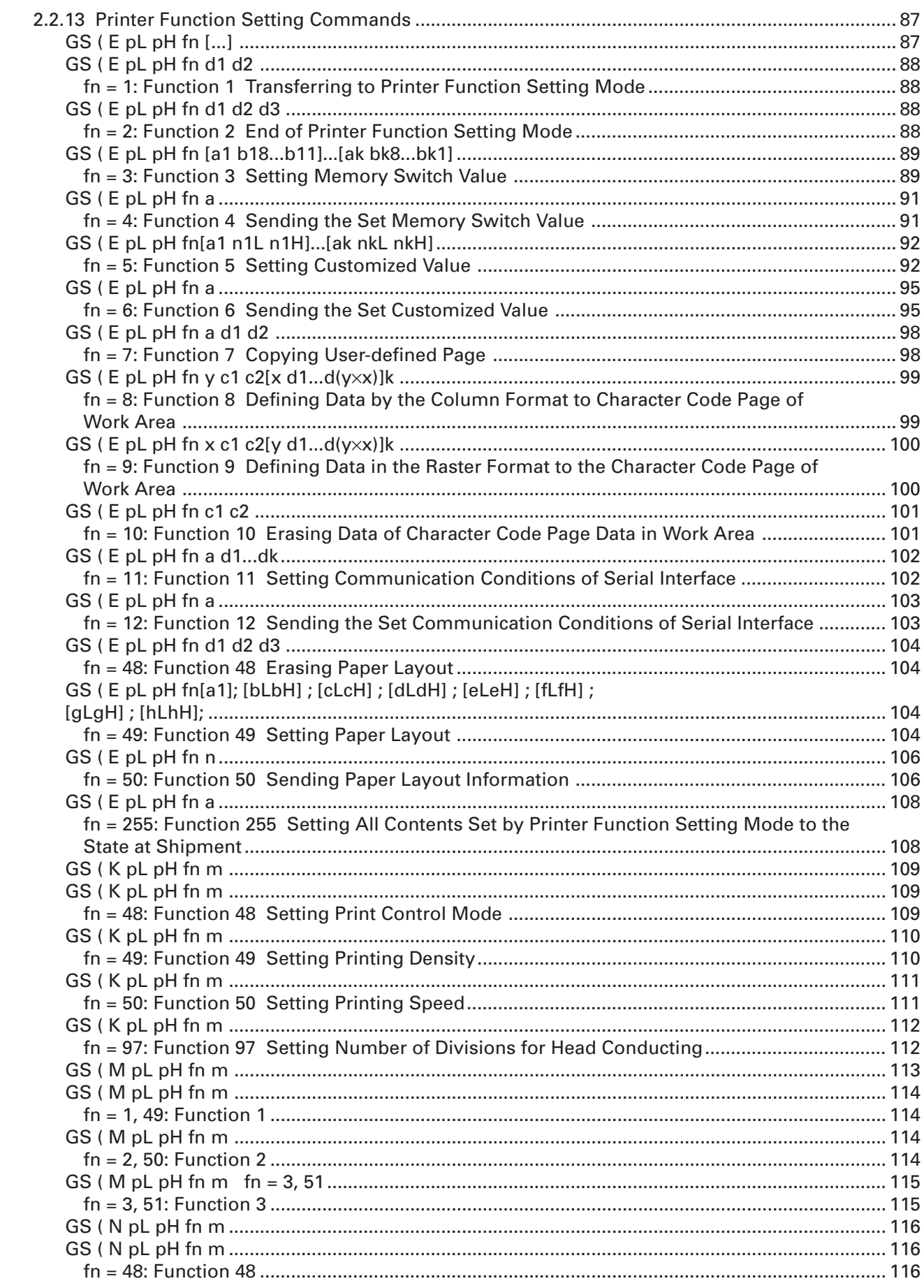

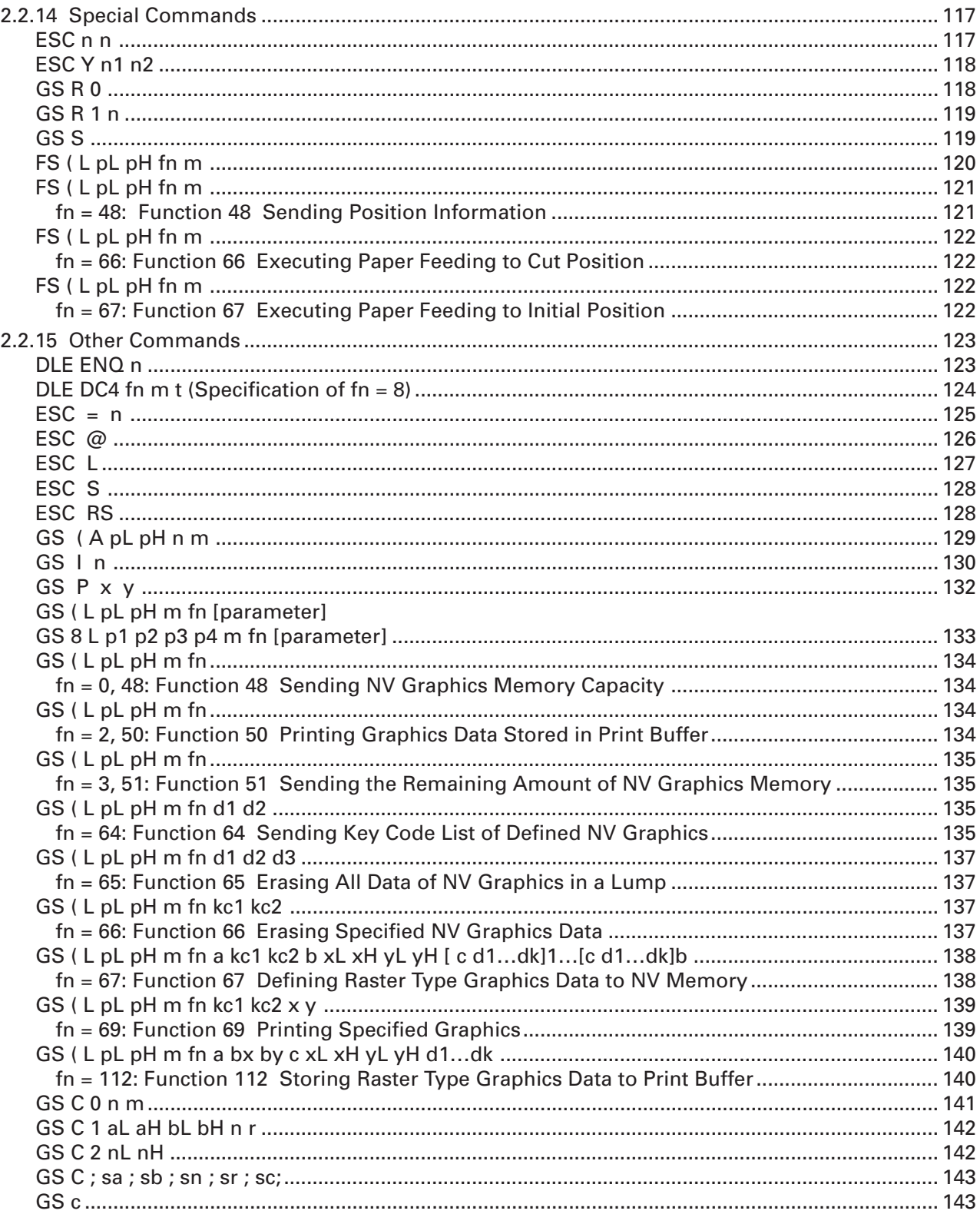

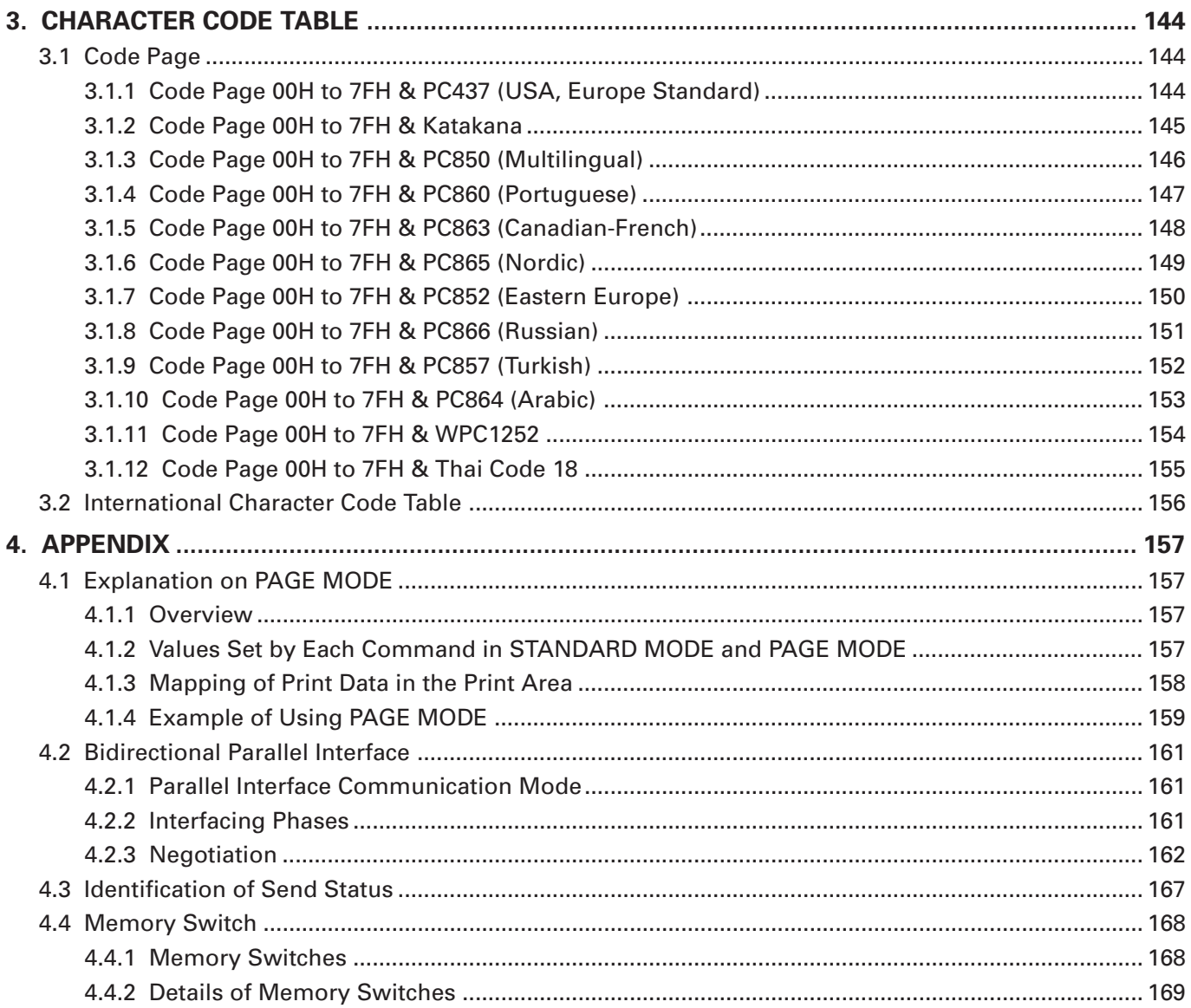

# **1. OUTLINE**

### **1.1 Operation Mode**

PPU-700 has ESC/POS™ as control commands.

### **1.2 Character Set**

All print data sent from the host computer to the printer are automatically converted to one-byte alphanumeric or katakana characters (ANK) or two-byte Kanji corresponding to the characters and symbols.

**NOTE:** For the contents of character set, refer to "3. Character Code Table" of this document.

#### **1.3 Control Commands**

#### **1.3.1 Control Command Details**

Control Commands are used for controlling the operations of the printer such as starting/stopping of printing, line feeding, paper feeding, etc. They control all functions related to printing, such as type of characters, enlargement of characters or setting of format.

#### **1.3.2 How to Send Control Commands**

Some methods are available for sending Control Commands from the host computer to the printer. Here, a method of sending by BASIC programming is explained.

#### **Example 1**

Let's print a character string "CITIZEN" in enlarged (double-height, double-width) and in normal format.

#### **Program coding**

The Control Command shows that the command name for setting the size of a character is GS !. Let's make a program using this code. An example is shown below.

Program List **Program List** Print Result

10 A\$="CITIZEN" 20 LPRINT CHR\$(&H1D);"!";CHR\$(&H33); 30 LPRINT A\$; 40 LPRINT CHR\$(&HA);CHR\$(&HA); 50 LPRINT CHR\$(&H1D);"!";CHR\$(&H00); 60 LPRINT A\$; 70 END

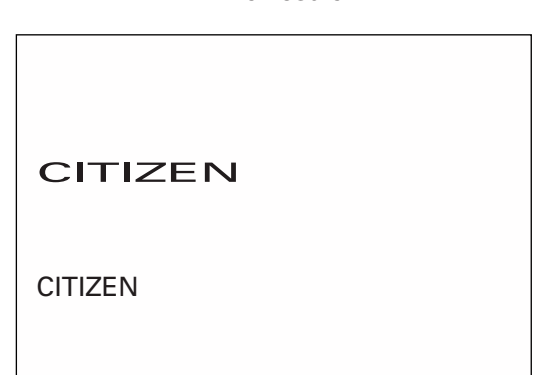

In lines 20 and 50, setting and canceling of enlarging a character is sent. As a result, lines 30 and 60 print the same character string but line 30 prints enlarged characters and line 60 cancels the enlargement and prints in normal format.

\* In this document, sample programs are in BASIC. For details of BASIC programming, refer to the manual for BASIC.

# **2. CONTROL COMMANDS**

### **2.1 ESC/POS Command List**

#### **Print Control Commands**

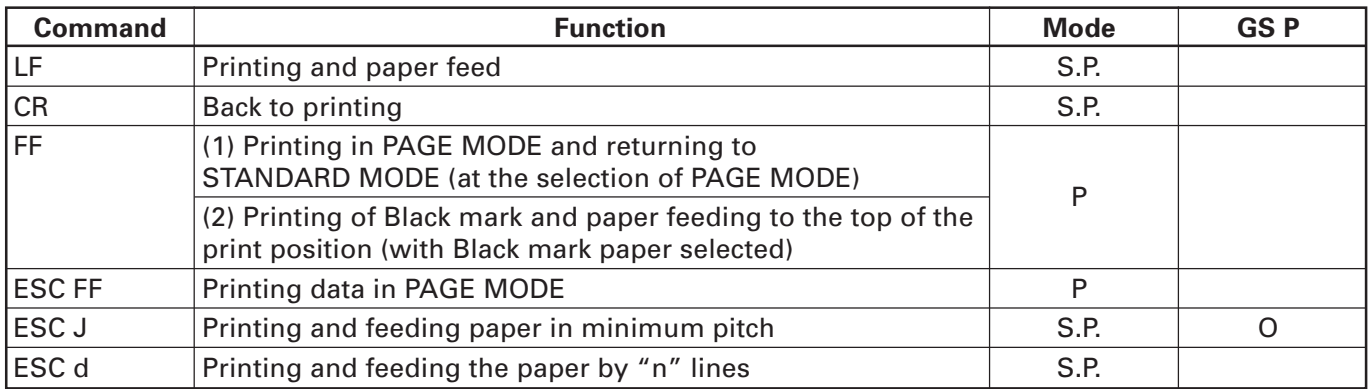

#### **Print Character Commands**

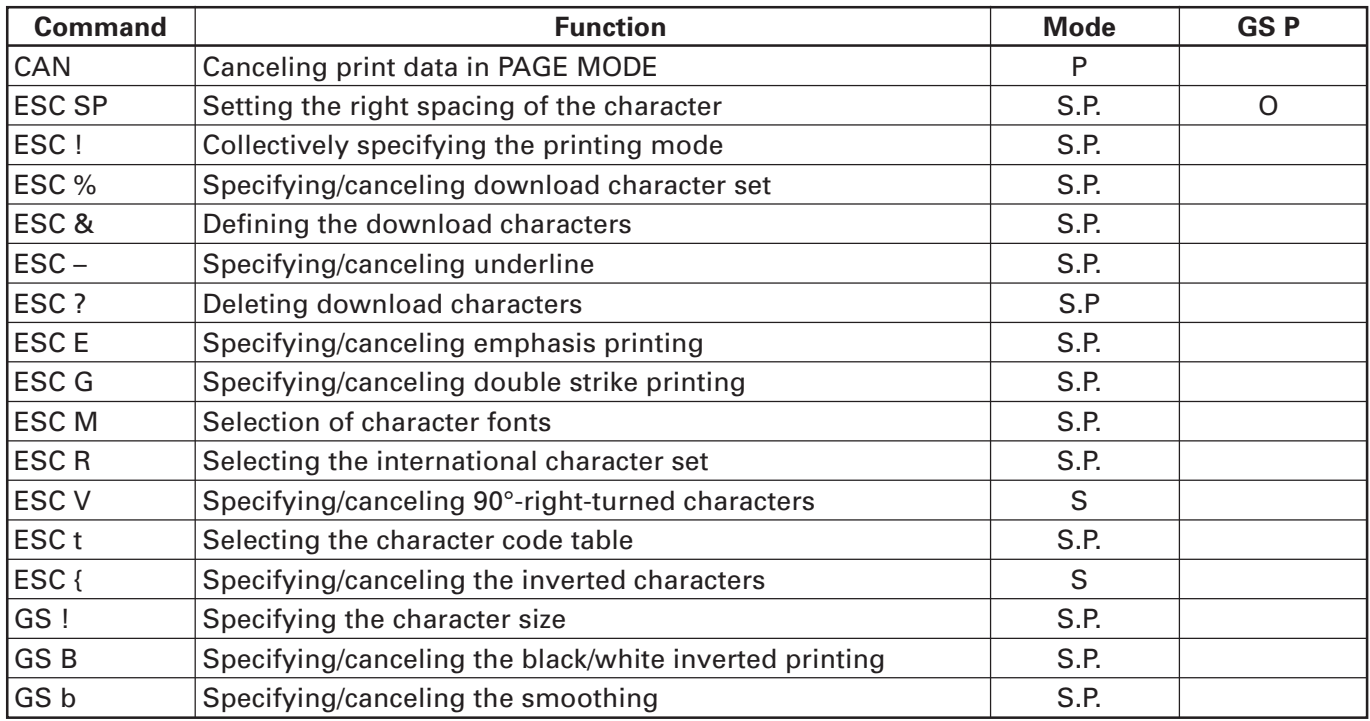

#### **Print Position Commands**

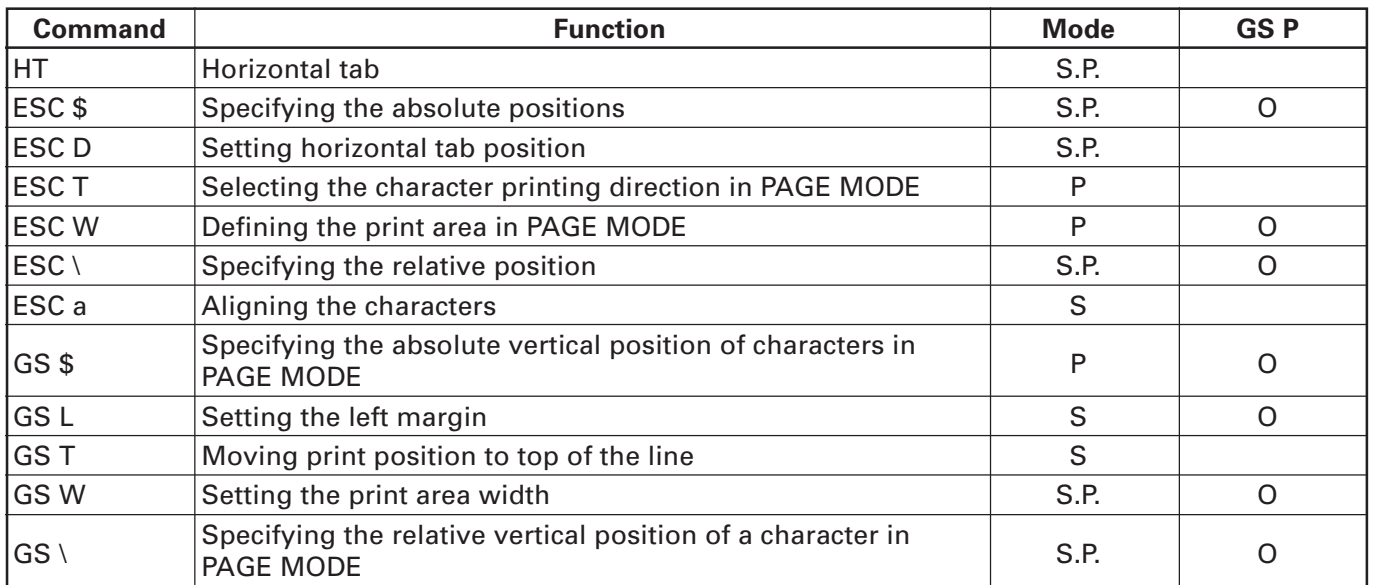

#### **Line Feed Span Commands**

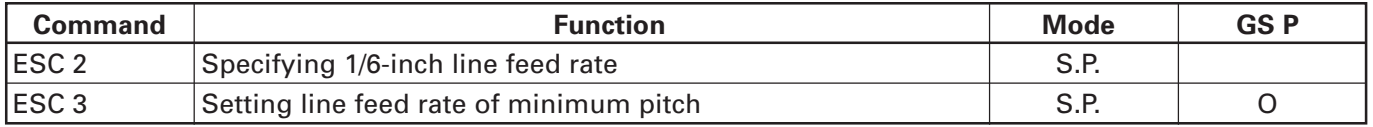

#### **Bit Image Commands**

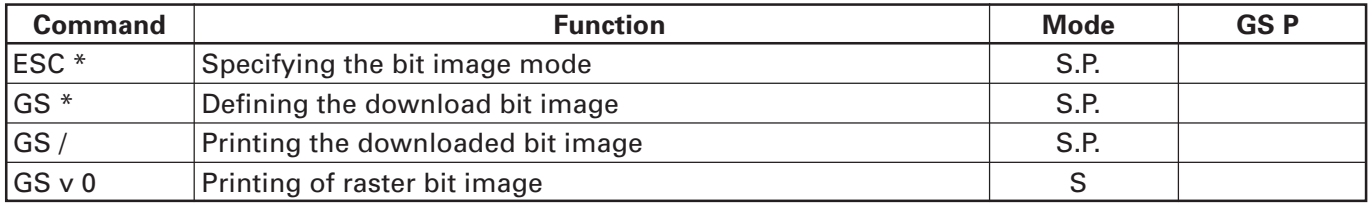

#### **Status Commands**

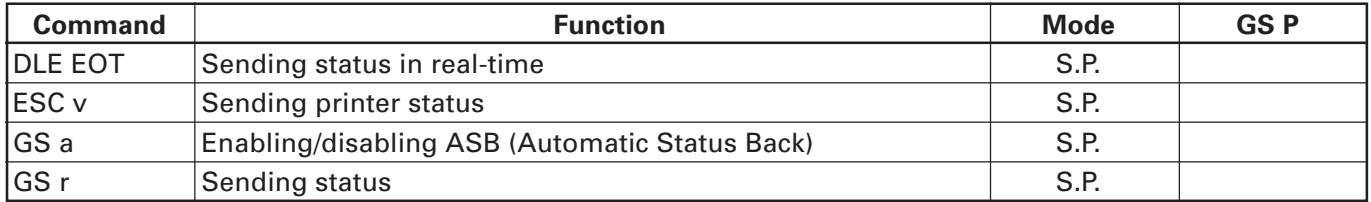

#### **Paper Detecting Commands**

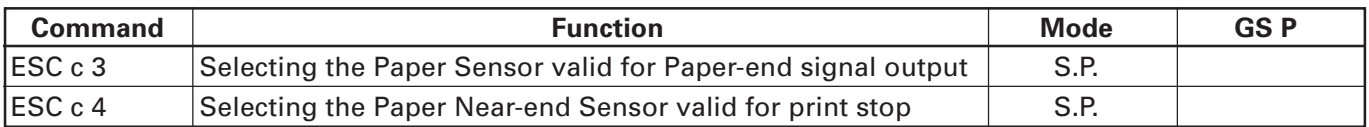

#### **Panel Switch Commands**

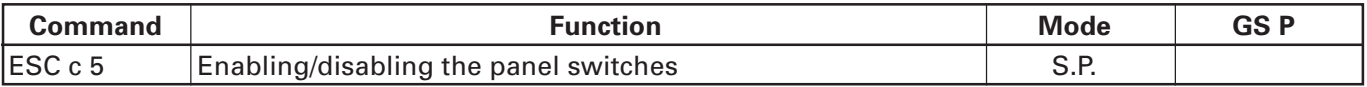

#### **Macro Commands**

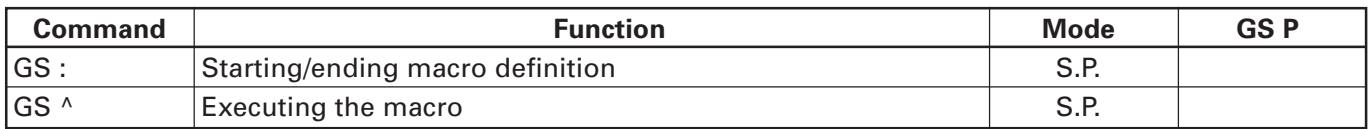

#### **Cutter Commands**

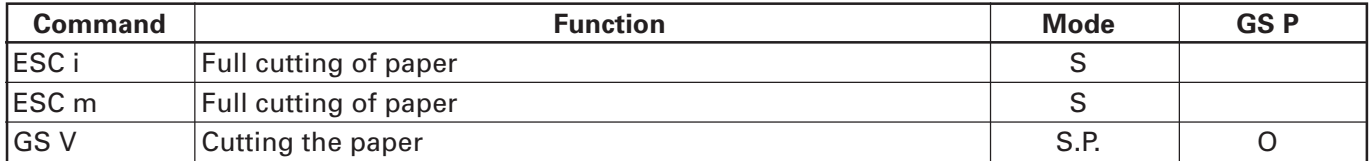

#### **Bar Code Commands**

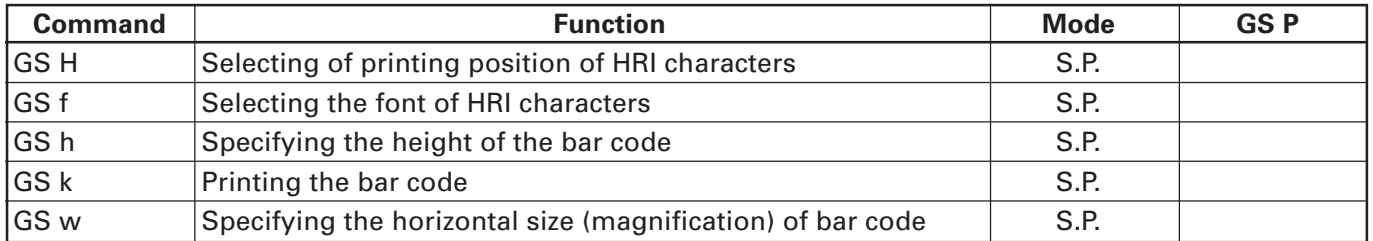

#### **Commands for Non-volatile Memory**

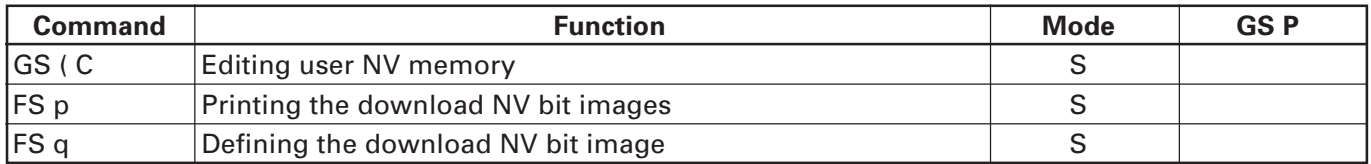

#### **Printer Function Setting Commands**

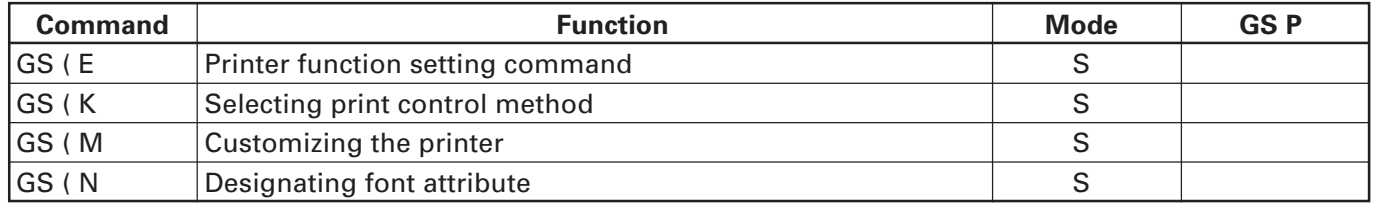

#### **Special Commands**

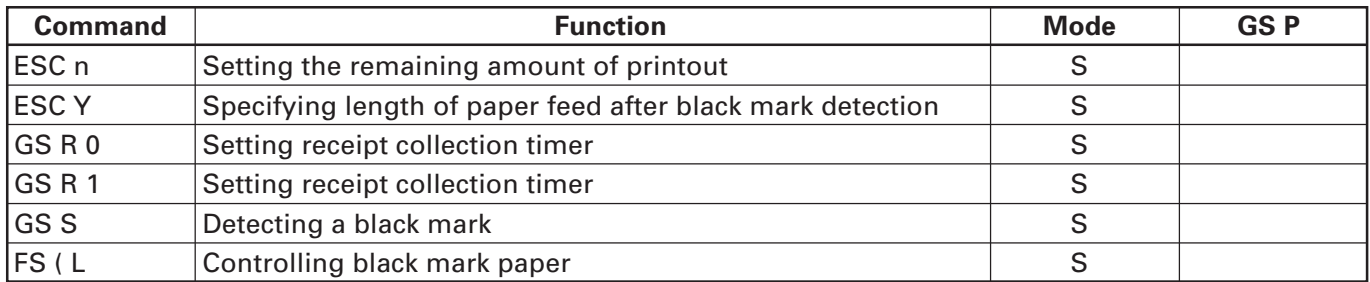

#### **Other Commands**

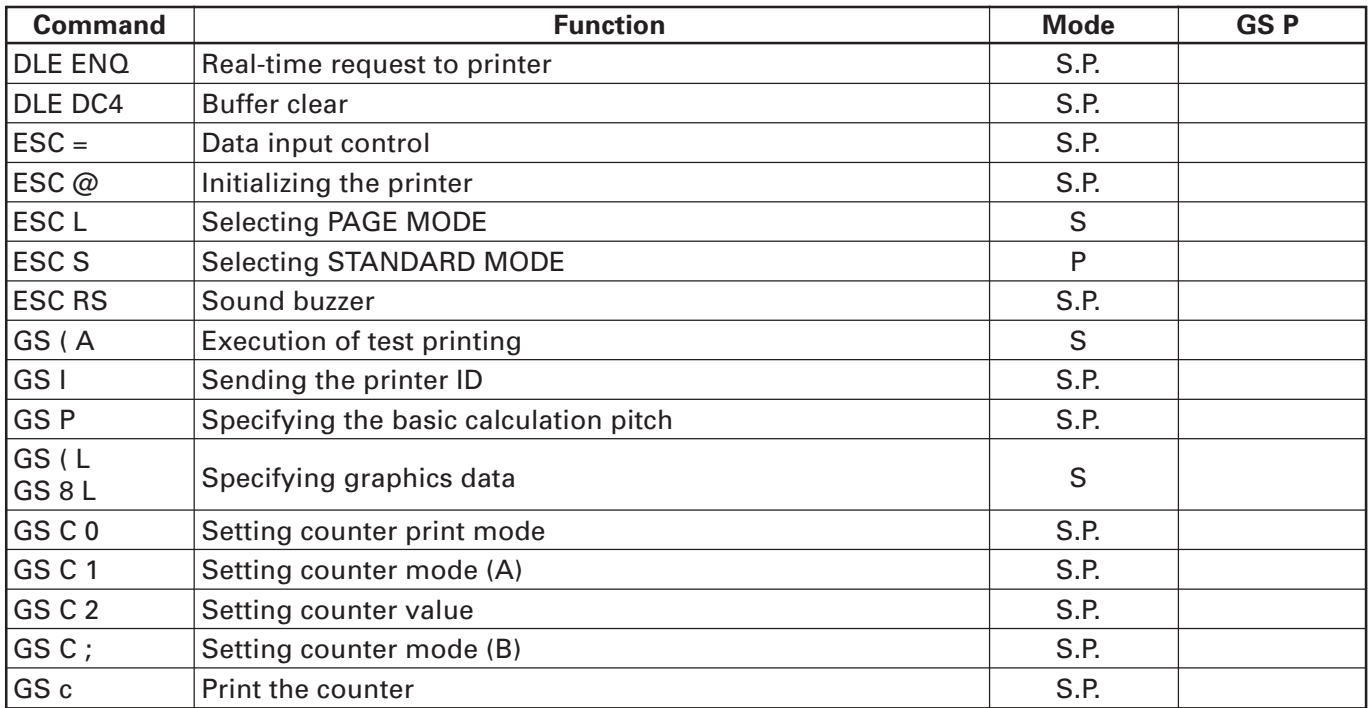

In the Mode column: S = STANDARD MODE, P = PAGE MODE O = shows the command affected by GS P.

### **2.1.1 Description of Items**

### **XXXX**

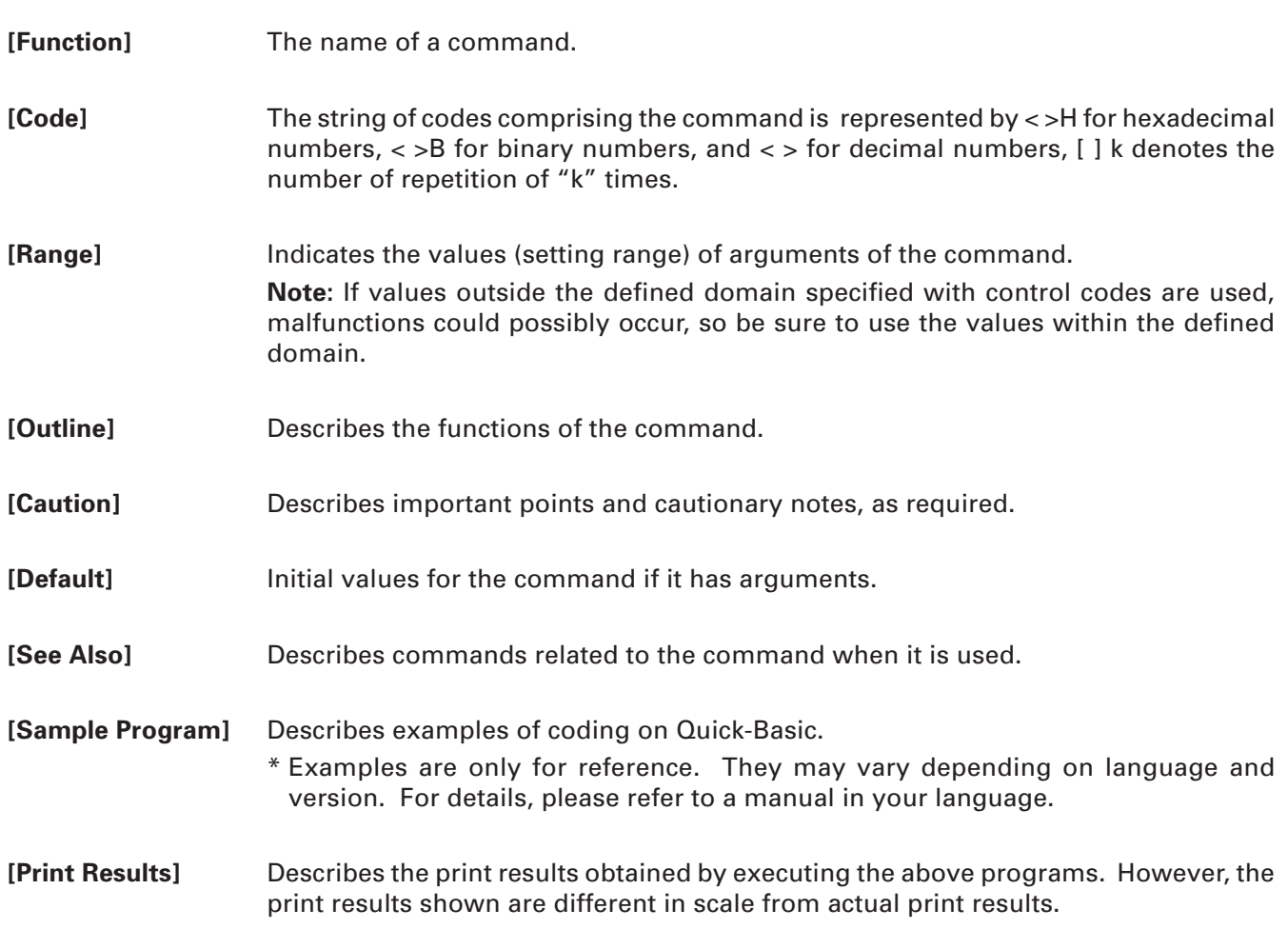

### **2.2 Command Details**

#### **2.2.1 Print Control Commands**

### **LF**

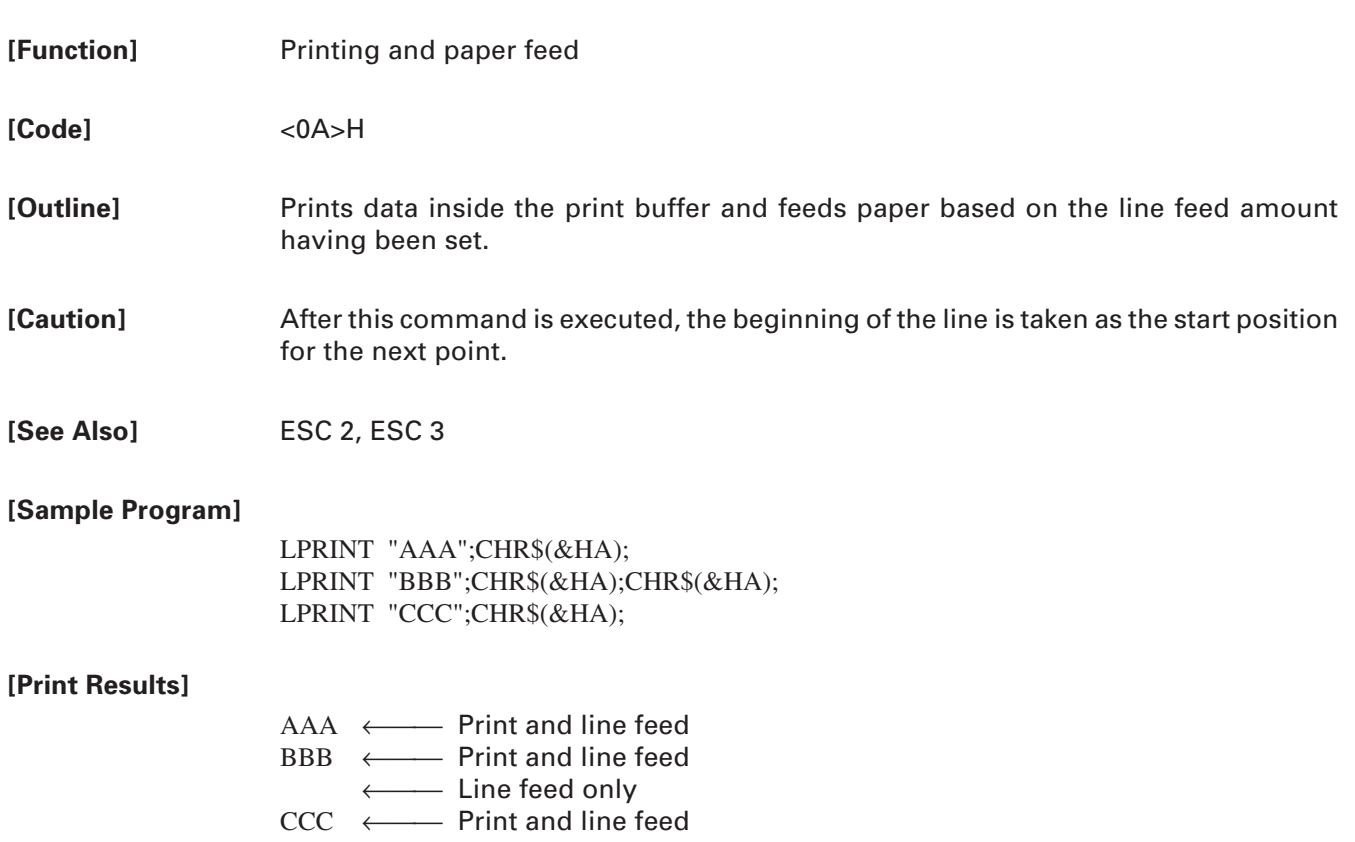

### **CR**

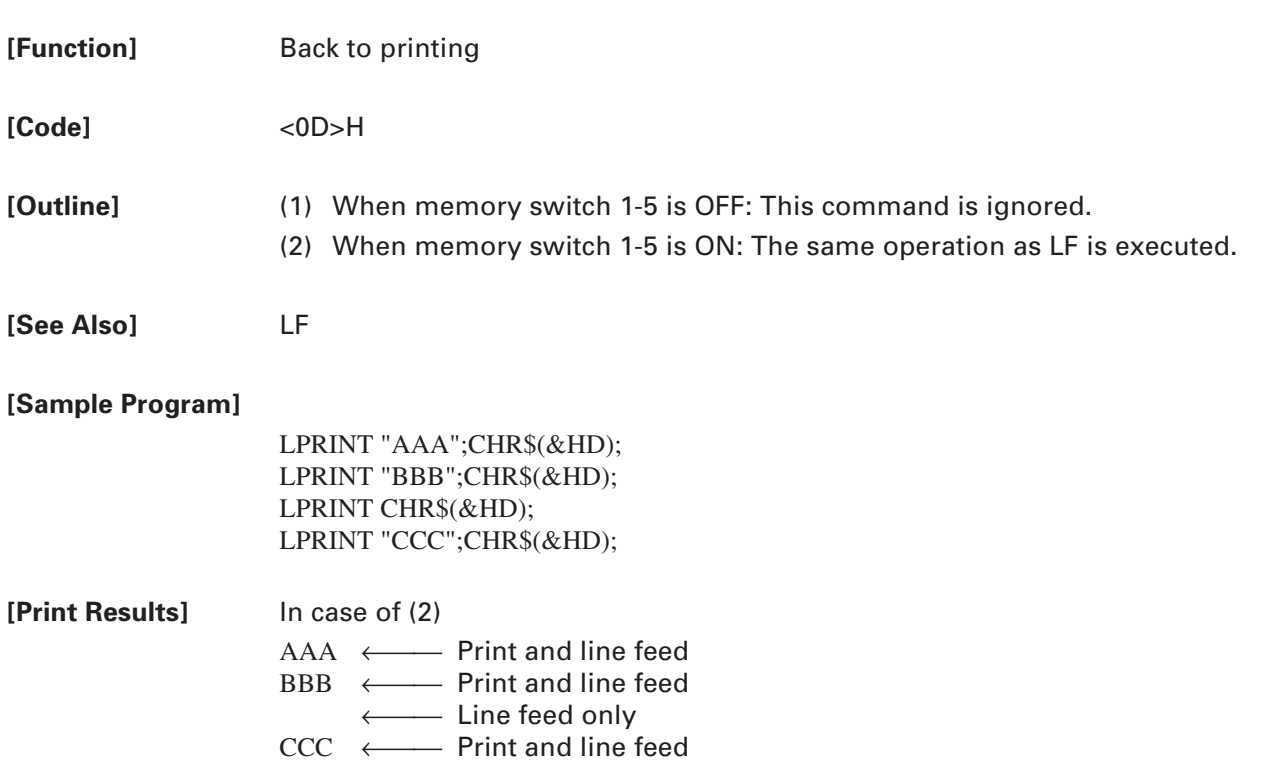

 $\overline{a}$ 

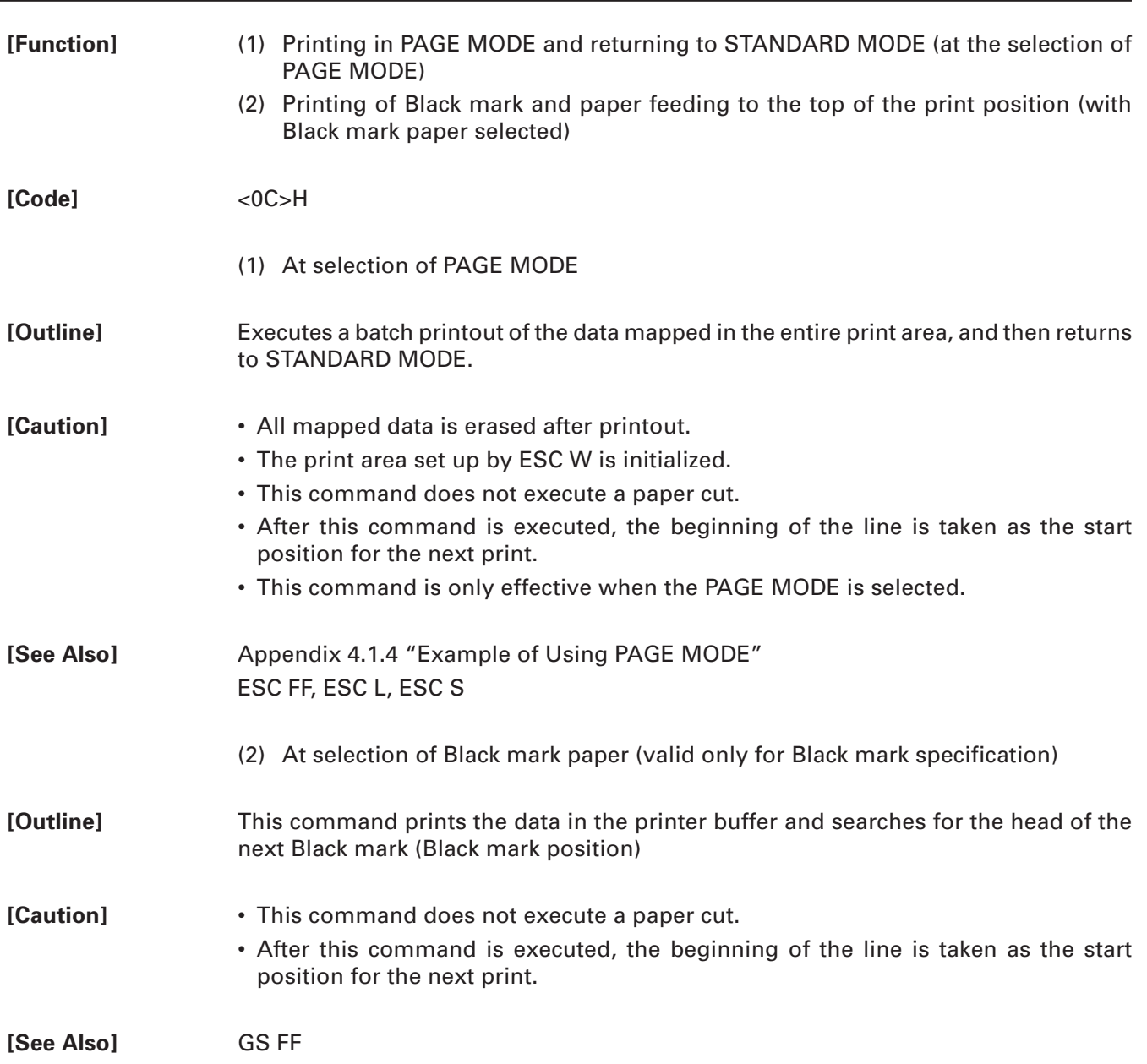

### **ESC FF**

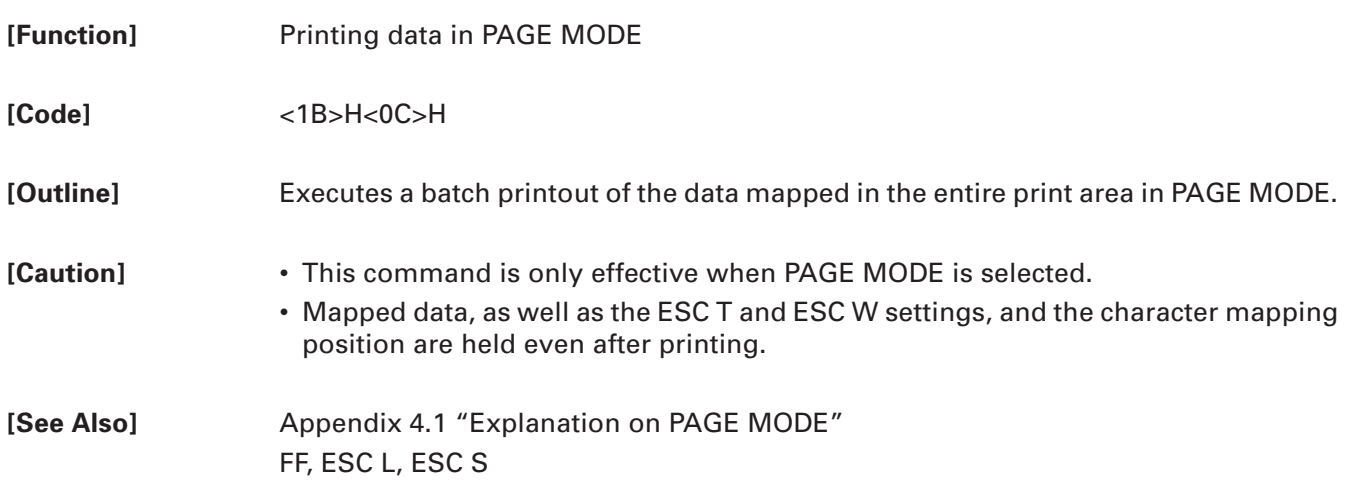

### **ESC J n**

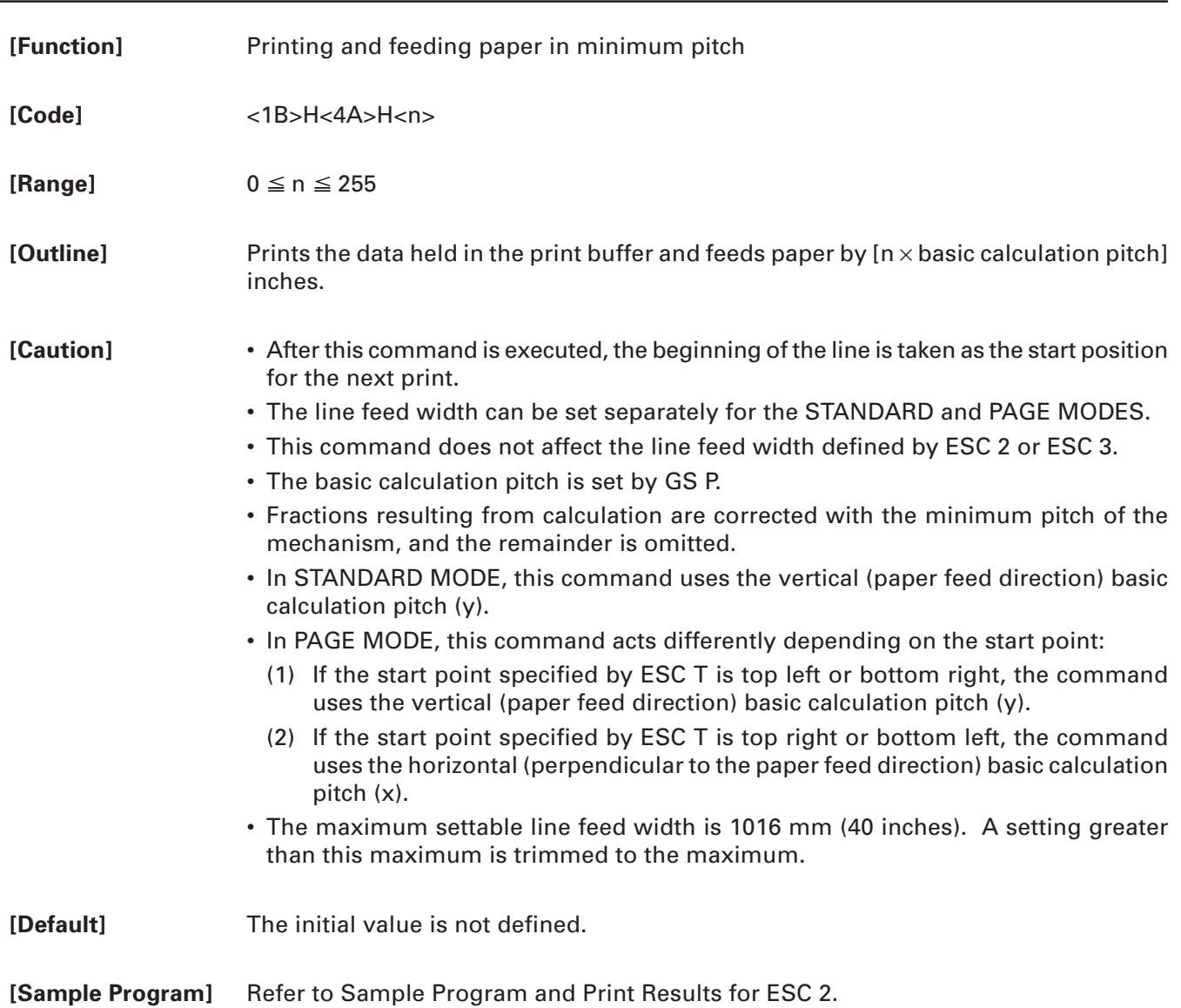

# **ESC d n**

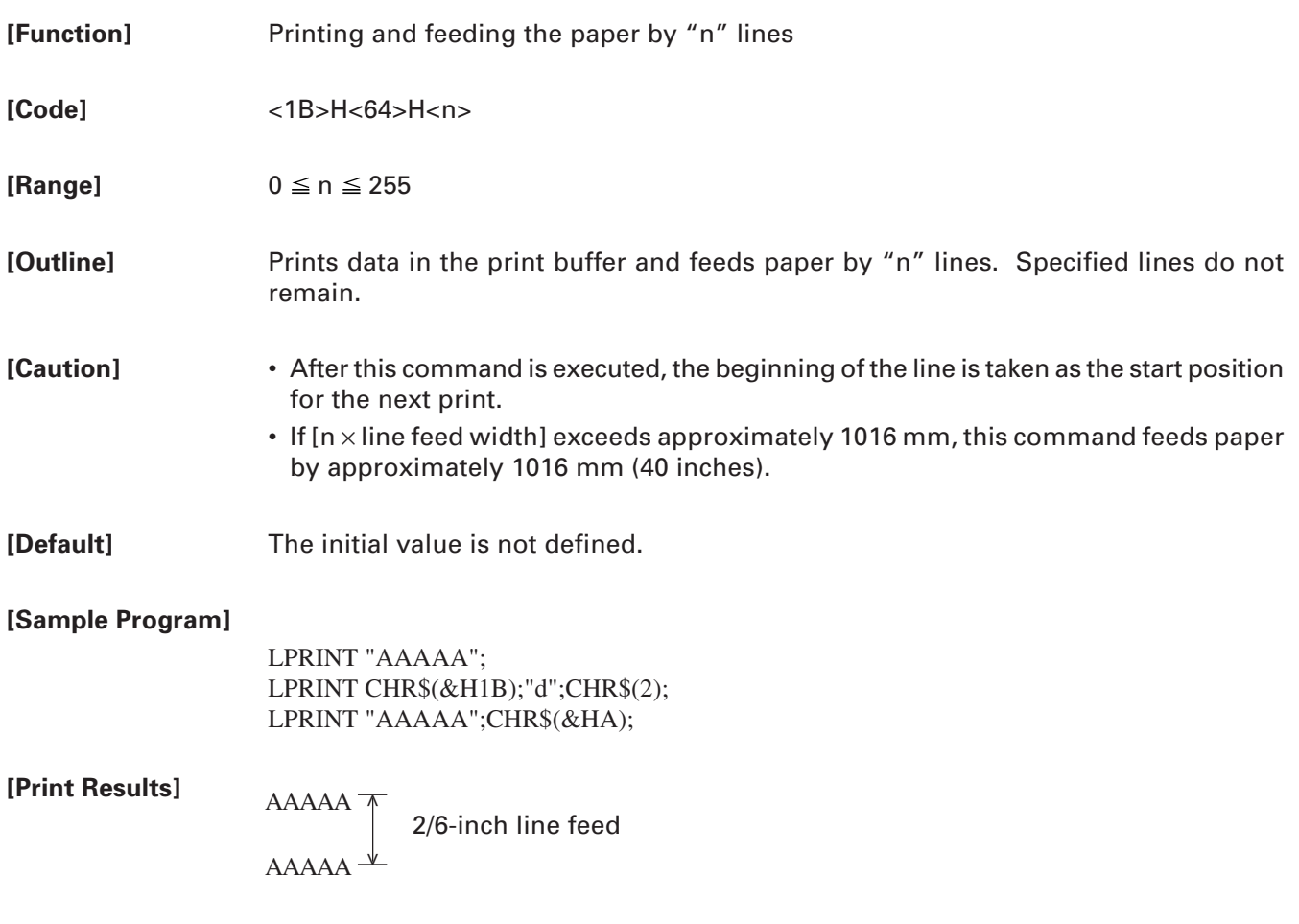

#### **2.2.2 Print Character Commands**

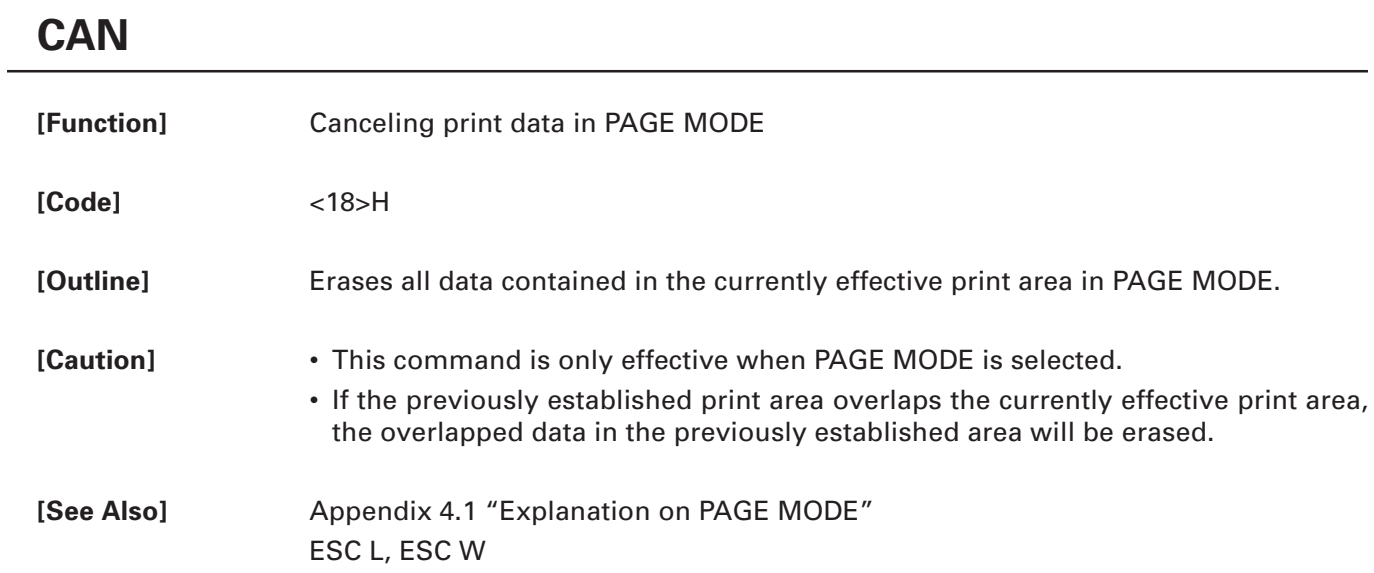

# **ESC SP n**

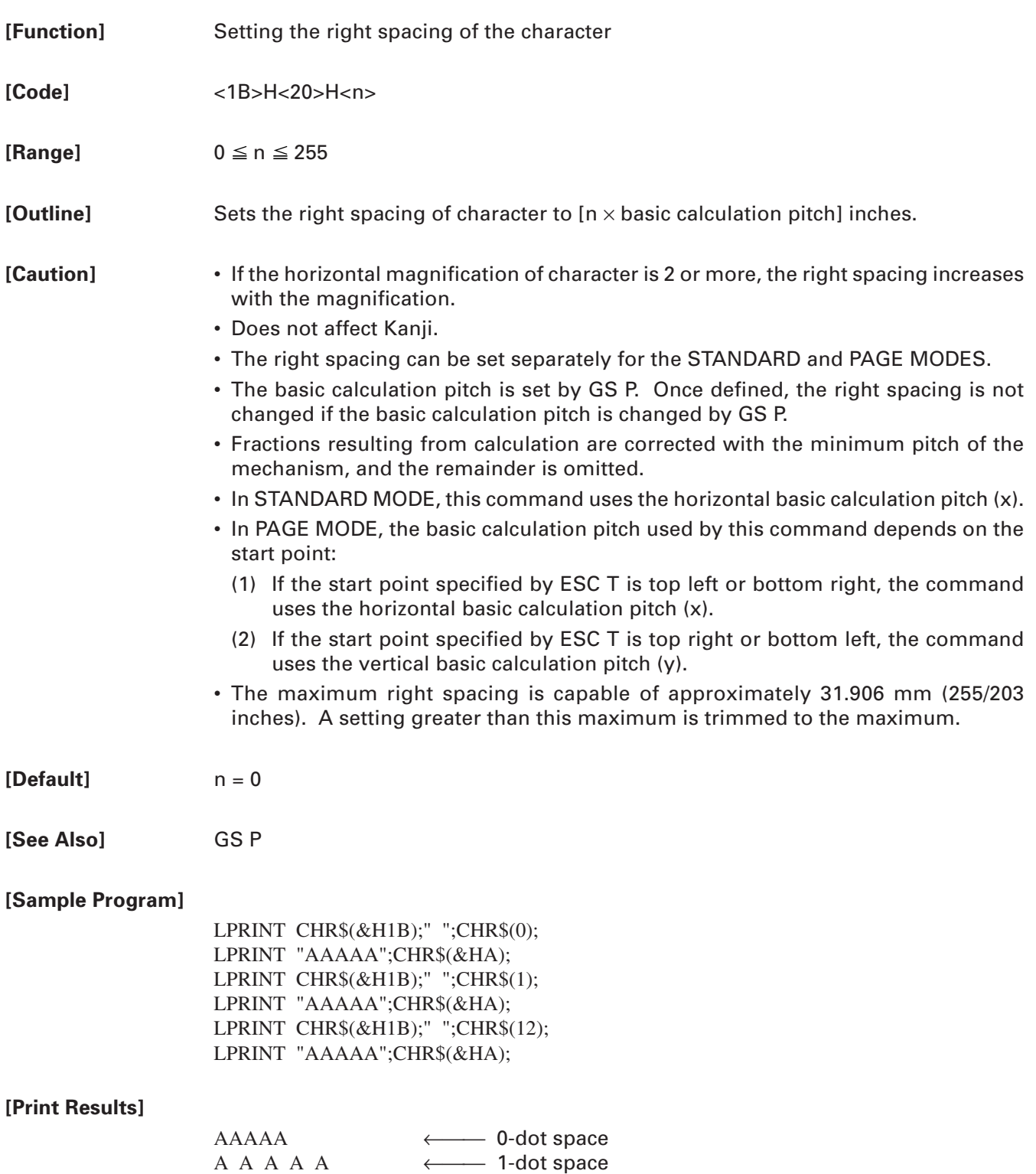

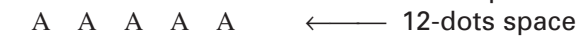

### **ESC ! n**

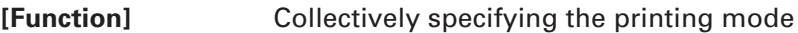

**[Code]** <1B>H<21>H<n>

**[Range]**  $0 \le n \le 255$ 

**[Outline]** Printing mode is assigned.

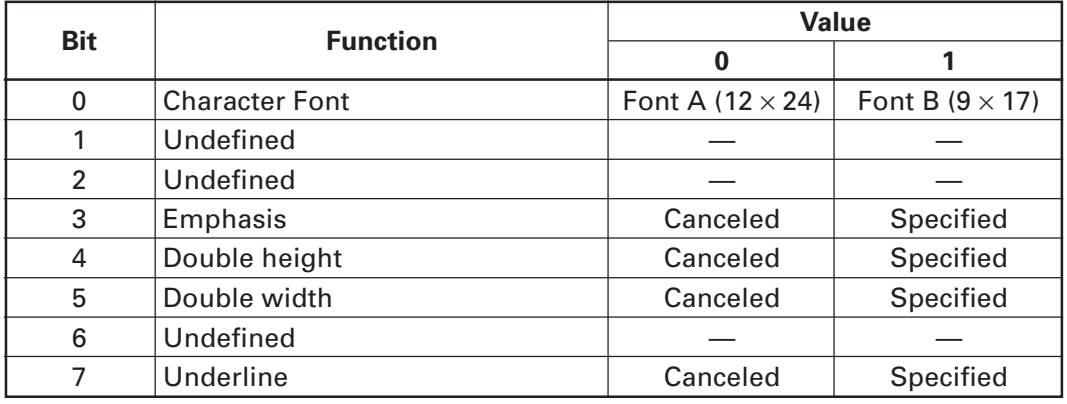

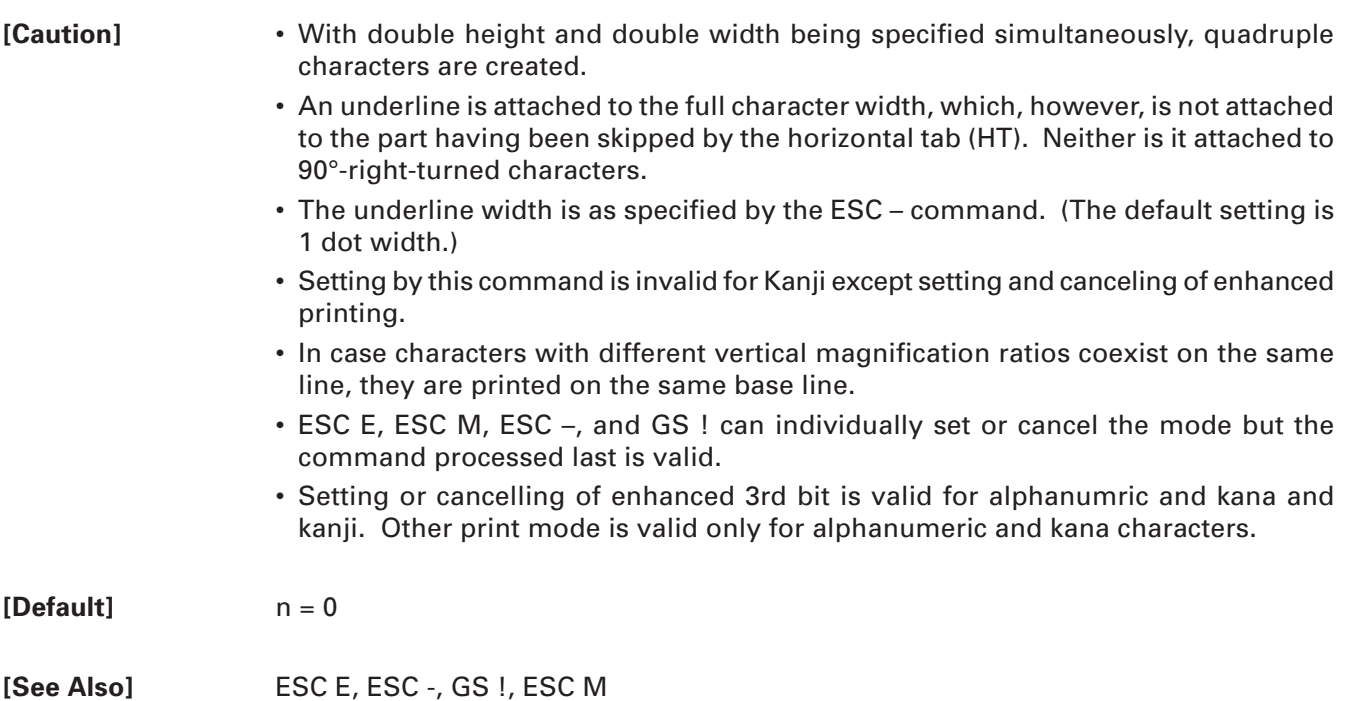

#### **[Sample Program]**

```
LPRINT CHR$(&H1B);"!";CHR$(&H00);"H";
LPRINT CHR$(&H1B);"!";CHR$(&H01);"H";
LPRINT CHR$(&H1B);"!";CHR$(&H08);"H";
LPRINT CHR$(&H1B);"!";CHR$(&H10);"H";
LPRINT CHR$(&H1B);"!";CHR$(&H20);"H";
LPRINT CHR$(&H1B);"!";CHR$(&H80);"H";
LPRINT CHR$(&H1B);"!";CHR$(&HB9);"H";
LPRINT CHR$(&HA);
```
**[Print Results]**

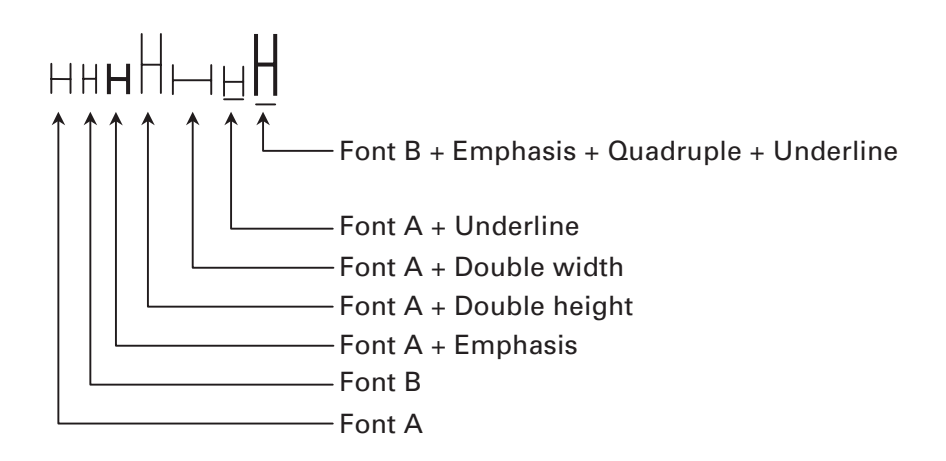

### **ESC % n**

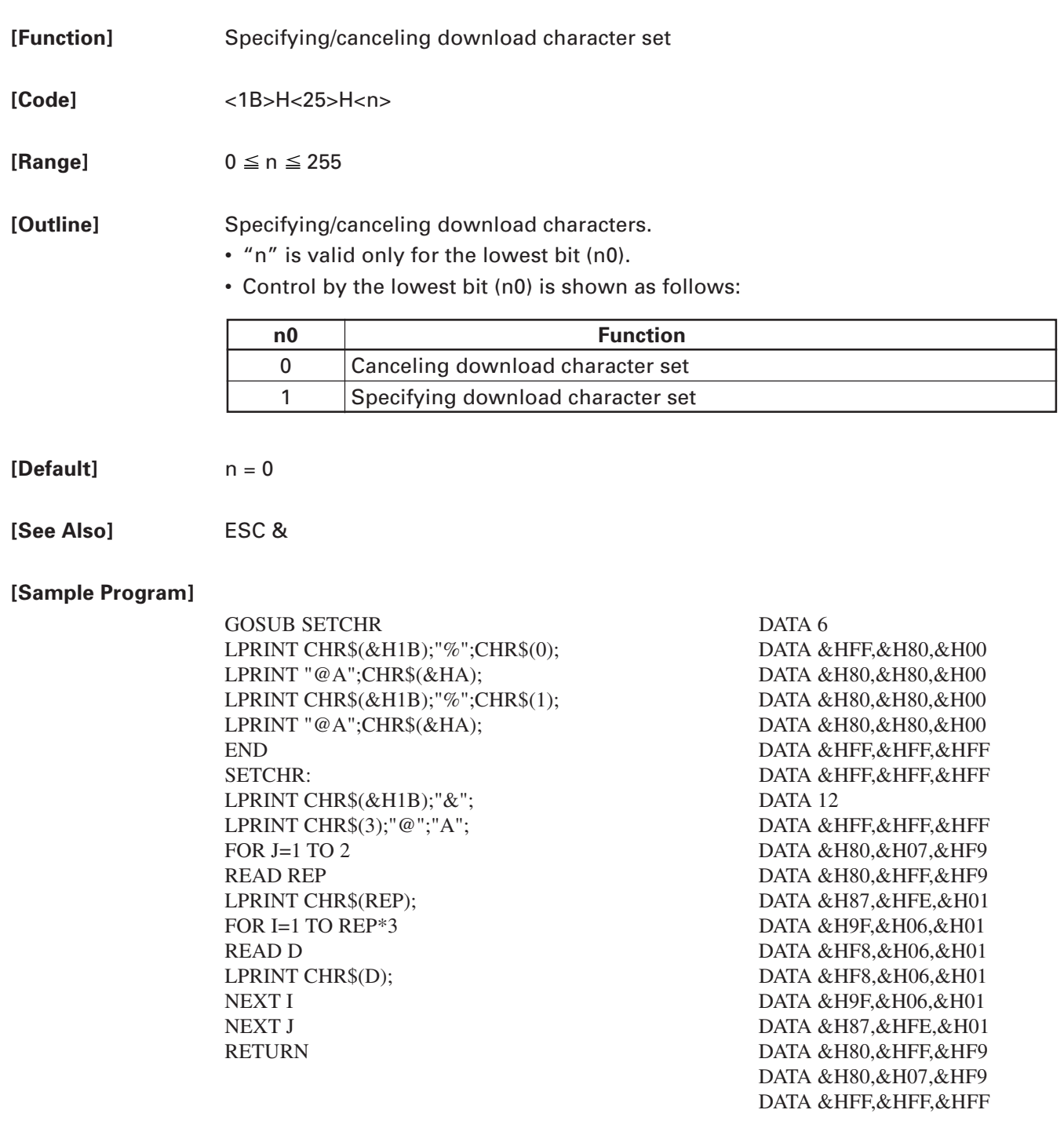

#### **[Print Results]**

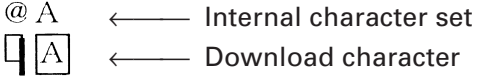

# **ESC & s n m [a[p]s**×**a] m–n+1**

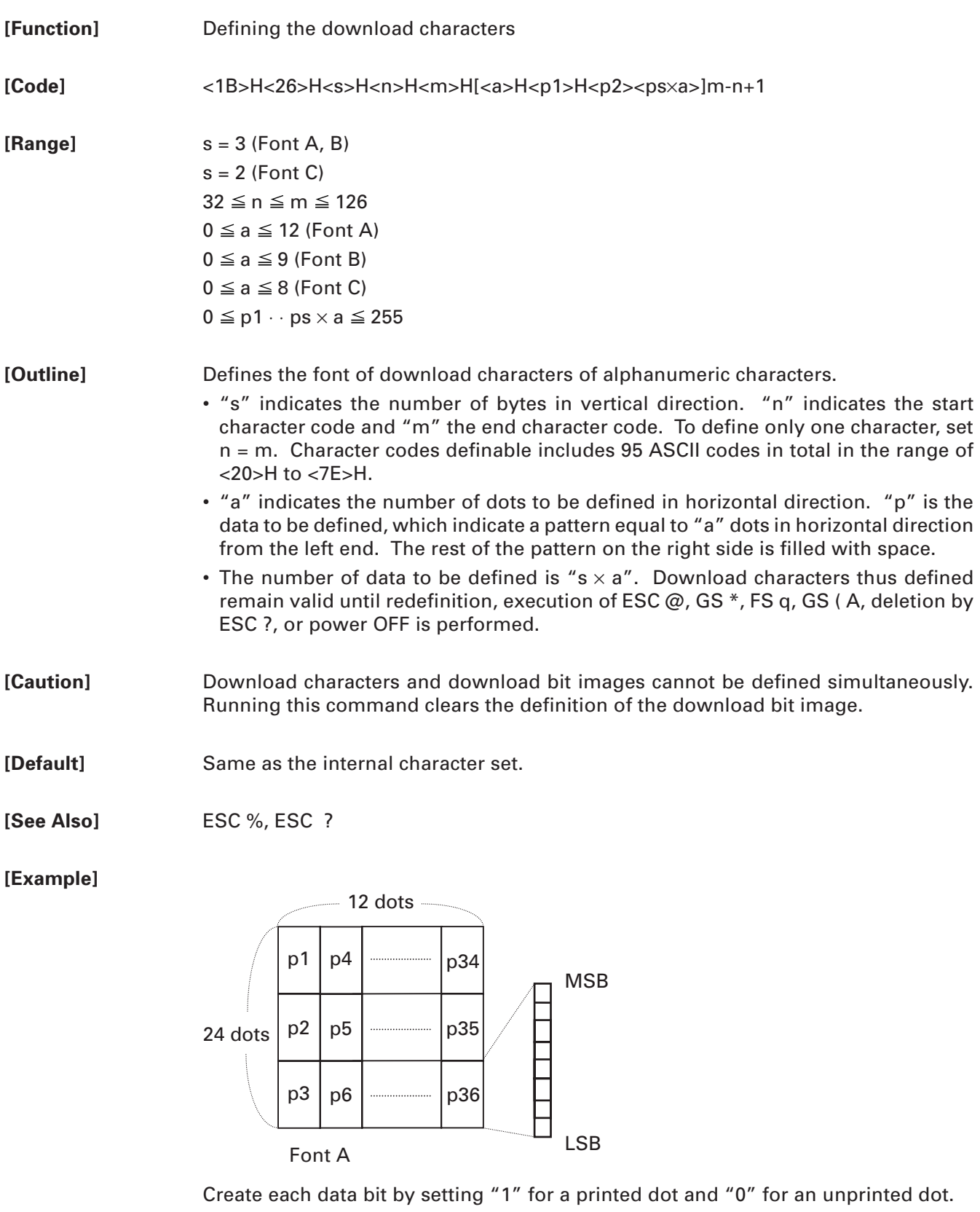

**[Sample Program]** Refer to Sample Program and Print Results for ESC %.

### **ESC – n**

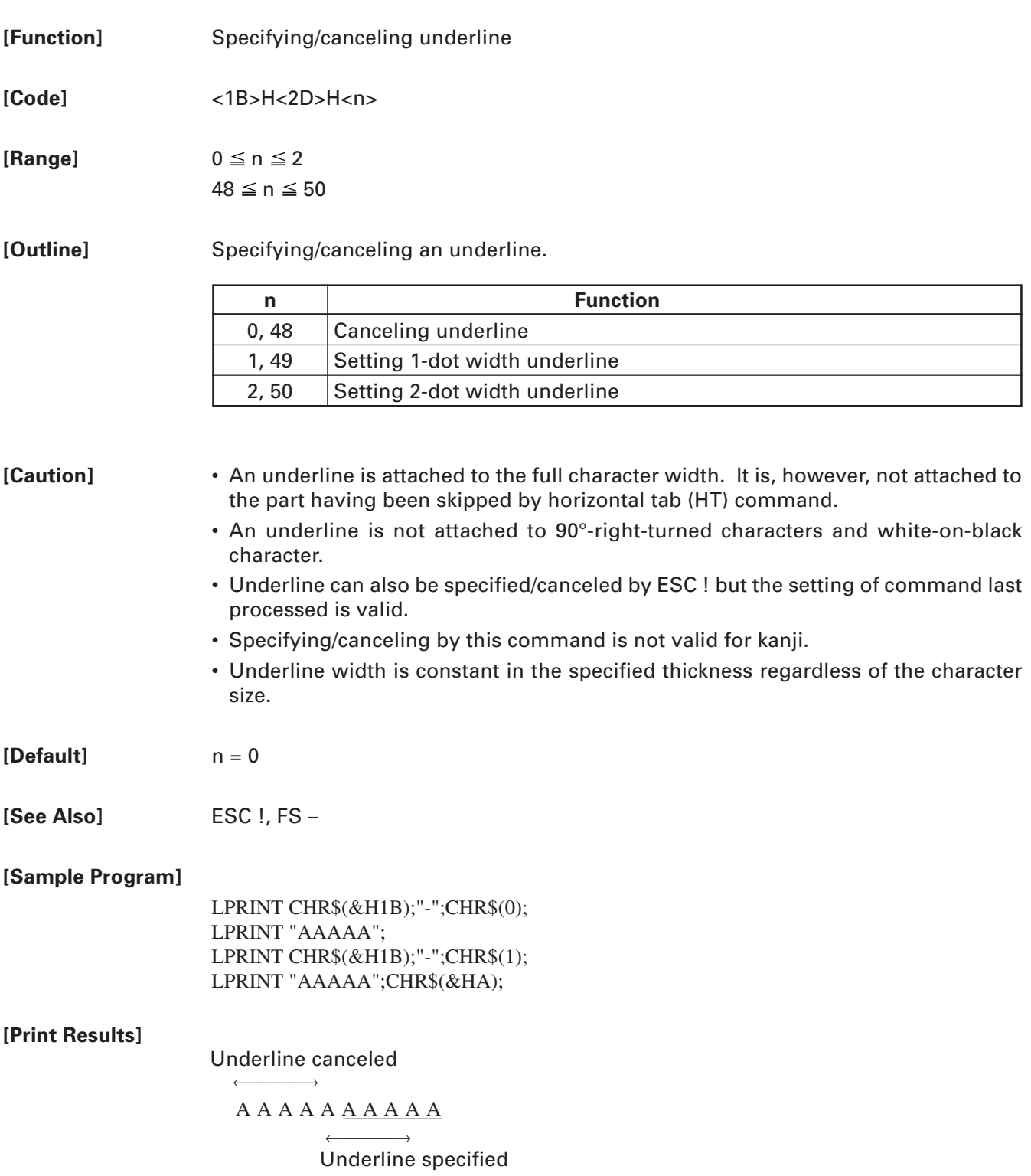

# **ESC ? n**

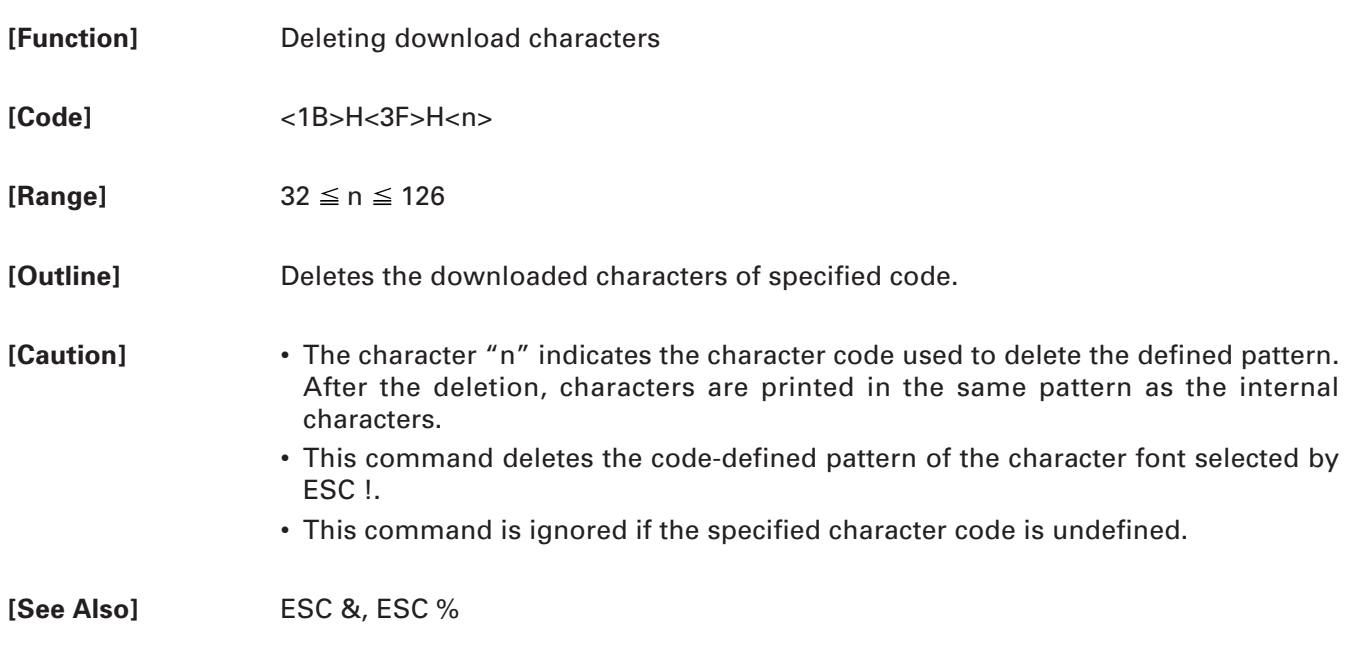

# **ESC E n**

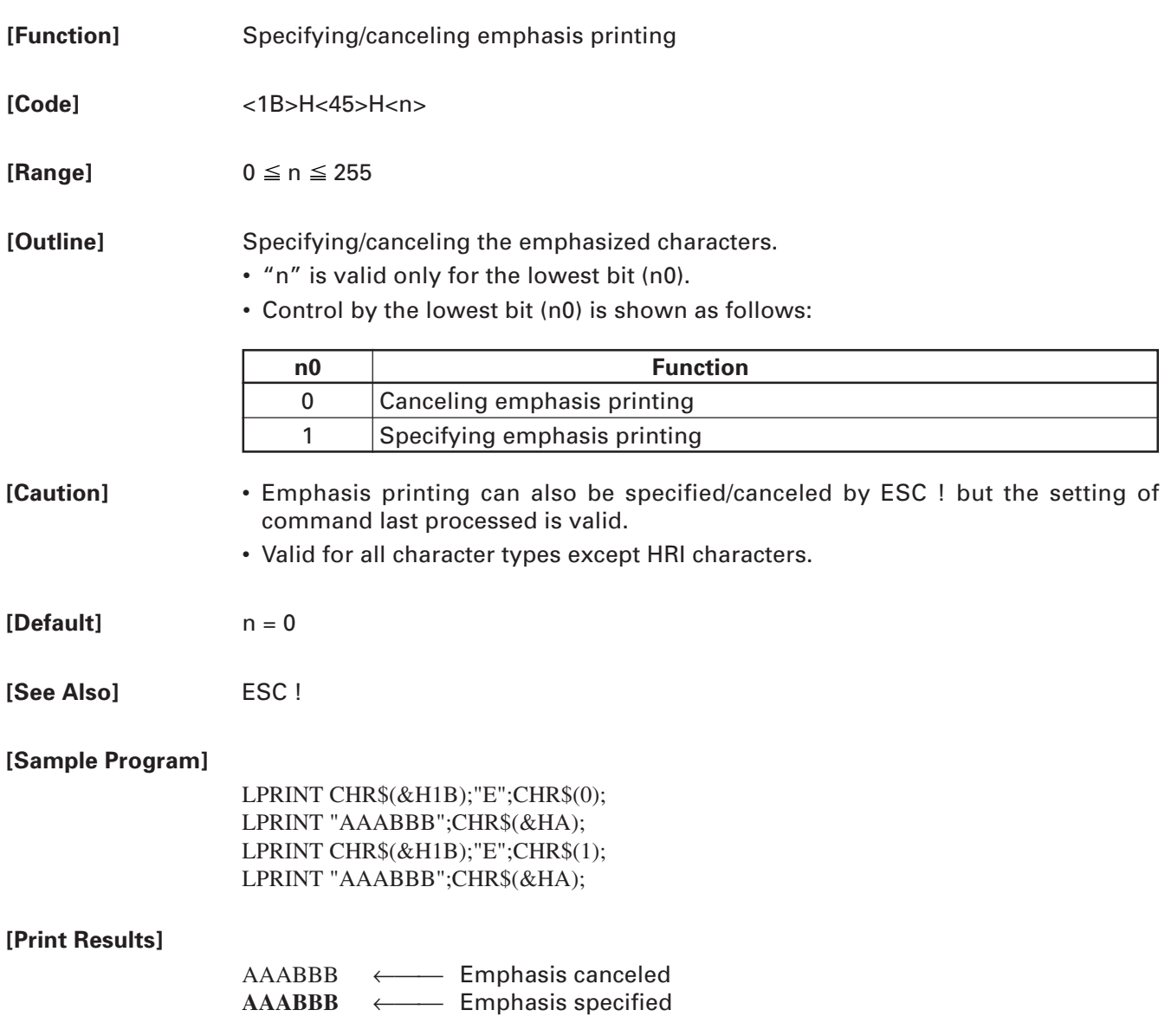

## **ESC G n**

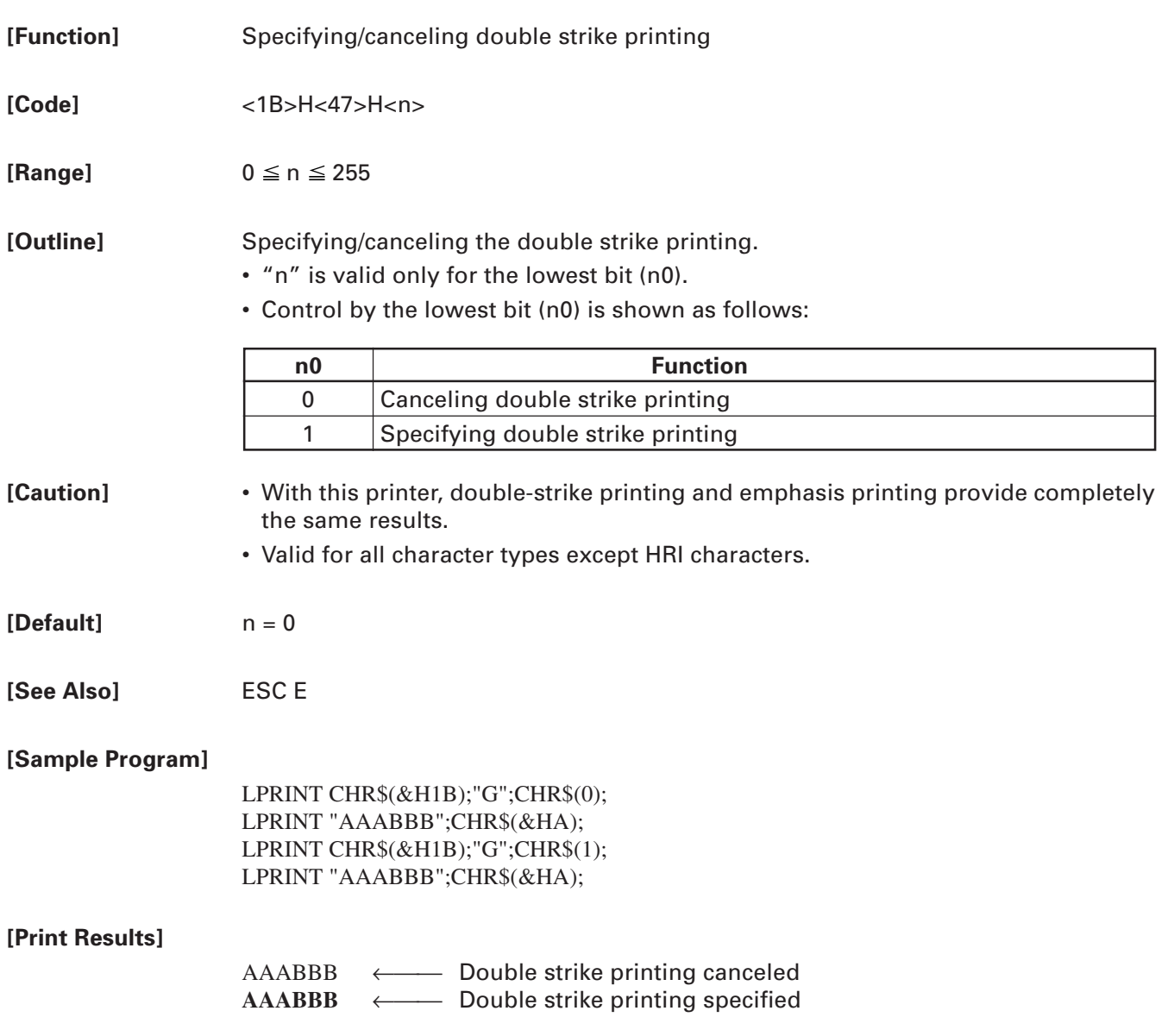

### **ESC M n**

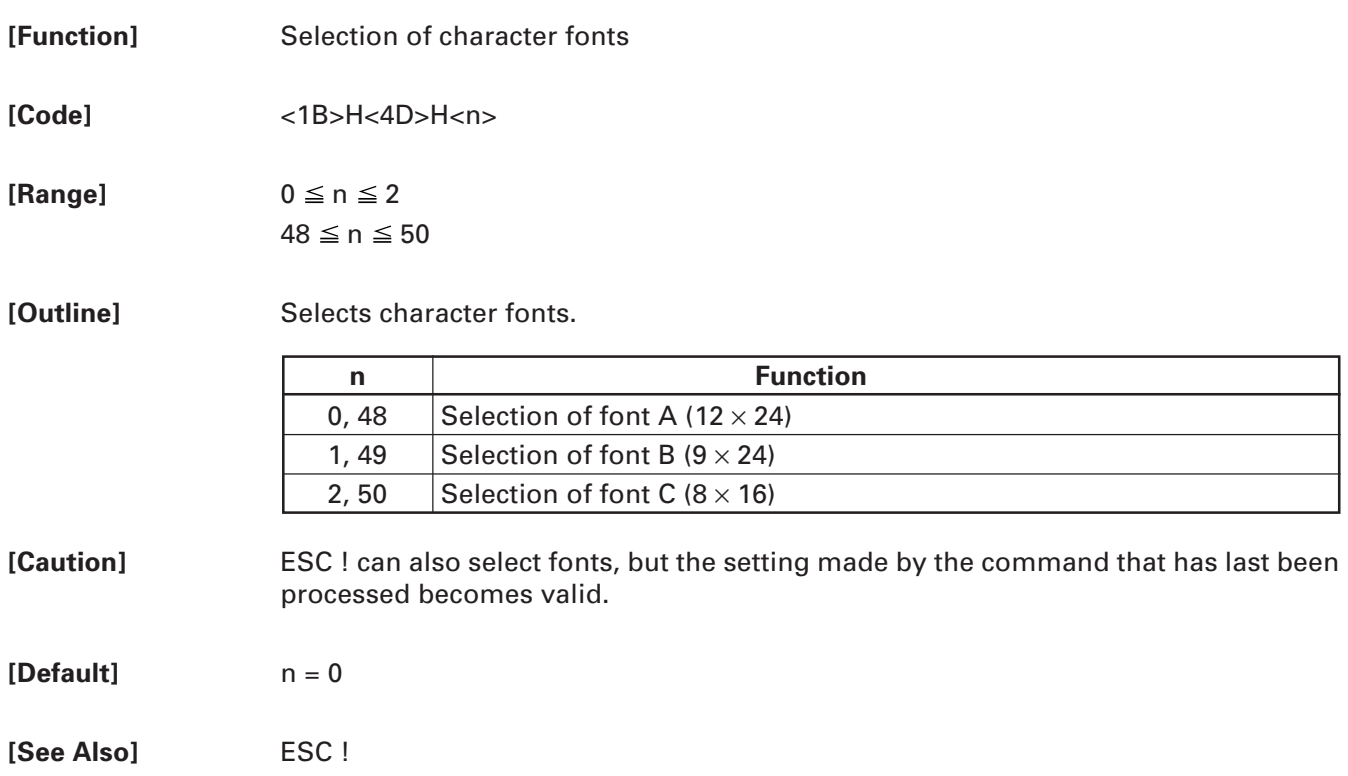

# **ESC R n**

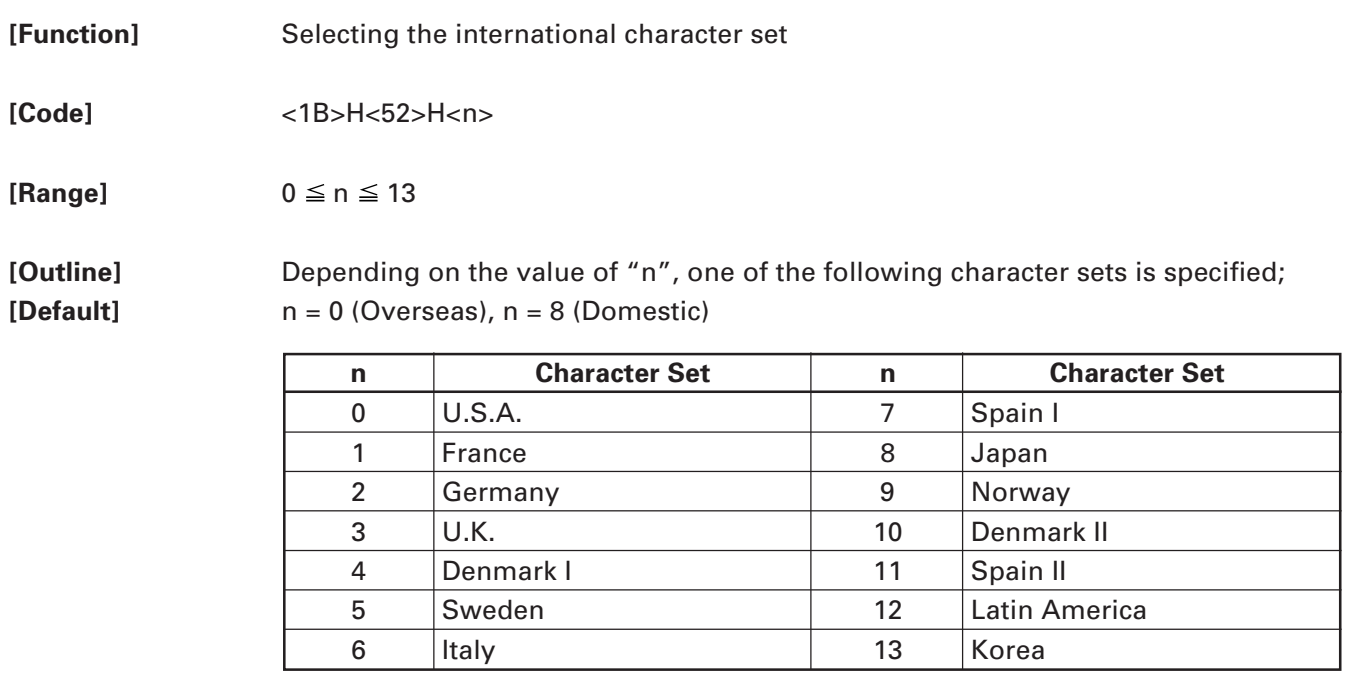

**[See Also]** 3.2 "International Character Code Table"

### **ESC V n**

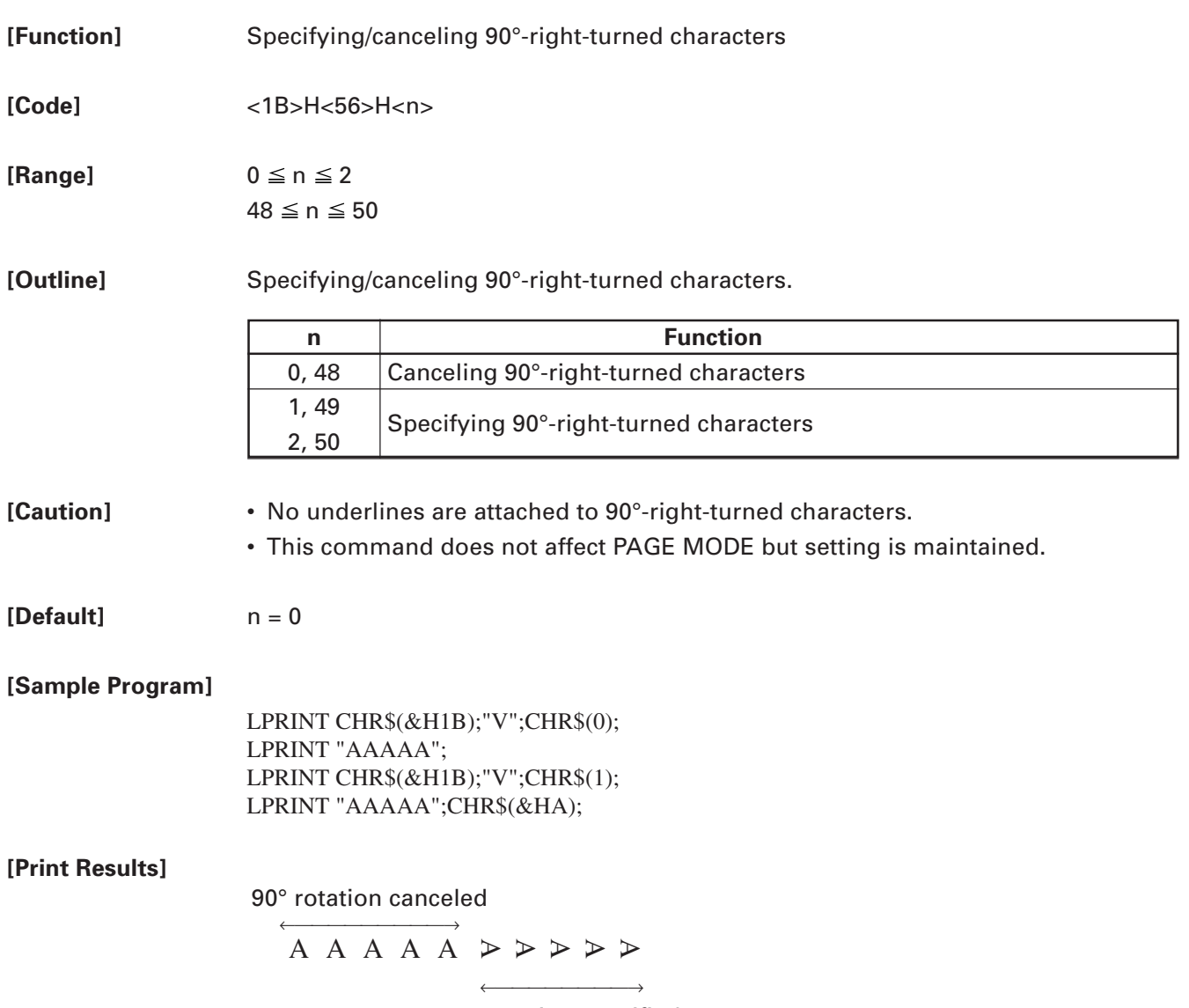

90° rotation specified

### **ESC t n**

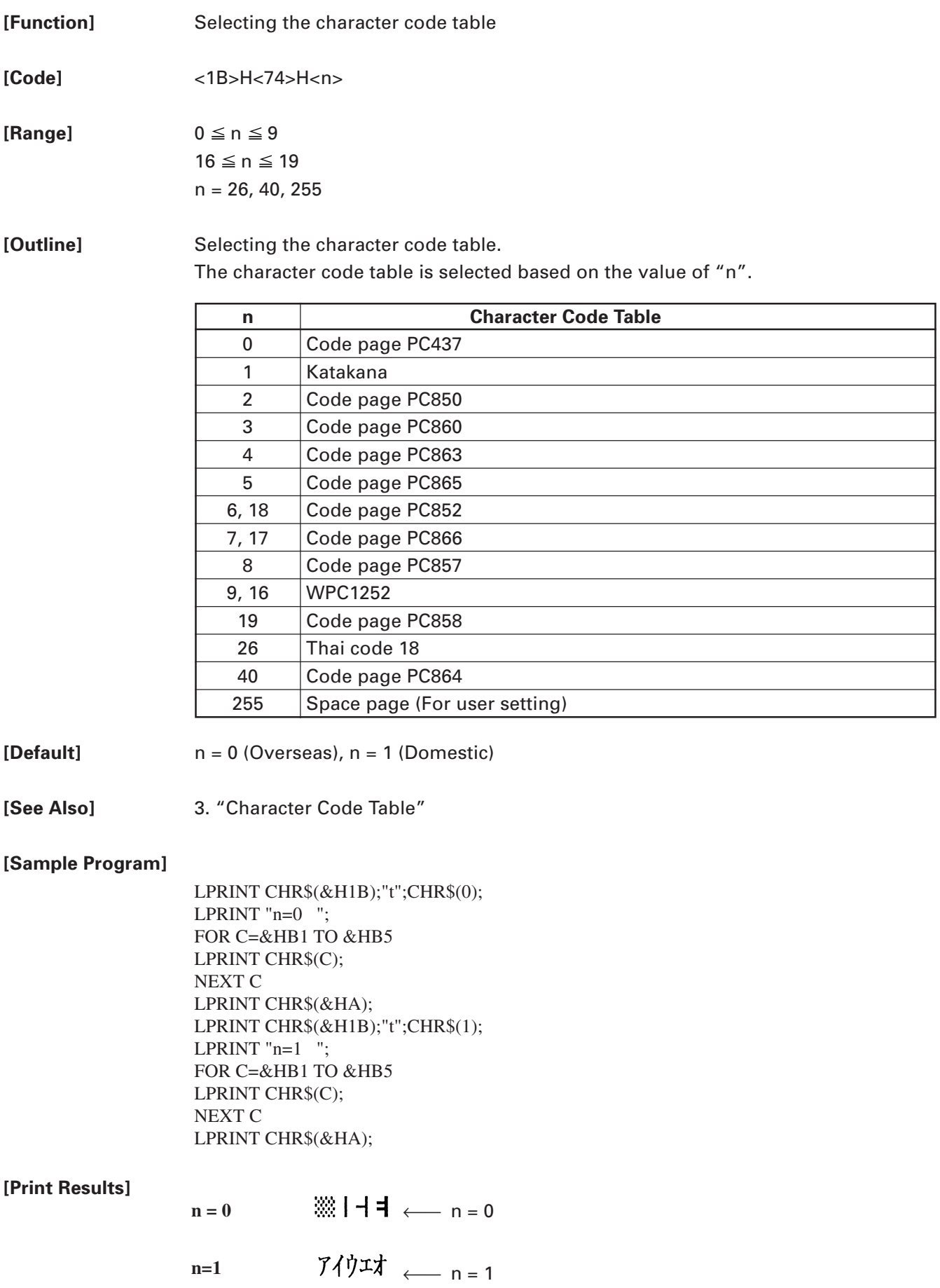

# **ESC { n**

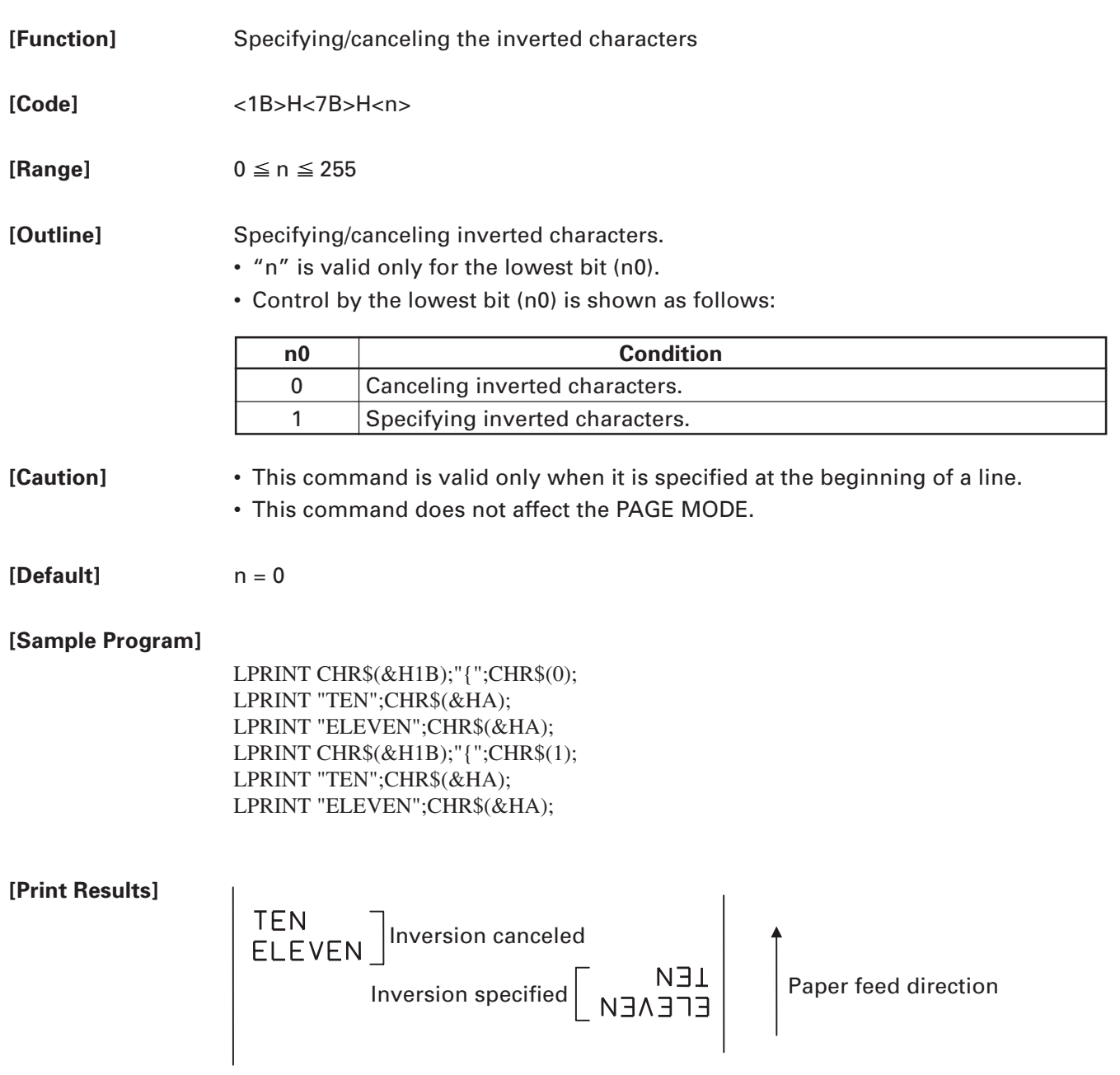

### **GS ! n**

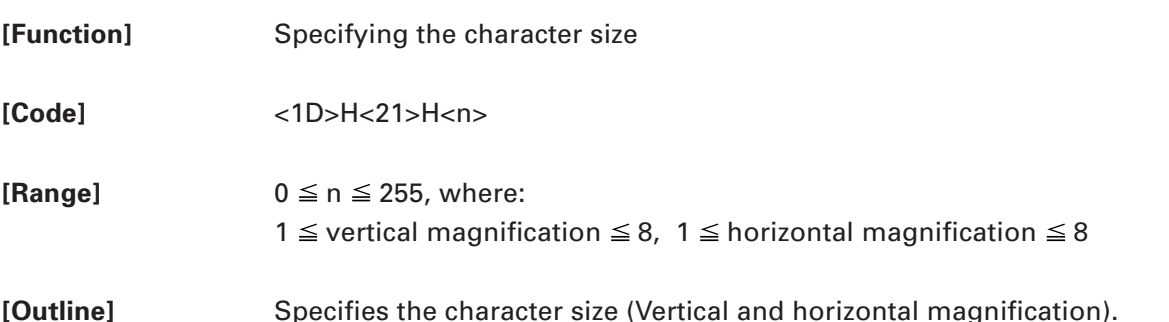

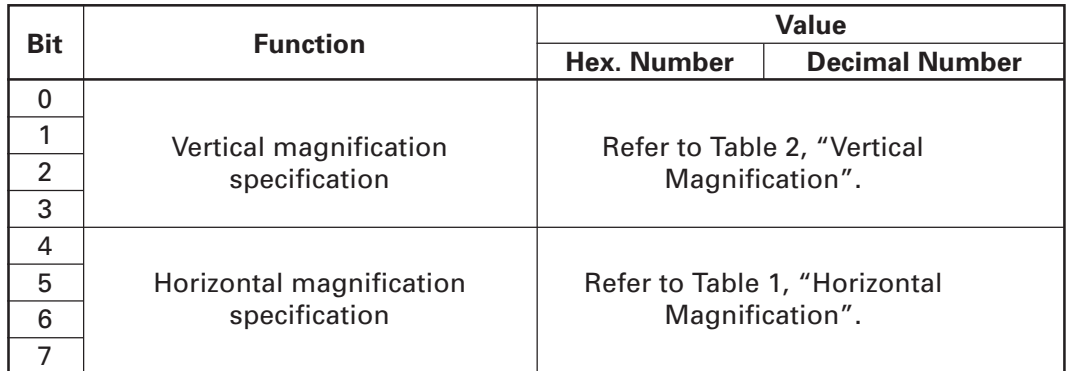

#### **Table 1 Horizontal Magnification**

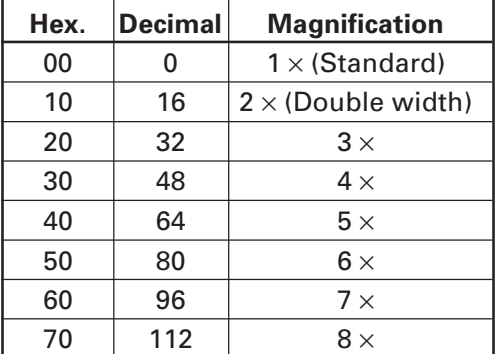

#### **Table 2 Vertical Magnification**

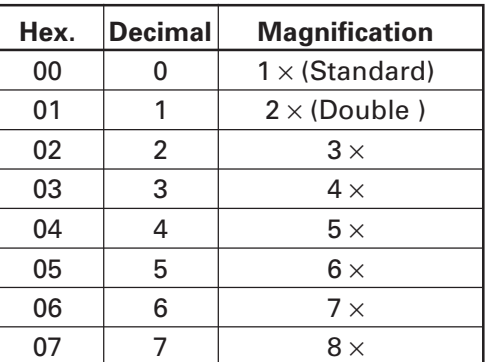

- **[Caution]** This command is valid for all characters (alphanumeric, kana, and kanji) except for HRI characters.
	- This command is ignored if either the vertical magnification or horizontal magnification is out of the defined range.
	- In STANDARD MODE, the vertical direction is defined as the paper feed direction, and the horizontal direction is defined as the direction perpendicular to the paper feed.
	- Setting memory SW 3-7 to ON allows the horizontal and vertical relations to be interchanged when 90°-right-turnning of character is specified.
	- In PAGE MODE, the vertical direction means the top-bottom direction of each character. The horizontal direction means the side-to-side direction of each character.
	- If characters of different vertical magnification are contained in a line, the baseline of each character is lined up.
	- Horizontal and vertical magnification can also be specified/canceled by ESC ! but the setting of command last processed is valid.

#### **[Default]** n = 0

### **GS B n**

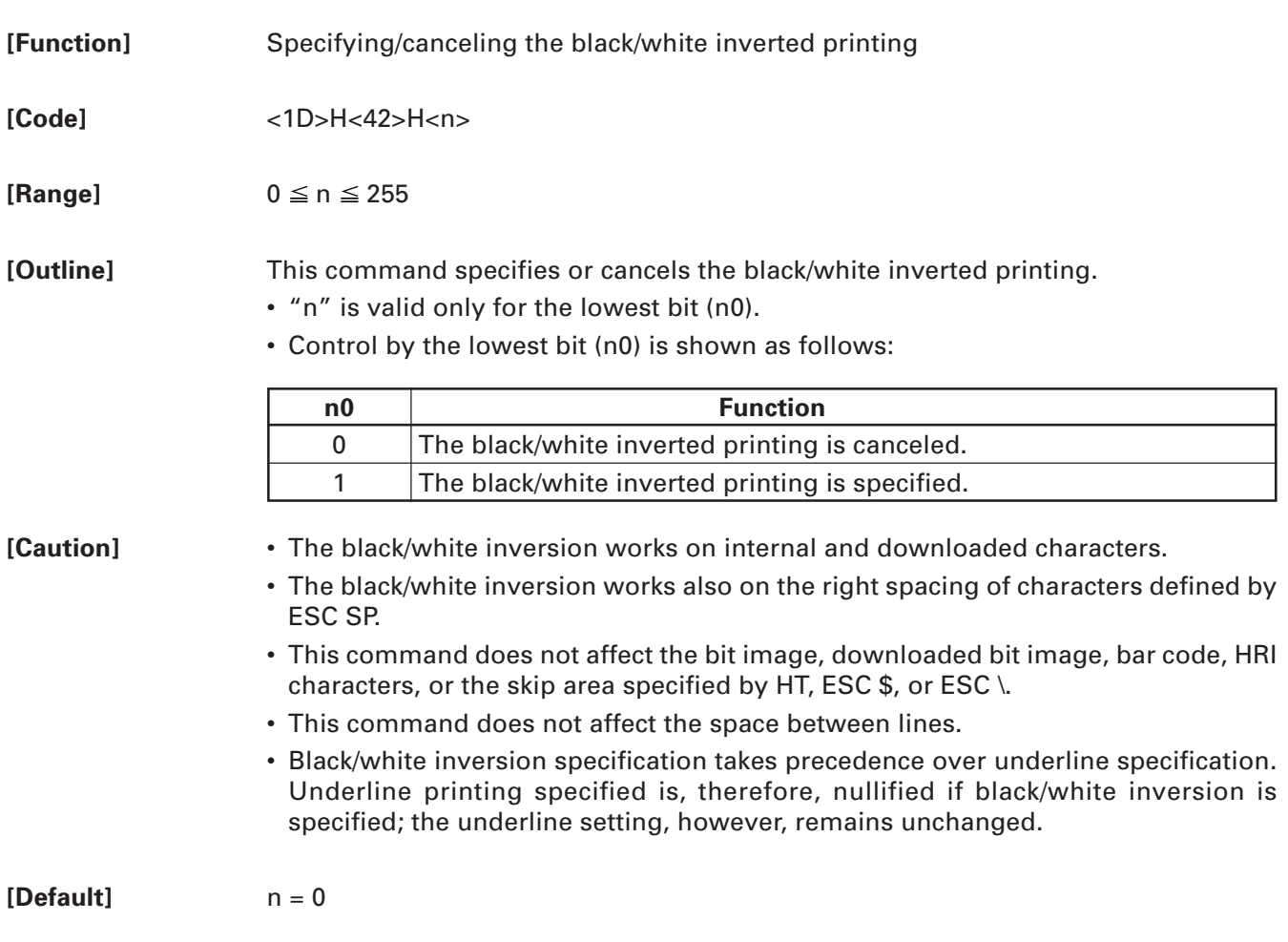

### **GS b n**

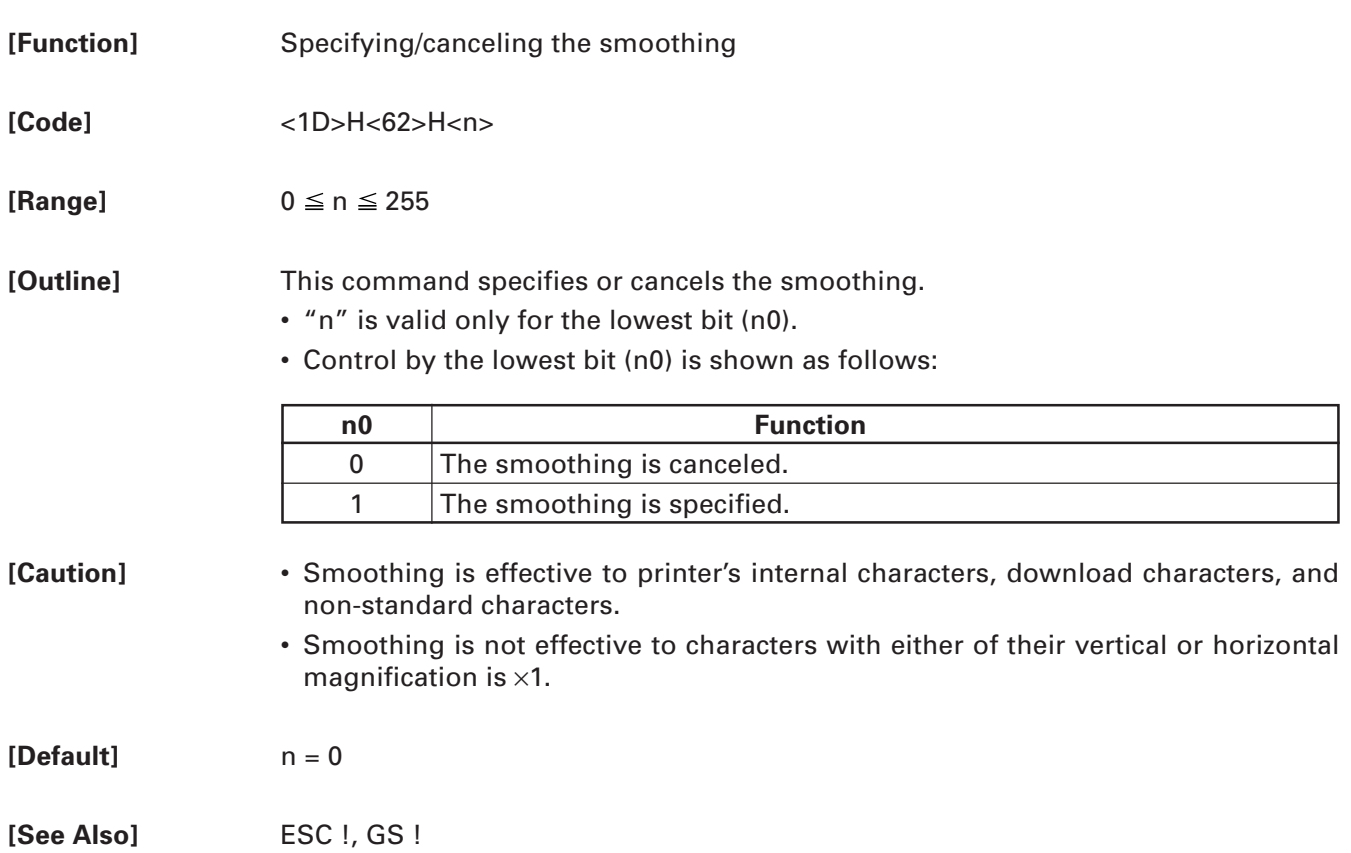

#### **2.2.3 Print Position Commands**

### **HT**

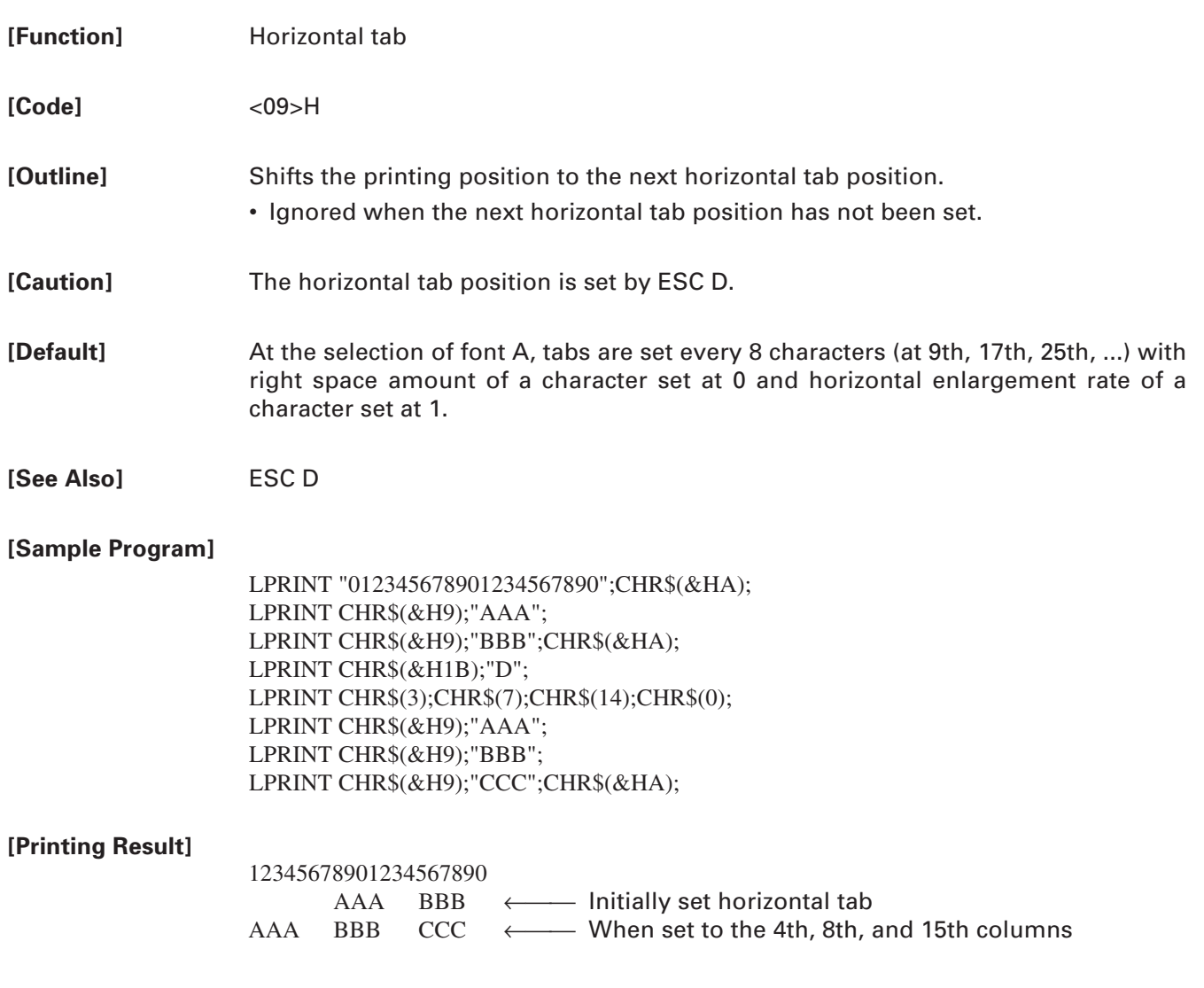
### **ESC \$ n1 n2**

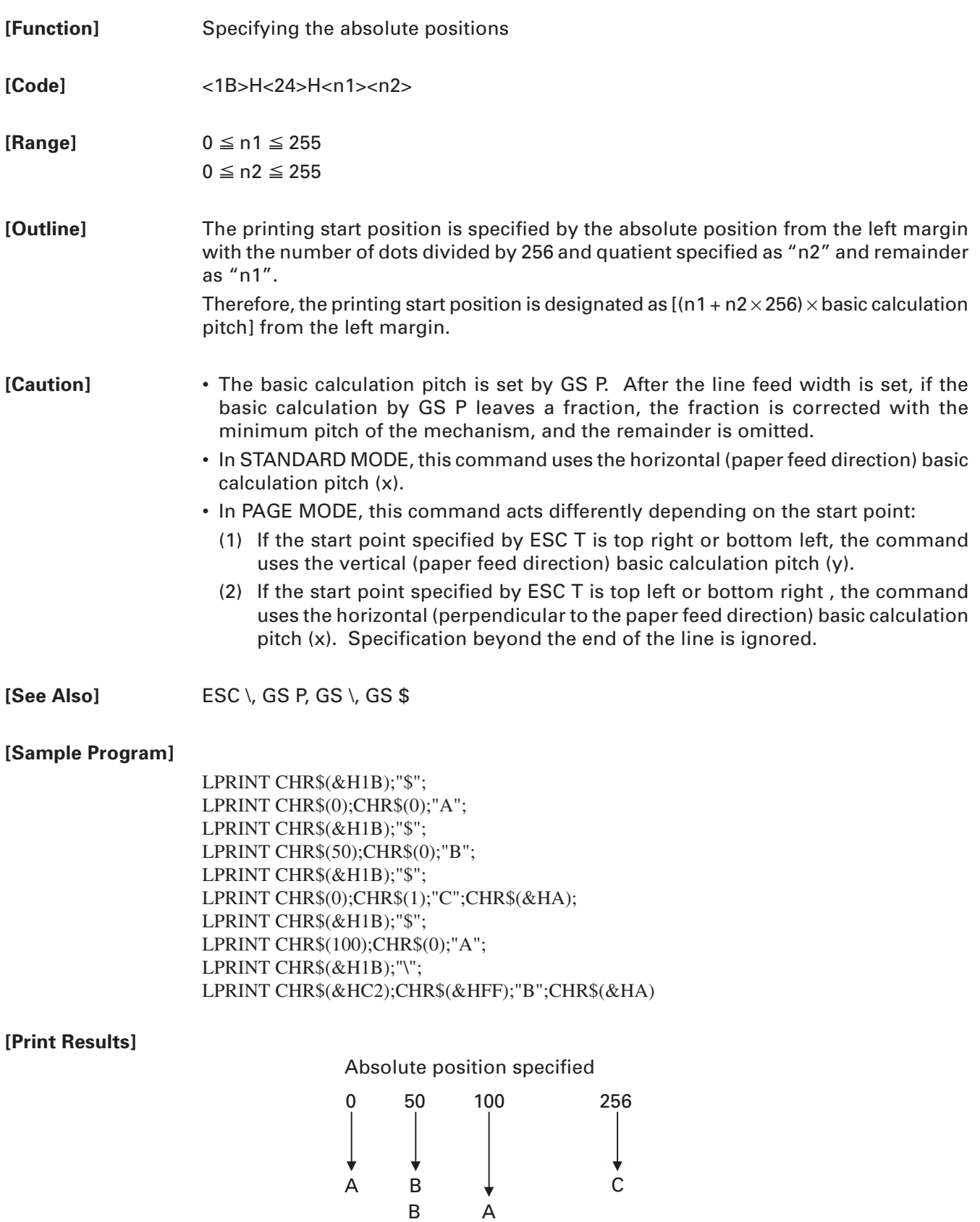

 $\blacktriangleright$ 

 $\overline{\phantom{0}}$ 

### **ESC D [n]k NULL**

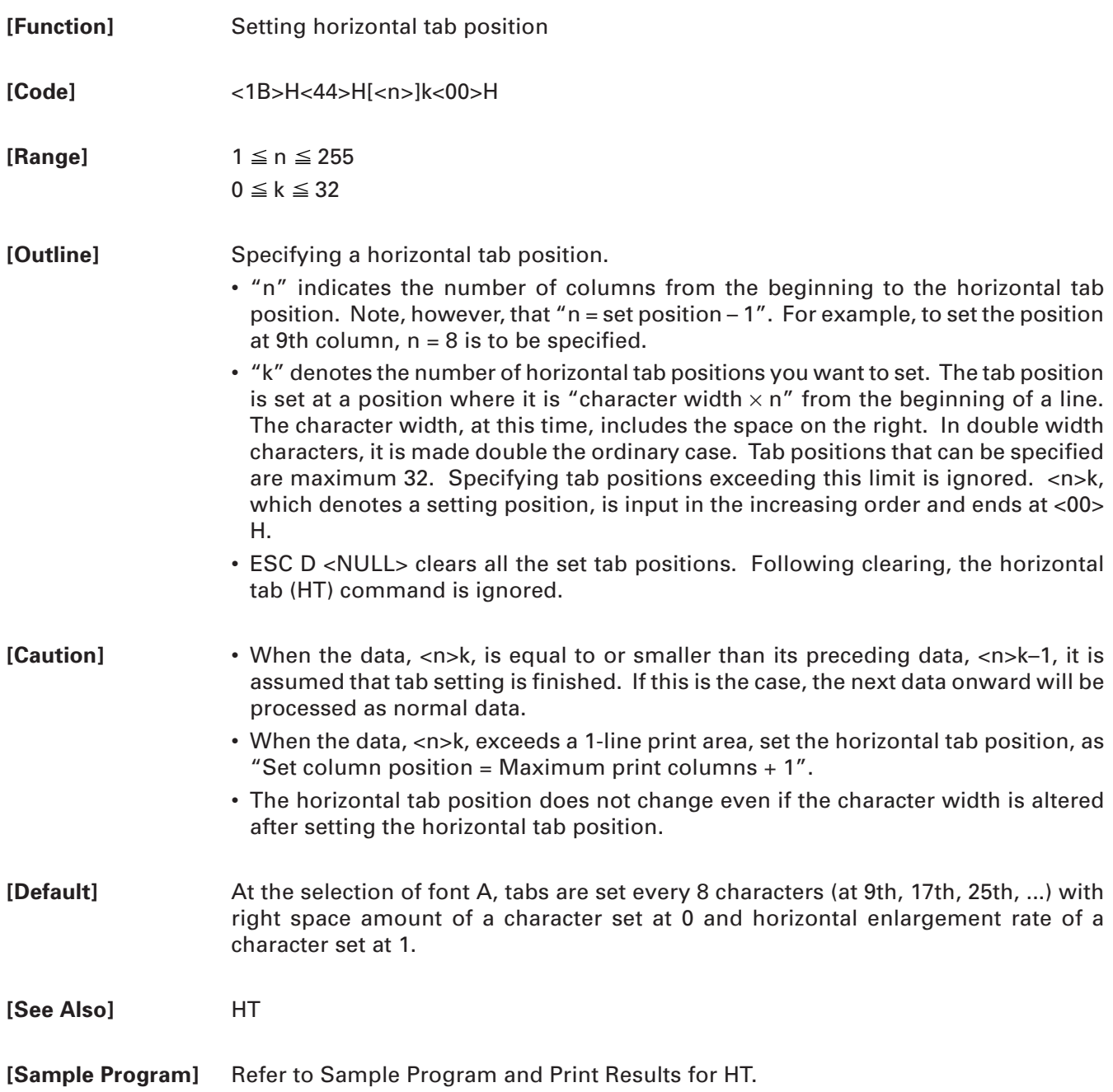

#### **ESC T n**

**[Function]** Selecting the character printing direction in PAGE MODE

**[Code]** <1B>H<54>H<n>

 $[Range]$  0  $\leq$  n  $\leq$  3  $48 \le n \le 51$ 

**[Outline]** Selects the direction and start point of character printing in PAGE MODE.

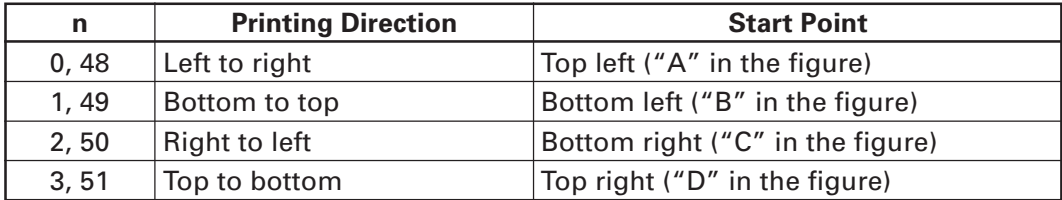

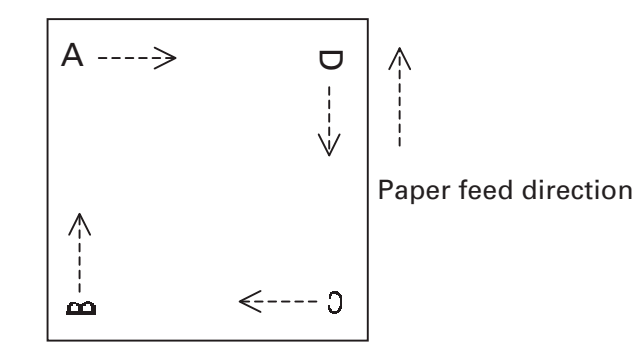

- **[Caution]** When STANDARD MODE is selected, this command only executes the internal flagging of the printer without affecting the printing in STANDARD MODE.
	- The character mapping position will be the start point of the print area specified by ESC W.
	- The basic calculation pitch (x or y) used by the following commands varies with the start point.
		- (1) If the start point is the top left or bottom right (the characters are mapped in the direction perpendicular to the paper feed),
			- Commands using x: ESC SP, ESC S, ESC \
			- Commands using y: ESC 3, ESC J, GS \$, GS \
		- (2) If the start point is the top right or bottom left (the characters are mapped in the paper feed direction),
			- Commands using x: ESC 3, ESC J, GS \$, GS \
			- Commands using y: ESC SP, ESC S, ESC \

**[Default]** n = 0

**[See Also]** Appendix 4.1 "Explanation on PAGE MODE" ESC \$, ESC L, ESC W, ESC \, GS \$, GS P, GS \

## **ESC W xL xH yL yH dxL dxH dyL dyH**

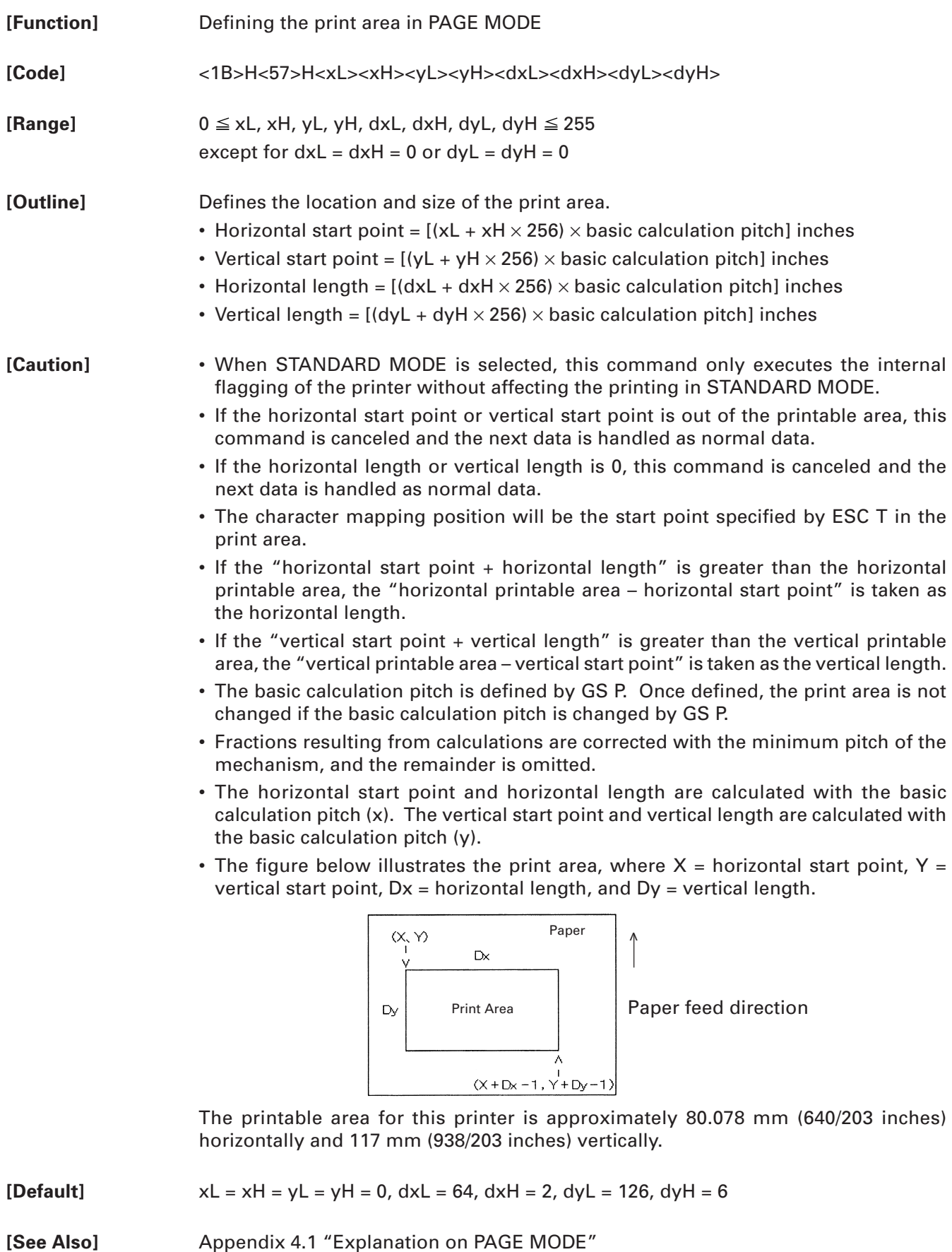

CAN, ESC L, ESC T, GS P

### **ESC \ nL nH**

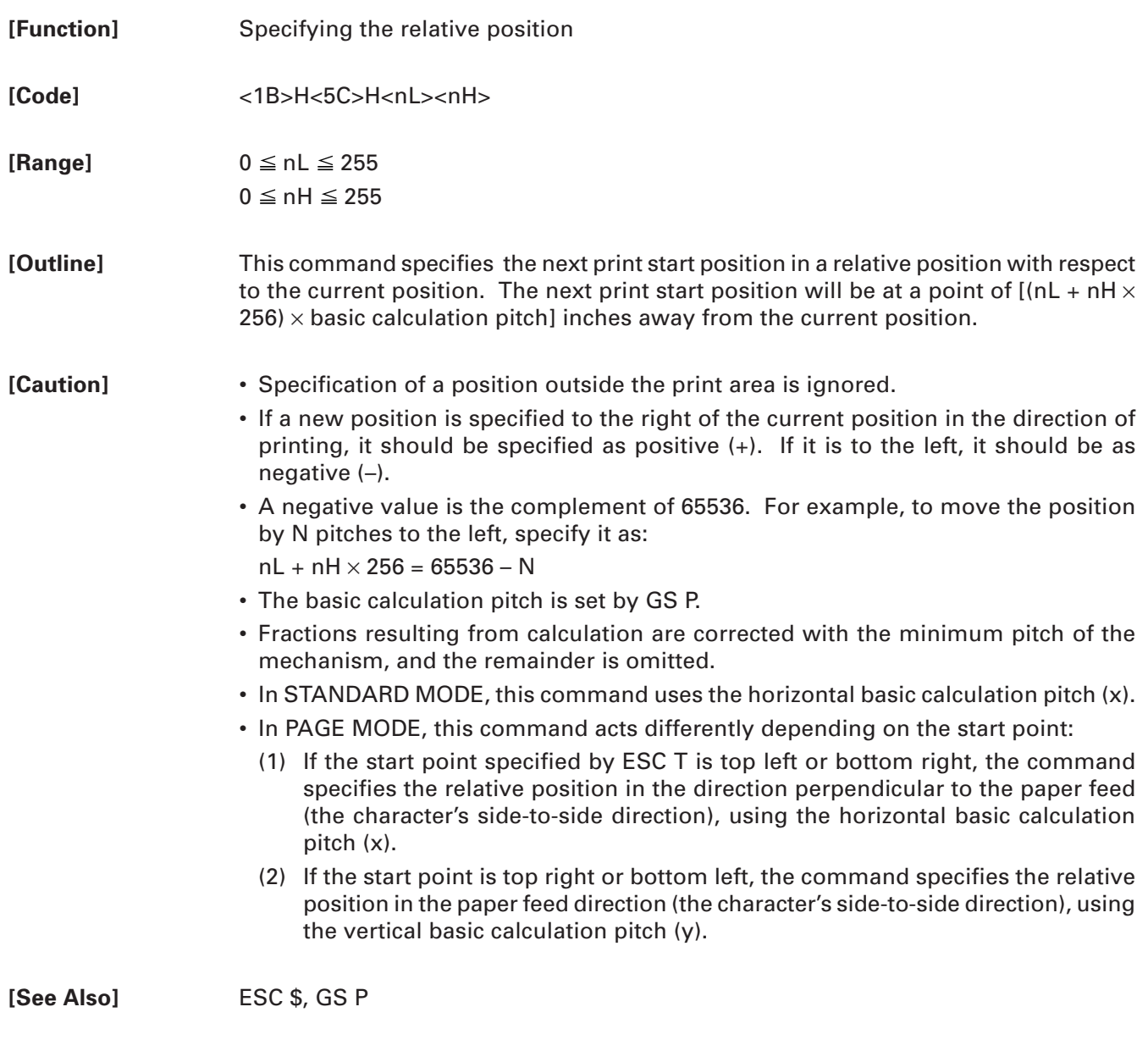

**[Sample Program]** Refer to Sample Program and Print Results for ESC \$.

### **ESC a n**

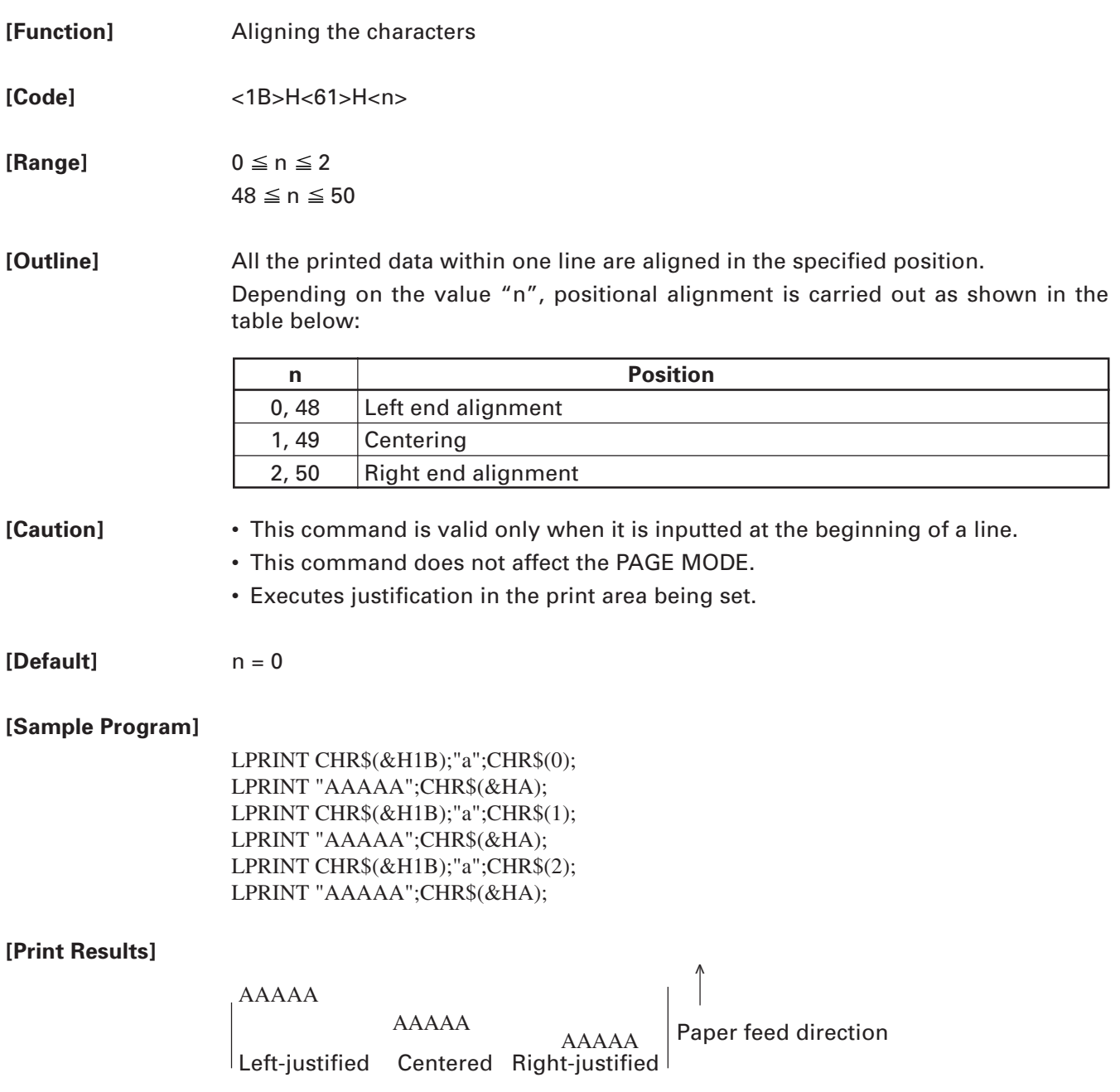

### **GS \$ nL nH**

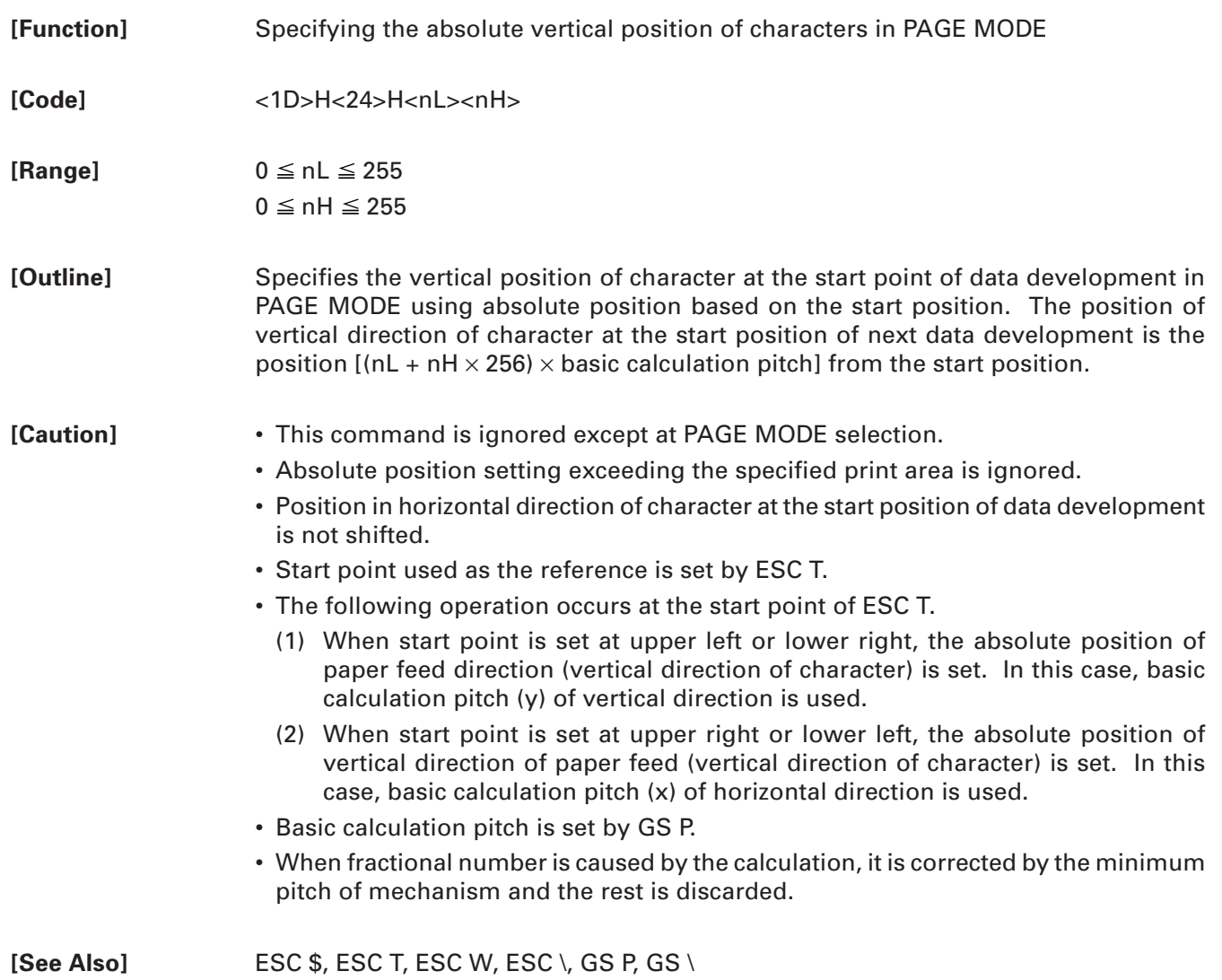

### **GS L nL nH**

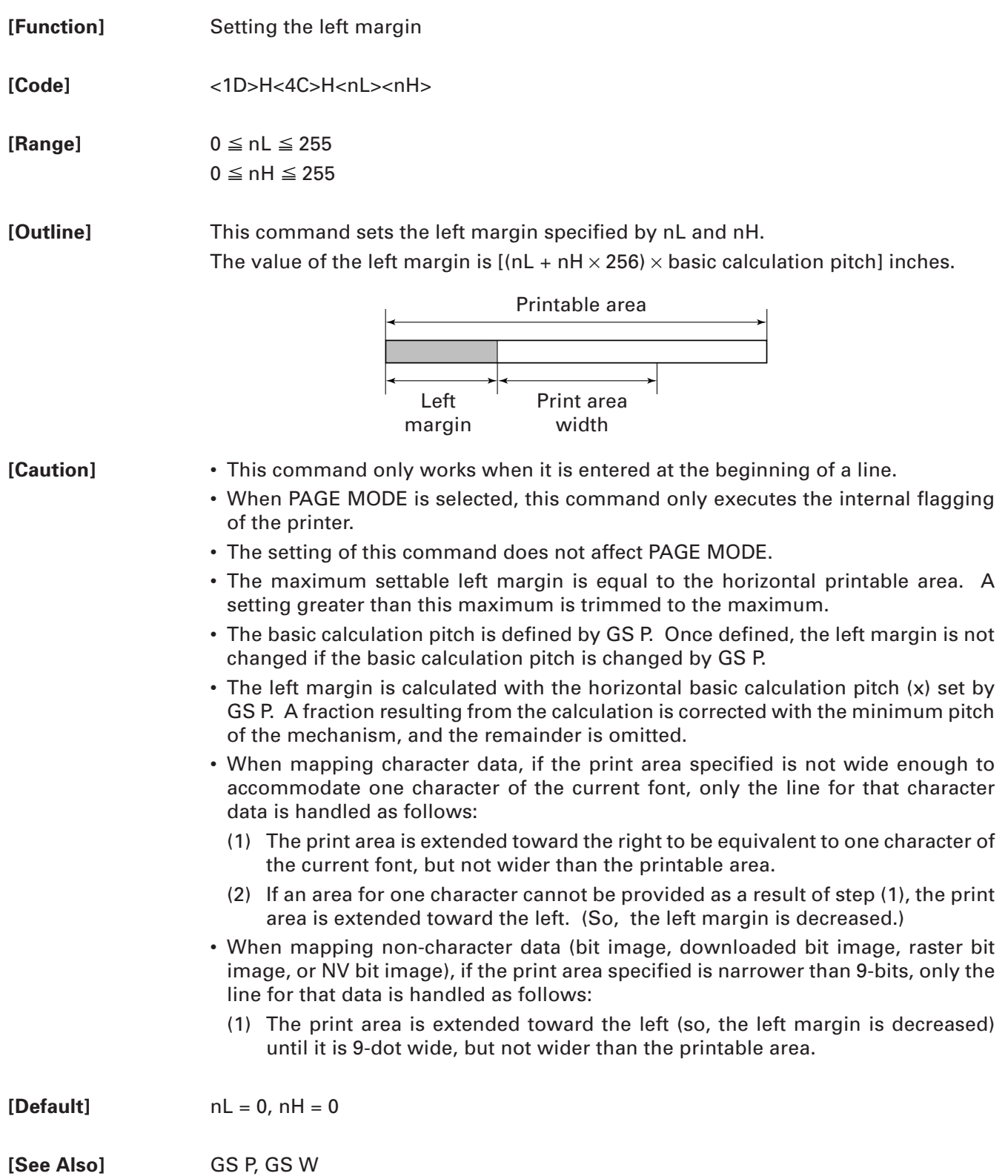

### **GS T n**

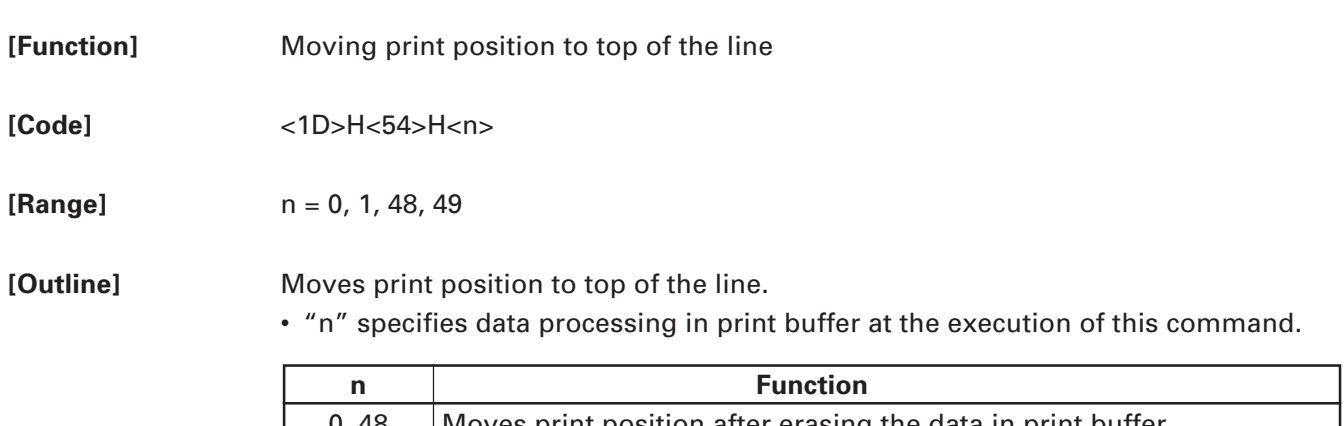

 $0, 48$  Moves print position after erasing the data in print buffer. 1, 49 | Moves print position after printing the data in print buffer.

When printing is specified ( $n = 1$ , 49), data in the print buffer is printed and line feeding in accordance with the specified line feed is executed.

When erasing is specified ( $n = 0$ , 48), cancel processing of print data in the print buffer is executed with other data and setting retained.

#### **GS W nL nH**

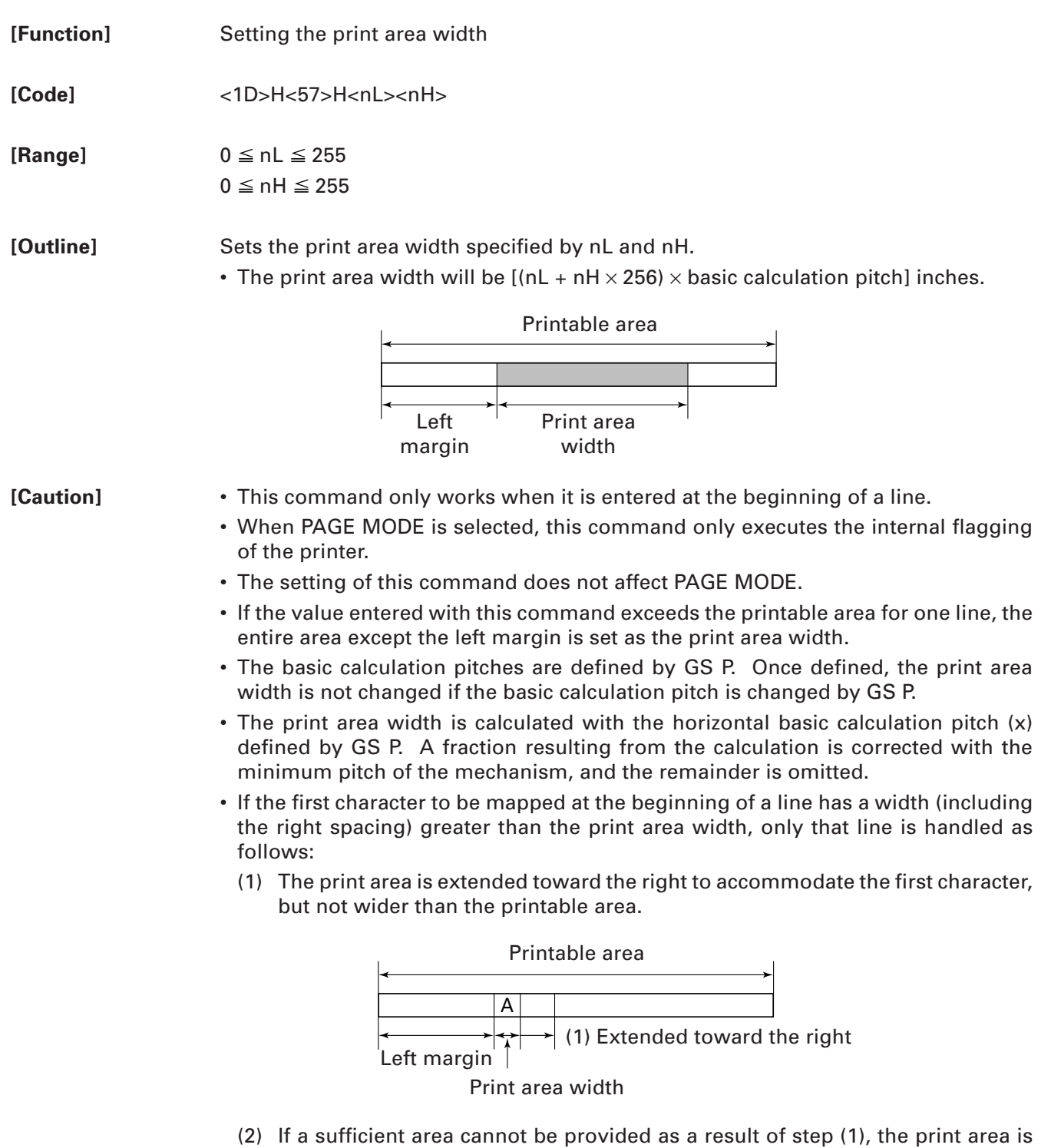

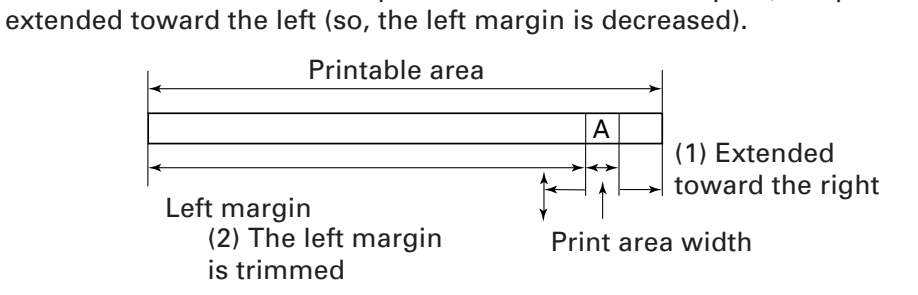

(3) If a sufficient area cannot be provided as a result of step (2), the right spacing is trimmed.

- When mapping a bit image (or downloaded bit image), if the print area is narrower than the minimum width of the bit image (two dots for single density, or one dot for double density), only the line for that image is handled as follows:
	- (1) The print area is extended toward the left (so, the left margin is decreased) until it is equal to the minimum width of the image, but not wider than the printable area.

**[Default]** nL = 64, nH = 2

**[See Also]** GS L, GS P

### **GS \ nL nH**

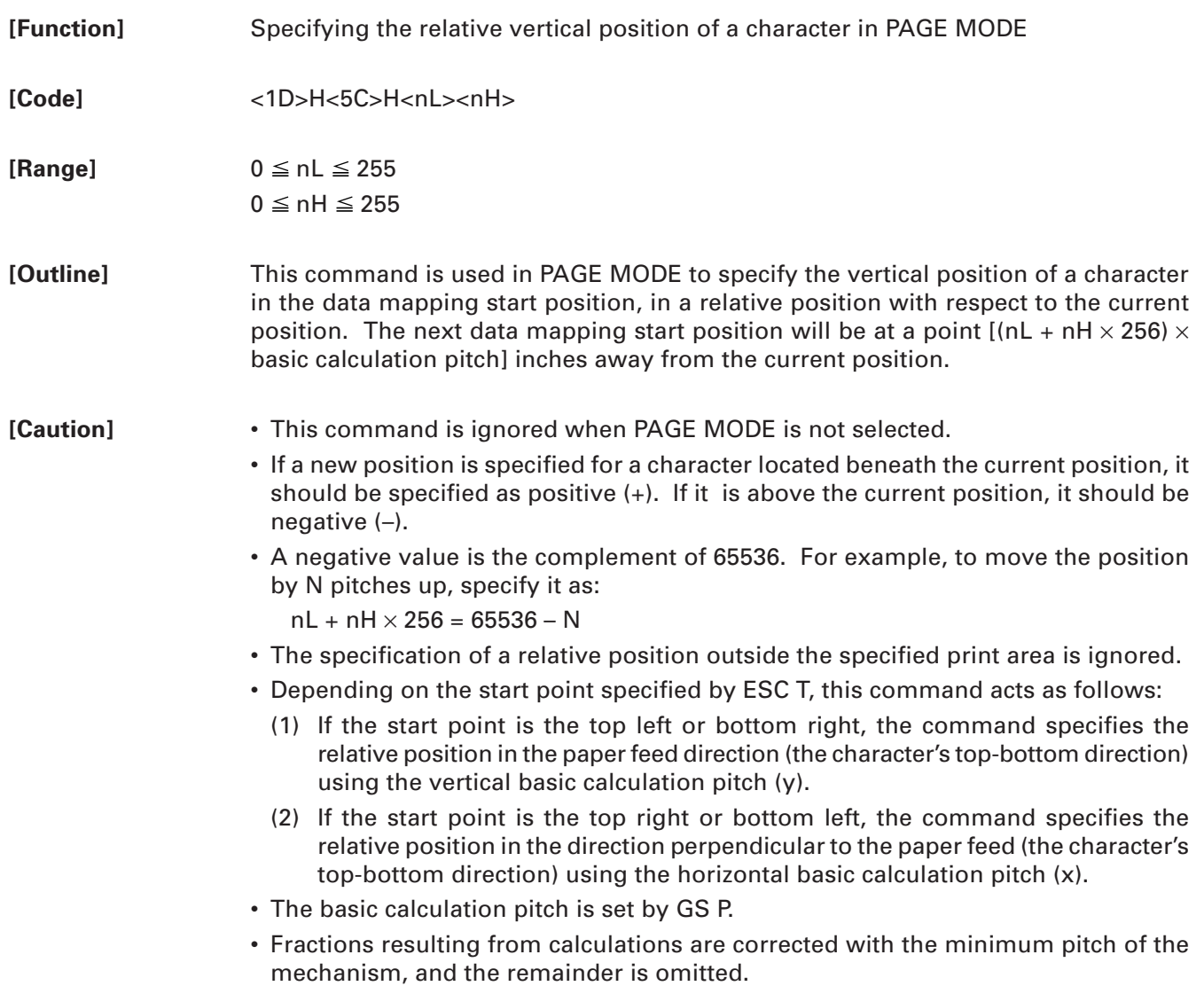

#### **2.2.4 Line Feed Span Commands**

### **ESC 2**

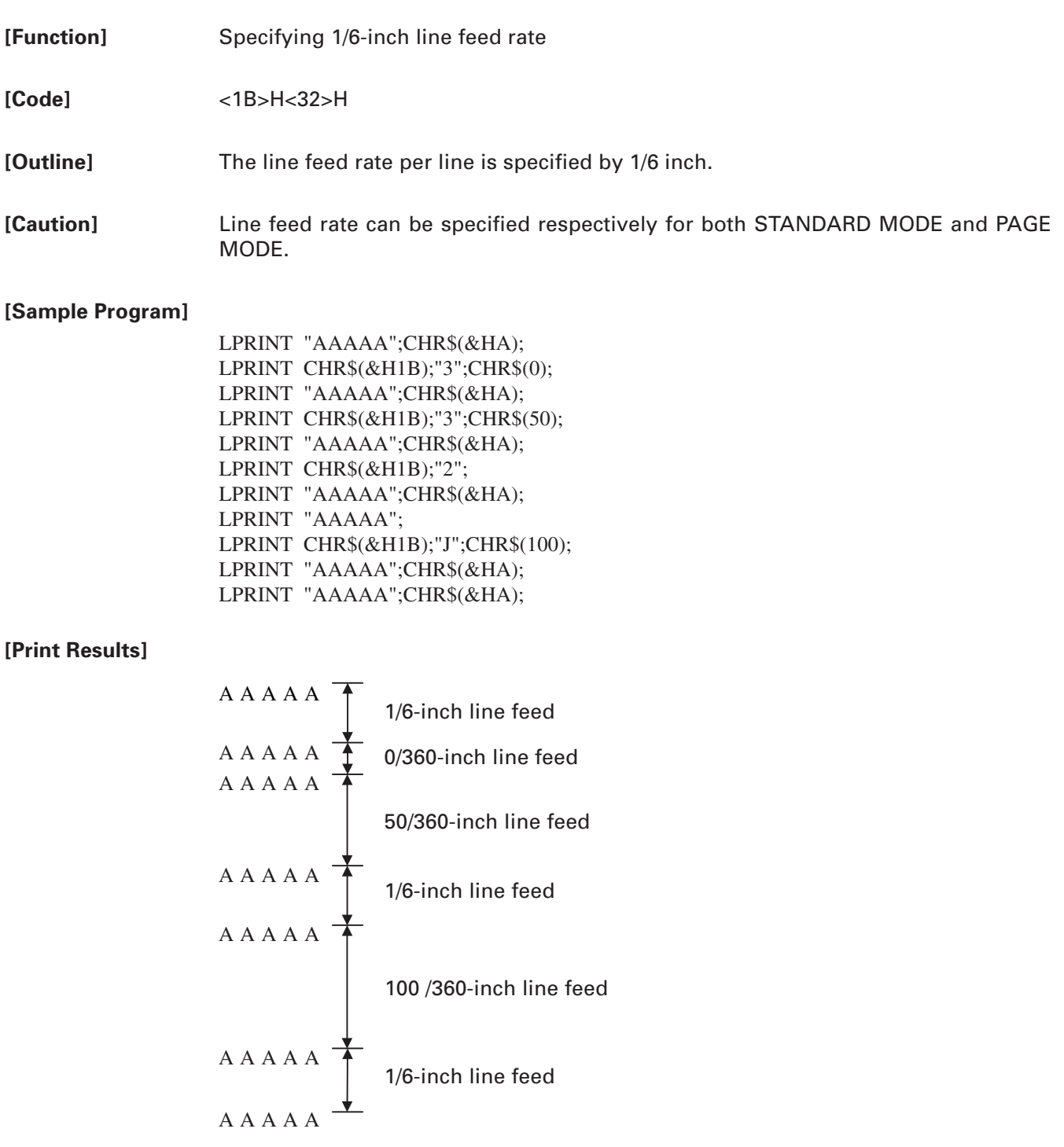

### **ESC 3 n**

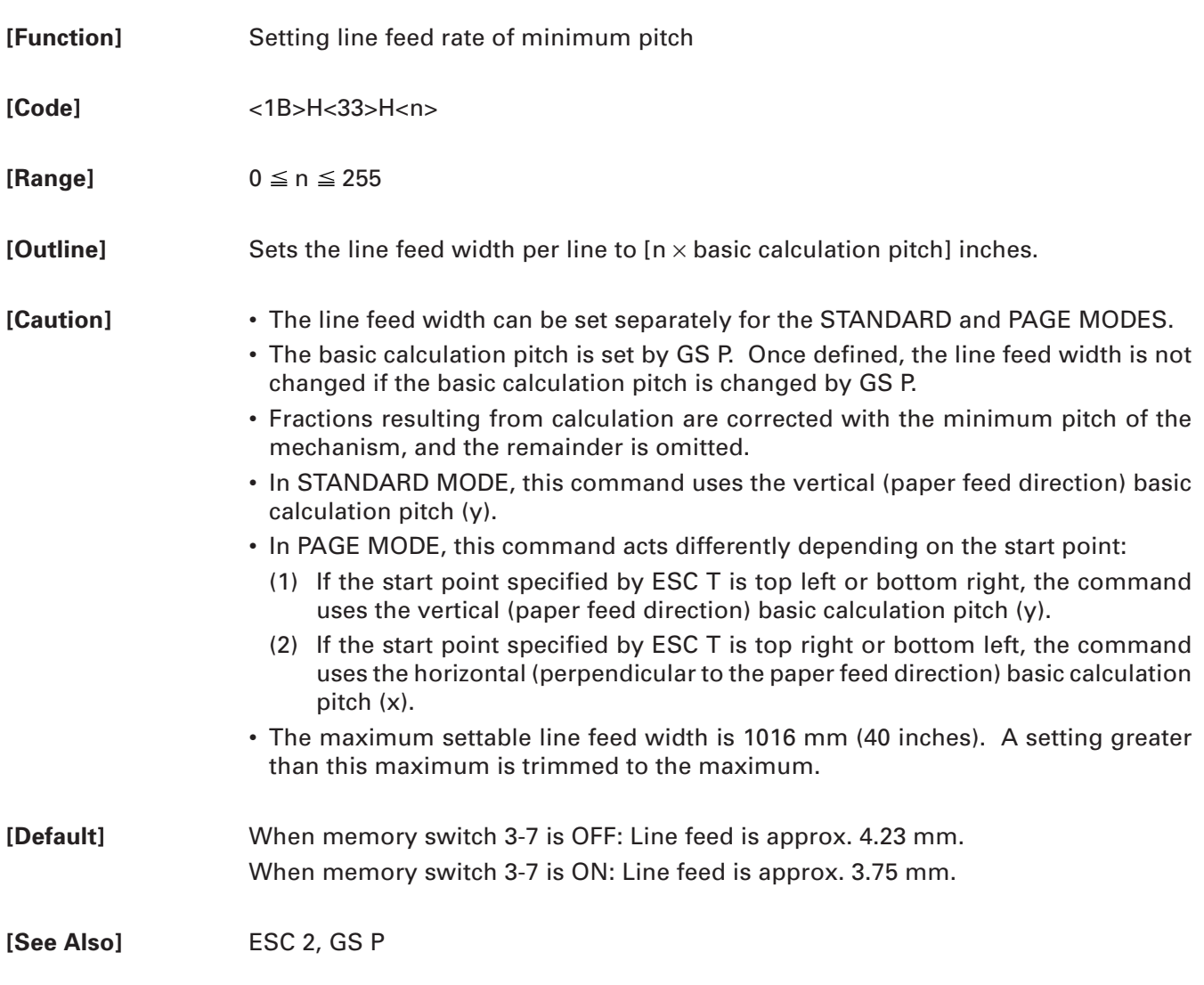

### **ESC \* m n1 n2 [d] k**

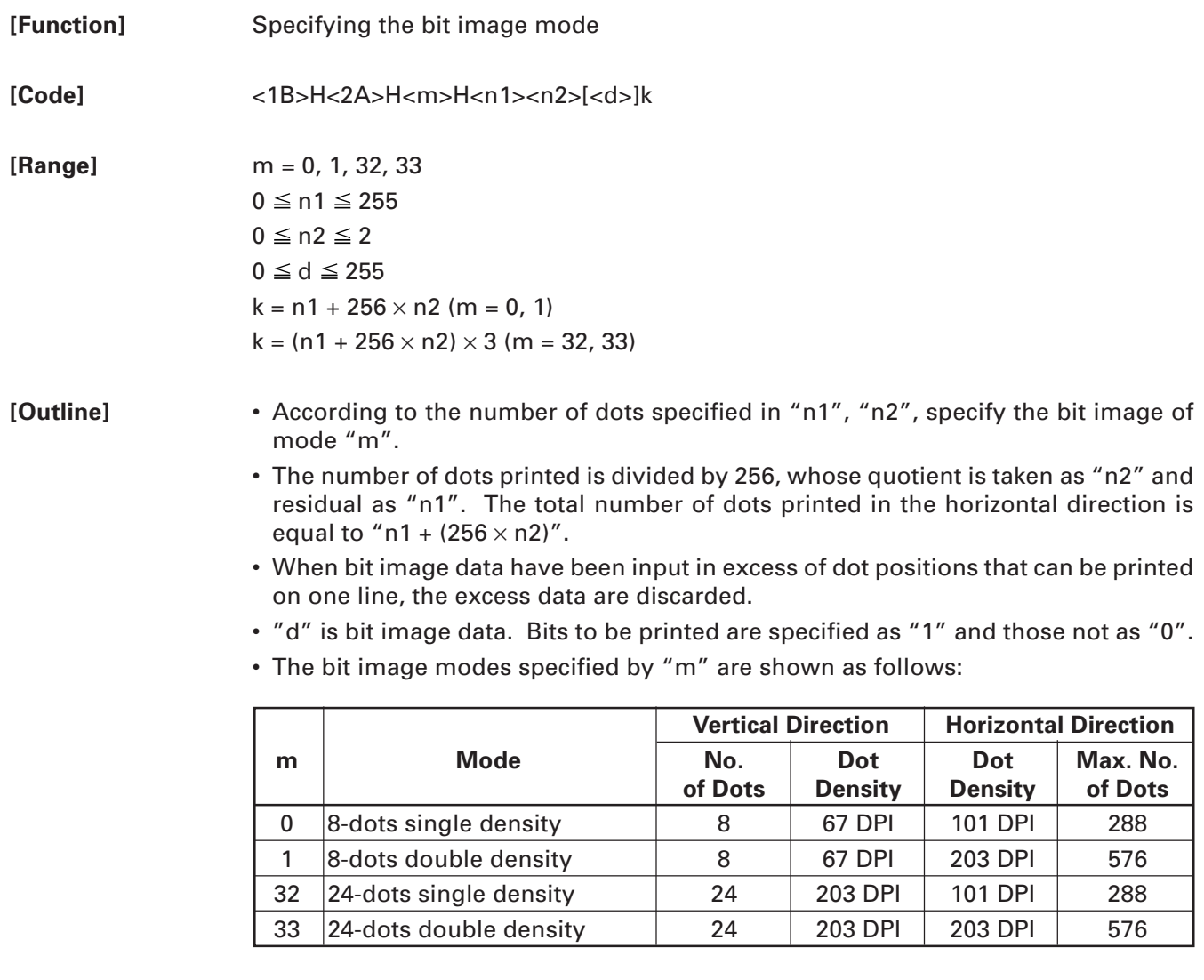

- **[Caution]** When the value of "m" is out of the above range, the data following after "n1" is processed as normal printing data.
	- After completion of bit image printing, the printer returns to normal data processing mode.

#### **[Sample Program]**

LPRINT CHR\$(&H1B);"\*"; LPRINT CHR\$(0);CHR\$(20);CHR\$(0); IMG1: GOSUB IMG1 LPRINT CHR\$(&HFF); LPRINT CHR $$(\&HA);$  FOR I=1 TO 18 LPRINT CHR\$(&H1B);"\*";<br>
LPRINT CHR\$(&H85); LPRINT CHR\$(1);CHR\$(20);CHR\$(0); NEXT I GOSUB IMG1 LPRINT CHR\$(&HFF); LPRINT CHR\$(&HA); RETURN LPRINT CHR\$(&H1B);"\*"; IMG2: LPRINT CHR\$(32);CHR\$(20);CHR\$(0); LPRINT CHR\$(&HFF); GOSUB IMG2 LPRINT CHR\$(&HFF); LPRINT CHR\$(&HA); LPRINT CHR\$(&HFF); LPRINT CHR\$(&H1B);"\*"; FOR I=1 TO 18 LPRINT CHR\$(33);CHR\$(20);CHR\$(0); LPRINT CHR\$(&H80); GOSUB IMG2 LPRINT CHR\$(&H00); LPRINT CHR\$(&HA); LPRINT CHR\$(&H05); LPRINT CHR\$(&H05);

NEXT I LPRINT CHR\$(&HFF); LPRINT CHR\$(&HFF); LPRINT CHR\$(&HFF); RETURN

**[Print Results]** ← 8-dots single density ← 8-dots double density ← 24-dots single density ← 24-dots double density

### **GS \* n1 n2 [d]n1**×**n2**×**8**

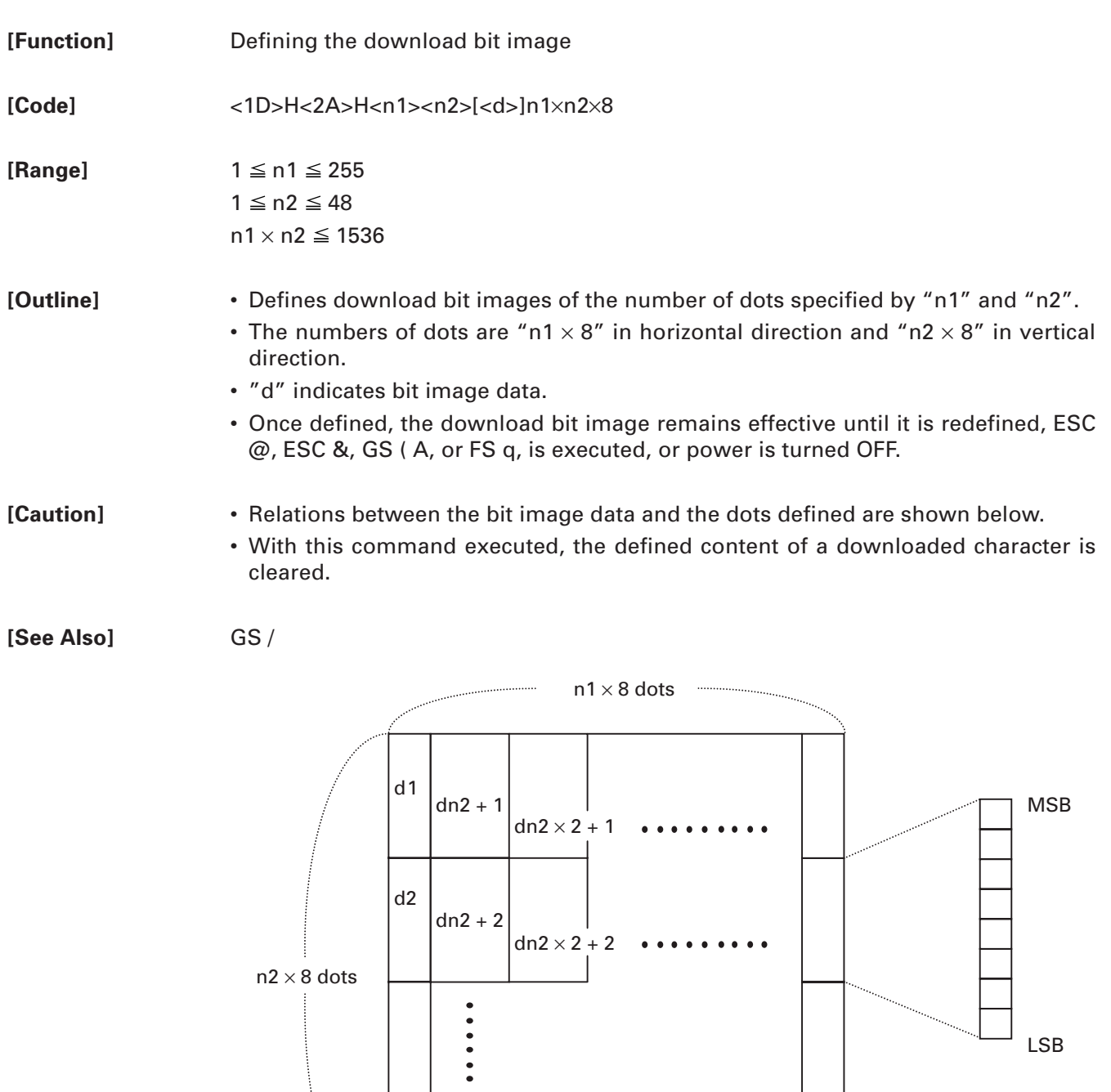

 $\frac{1}{\pi}$  dn2  $\times$  2

dn2

dn2 $\times$  n2  $\times$  8

. . . . . . . . . .

#### **[Sample Program]**

GOSUB IMG LPRINT CHR\$(&H1D);"/";CHR\$(0); LPRINT CHR\$(&H1D);"/";CHR\$(1); LPRINT CHR\$(&H1D);"/";CHR\$(2); LPRINT CHR\$(&H1D);"/";CHR\$(3); END IMG: n1=10:n2=5 LPRINT CHR\$(&H1D);"\*"; LPRINT CHR\$(n1);CHR\$(n2); FOR J=1 TO n1\*8 FOR I=1 TO n2 LPRINT CHR\$(J); NEXT I NEXT J RETURN

#### **[Print Results]**

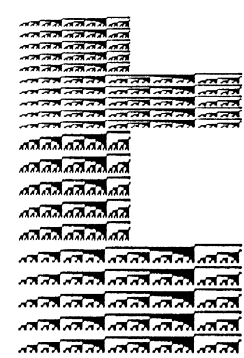

### **GS / m**

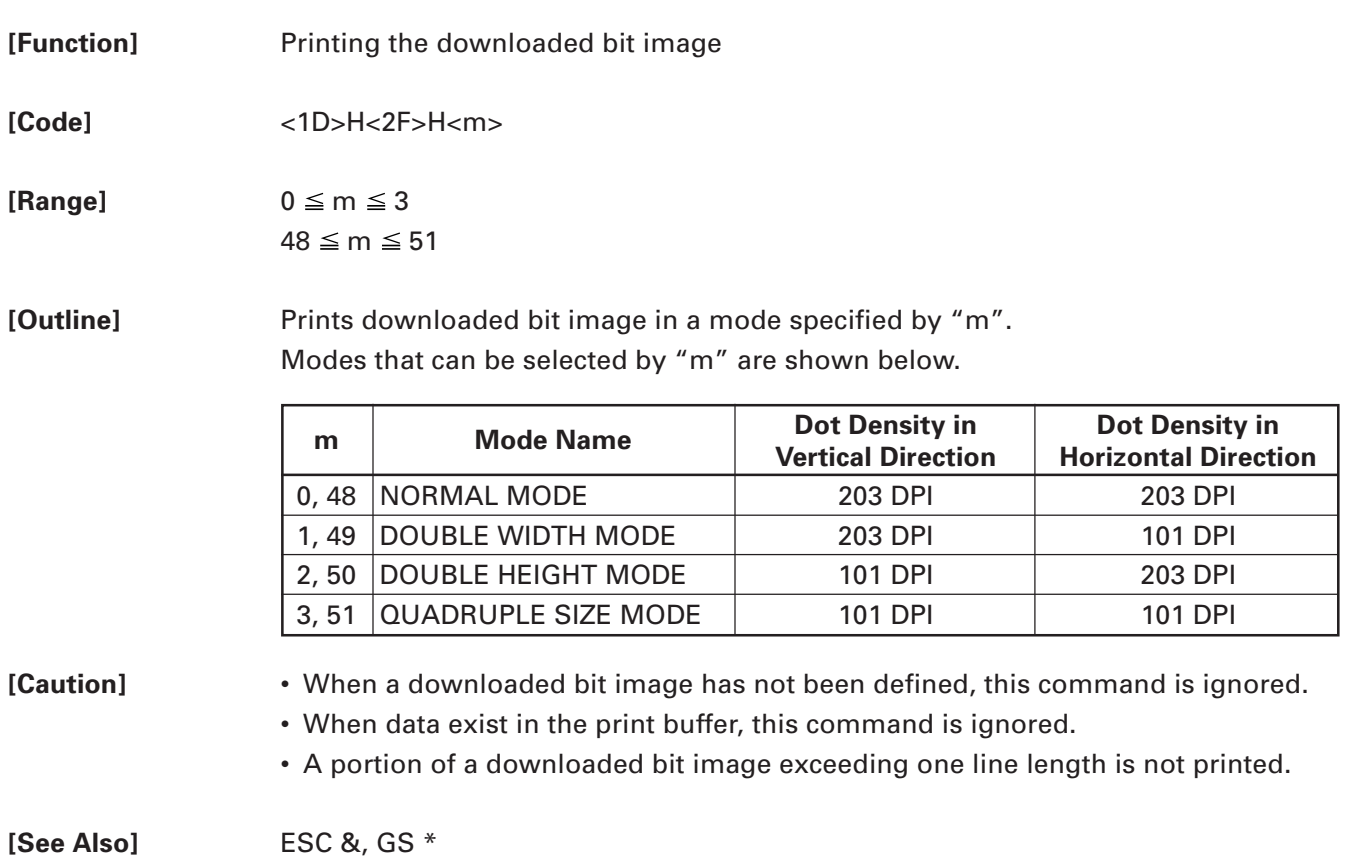

## **GS v 0 m xL xH yL yH d1...dk**

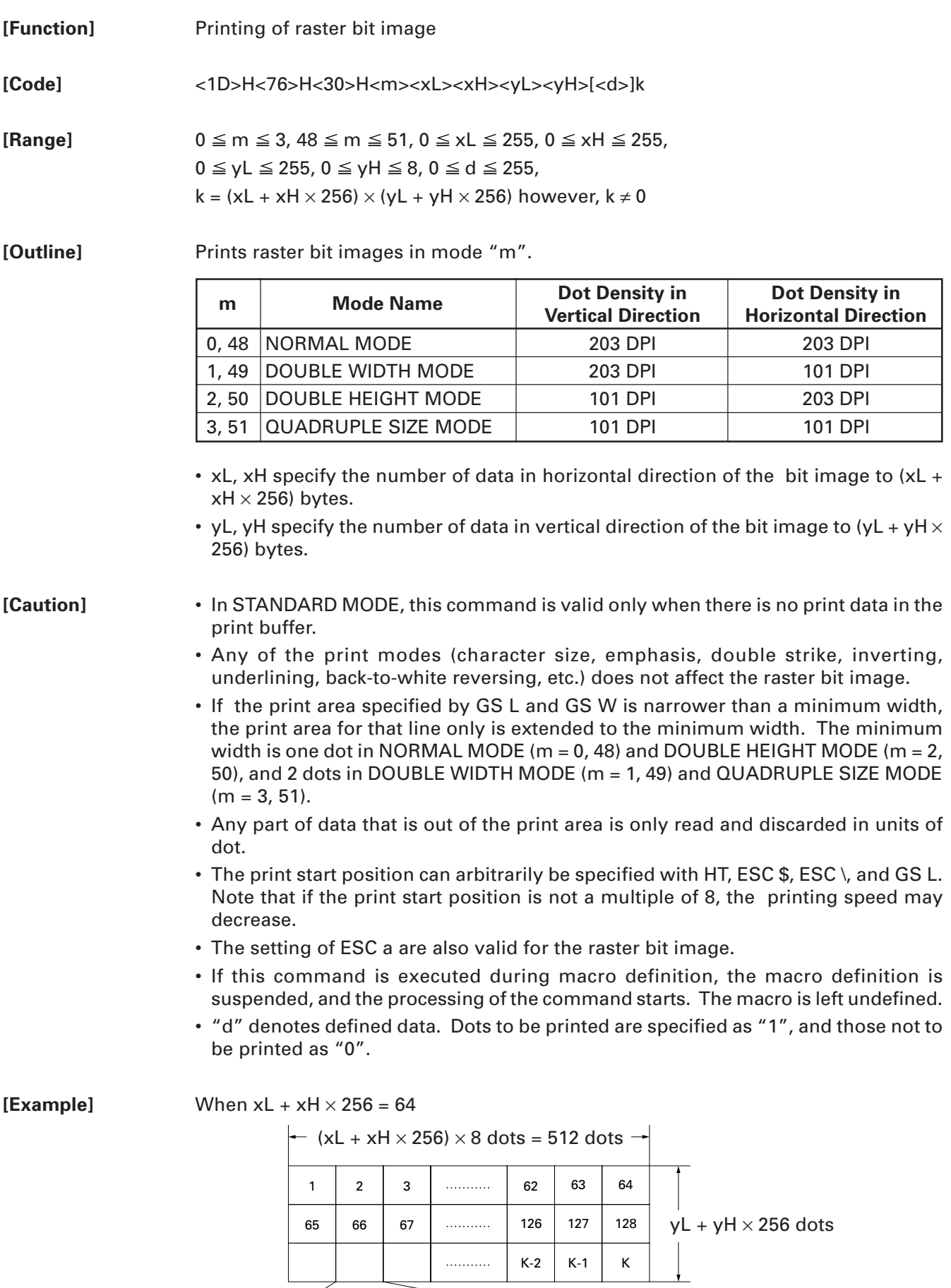

7 6 5 4 3 2 1 0

MSB LSB

#### **2.2.6 Status Commands**

### **DLE EOT n**

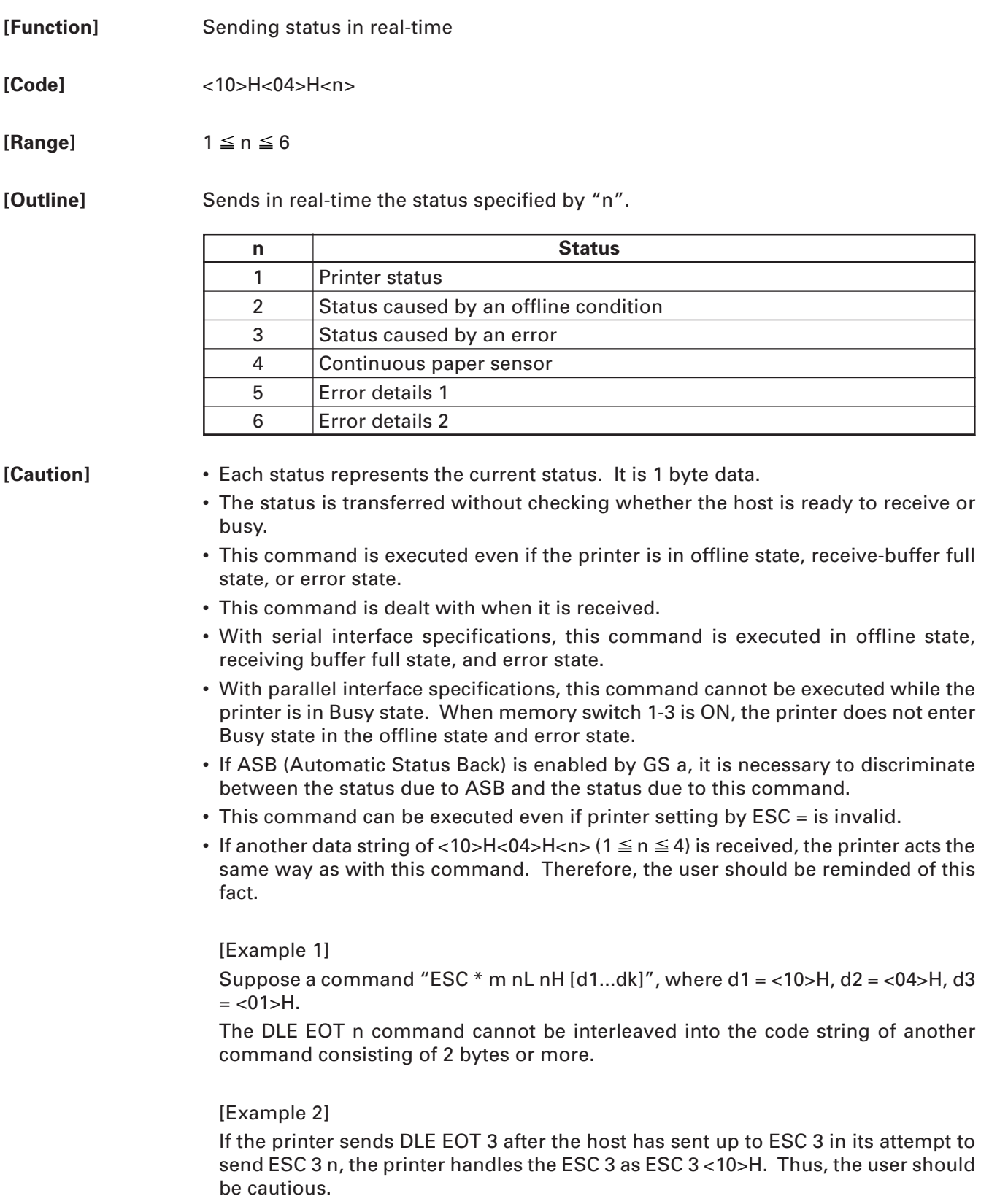

#### (1) Printer status (When  $n = 1$  is specified)

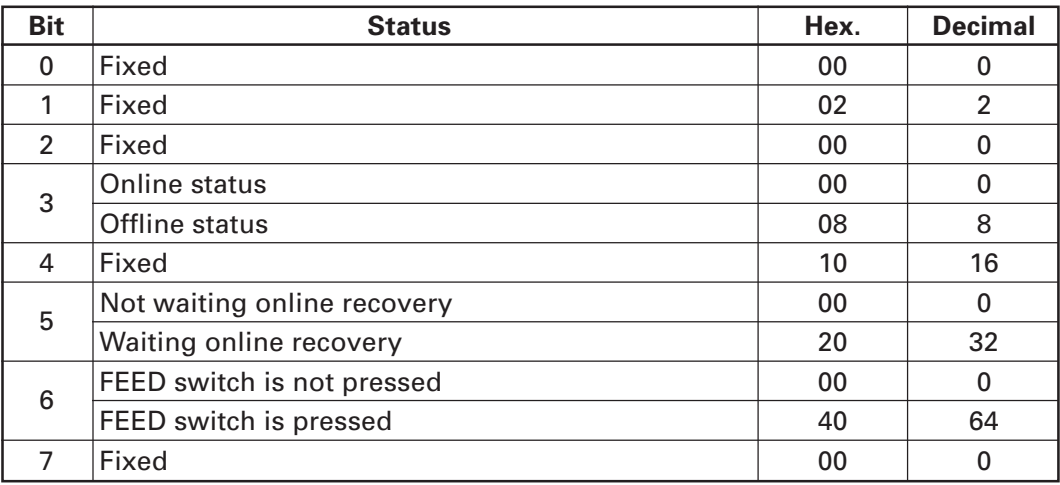

(2) Status caused by an offline condition (When n = 2 is specified)

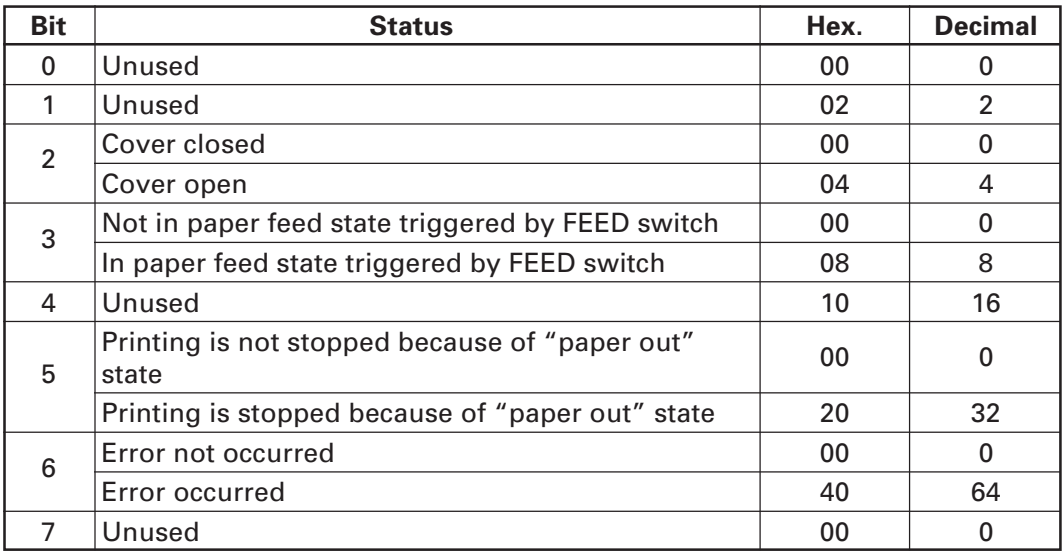

Bit 5: Printing is stopped if the Paper-end Sensor detects a "paper out" state, or if the printer is out of paper when the Paper Near-end Sensor is enabled by ESC c 4. At this time, bit  $5 = 1$ .

(3) Status caused by an error (When  $n = 3$  is specified)

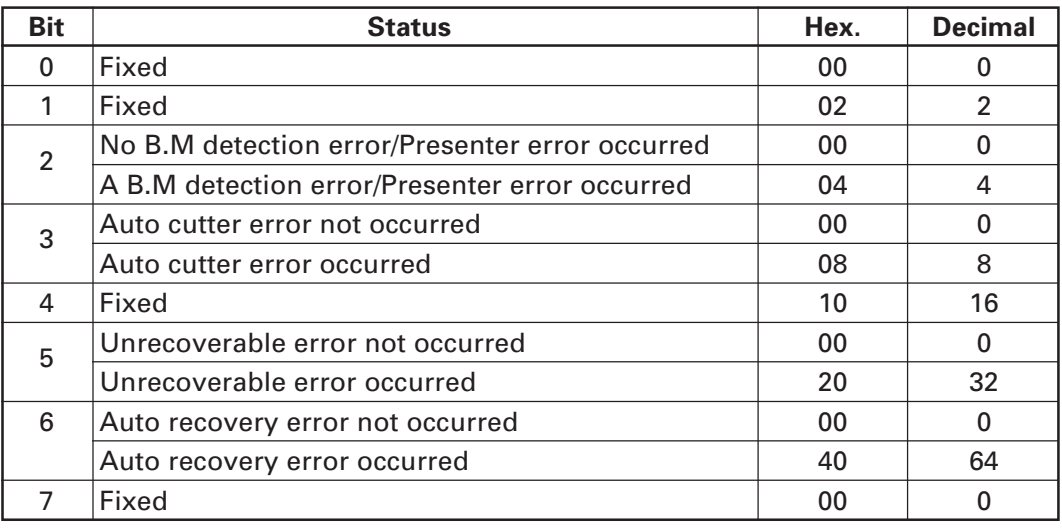

- Bit 3: If this error occurred because of a paper jam, for example, remove the cause of the error, and then DLE ENQ n ( $1 \le n \le 2$ ) can be used to recover from the error. However, it is not possible to recover from any error due to a circuit problem (e.g., broken wire).
- Bit 6: If a head overheat error is detected, the printing is stopped until the head temperature falls. At this time, bit  $6 = 1$ .

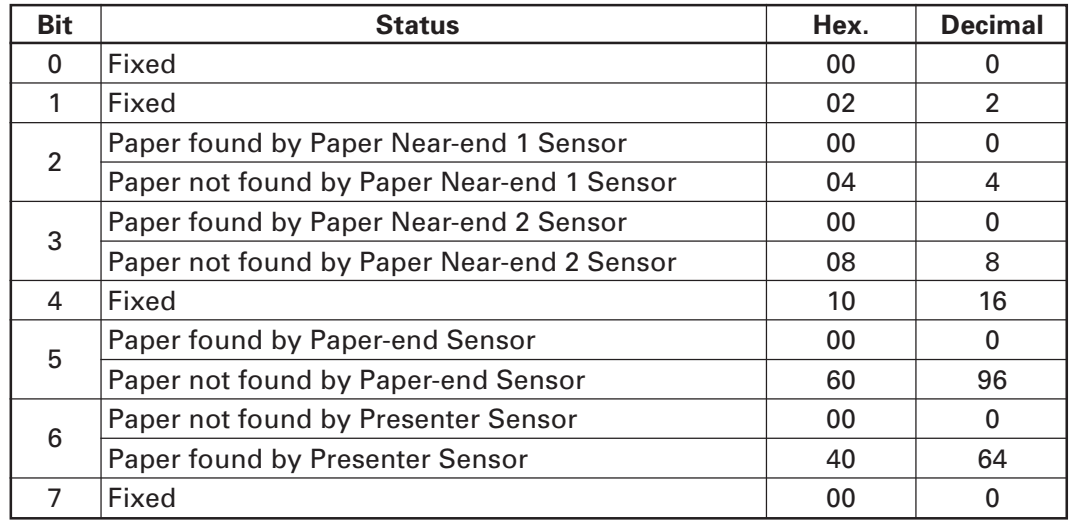

(4) Continuous paper sensor (When  $n = 4$  is specified)

(5) Error details 1 (When n = 5 is specified)

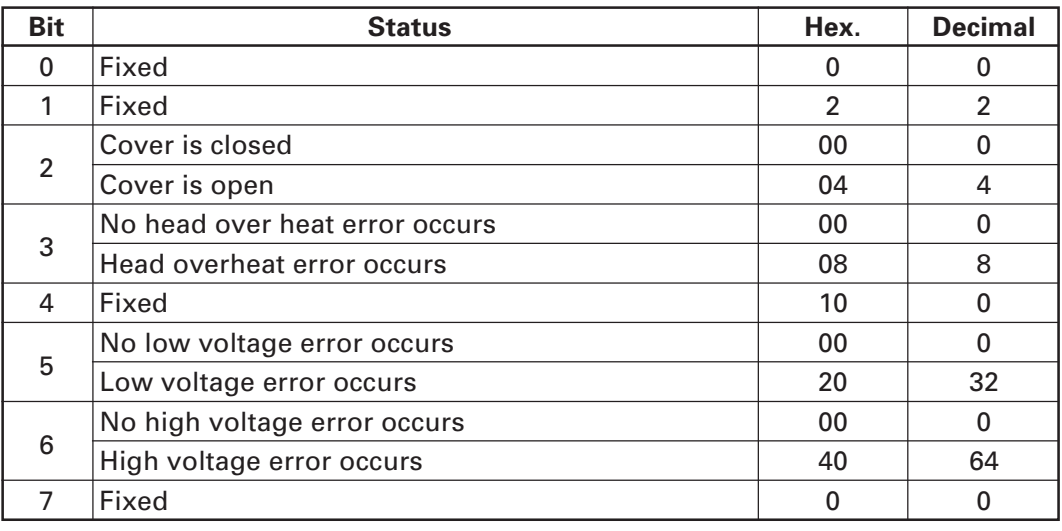

(6) Error details 2 (When  $n = 6$  is specified)

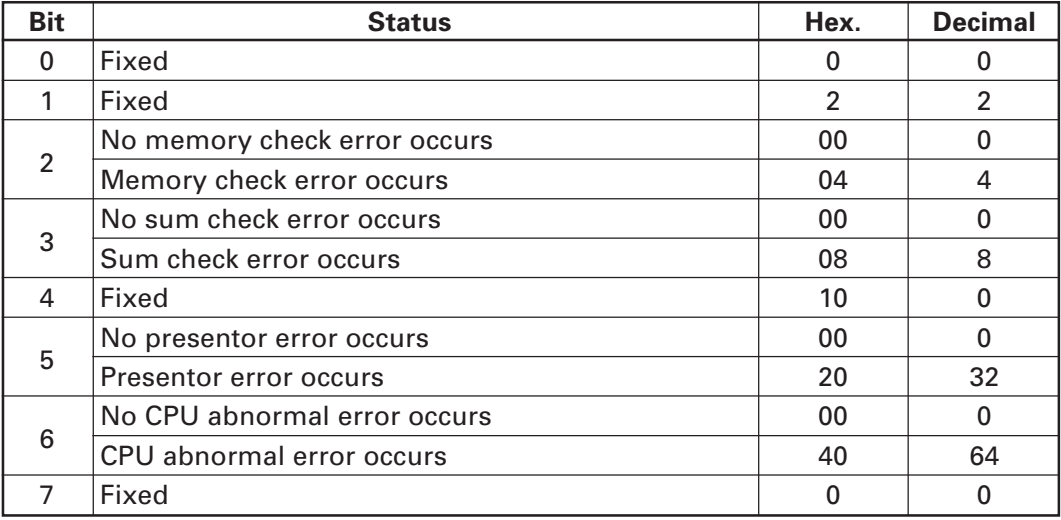

[See Also] **Appendix 4.3 "Identification of Send Status"** DLE ENQ, ESC c 4, GS a, GS r

#### **ESC v (At Serial I/F Selection)**

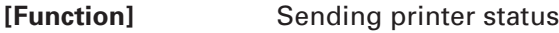

**[Code]** <1B>H<76>H

**[Outline]** Sends the current status of the printer.

- **[Caution]** The status to be sent is one byte and the content is shown in the following table.
	- With DTR/DSR control, after confirming that the host is ready for reception (DSR signal is space), only one byte is transmitted. With XON/XOFF control, only one byte is transmitted without confirmation of DSR signal state.
	- With DTR/DSR, when the host is not ready for reception (DSR signal is mark state), this command waits till reception is ready.
	- As the printer is Busy in the Paper-end state, this command may be in the state not ready for reception.

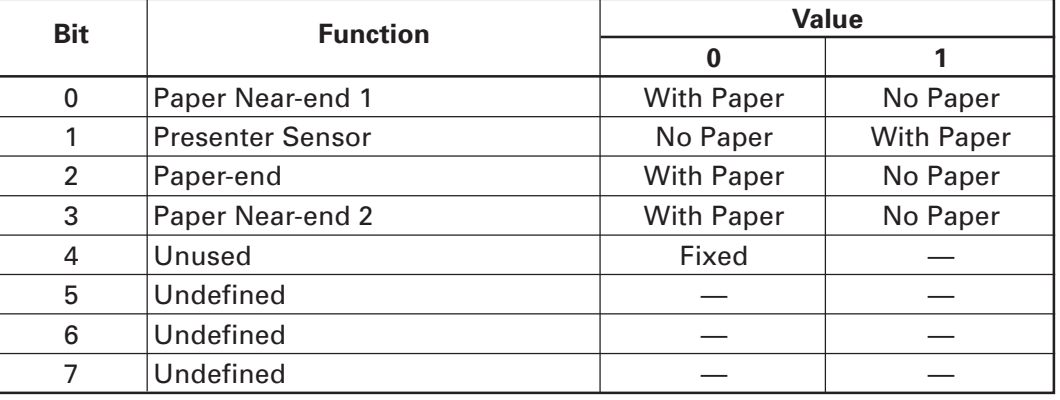

• This command is valid only for serial interface.

#### **[Sample Program]**

OPEN "COM1:N81NN" AS #1  $\longrightarrow$  OPEN statement differs with the type of BASIC. PRINT #1,CHR\$(&H1B);"v";  $A$ = INPUT$(1, #1)$ CLOSE #1

#### **GS a n**

**[Function]** Enabling/disabling ASB (Automatic Status Back)

**[Code]** <1D>H<61>H<n>

 $[Range]$  0  $\leq$  n  $\leq$  255

**[Outline]** This command selects the status item to be addressed by ASB (Automatic Status Back.)

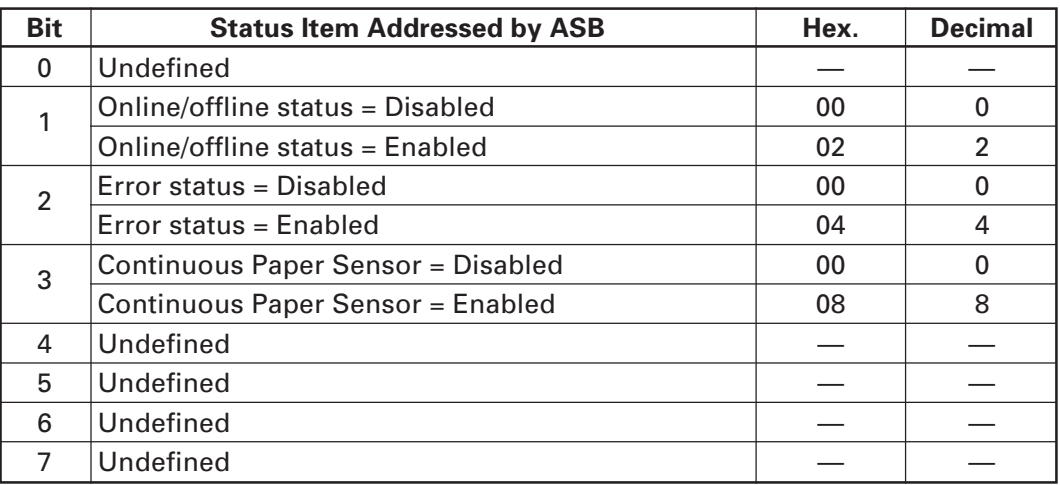

- **[Caution]** If any status item is enabled, the status is sent to the host when this command is executed. After that time on, the status is sent each time an enabled status item changes. Because each status item represents the current condition, status items disabled for ASB may also have changed.
	- The ASB function is disabled if all status items are disabled.
	- If the ASB function is enabled by default, the host receives the status the first time the printer gets ready for communication after it is turned on.
	- The printer sends 4 bytes of status shown in the tables below, without checking whether the host is ready to receive or busy. The 4 bytes of status is a continuous string except for XOFF code.
	- Because this command is executed when data is mapped in the receive buffer, there may be a delay between command receiving and status sending depending on the condition of the receive buffer.
	- Even if the printer is excluded from the selection of peripheral equipment ESC =, the 4 bytes of status is sent to the host whenever status changes.
	- When DLE EOT, GS I, or GS r is used, the host must discriminate between the status specified by these commands and the status due to ASB.

#### (1) 1st byte (Printer information)

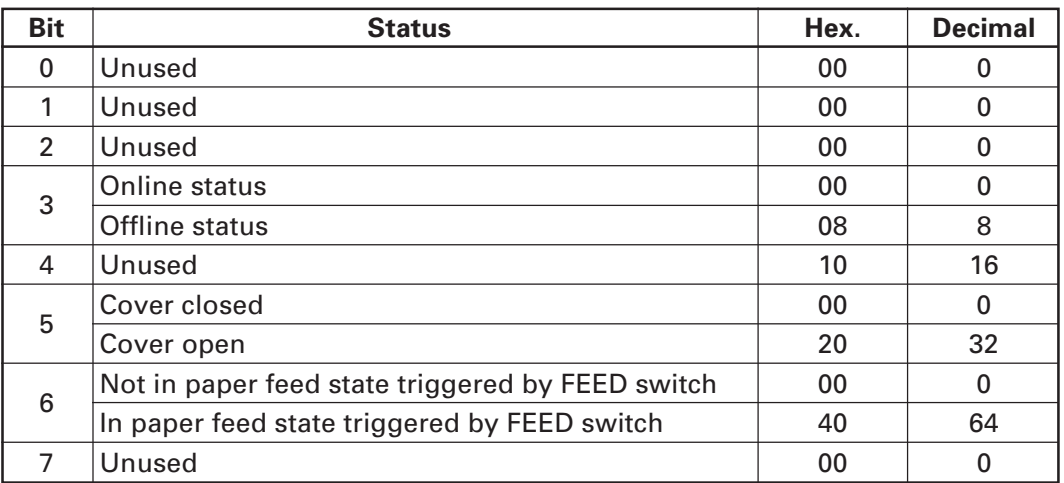

(2) 2nd byte (Error occurrence information)

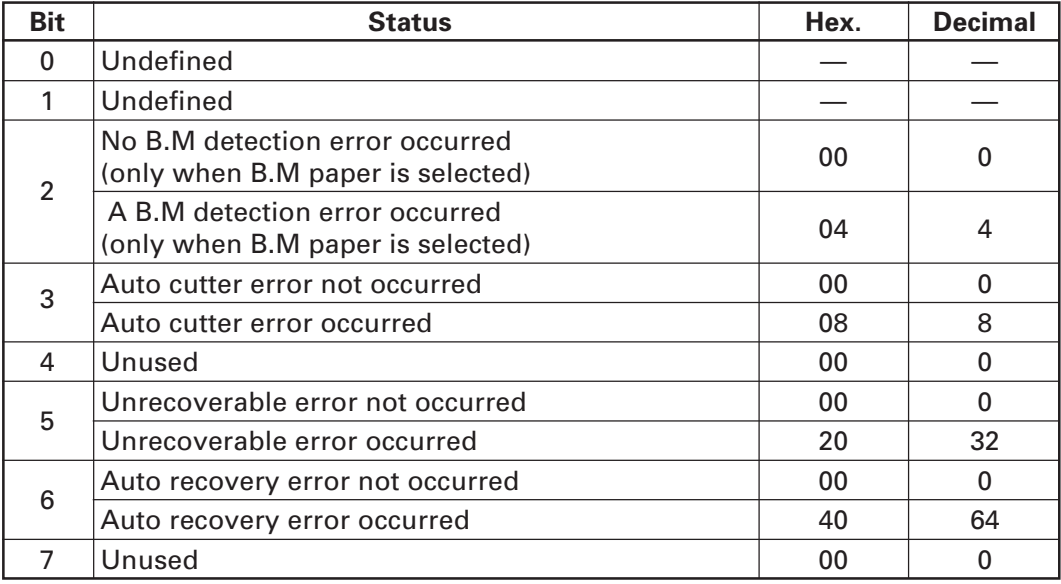

(3) 3rd byte (Paper Sensor information)

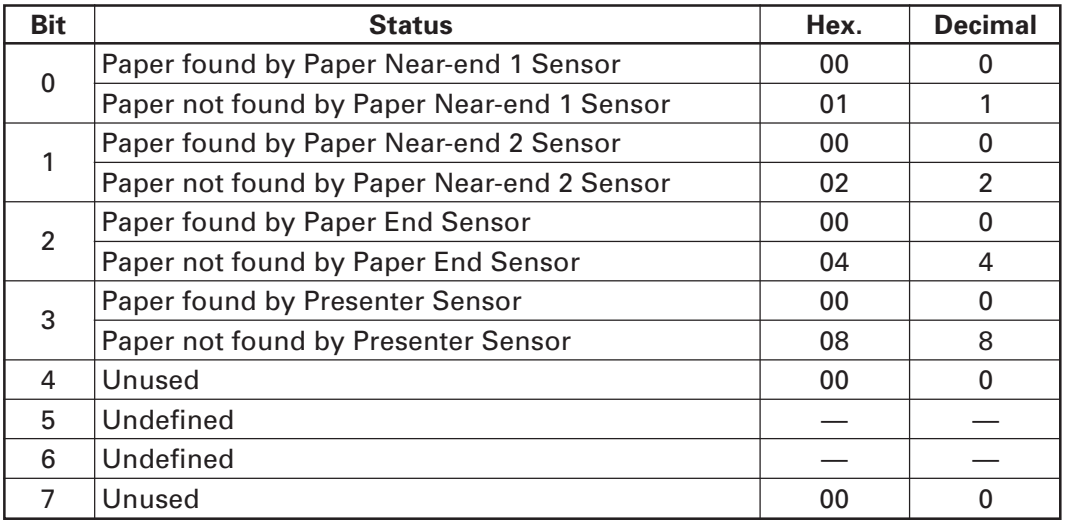

#### (4) 4th byte (Paper Sensor information)

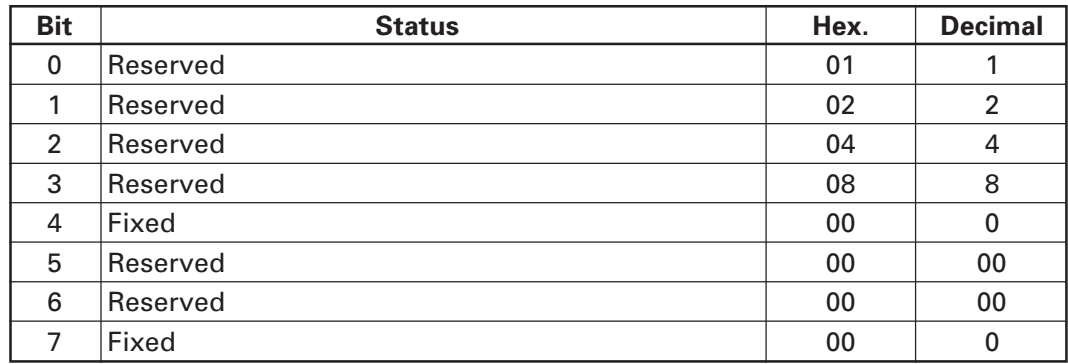

**[Default]** When memory switch 1-3 is OFF: n = 0 When memory switch 1-3 is ON:  $n = 2$ 

**[See Also]** DLE EOT, GS r

#### **GS r n**

[Function] Sending status

**[Code]** <1D>H<72>H<n>

**[Range]** n = 1, 49

**[Outline]** Sends the specified status to the host.

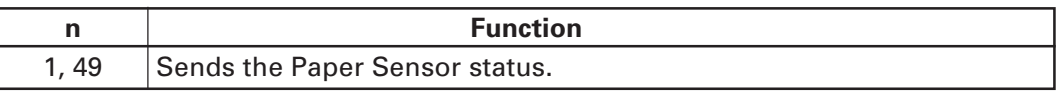

**[Caution]** • When the serial interface is used:

For DTR/DSR control:

The printer sends the status after verifying that the host is ready to receive. If the host is not ready to receive, the printer waits for the host to become ready to receive.

For XON/XOFF control:

The printer sends the status without checking whether the host is ready to receive or busy.

- Because this command is executed when data is mapped in the receive buffer, there may be a delay between receiving the command and sending the status depending on the condition of the receive buffer.
- If ASB (Automatic Status Back) is enabled by GS a, the host must discriminate between the status due to this command and the status due to ASB.

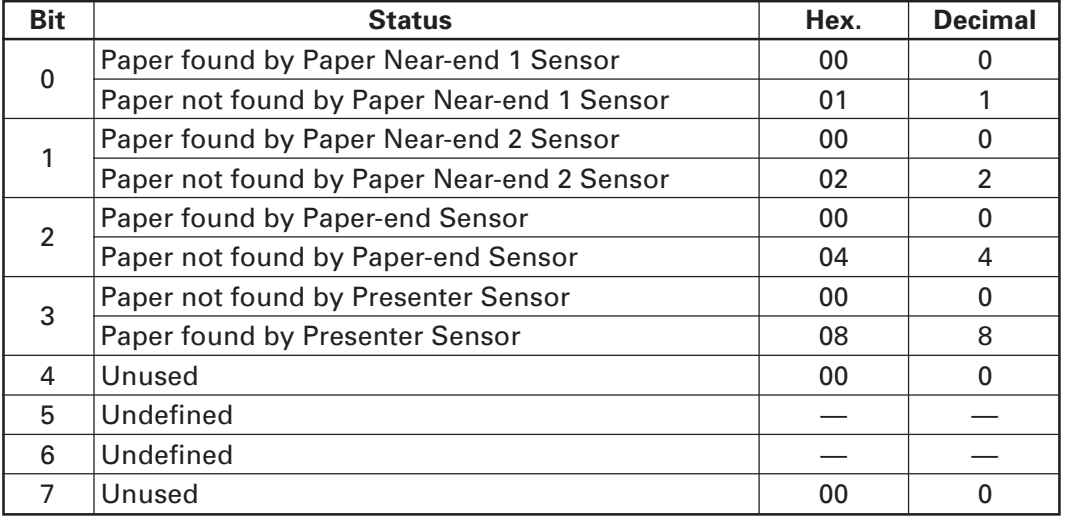

• Paper Sensor status ( $n = 1, 49$ )

Bit 2: Whenever the Paper-end Sensor detects a "paper out" state, the printer goes offline, and the command is not executed. Therefore, the printer never sends a status "No paper in Paper-end detector (04H)".

[See Also] **Appendix 4.3 "Identification of Send Status"** DLE EOT, GS a

#### **2.2.7 Paper Detecting Commands**

### **ESC c 3 n**

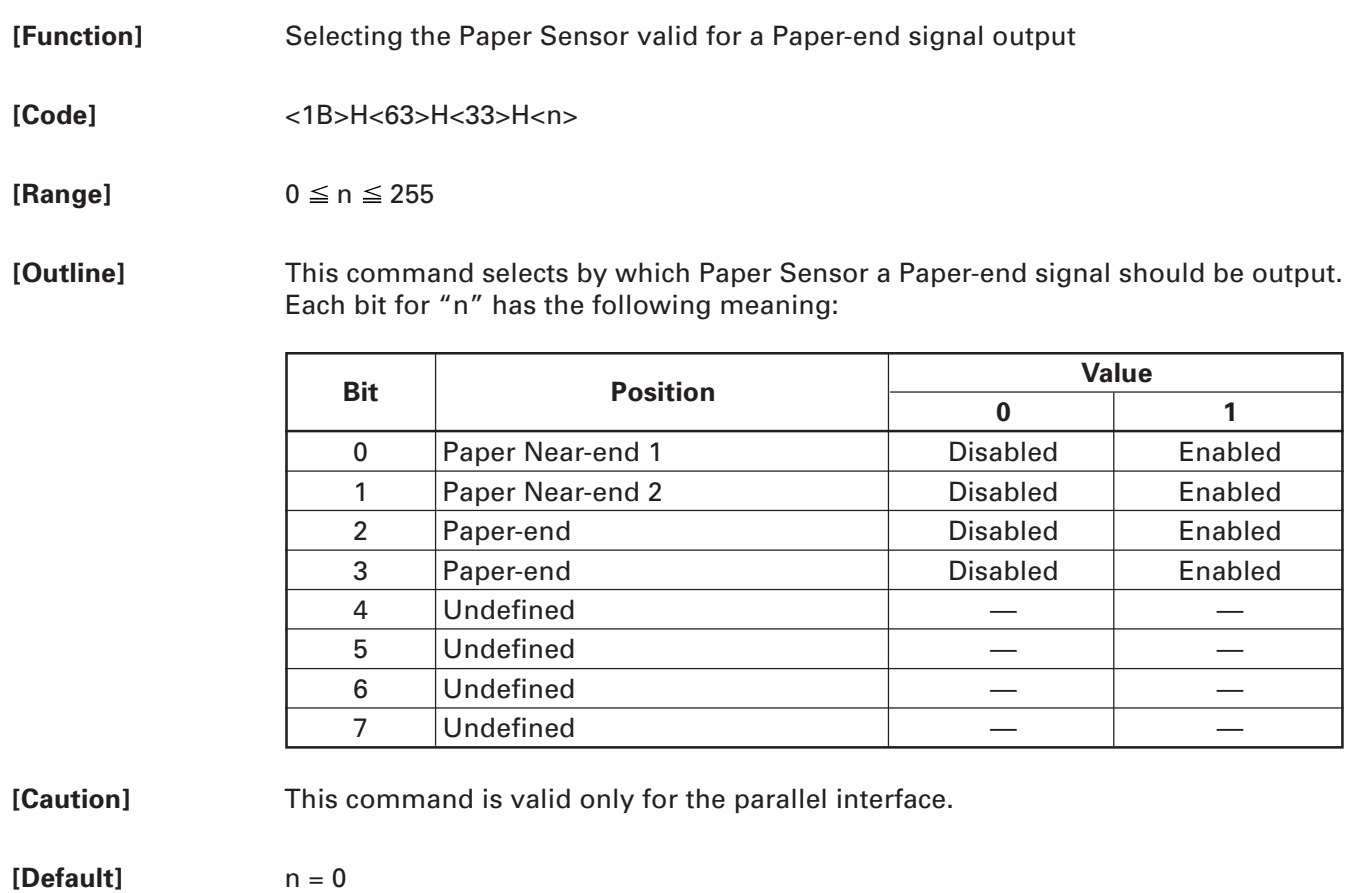

#### **ESC c 4 n**

**[Function]** Selecting the Paper Near-end Sensor valid for print stop

**[Code]** <1B>H<63>H<34>H<n>

**[Range]**  $0 \le n \le 255$ 

**[Outline]** This command selects the Paper Near-end Sensor which helps to stop printing when the paper supply almost runs out. Each bit for "n" has the following meaning:

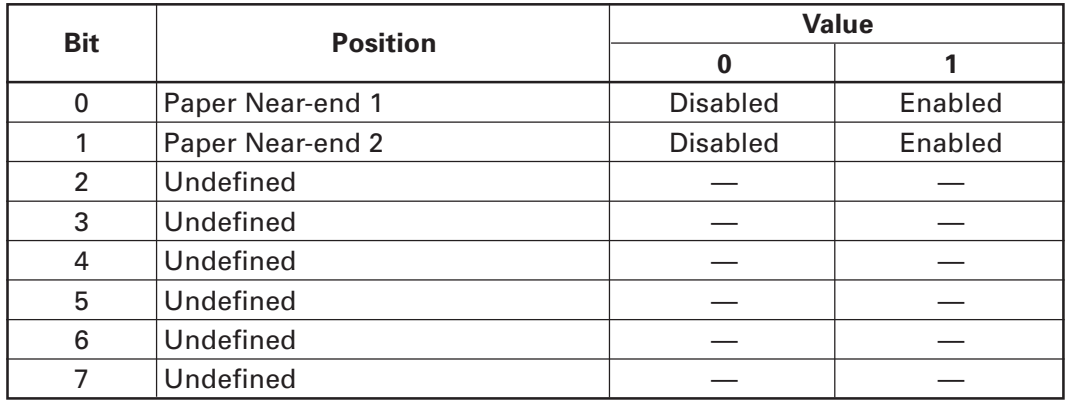

**[Caution]** This printer can only select one kind of Paper Sensor, a Paper Near-end Sensor.

**[Default]** When memory switch 2-8 is OFF: n = 1 When memory switch 2-8 is ON:  $n = 0$ 

#### **2.2.8 Panel Switch Commands**

### **ESC c 5 n**

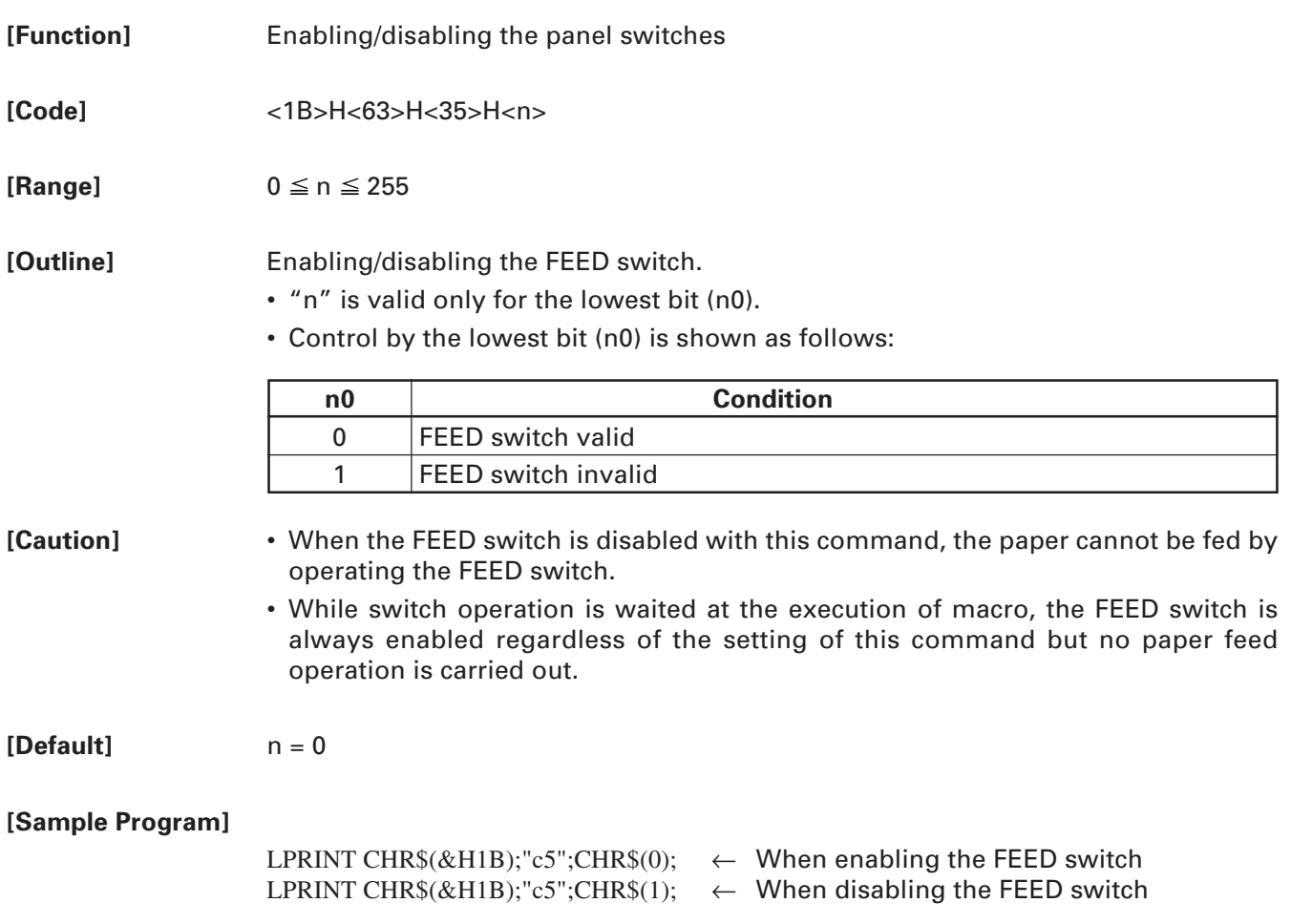

#### **2.2.9 Macro Commands**

# **GS :**

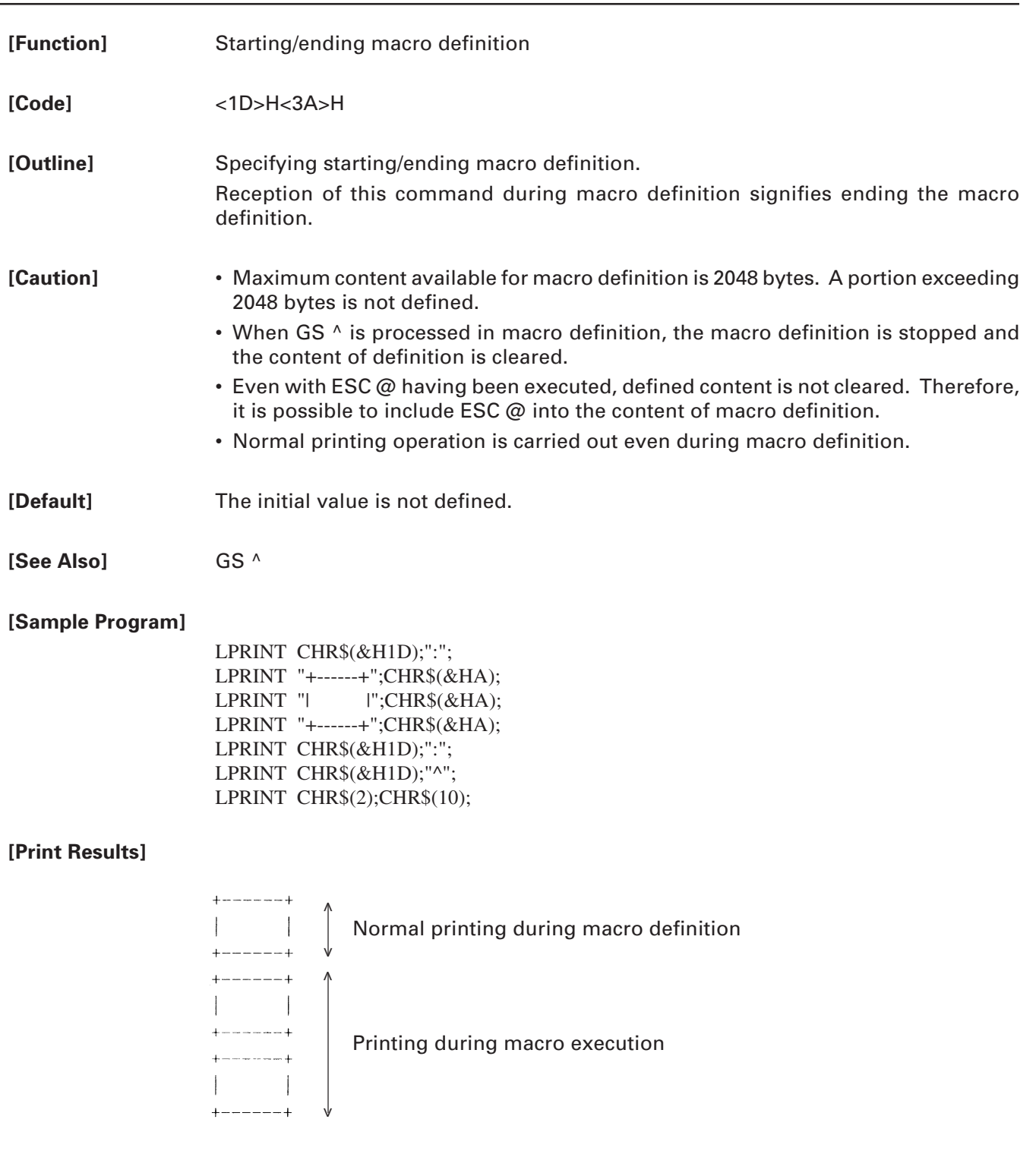

### **GS ^ n1 n2 n3**

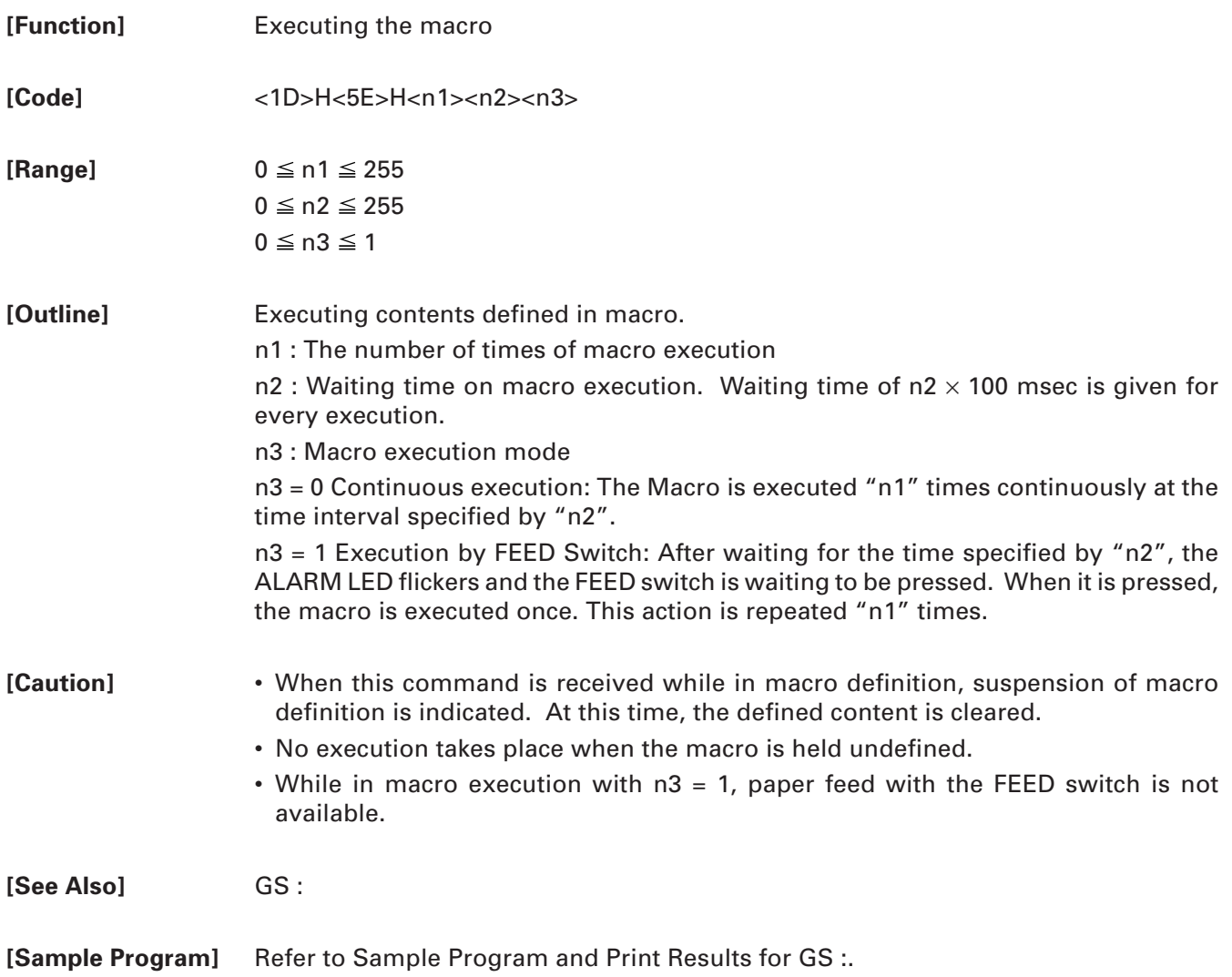

#### **2.2.10 Cutter Commands**

#### **ESC i**

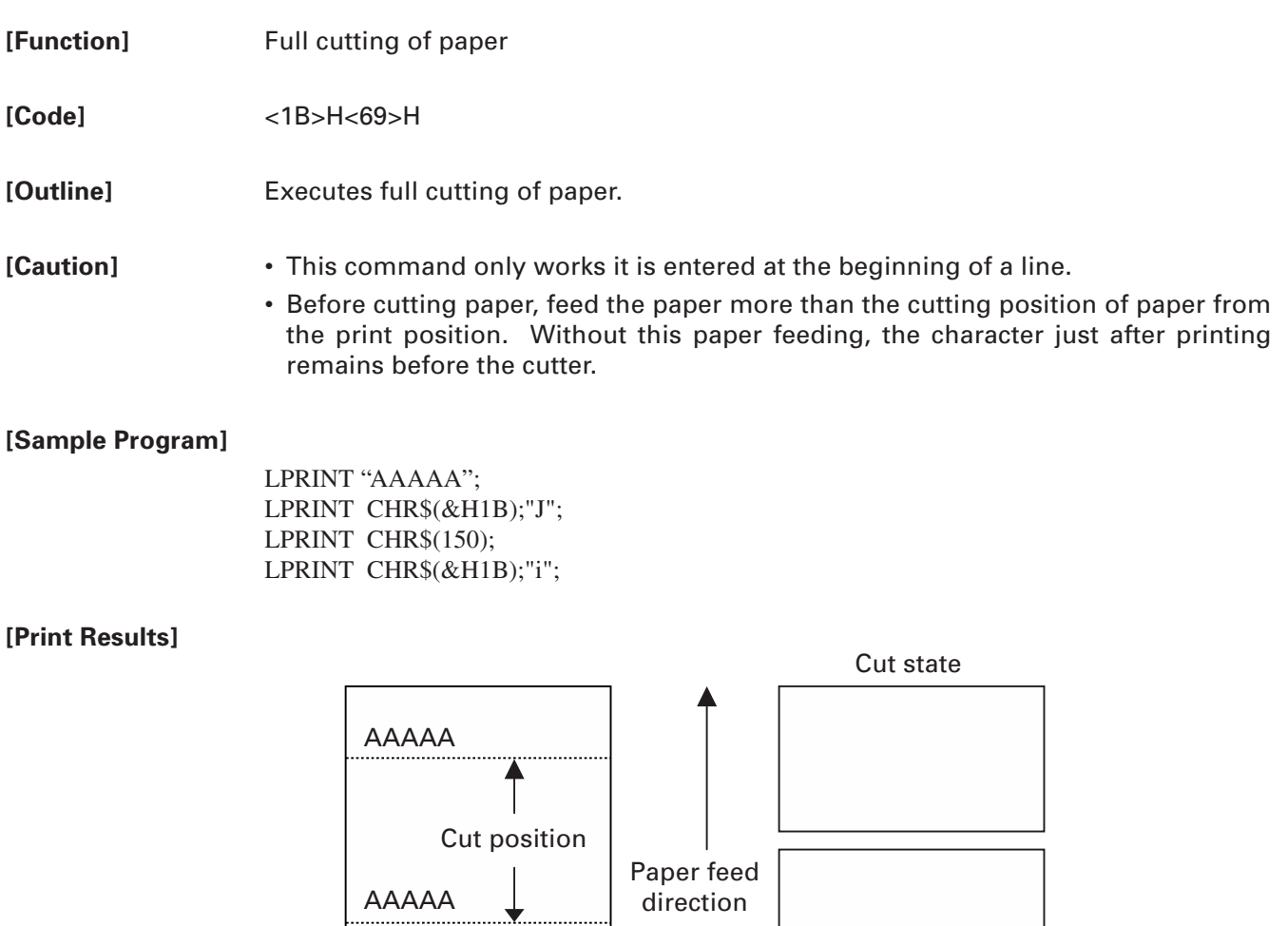

#### **ESC m**

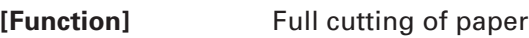

**[Code]** <1B>H<6D>H

**[Outline]** Executes full cutting of paper.

**[Caution]** • This command only works it is entered at the beginning of a line.

• Before cutting paper, feed the paper more than the cutting position of paper from the print position. Without this paper feeding, the character just after printing remains before the cutter.

#### **[Sample Program]**

LPRINT "AAAAA"; LPRINT CHR\$(&H1B);"J"; LPRINT CHR\$(150); LPRINT CHR\$(&H1B);"m";

#### **[Print Results]**

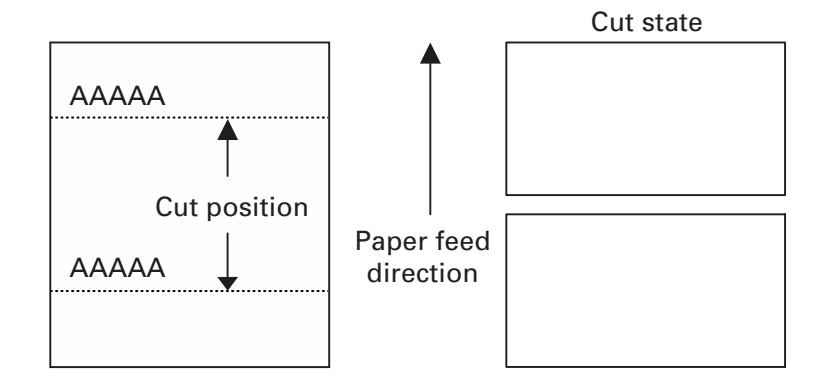
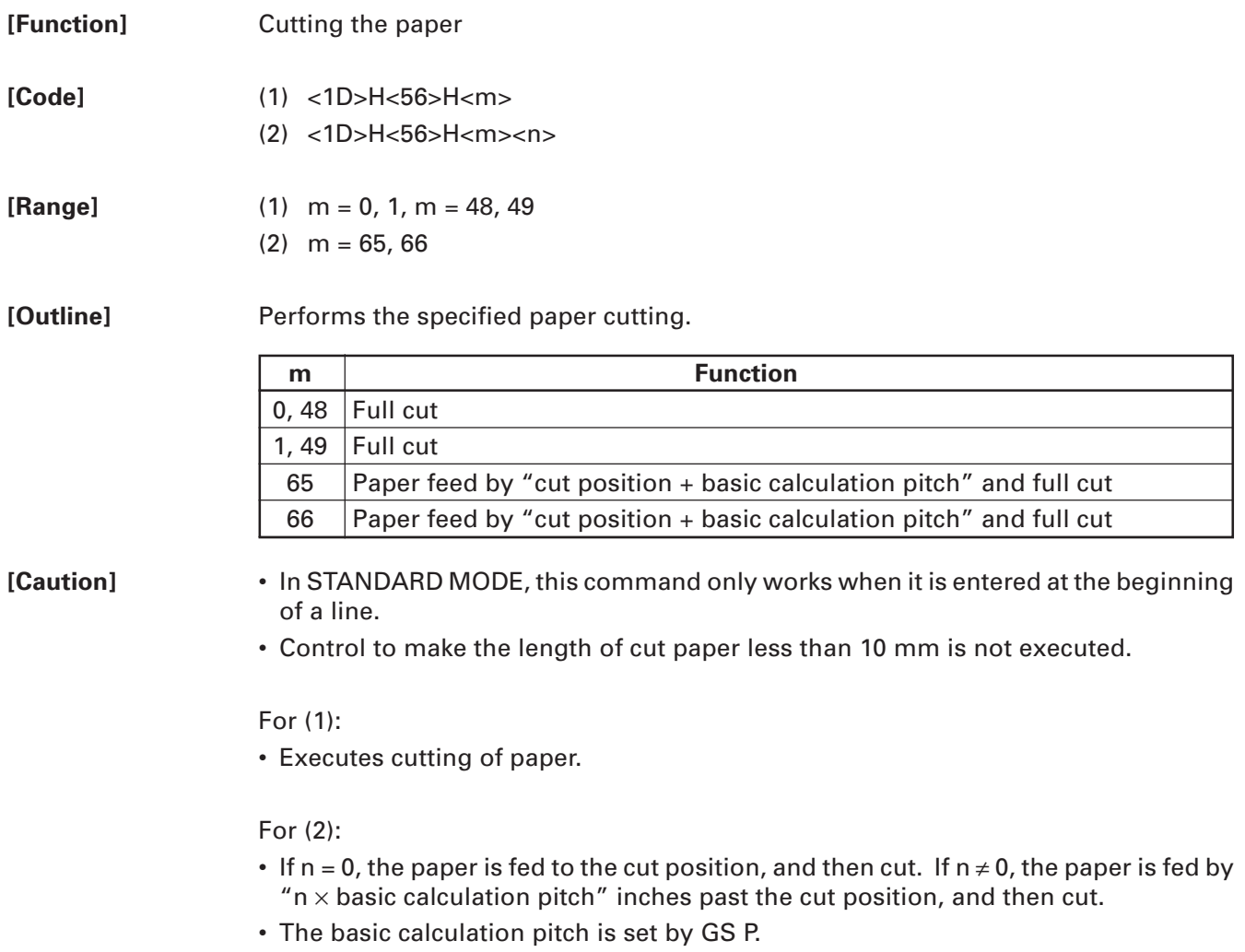

• The paper feed amount is calculated with the vertical basic calculation pitch (y). A fraction resulting from the calculation is corrected with the minimum pitch of the mechanism, and the remainder is omitted.

#### **2.2.11 Bar Code Commands**

# **GS H n**

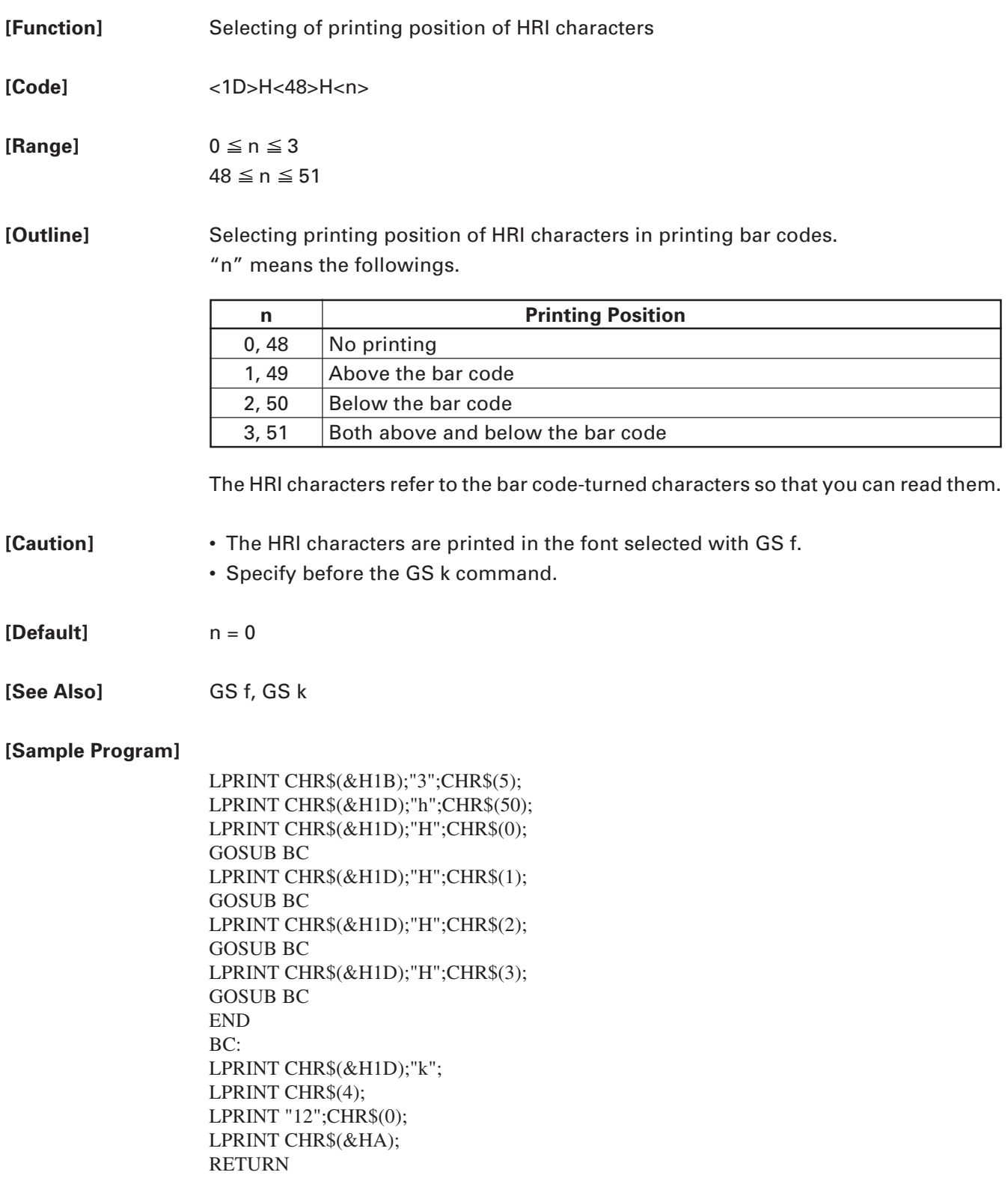

**[Print Results]**

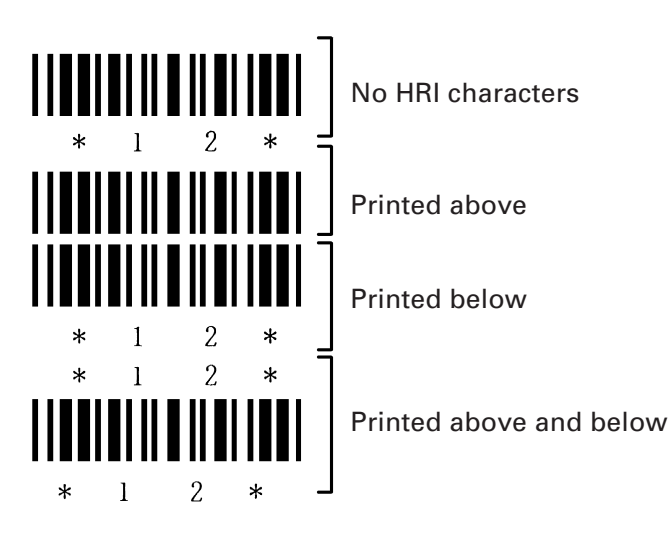

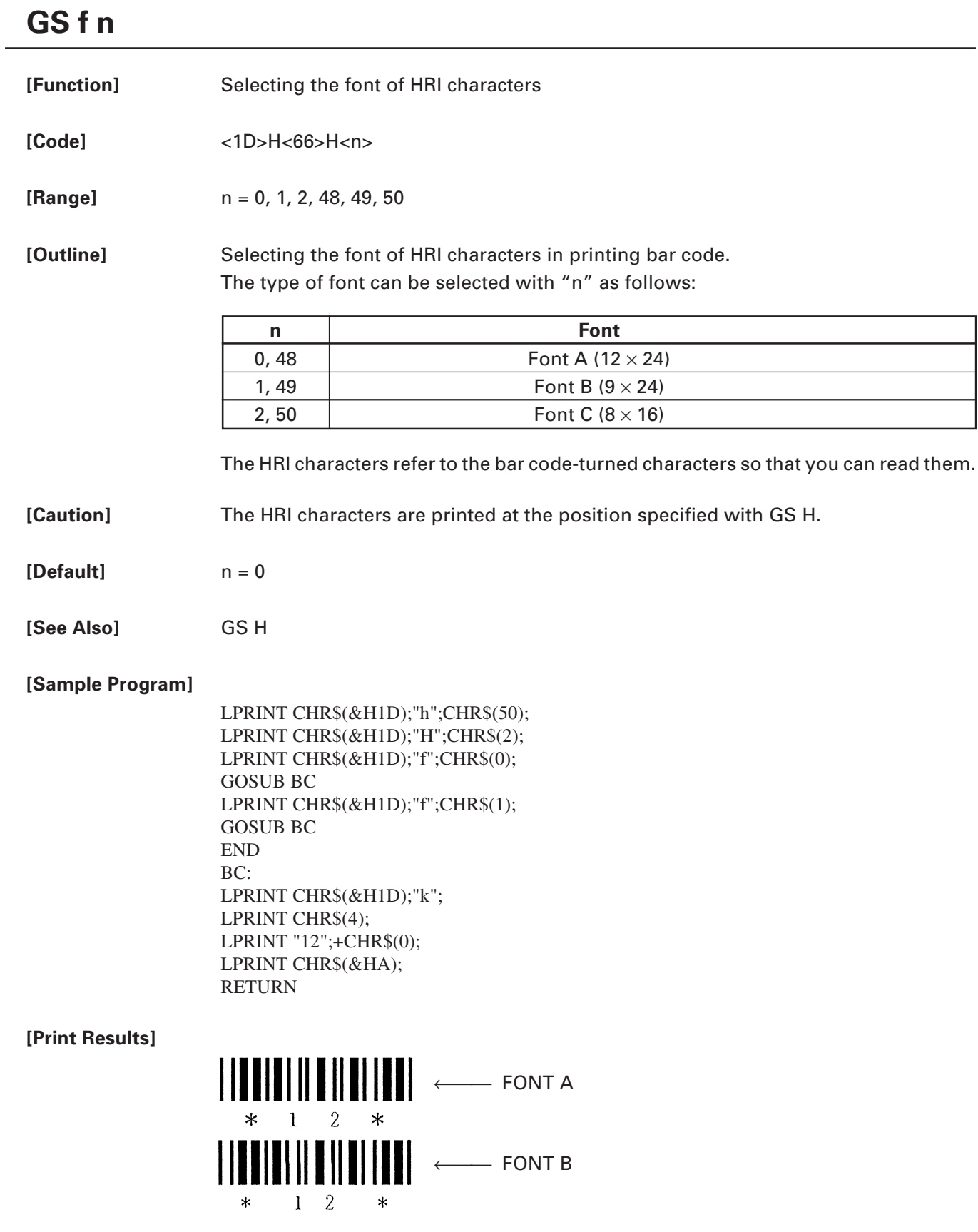

# **GS h n**

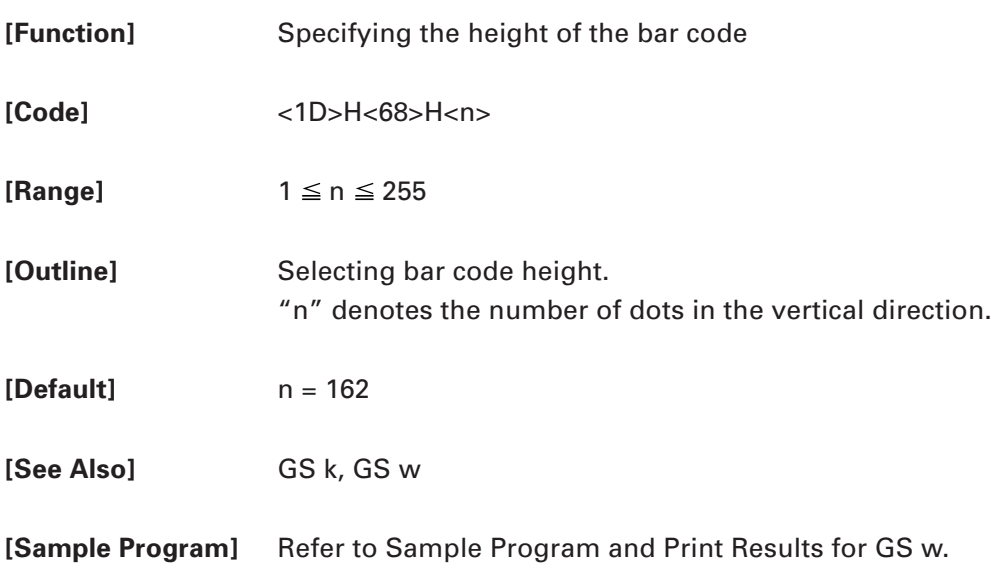

# **GS k m [d1...dk] NULL ......... (1) GS k m n [d1...dn] ................ (2)**

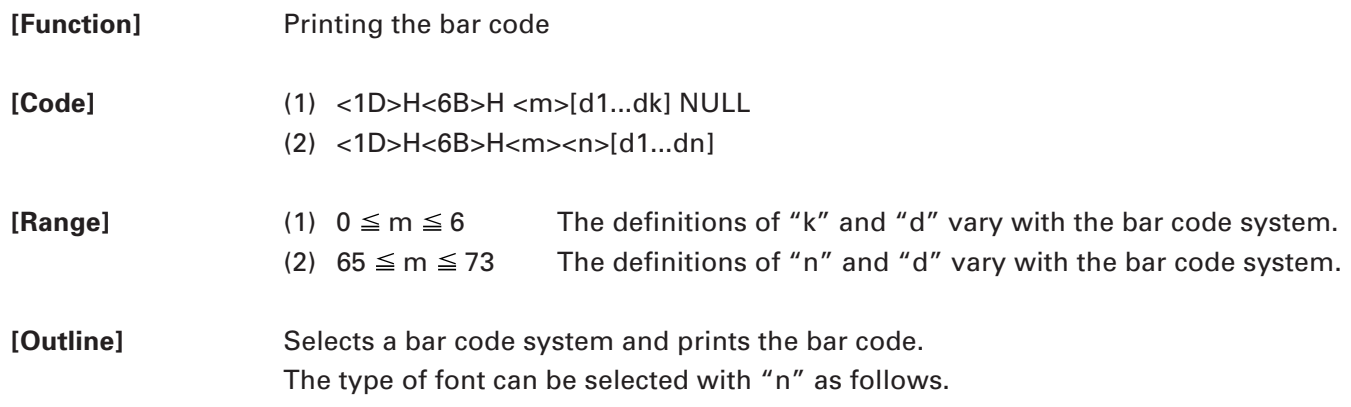

For (1):

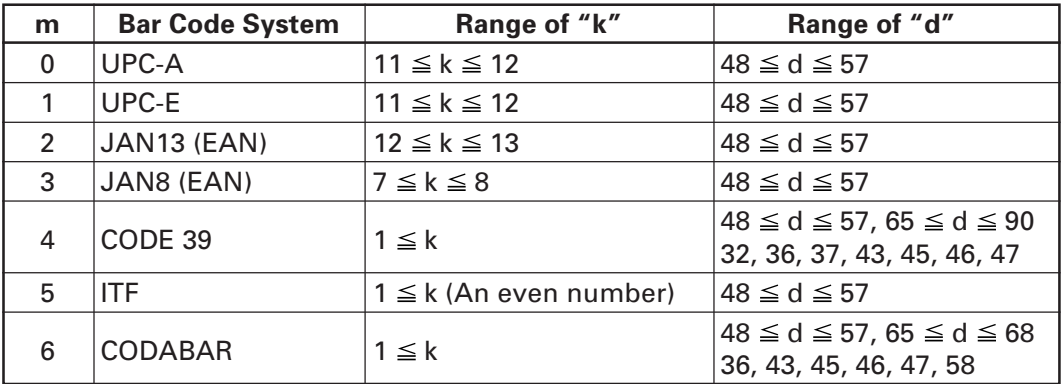

For (2):

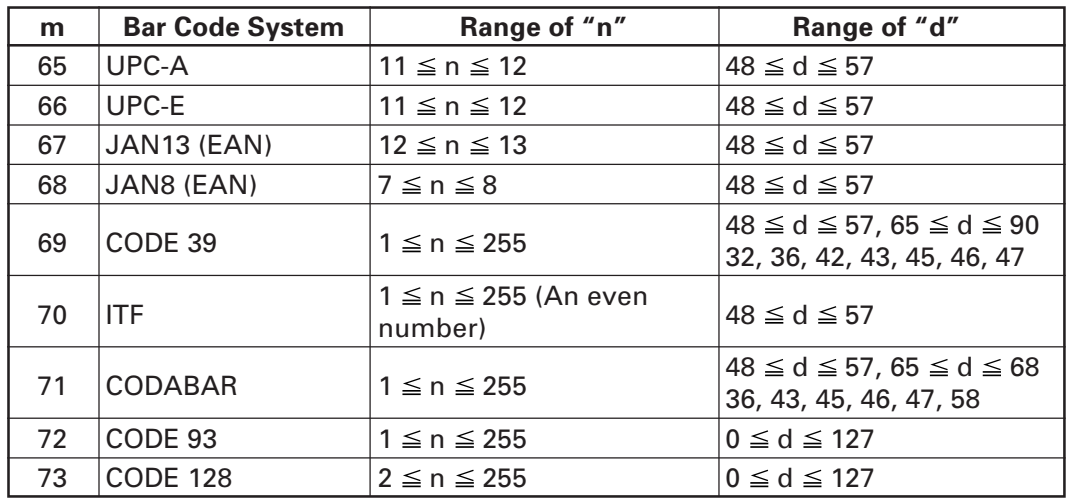

#### **[Caution] For (1):**

- This command ends with a NULL code.
- For UPC-A or UPC-E, the bar code is printed when 12 bytes of bar code data have been entered, and the subsequent data is handled as normal data.
- For JAN13, the bar code is printed when 13 bytes of bar code data have been entered, and the subsequent data is handled as normal data.
- For JAN8, the bar code is printed when 8 bytes of bar code data have been entered, and the subsequent data is handled as normal data.
- The data of ITF bar code must have an even number of columns. Should the data have an odd number of columns, the last column is ignored.

#### **For (2):**

- Numeral "n" indicates the number of data items, and the subsequent "n" bytes of data are handled as bar code data.
- If "n" is out of the range, the processing of the command is aborted, and the subsequent data is handled as normal data.

#### **For STANDARD MODE:**

- If "d" is out of the range, only a paper feed is executed, and the subsequent data is handled as normal data.
- If the bar code is wider than the print area for one line, the bar code is not printed, but only a paper feed is executed.
- The amount of paper feed corresponds to the height of the bar code (including the HRI characters if HRI character printing is specified), irrespective of the line feed width set by a command such as ESC 2 or ESC 3.
- This command only works if no data exists in the print buffer. If any data exists in the print buffer, the data subsequent to "m" is handled as normal data.
- After the bar code is printed, the beginning of the line is taken as the start position for the next print.
- This command is not affected by any print modes (emphasis, double strike, underline, and character size), except for the inverted character mode.

#### **For PAGE MODE:**

- This command only maps the bar code, without performing a printout. After the bar code is mapped, the dot next to the last data item of the bar code is taken as the start position for the next data mapping.
- If "d" is out of the range, the processing of the command is aborted, and the subsequent data is handled as normal data. In this case, the data mapping start position does not move.
- If the bar code is wider than the print area, the bar code is not printed, but the data mapping start position is moved to the left end of the non-print area.

#### **[Description of Bar Codes]**

- **UPC-A** This bar code, consisting of numerals only, has a fixed length of 12 columns; a 11 column number entered from the host or application software plus a check digit (12th column) automatically calculated inside the printer. If the 12th-column numeral is sent from the host, the entire bar code will be printed as it is.
- **UPC-E** This bar code, consisting of numerals only, has a fixed length of 8 columns; the first number system character is "0" stationary. A 12-column numeral entered from the host or application software is compressed to 8 columns with a check digit attached and then is printed. The 12th-column check digit is automatically calculated inside the printer. If it is and sent from the host, the entire bar code will be printed, compressed to 8 columns.
- **JAN-13 (EAN)** This bar code, consisting of numerals only, has a fixed length of 13 columns; a 12 column number entered from the host or application software plus a check digit (13th column) automatically calculated inside the printer. If the 13th-column numeral is sent from the host, the entire bar code will be printed as it is.
- **JAN-8 (EAN)** This bar code, consisting of numerals only, has a fixed length of 8 columns; a 7column number entered from the host or application software plus a check digit (8th column) automatically calculated inside the printer. If the 8th-column numeral is sent from the host, the entire bar code will be printed as it is.
- **CODE 39** This bar code, consisting of upper-case alphabetic characters and numerals, has a variable length of columns. The start/stop code "\*" is automatically added by the printer. The available characters include space and "\$ $%$ \*+-./0 1 2 3 4 5 6 7 8 9" and upper-case alphabetic characters.
- **ITF** This bar code, consisting of only numerals, has a variable length of even-number columns. If a code of odd-number columns is sent, the bar code will not be printed.
- **CODABAR (NW-7)** This bar code, consisting of alphanumerics, has a variable length of columns. Available characters include "0 1 2 3 4 5 6 7 8 9  $$+ - ./ :$ ". A start/stop code is required; any one of A, B, C, and D is used.
- **CODE 93** This bar code, consisting of alphanumeric and control characters, has a variable length of columns. The HRI character string is preceded and followed by a "■" character. HRI characters for control characters (00H - 1FH, and 7FH) are each printed as a combination of a "■" character and an alphabetic character.

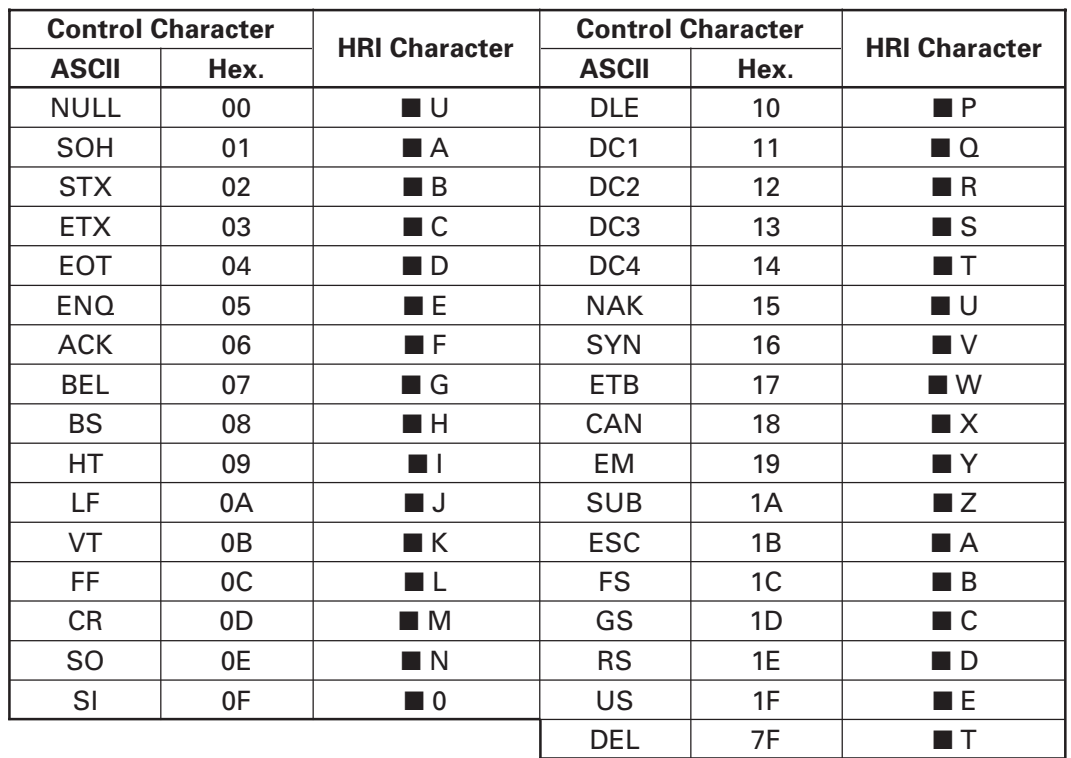

**CODE 128** This bar code consists of 103 bar code characters and three code sets, enabling 128 ASCII code characters to be printed. It has a variable length of columns.

- Code set A ASCII characters 00H 5FH can be represented.
- Code set B ASCII characters 20H 7FH can be represented.
- Code set C Two-digit numbers 00 99 can each be represented by one character.

In addition to the above characters, special characters are available:

• Shift character (SHIFT)

When used in code set A, one character next to a Shift character is treated as a character of code set B. When used in code set B, one character next to a Shift character is treated as a character of code set A. The Shift character cannot be used in code set C.

• Code set select characters (CODE A, CODE B, CODE C):

The code set following a code set select character is switched to code set A, B, or C. • Function characters (FNC1, FNC2, FNC3, FNC4):

How the function characters are used depends on each application. In code set C, only FNC1 is available.

When sending print data, note these points:

- (1) Each string of bar code data must begin with a code set select character (CODE A, CODE B, or CODE C), which selects the first code set to use.
- (2) Every special character is specified by a combination of two characters: a brace "{" followed by one character. A brace "{" itself is sent twice consecutively.

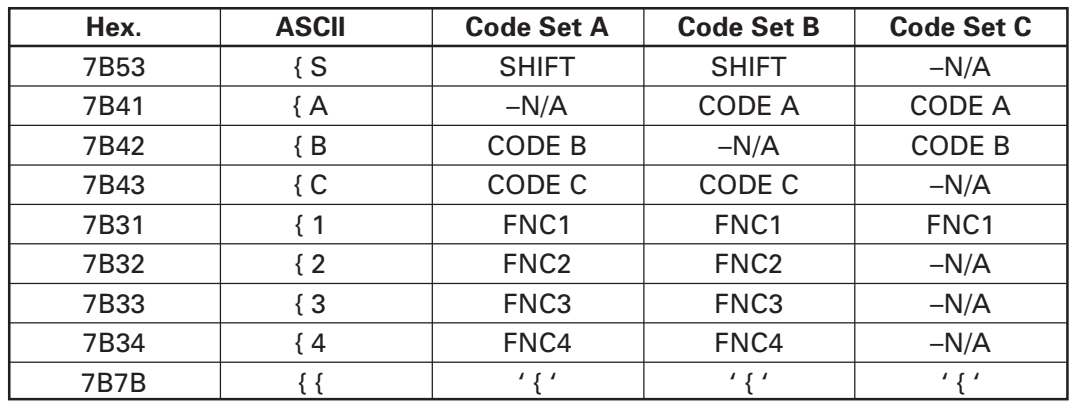

#### **Special characters**

<Example>

To print "No." in code set B, followed by "123456" in code set C, send the following data string:

GS k <73> <10> <7B>H <42>H, "No." <7B>H <43>H <12> <34> <56>

- If the printer finds a string of bar code data that does not begin with a code set select character, it immediately aborts the command processing and handles the subsequent data as normal data.
- If the printer received a character that is not available in the currently selected code set, it immediately aborts the command processing and handles the subsequent data as normal data.
- An HRI character corresponding to either a Shift character or a code select character is not printed. An HRI character for either a function character or a control character is treated as a space character.

#### **[Sample Program]**

LPRINT CHR\$(&H1D);"H";CHR\$(2); LPRINT CHR\$(&H1D);"k"; LPRINT CHR\$(4); LPRINT "123";CHR\$(0);

**[Print Results]**

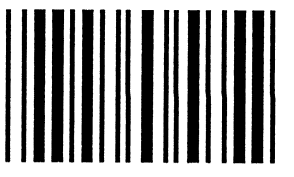

 $1 \t2 \t3 \t$ 

When the data "123" is printed with the CODE 39.

#### **[Bar Code Print Example]**

UPC-A, UPC-E, JAN-13 (EAN), JAN-8 (EAN), CODE 39, ITF, CODABAR, CODE 93, CODE 128

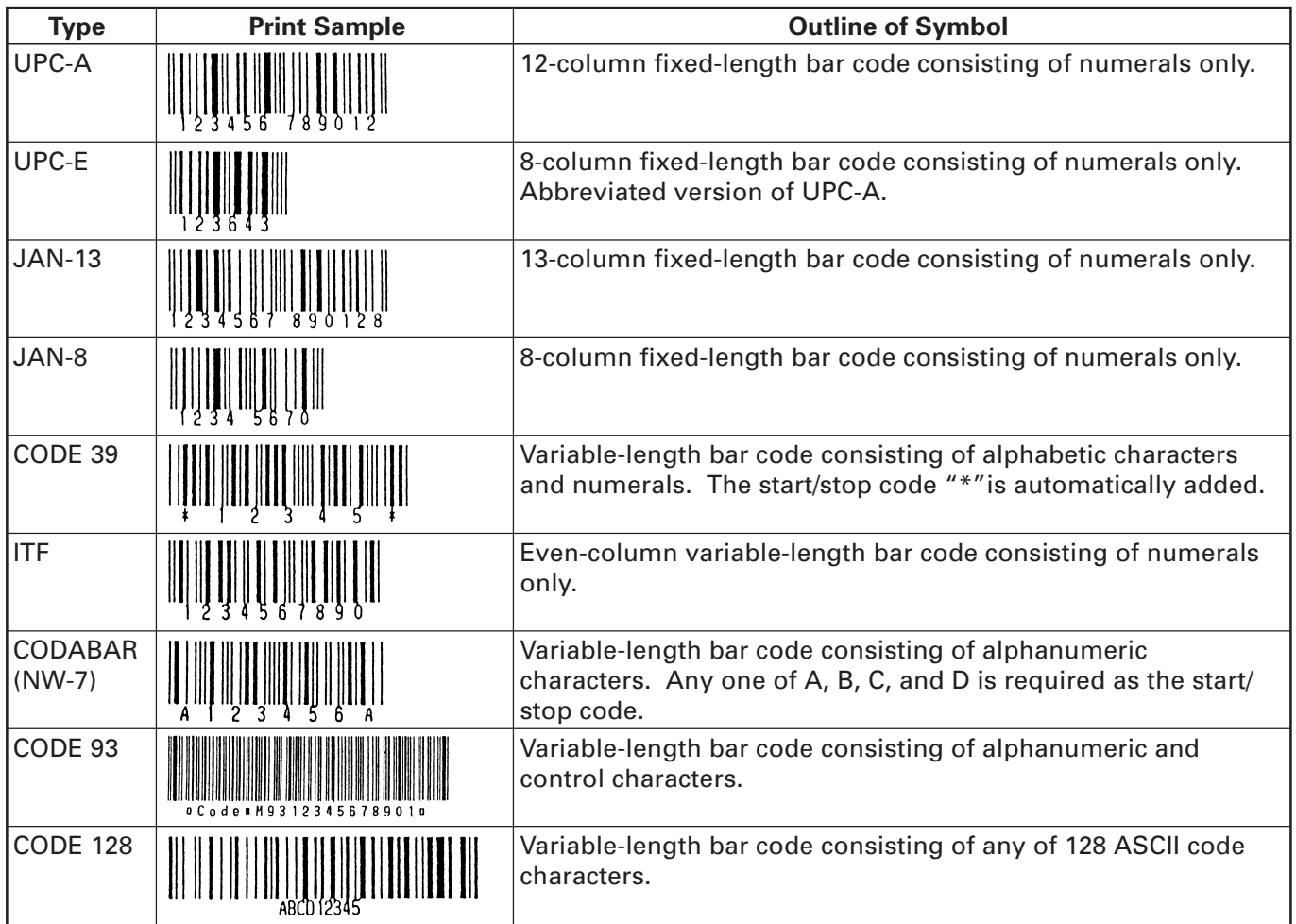

Printing is done according to bar code type, number of print columns, bar code height, width (magnification), availability of HRI character, and bar code data.

## **GS w n**

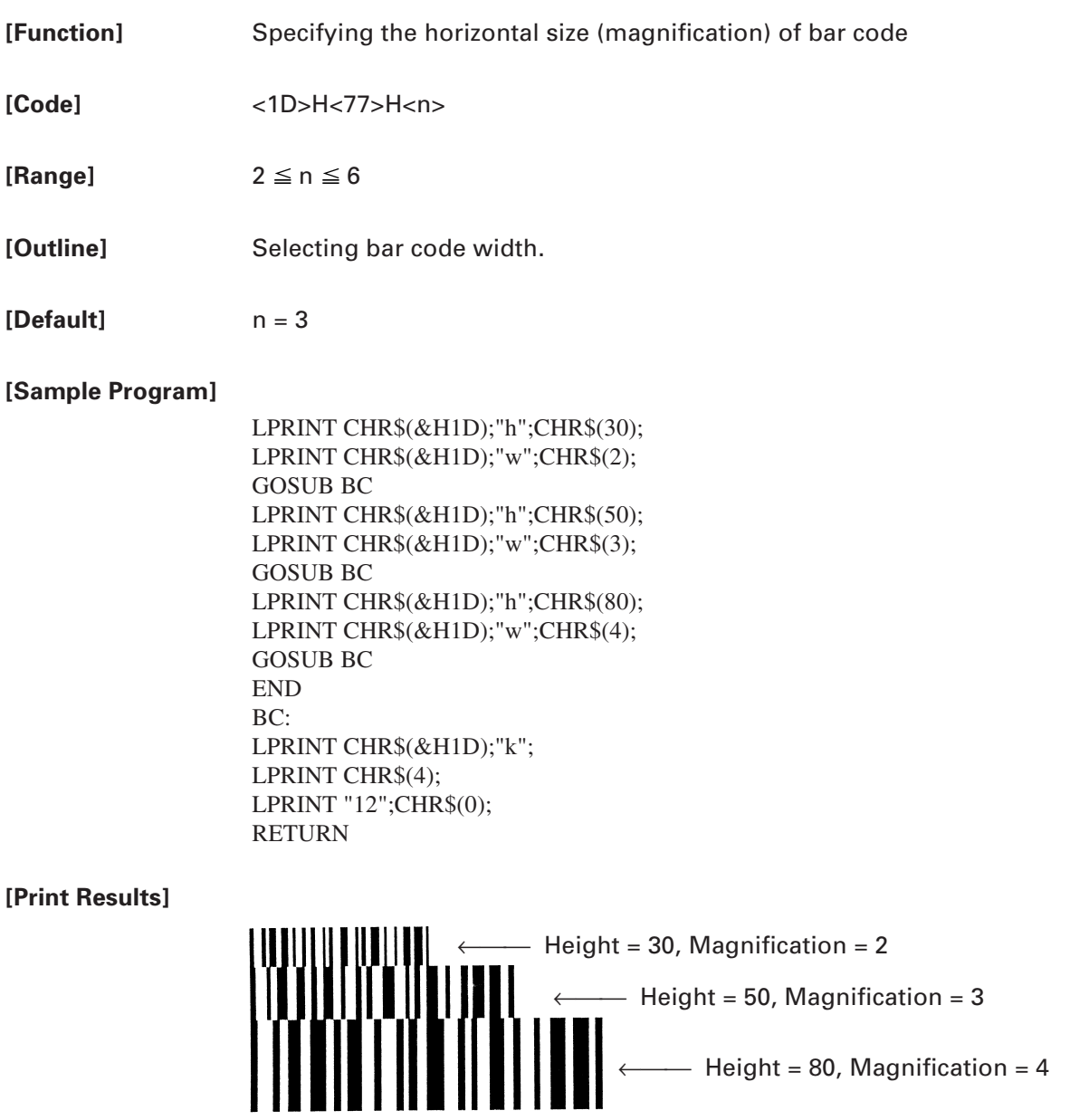

## **GS ( C pL pH m fn b[c1 c2][d1...dk]**

**[Function]** Editing user NV memory

- **[Outline]** Erases/stores/sends data of user NV memory area and sends the use amount/ remaining capacity.
	- Executes edit processing of user NV memory specified by function code (fn).

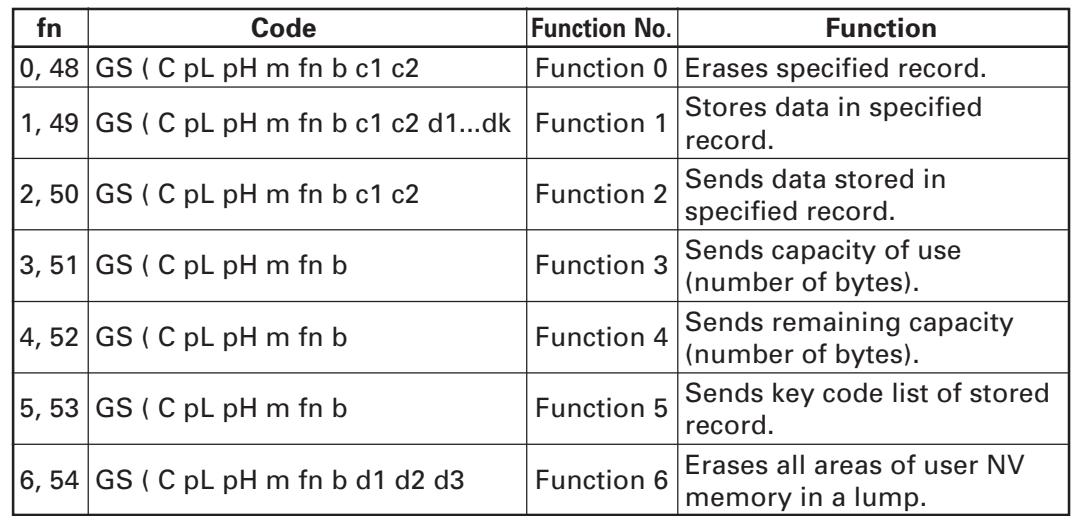

- pL, PH specifies the number of bytes of "m" and the following to (pL + pH x 256).
- c1, c2 specifies key code (ID code of record).
- Total capacity of user NV memory can be specified as any of [1K, 64K, 128K, 192K] bytes by GS ( E. Default value is 1K byte.

- **[Caution]** Frequent use of this command may result in damage of NV memory. Use the Write command to NV memory in consideration of [10 times max./day].
	- Following the processing of this command, printer Busy may occur during writing data in NV memory. While the printer is Busy, it stops receiving process. Therefore, data transmission (including real-time command) from host is prohibited.

## **fn = 0, 48: Function 0 Erasing Specified Record**

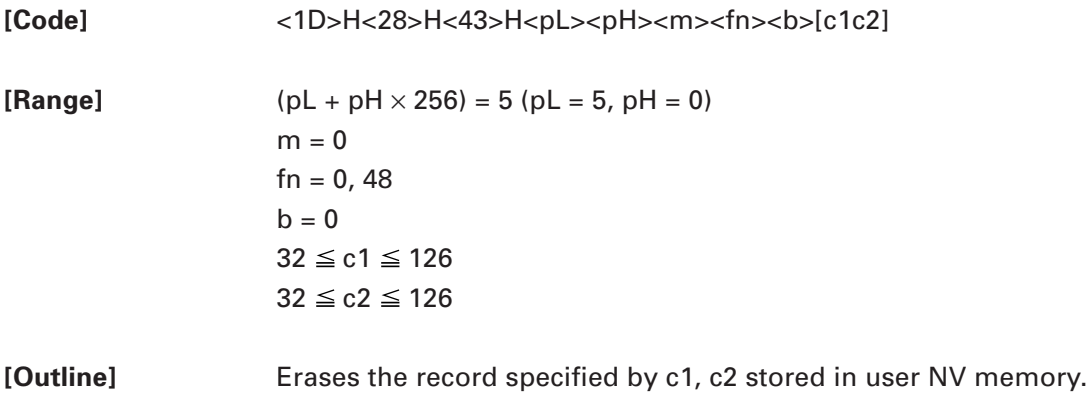

# **GS ( C pL pH m fn b c1 c2 d1...dk**

# **fn = 1, 49: Function 1 Storing Data to Specified Record**

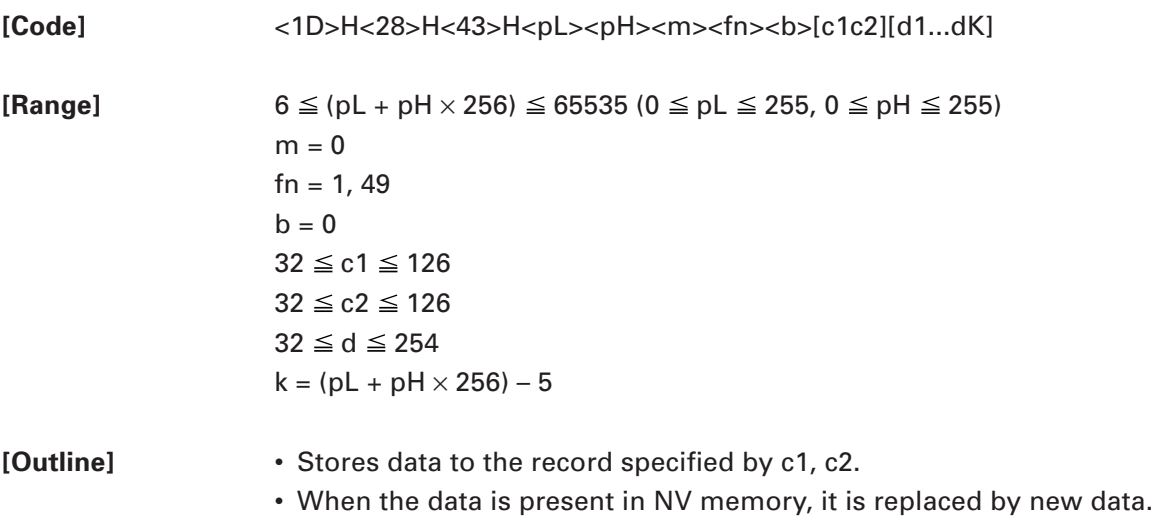

#### **fn = 2, 50: Function 2 Sending Data Stored in Specified Record**

[Code] <1D>H<28>H<43>H<pL><pH><m><fn><br/>b>[c1c2]

**[Range]** ( $pL + pH \times 256$ ) = 5 ( $pL = 5$ ,  $pH = 0$ )  $m = 0$  $fn = 2, 50$  $b = 0$  $32 \le c1 \le 126$  $32 \leq c2 \leq 126$ 

**[Outline]** Sends data stored in the record specified by c1, c2 in user NV memory.

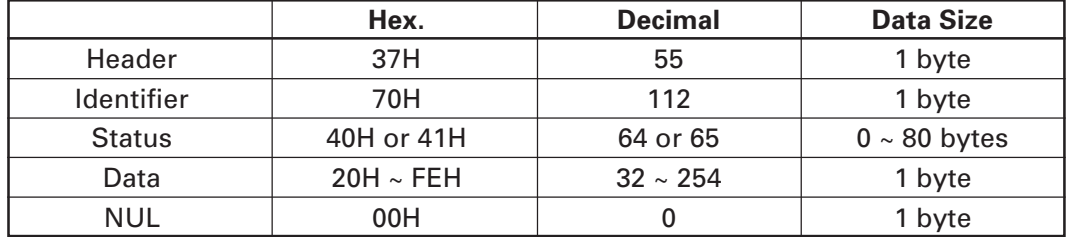

Transmission data in case specified record cannot be detected is as shown below.

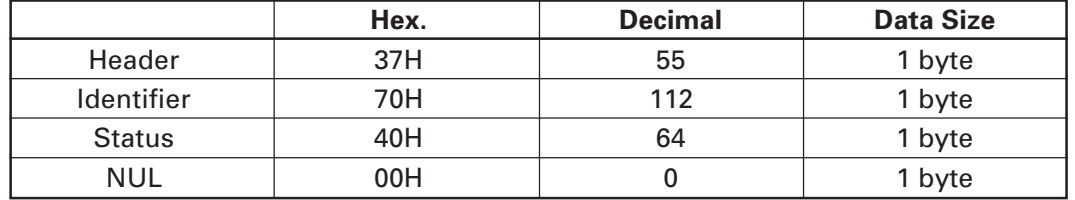

After sending [Header - NUL], a response is received from host and next processing corresponding to the response is executed.

• In case of "Status (with continuous block): hexadecimal number = 41H / decimal  $number = 65"$ 

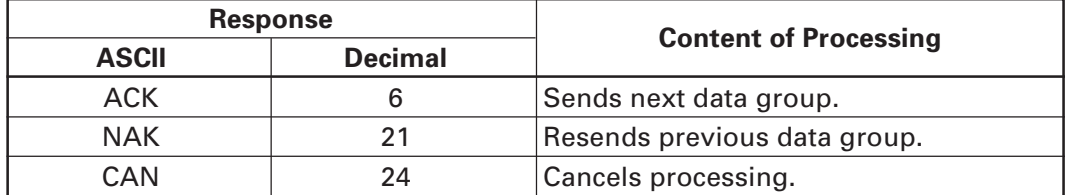

• In case of "Status (last block): hexadecimal number = 40H / decimal number = 64"

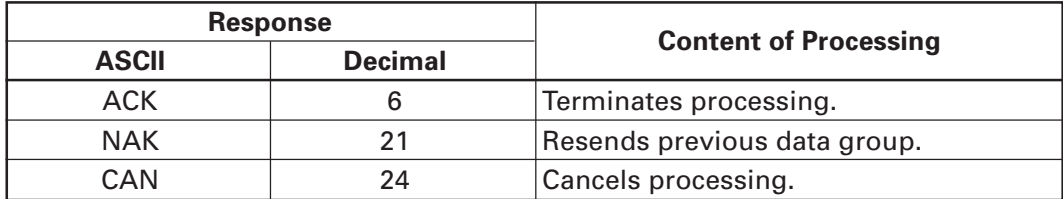

### **fn = 3, 51: Function 3 Sending Use Amount**

**[Code]** <1D>H<28>H<43>H<pL><pH><m><fn><br/>>b> **[Range]** ( $pL + pH \times 256$ ) = 3 ( $pL = 3$ ,  $pH = 0$ )  $m = 0$  $fn = 3, 51$  $b = 0$ 

**[Outline]** Sends the use amount of user NV memory (number of bytes of used area).

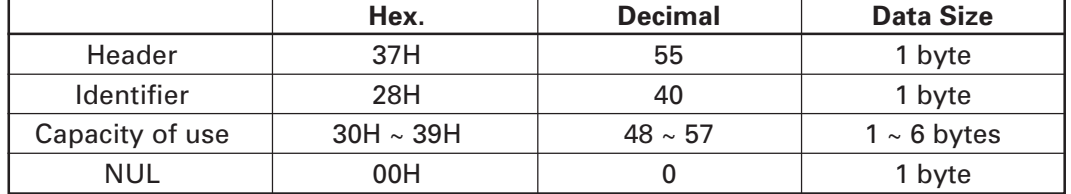

### **GS ( C pL pH m fn b**

#### **fn = 4, 52: Function 4 Sending Remaining Capacity**

**[Code]** <1D>H<28>H<43>H<pL><pH><m><fn><br/>b> **[Range]**  $(pl + pH \times 256) = 3 (pl = 3, pH = 0)$  $m = 0$  $fn = 4, 52$ 

 $b = 0$ 

**[Outline]** Sends the remaining capacity of user NV memory (number of bytes of unused area).

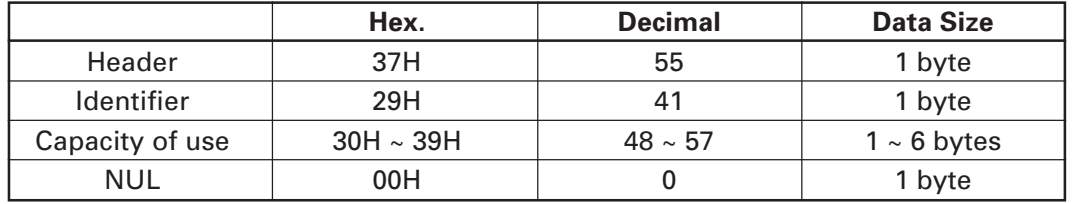

### **fn = 5, 53: Function 5 Sending Key Code List of Stored Record**

**[Code]** <1D>H<28>H<43>H<pL><pH><m><fn><b

**[Range]**  $(pl + pH \times 256) = 3 (pl = 3, pH = 0)$  $m = 0$  $fn = 5, 53$  $b = 0$ 

**[Outline]** Sends key code list of record existing in user NV memory.

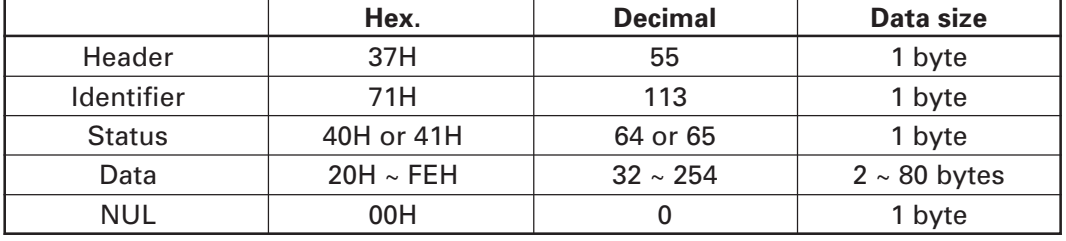

• Data is a data group with a list of key codes.

Transmission data group when record is not detected is as shown below.

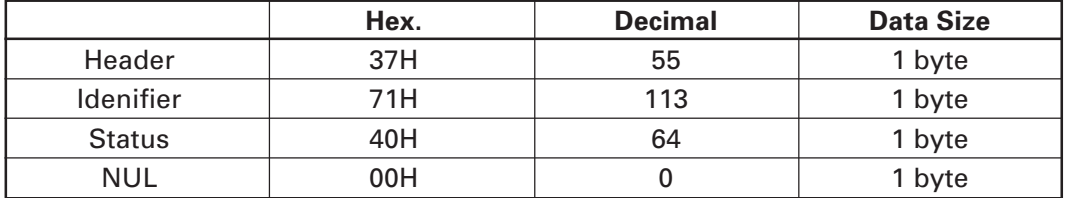

After sending [Header - NUL], receives a response from the host and executes the next processing corresponding to the response.

• In case of "Status (with continuous block): hexadecimal number = 41H / decimal  $number = 65"$ 

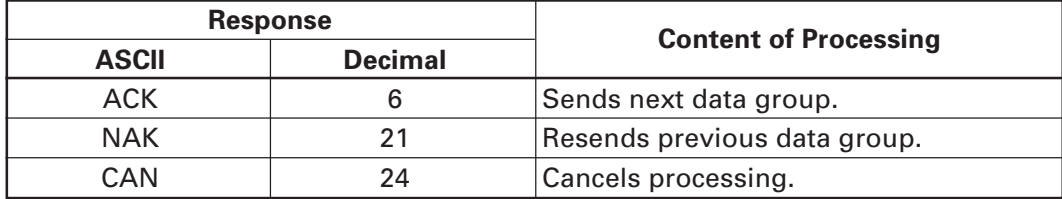

• In case of "Status (last block): hexadecimal number = 40H / decimal number = 64"

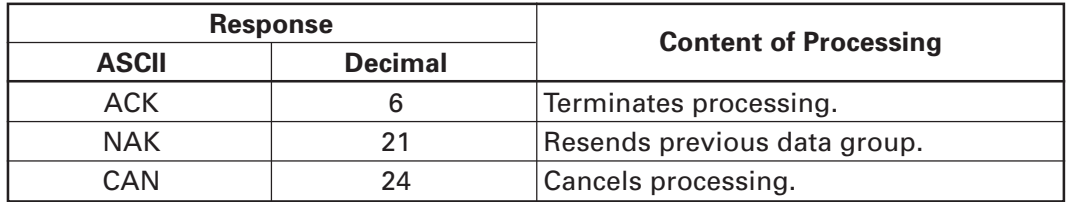

# **fn = 6, 54: Function 6 Erasing All User NV Memory Area in a Lump**

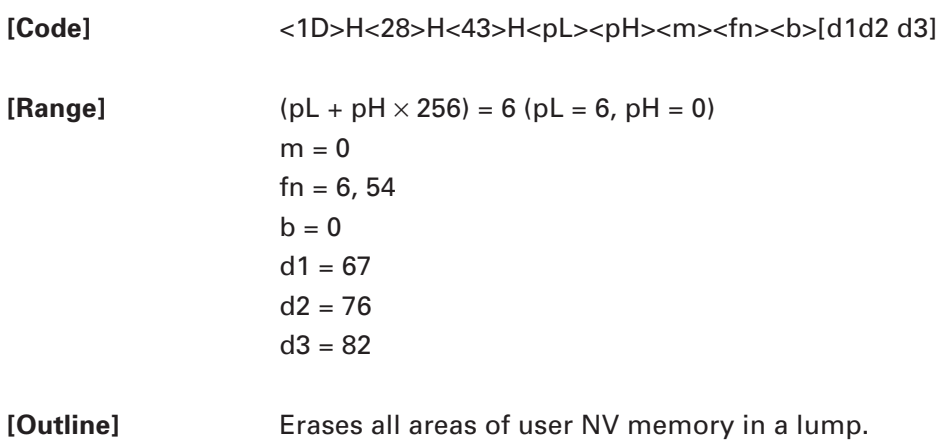

#### **FS p n m**

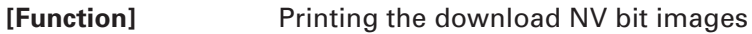

**[Code]** <1C>H<70>H<n><m>

 $[Range]$   $1 \le n \le 255$  $0 \leq m \leq 3$ 

 $48 \le m \le 51$ 

**[Outline]** This command prints the download NV bit images (n) using a specified mode (m).

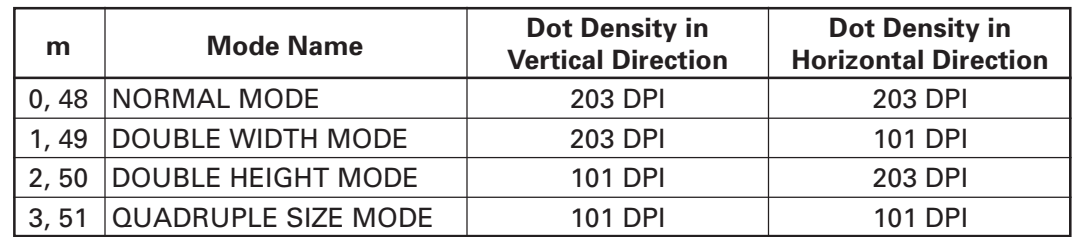

• "n" denotes the number of the download bit image.

• "m" denotes the bit image mode.

- **[Caution]** The download NV bit image refers to the image that is defined by the FS q command in the non-volatile memory and printed by the FS p command.
	- When the specified NV bit image "n" is undefined, this command is invalid.
	- When the STANDARD MODE is selected, this command is valid only when there is no data in the print buffer.
	- This command is invalid when PAGE MODE is selected.
	- Any printing modes except the upside-down printing mode (i.e. emphasis, double strike, underlining, character size, inverted character printing, 90˚-right-turned) are not affected.
	- When the printing area set by the functions GS L and GS W is not enough for one vertical line of the download NV bit image, the line alone is dealt with as follows. One vertical line of the bit image is 1 dot in NORMAL MODE (m = 0, 48) and DOUBLE HEIGHT MODE ( $m = 2, 50$ ), and it is 2 dots in double WIDTH MODE ( $m = 1, 49$ ) and QUADRUPLE SIZE MODE (m = 3, 51).
		- (1) The printing area is extended to the right side within the limits of the printing area so that one vertical line of the download NV bit image can be printed.
		- (2) When a sufficient printing area cannot be maintained even after executing (1), the printing area is extended to the left side. (The left margin is reduced.)
	- When the size of a bit image exceeds the limits of the printing area, the data within the limits of the printing area will be printed but the parts exceeding the limit will not be printed.
	- Regardless of the amount of line feed set with ESC 2 and ESC 3, NORMAL MODE and DOUBLE WIDTH MODE execute a paper feed of (height "n" of NV bit image) dots while DOUBLE HEIGHT MODE and QUADRUPLE SIZE MODE execute a paper feed of (height "n" of NV bit image  $\times$  2) dots.
	- At the completion of the bit image printing, the head of the line will be used for the next printing position and normal data processing will take place.

**[See Also]** ESC \*, FS q, GS /, GS v 0

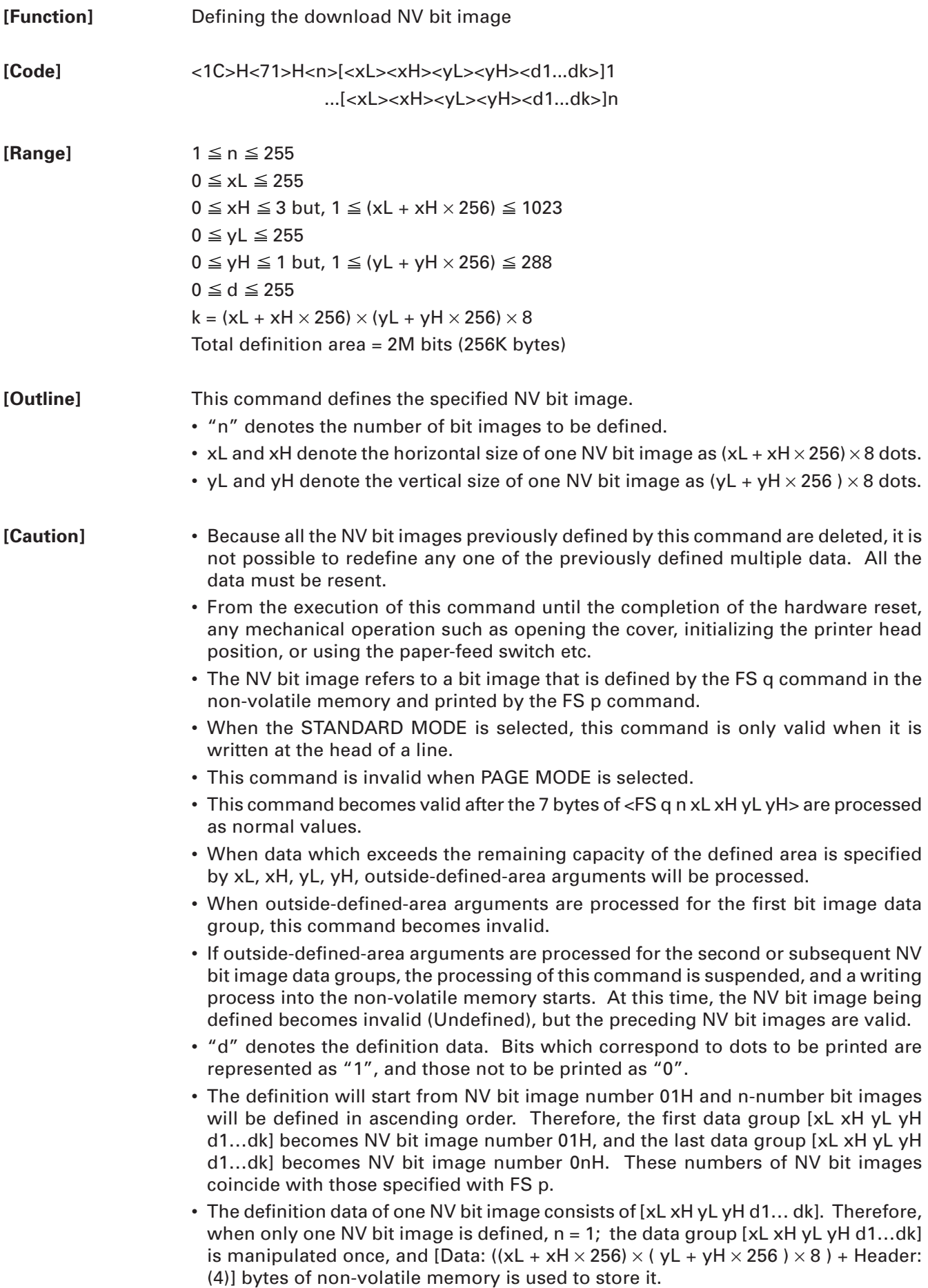

- The maximum definition area of this printer is 2M bits (256K bytes). Multiple NV bit images can be defined, but bit images of which total size (Bit image data + Header) exceeds 2M bits (256K bytes) can not be defined.
- The printer state will change to BUSY just before the writing operation into the non-volatile memory begins. Also,for a printer that have a dip switch [BUSY], the printer state will change to BUSY just before the writing operation begins regardless of the state of the dip switch.
- While this command is being executed, it is not possible to send ASB status or to detect the printer status even when the ASB function is selected.
- If this command is sent while a macro is still being defined, the definition process will be stopped and the execution of this command will start.
- NV bit images that are defined already are not initialized by using  $\text{ESC} \omega$  command, or by resetting the printer or turning the power off.
- The command only executes definition of NV bit image, but not start printing. The printing of NV bit image will be executed by FS p.
- Because frequent writing in the non-volatile memory can destroy the memory, the writing command should be used less than 10 times a day.
- Just after the completion of the writing operation into the non-volatile memory, the printer hardware will be reset. Therefore, download characters, download bit images, and macro definition will be made undefined. The receiving buffer/printer buffer will be cleared, and each setting will go back to its default value. Then the status of dip switches will be checked once more.
- It may happen that the printer becomes BUSY during the process of writing data into the non-volatile memory in the execution of this command. When the printer becomes BUSY, it will stop receiving data. Therefore, sending data from the host (including real time command) is prohibited.

**[See Also]** FS p

**[Example]** When  $xL = 64$ ,  $xH = 0$ ,  $yL = 96$ ,  $yH = 0$ 

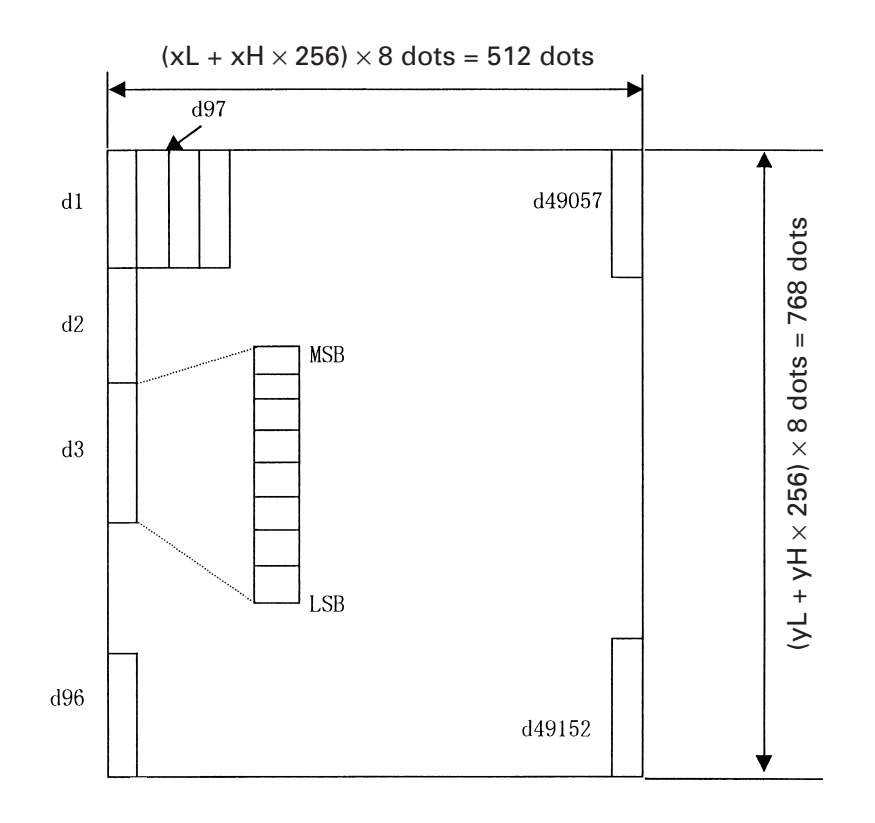

# **GS ( E pL pH fn [...]**

**[Function]** Printer function setting command

**[Outline]** Printer function setting command is a command to change the function of the printer stored on the non-volatile memory and executes the function set by the value of "fn".

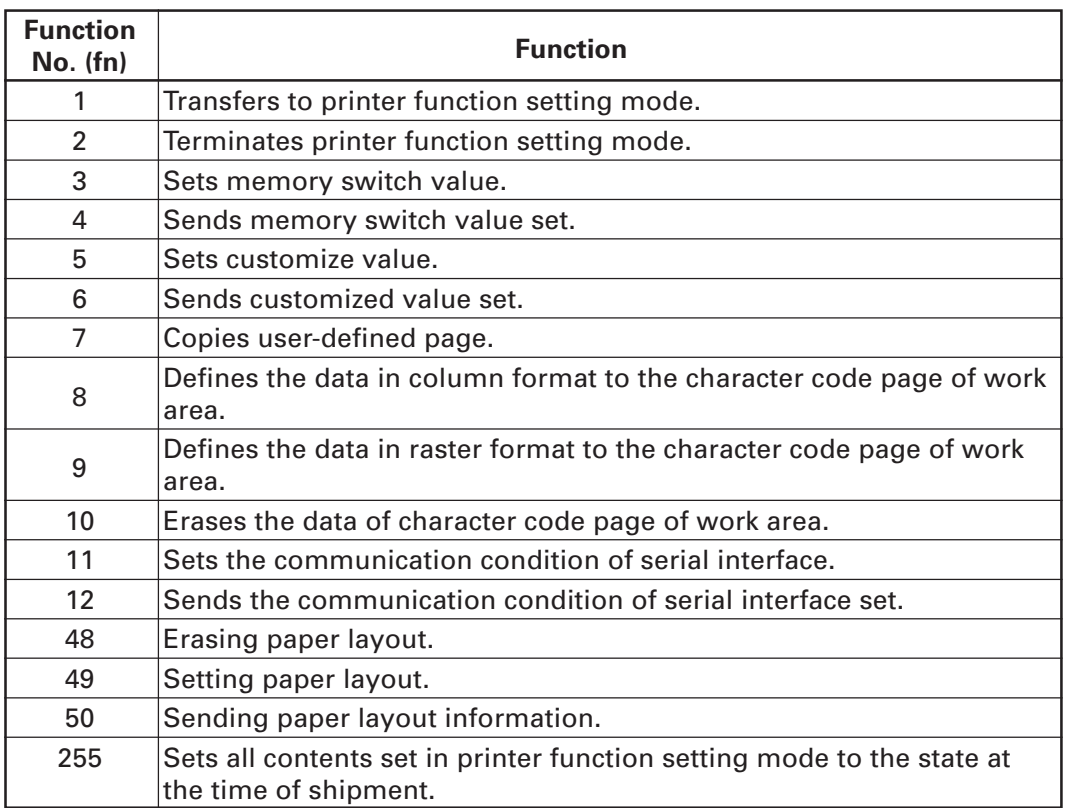

- pL, pH set the number of bytes following "fn" to  $(PL + pH \times 256)$ .
- At the end of printer function setting mode (Function 2), resetting is executed. Then the input buffer is cleared to return various kinds of setting to the state at the time of power on.
- The set value can be confirmed without transferring to printer function setting mode by functions 4, 6, and 12.
- Other functions do not operate without transferring to printer function setting mode.

- **[Caution]** This command allows writing to non-volatile memory. Therefore, using this command frequently may result in breakage of memory. Use this command appropriately [10 times max./day].
	- During execution of this command, the printer is in Busy state and stops receiving operation. Therefore, data transmission from the host is prohibited.

### **fn = 1: Function 1 Transferring to Printer Function Setting Mode**

**[Code]** <1d>H<28>H<45>H<pL><pH><fn><d1><d2>

**[Range]** ( $pL + pH \times 256$ ) = 3 ( $pL = 3$ ,  $pH = 0$ )  $fn = 1$  $d1 = 73$  ("l")  $d2 = 78$  ("N")

**[Outline]** Transfers to printer function setting mode and sends the report of mode transfer.

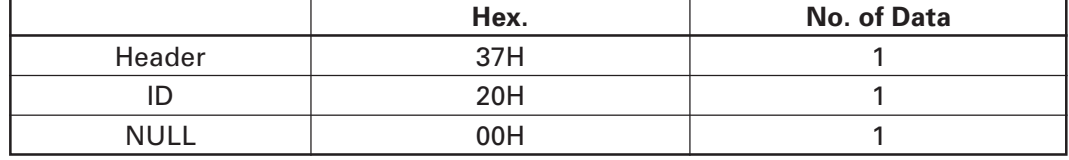

### **GS ( E pL pH fn d1 d2 d3**

#### **fn = 2: Function 2 End of Printer Function Setting Mode**

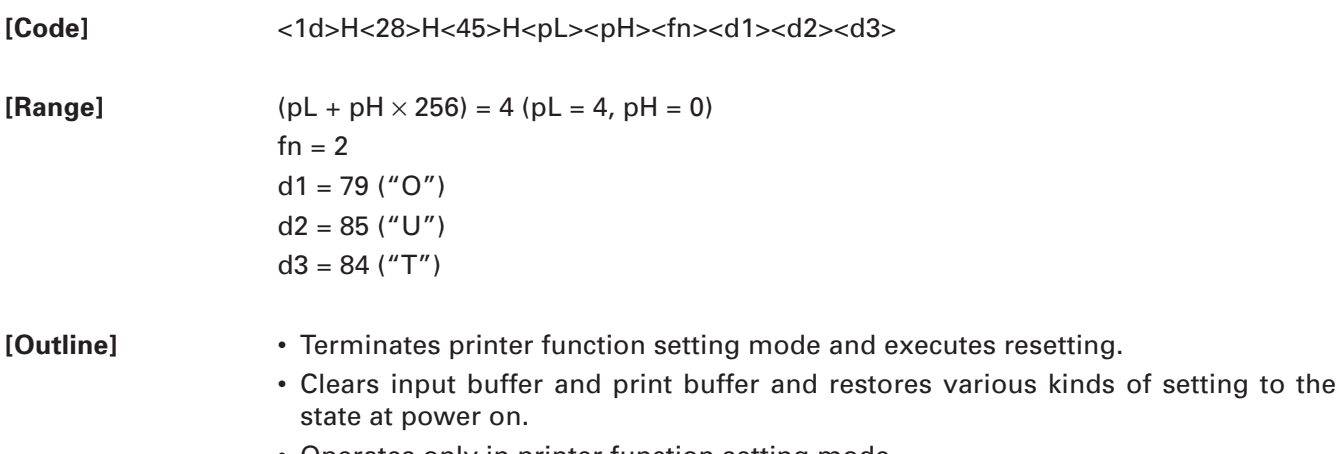

• Operates only in printer function setting mode.

## **fn = 3: Function 3 Setting Memory Switch Value**

**[Code]** <1d>H<28>H<45>H<pL><pH><fn>[a1b18...b11]...[akbk8...bk1]

**[Range]**  $10 \le (pL + pH \times 256) \le 65535$ fn  $= 3$ a = 1, 2, 3, 4  $b = 48, 49, 50$ 

**[Outline]** • Changes the memory switch set in "a" to the value set in "b".

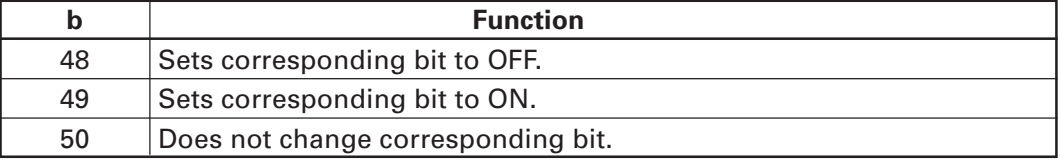

• Setting memory switch  $1 (a = 1)$ 

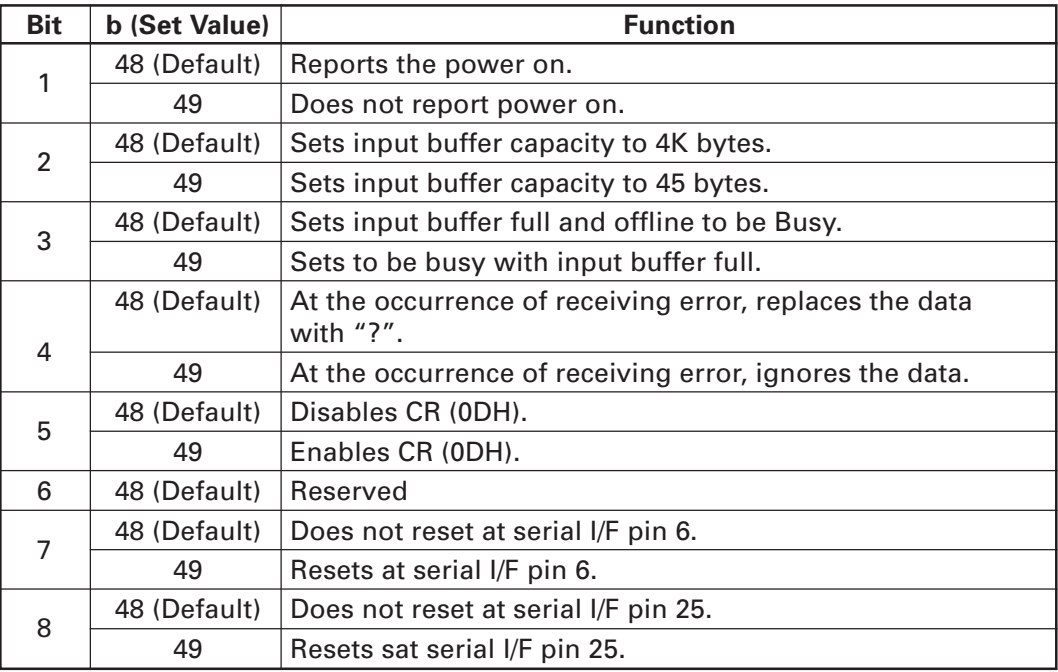

• Setting memory switch  $2 (a = 2)$ 

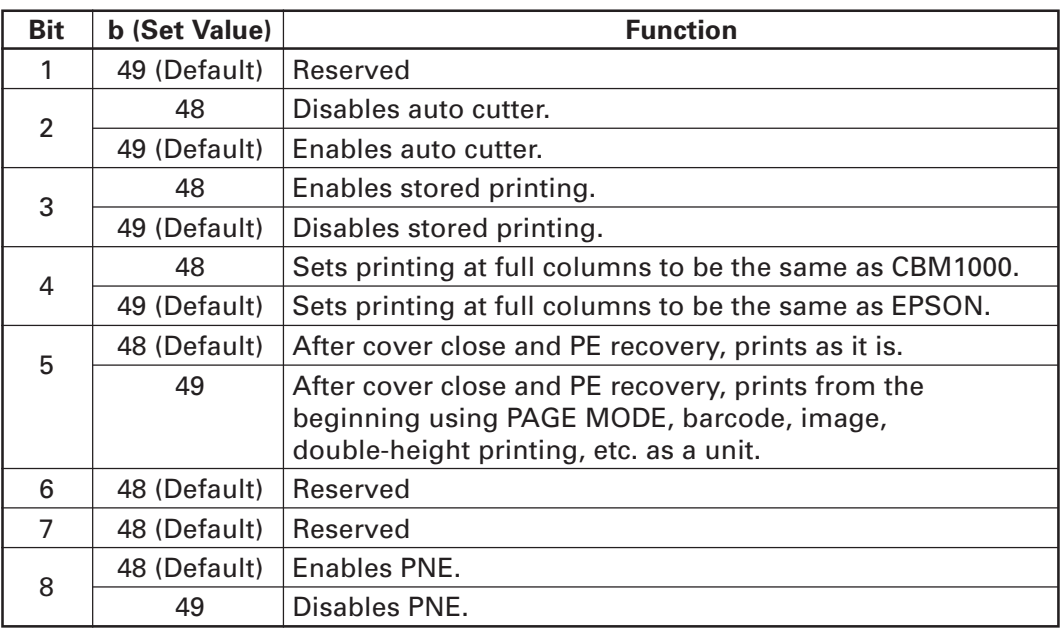

• Setting memory switch  $3(a = 3)$ 

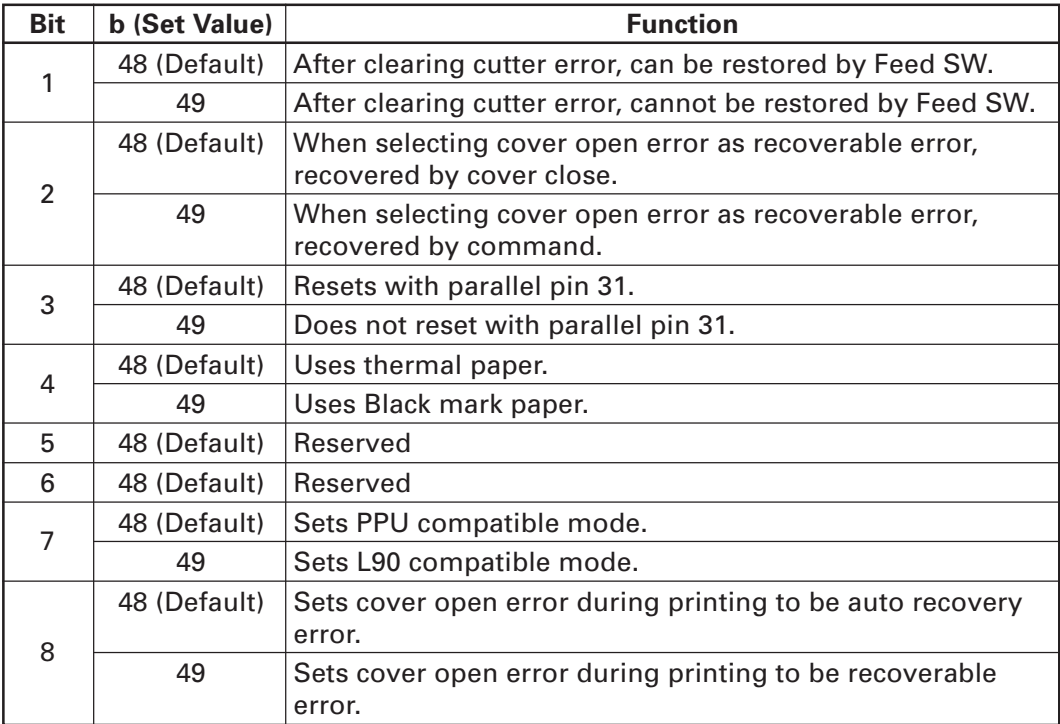

• Setting memory switch 4 ( $a = 4$ )

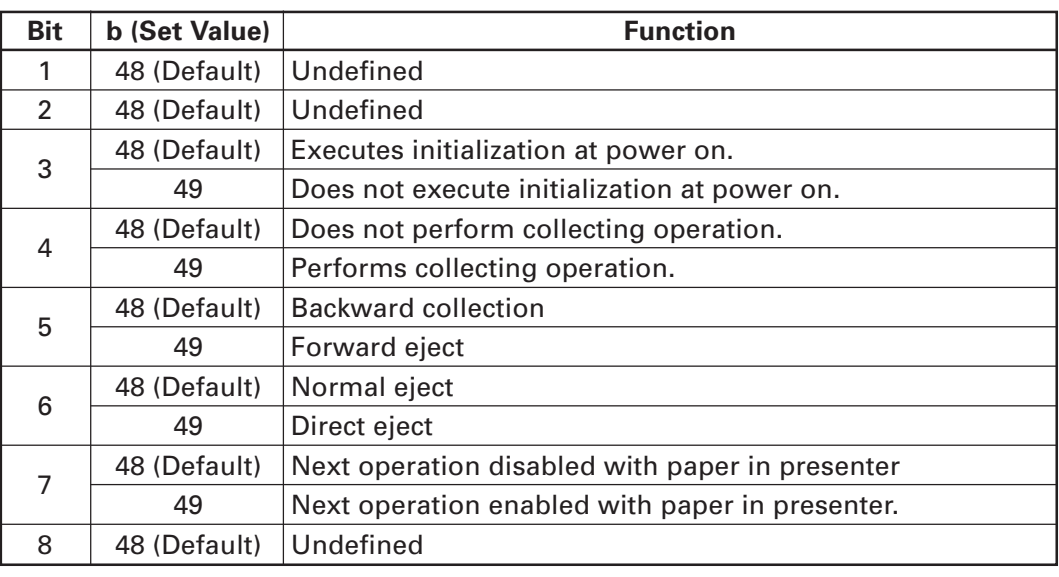

\* Bit 5 of memory switch 4 is valid when memory switch 4-4 is ON.

\* Bit 7 of memory switch 4 is valid when memory switch 4-4 is OFF.

#### **GS ( E pL pH fn a**

## **fn = 4: Function 4 Sending the Set Memory Switch Value**

**[Code]** <1d>H<28>H<45>H<pL><pH><fn>[a]

**[Range]**  $(pL + pH \times 256) = 2$  $fn = 4$  $a = 1, 2, 3, 4$ 

**[Outline]** • Sends the content of memory switch set in "a".

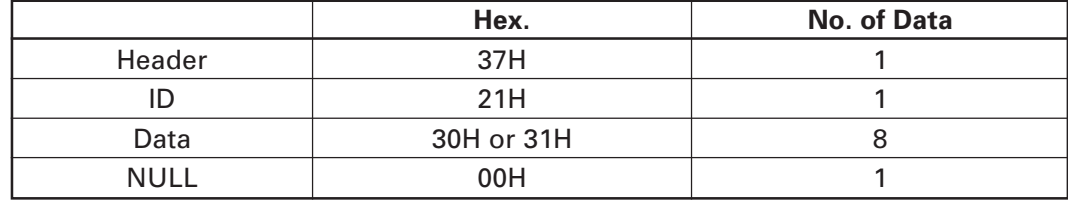

• Sends the set value of data in 8-byte data raw in order of bits 8, 7, 6, .... OFF: 30H ("0") ON: 31H ("1")

## **fn = 5: Function 5 Setting Customized Value**

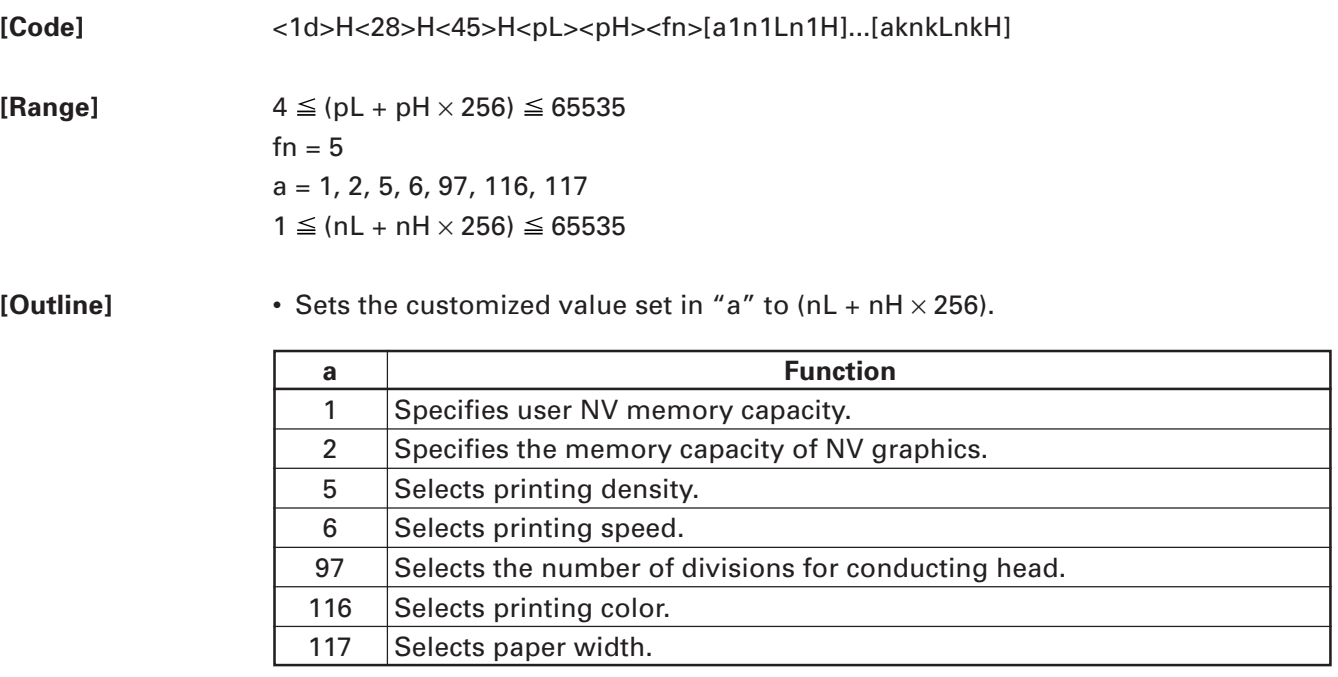

•  $a = 1$ : Sets the user NV memory capacity to the size specified by (nL + nH  $\times$  256).

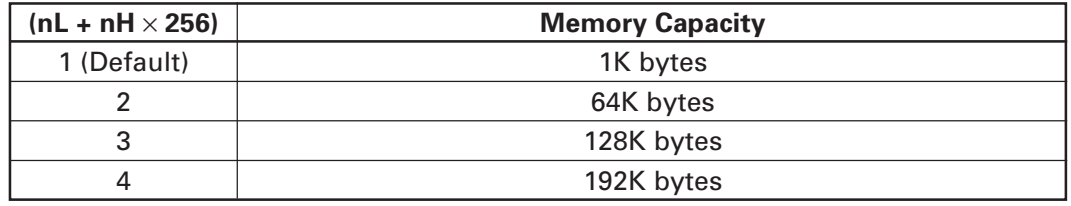

• a = 2: Sets NV graphic memory capacity to the size specified by (nL + nH x 256).

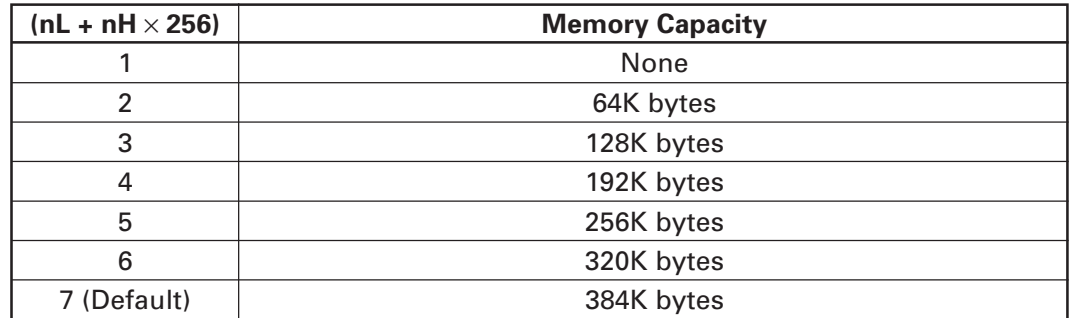

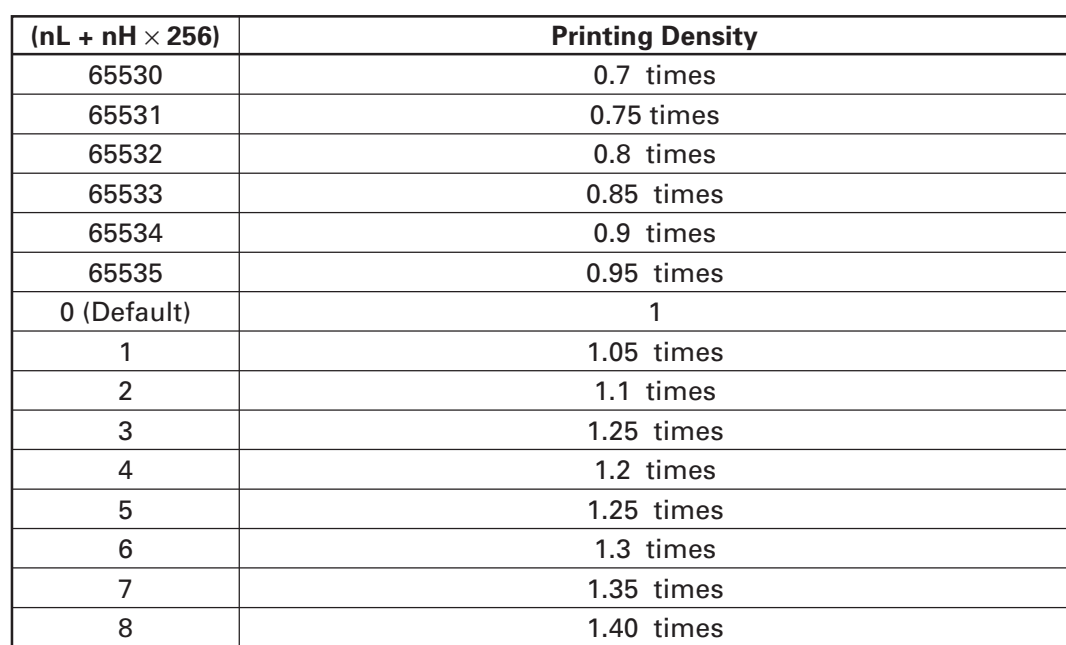

•  $a = 5$ : Sets printing density to the level specified by (nL + nH  $\times$  256).

•  $a = 6$ : Sets printing speed to the value specified by (nL + nH  $\times$  256).

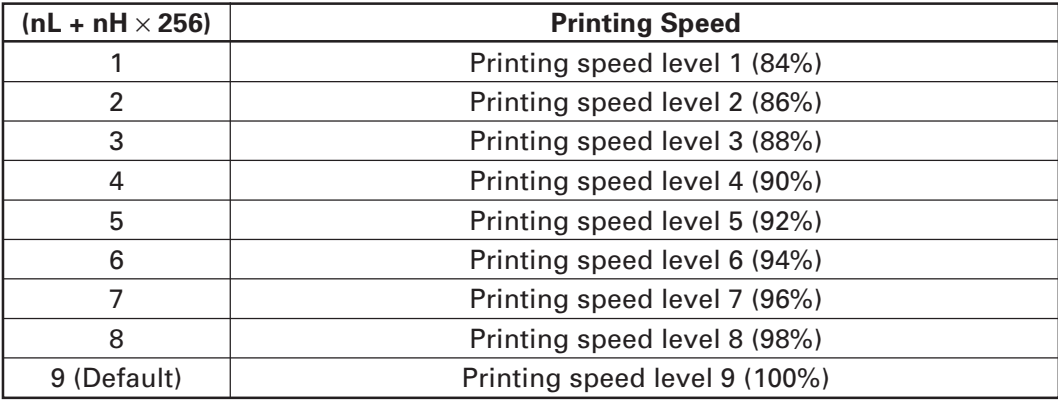

• a = 97: Sets the number of divisions for conducting head specified by (nL + nH  $\times$ 256).

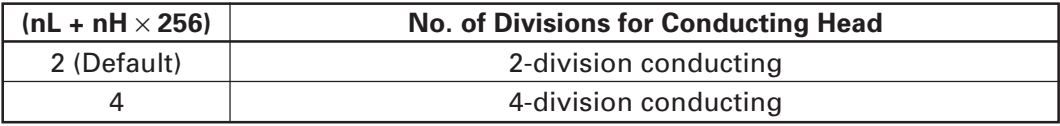

•  $a = 116$ : Sets the paper specified by (nL + nH  $\times$  256).

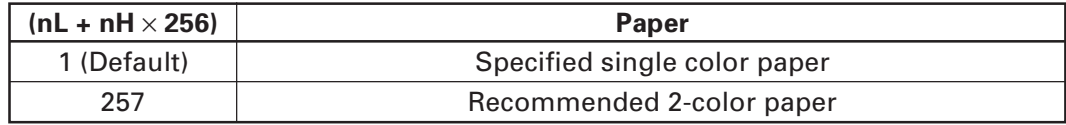

•  $a = 117$ : Sets paper width to the size specified by (nL + nH  $\times$  256).

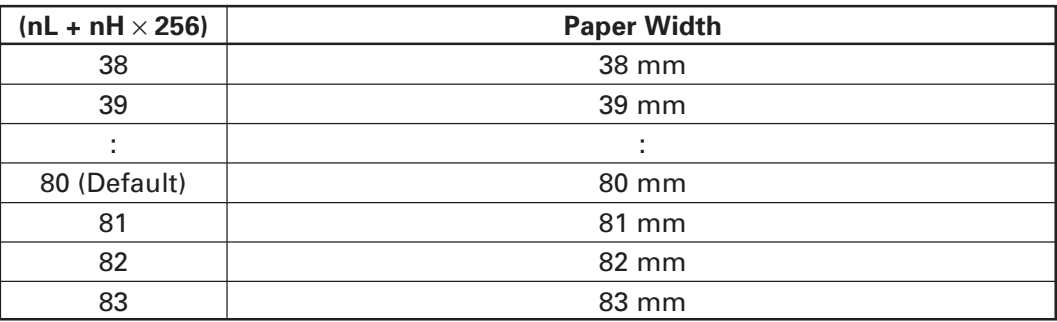

**[Caution]** • This function operates only in printer function setting mode.

- The value changed by this command is enabled by the following.
- Execution of function 2 (fn = 2: End of printer function setting mode) (Recommended)
- Reentering power supply.
- Hardware resetting by reset terminal

[Default] Described in processing table for "a".

## **fn = 6: Function 6 Sending the Set Customized Value**

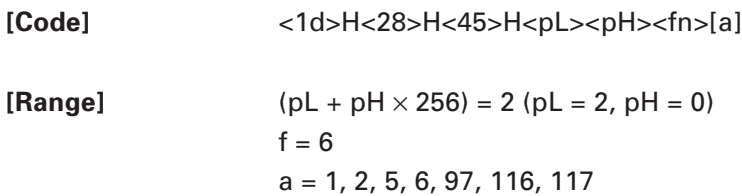

**[Outline]** • Sends the set value of customized value set by "a".

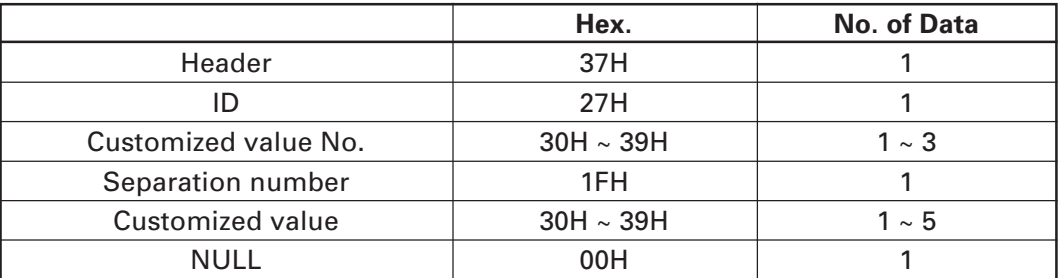

• Configuration of customized value No.

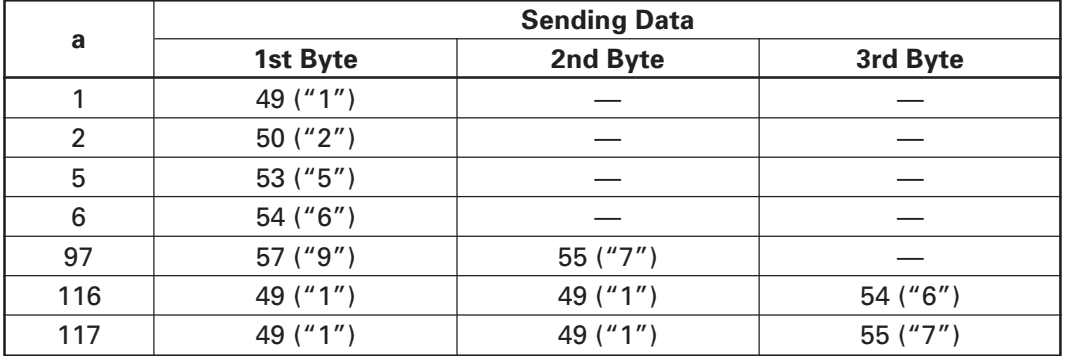

 $\cdot$  a = 1: When user NV memory capacity is specified\*

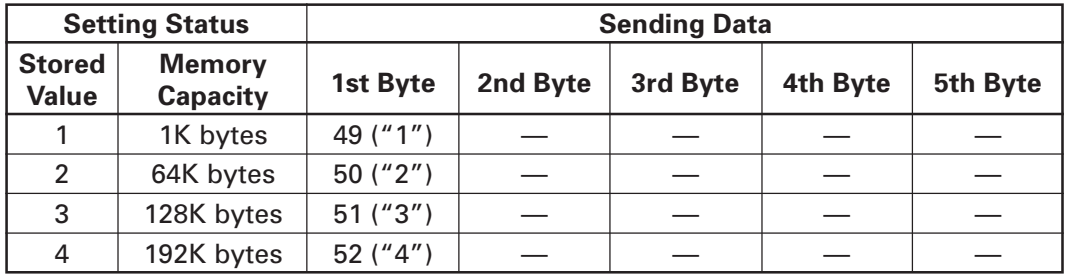

| <b>Setting Status</b>         |                           | <b>Sending Data</b> |          |          |          |          |
|-------------------------------|---------------------------|---------------------|----------|----------|----------|----------|
| <b>Stored</b><br><b>Value</b> | <b>Memory</b><br>Capacity | 1st Byte            | 2nd Byte | 3rd Byte | 4th Byte | 5th Byte |
|                               | None                      | 49 ("1")            |          |          |          |          |
| 2                             | 64K bytes                 | $50$ ("2")          |          |          |          |          |
| 3                             | 128K bytes                | $51$ ("3")          |          |          |          |          |
| 4                             | 192K bytes                | 52 $('4")$          |          |          |          |          |
| 5                             | 256K bytes                | 53 ("5")            |          |          |          |          |
| 6                             | 320K bytes                | 54 ("6")            |          |          |          |          |
| 7                             | 384K bytes                | $55$ ("7")          |          |          |          |          |

 $\cdot$  a = 2: When NV graphics memory capacity is specified\*

 $\cdot$  a = 5: When print density is specified

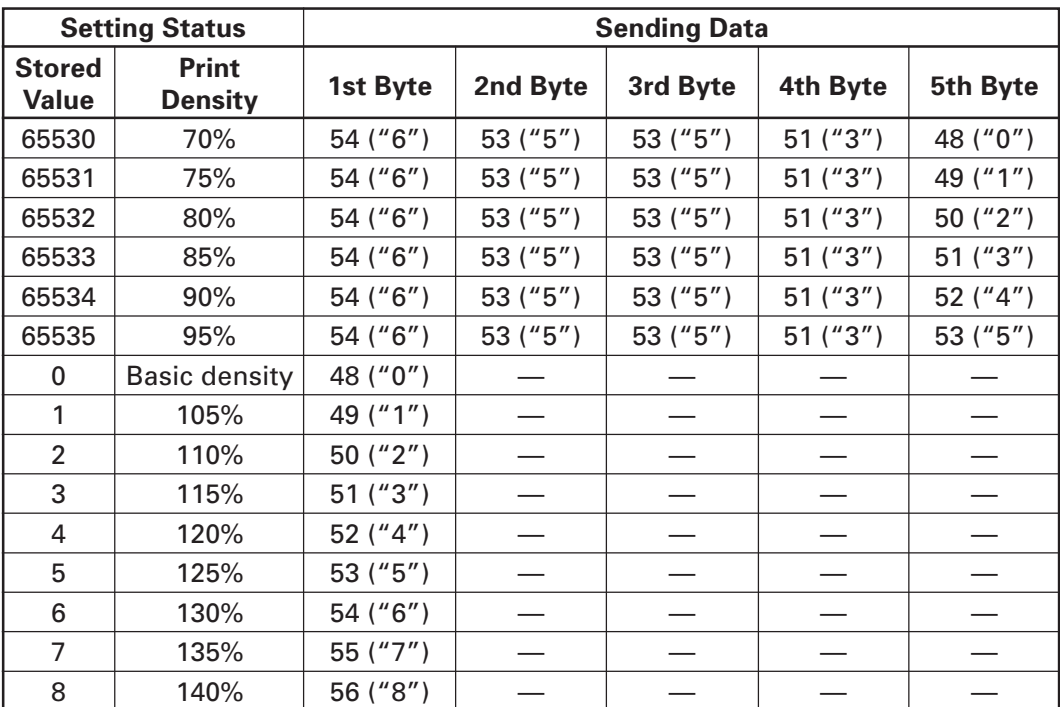

 $\cdot$  a = 6: When printing speed is specified

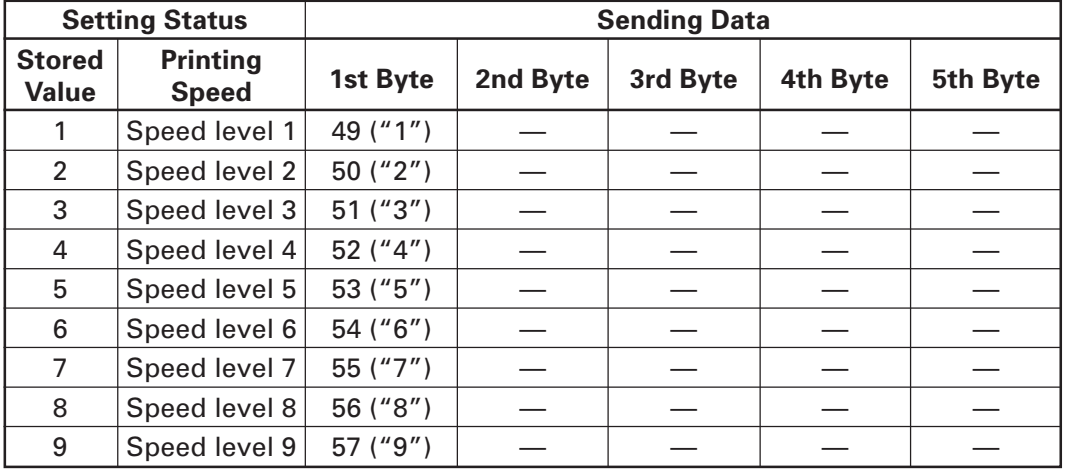

• a = 97: When number of divisions for head conducting is specified

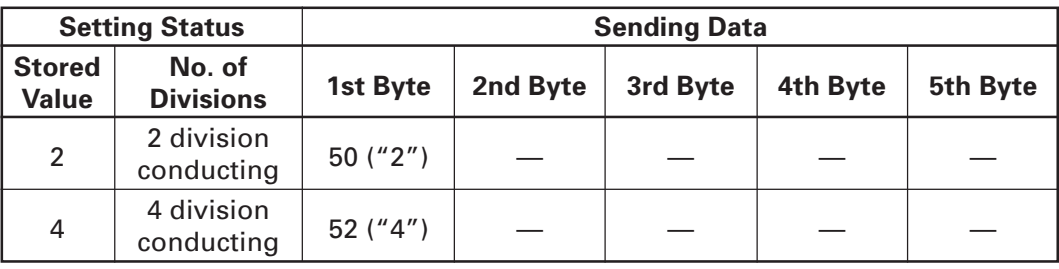

• a = 116: When kind of paper is specified

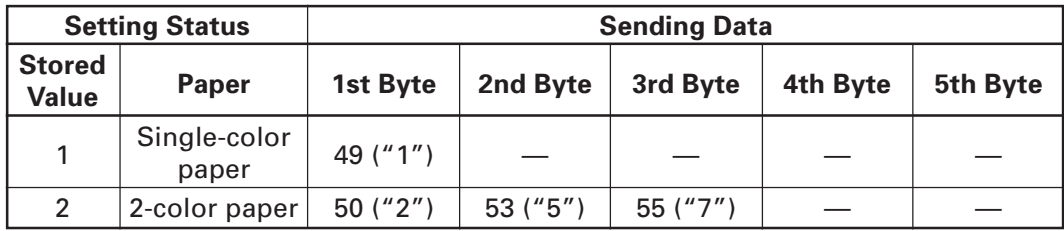

• a = 117: When paper width is specified

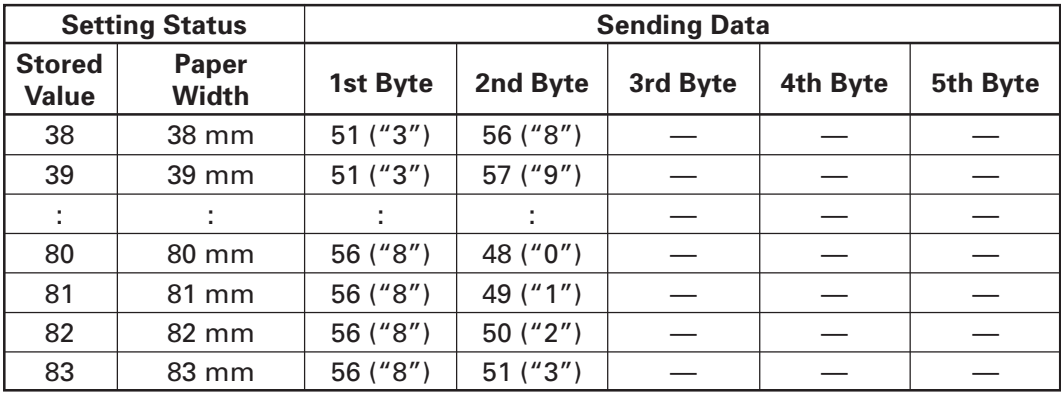

#### **fn = 7: Function 7 Copying User-defined Page**

[Code] <1D>H<28>H<45>H<pL><pH><fn><a>[d1d2]

**[Range]** ( $pL + pH \times 256$ ) = 4 ( $pL = 4$ ,  $pH = 0$ )  $fn = 7$ a = 10, 12, 17

**[Outline]** • Copies the data of user-defined code page in the font specified by "a".

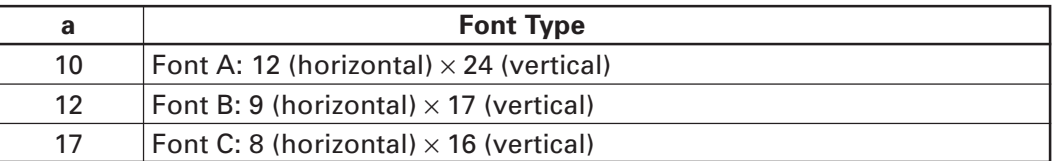

• Configuration of customized value No.

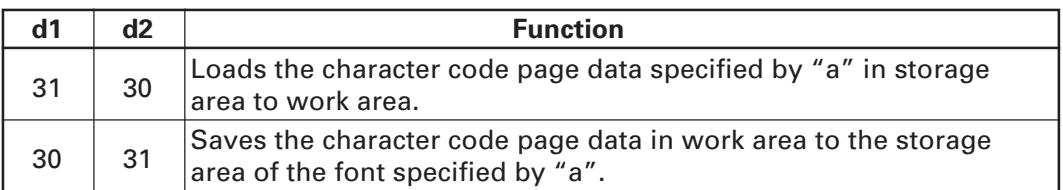

• Work area:

Area where data is initialized by power OFF or resetting (initialize). Operation is made in accordance with the data set in this area.

• Storage area:

Area where data is not initialized by power OFF or resetting (initialize).

- User-defined code page: Page 255 (ESC t 255)
- This function operates only in printer function setting mode.

# **fn = 8: Function 8 Defining Data by the Column Format to Character Code Page of Work Area**

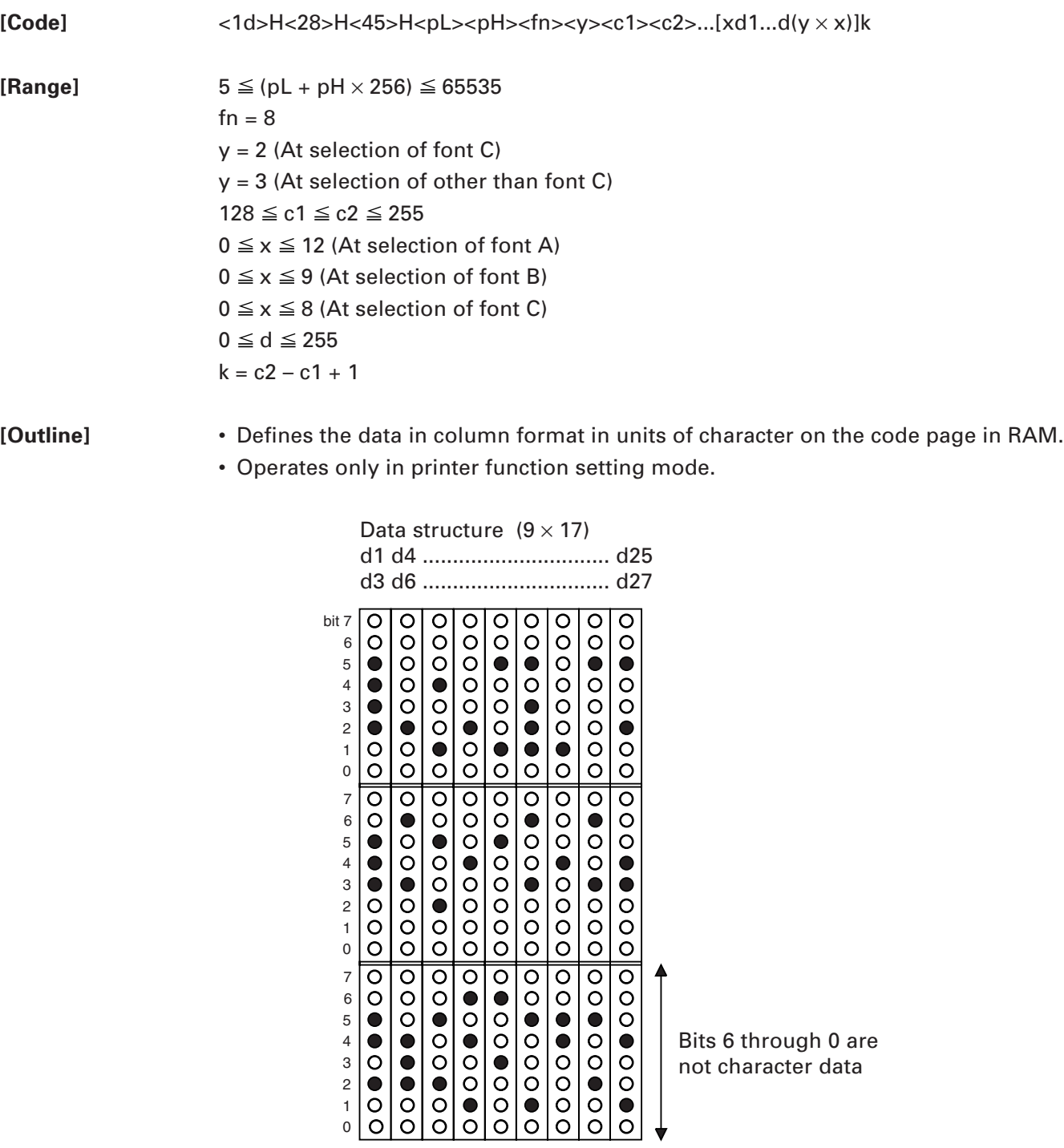

# **fn = 9: Function 9 Defining Data in the Raster Format to the Character Code Page of Work Area**

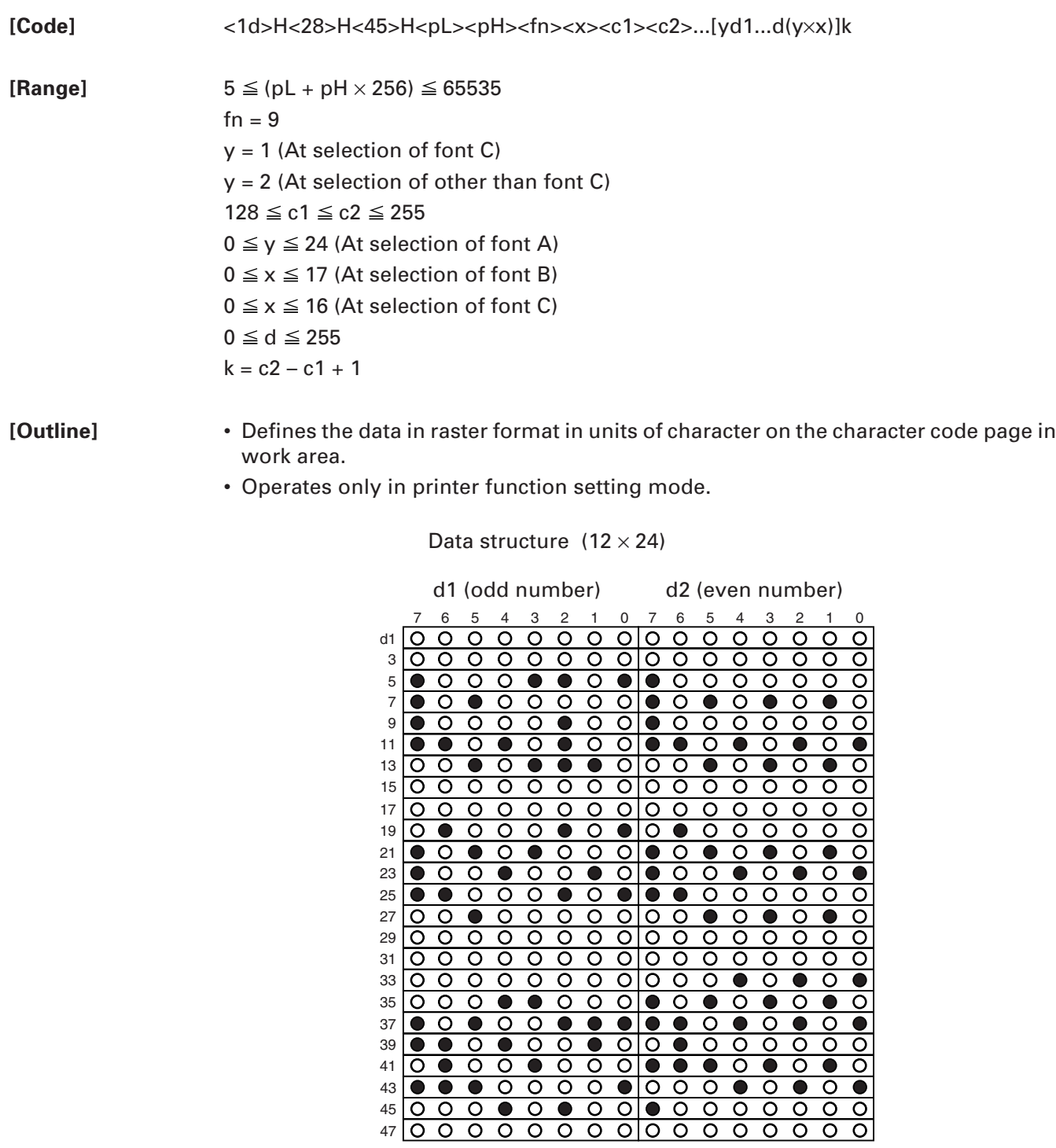

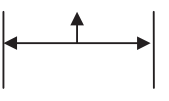

Bits 3 through 0 are not character data

# **fn = 10: Function 10 Erasing Data of Character Code Page Data in Work Area**

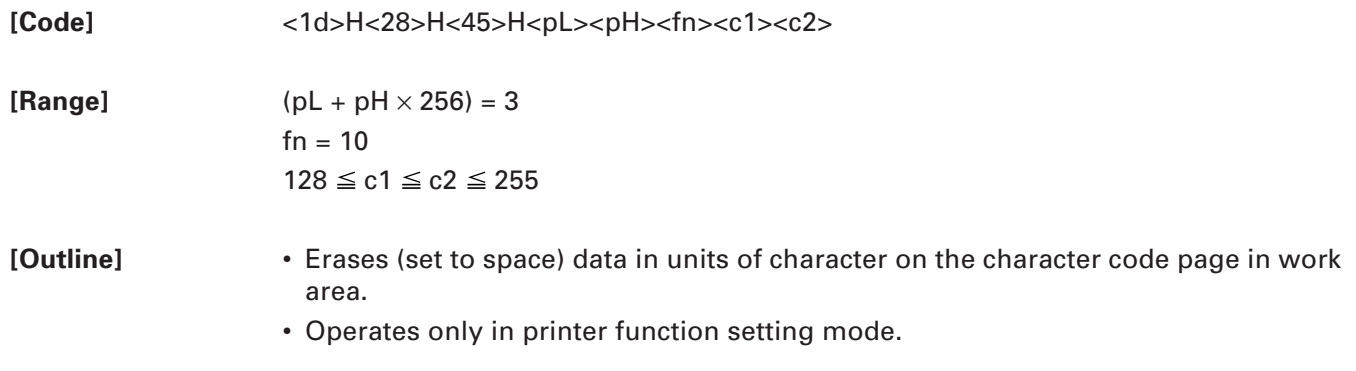
# **fn = 11: Function 11 Setting Communication Conditions of Serial Interface**

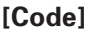

**[Code]** <1d>H<28>H<45>H<pL><pH><fn><a>[d]k

**[Range]**  $3 \leq (pL + pH \times 256) \leq 65535 (0 \leq pL \leq 255, 0 \leq pH \leq 255)$  $fn = 11$  $1 \le a \le 4$  (Not changed in other than specified range)  $48 \le d \le 57$  (Not changed in other than specified range)  $1 \le k \le 6$ 

**[Outline]** Sets the communication conditions of serial interface specified by "a".

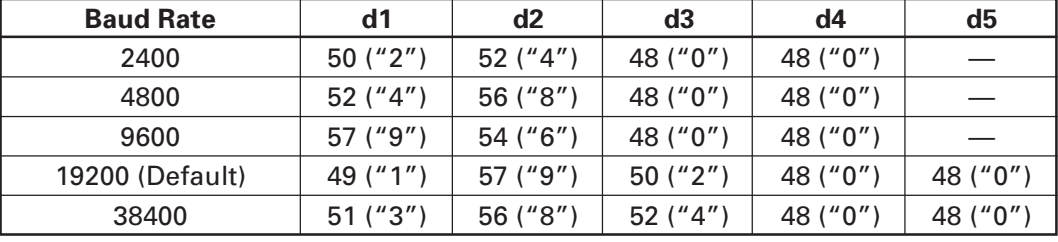

• a = 1: Setting baud rate

 $\cdot$  a = 2: Setting to specified parity

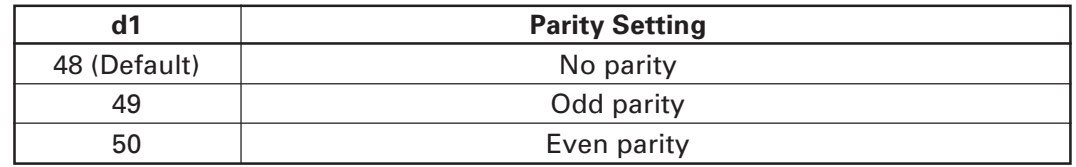

• a = 3: Setting to specified flow control

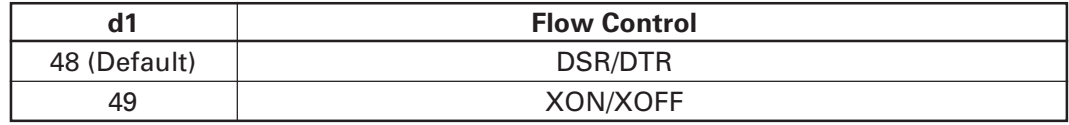

• a = 4: Setting to specified data length

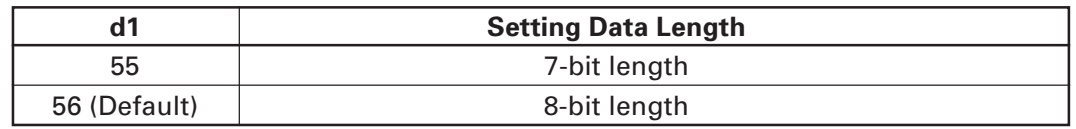

• Operates only in printer function setting mode.

• Which of dip SW or memory SW is used at initialization depends on "Selecting communication condition setting" of dip SW1-1.

# **fn = 12: Function 12 Sending the Set Communication Conditions of Serial Interface**

**[Code]** <1d>H<28>H<45>H<pL><pH><fn><a>

 $fn = 12$ 

**[Range]** (pL + pH  $\times$  256) = 2 (pL = 2, pH = 0)

**[Outline]** Sends communication conditions of serial interface specified by "a".

 $1 \le a \le 4$  (Does not send in other than specified range)

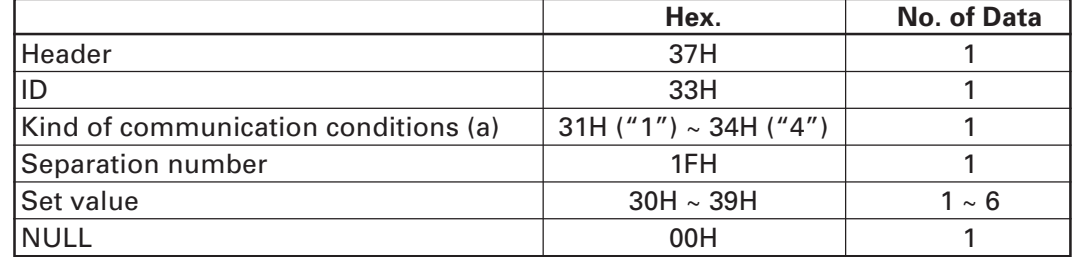

#### **Set value**

 $\cdot$  a = 1: At specification of baud rate

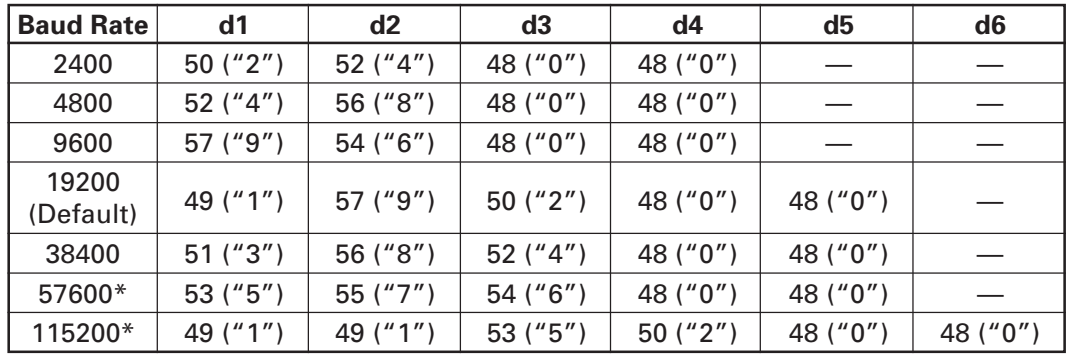

 $\cdot$  a = 2: At specification of parity

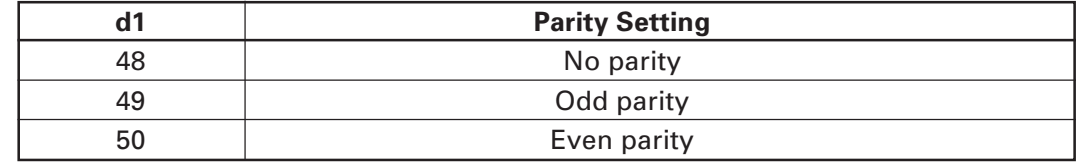

• a = 3: At specification of flow control

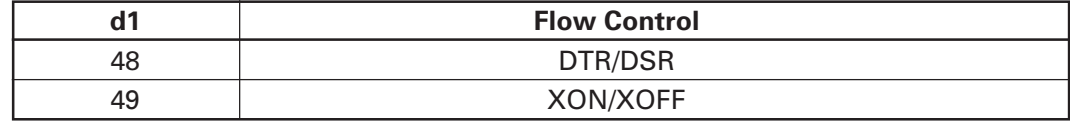

• a = 4: Setting to specified data length

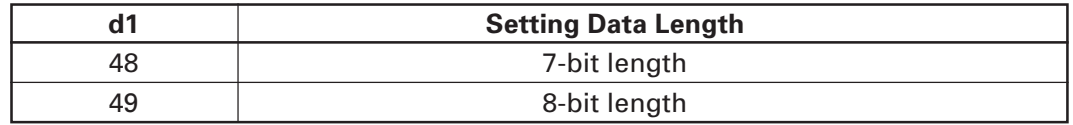

#### **fn = 48: Function 48 Erasing Paper Layout**

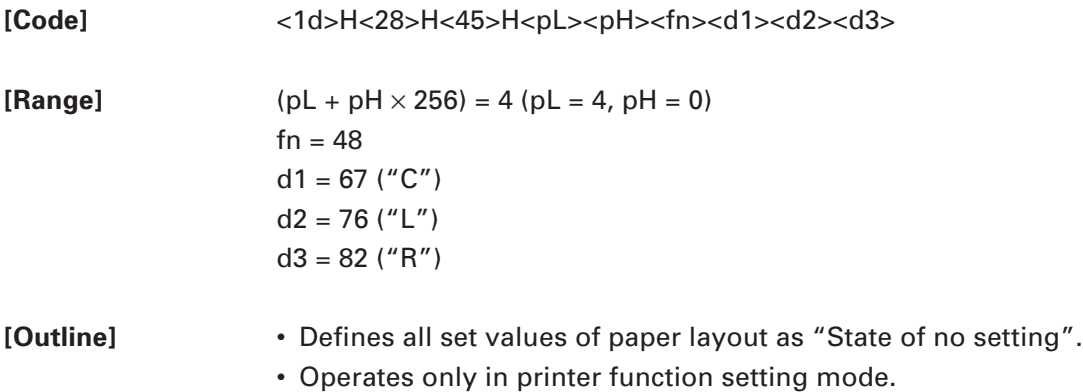

# **GS ( E pL pH fn[a1]; [bLbH] ; [cLcH] ; [dLdH] ; [eLeH] ; [fLfH] ; [gLgH] ; [hLhH];**

#### **fn = 49: Function 49 Setting Paper Layout**

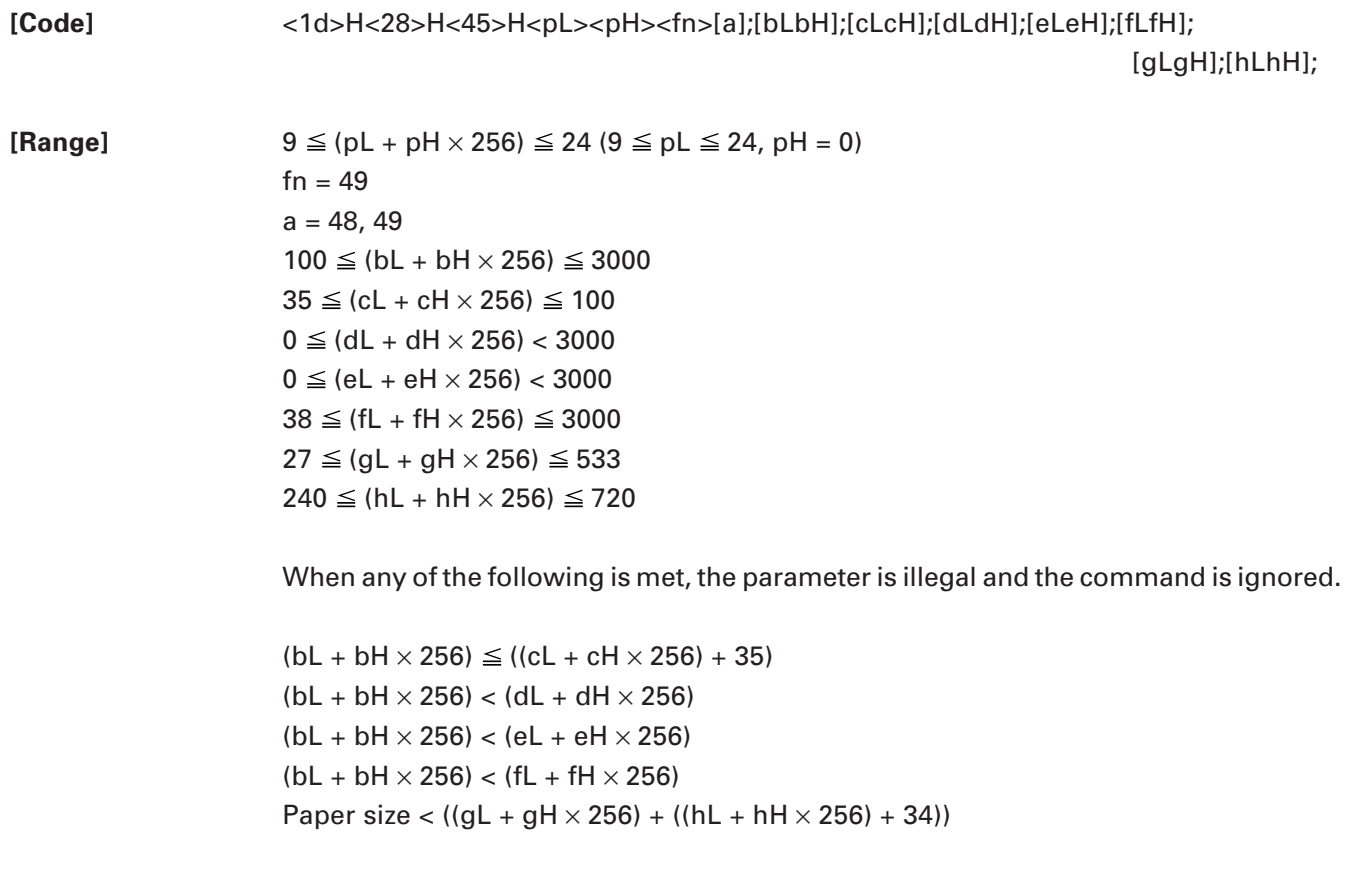

#### **[Outline]** Sets paper layout.

Sets vertical layout (bL, bH-fL, fH) and horizontal layout (gL, gH, hL, hH) in units of 1 mm.

Operates only in printer function setting mode.

• Sets "paper type" by a.

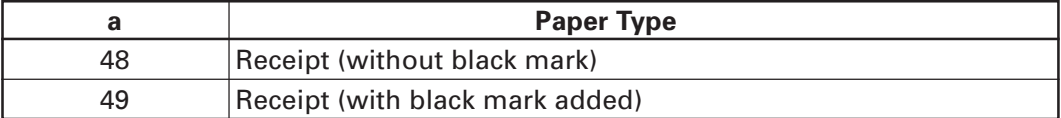

• Sets "vertical layout" with bL, bH-fL, fH.

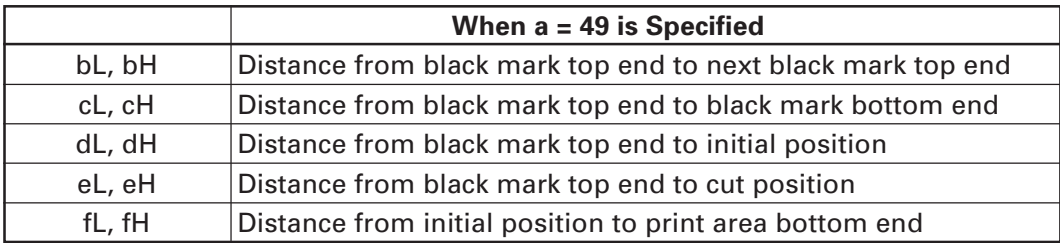

• Sets "horizontal layout" with gL, gH, hL, hH.

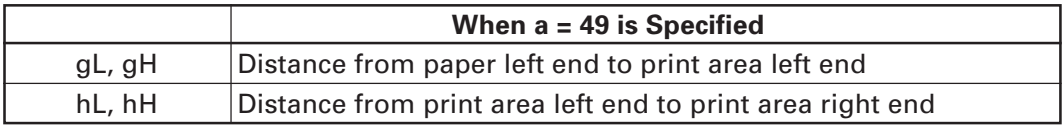

**[Default]** All settings are "State of no setting"

## **fn = 50: Function 50 Sending Paper Layout Information**

**[Code]** <1d>H<28>H<45>H<pL><pH><fn><n>

**[Range]**  $(pl + pH \times 256) = 2 (pl = 2, pH = 0)$ 

 $fn = 50$  $n = 64, 80$ 

**[Outline]** Sends paper layout information specified by "n".

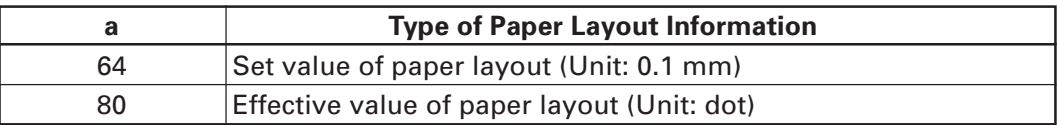

Sending data is as follows:

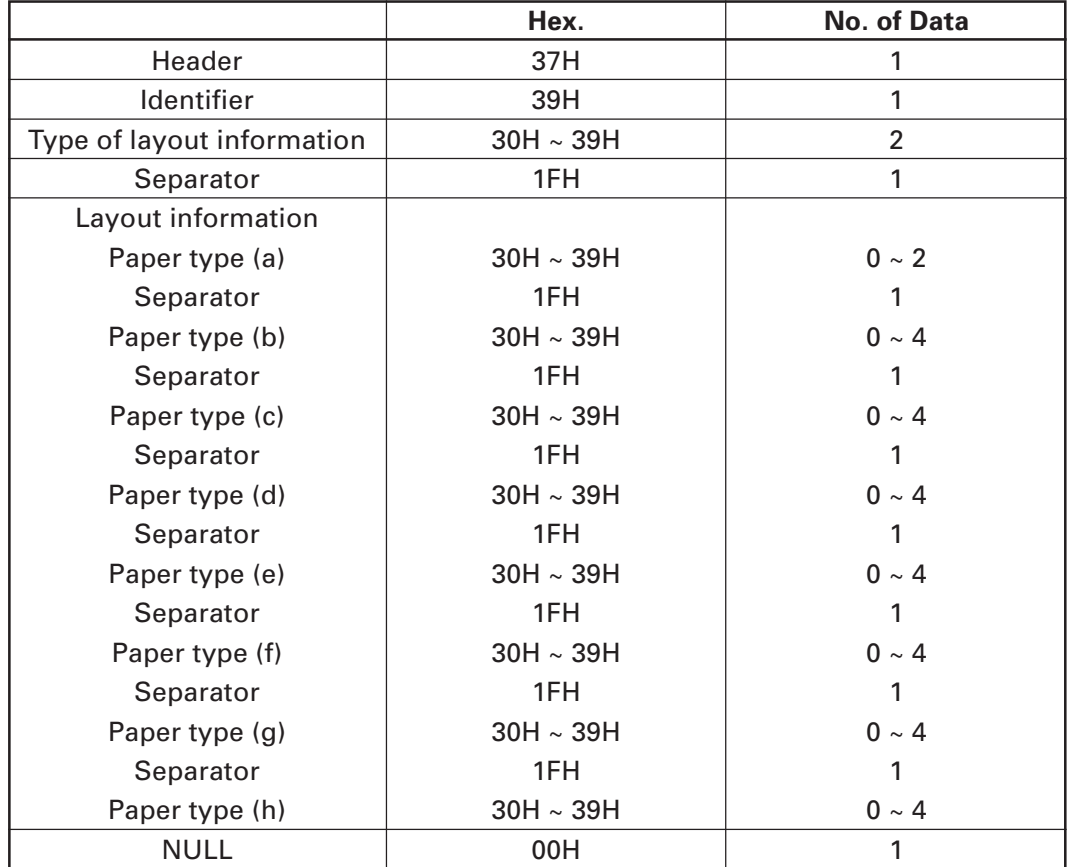

• Configuration of "Layout information type"

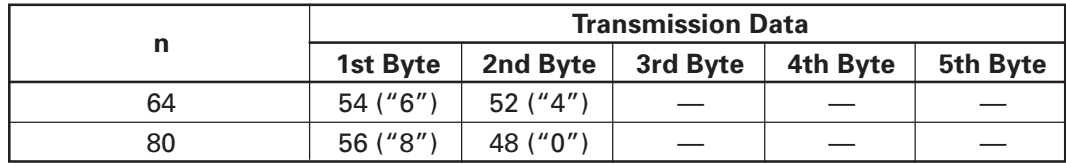

• Configuration of "Layout information"

- Converts the information on each layout into character code expressed in decimal notation and sends it from the higher digit.
- Symbols (a to h) of transmission data correspond to (a and bL, bH-hL, hH) of Function 49.
- When the set value is specified ( $n = 64$ ), the set value of Function 49 or GS (A (Automatic setting of paper layout) is sent.
- When effective value is specified ( $n = 80$ ), the value used in actual operation is sent in accordance with the set value of Function 49 or GS ( A (Automatic setting of paper layout).
- Layout information that has not been set is not sent.

# **fn = 255: Function 255 Setting All Contents Set by Printer Function Setting Mode to the State at Shipment**

[Code] <1d>H<28>H<45>H<pL><pH><fn><a>

**[Range]** ( $pL + pH \times 256$ ) = 2 ( $pL = 2$ ,  $pH = 0$ )  $fn = 255$ a = 3, 5, 7, 11, 255

**[Outline]** Restores various kinds of function set by printer function setting mode to the setting at the time of shipment (initial value described in User's Manual).

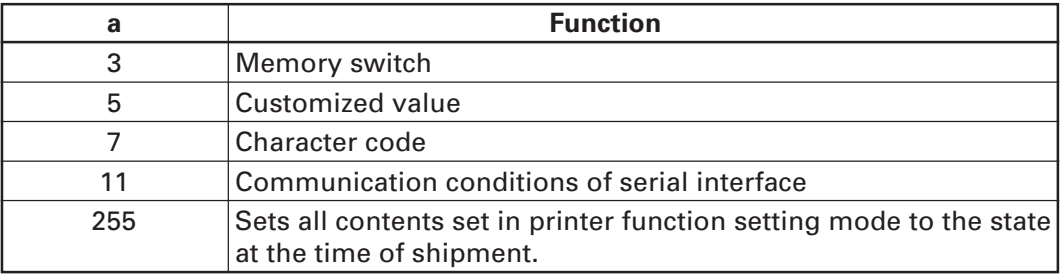

## **GS ( K pL pH fn m**

**[Function]** Selecting print control method

**[Outline]** Executes the setting related to the print control specified by the value of "fn".

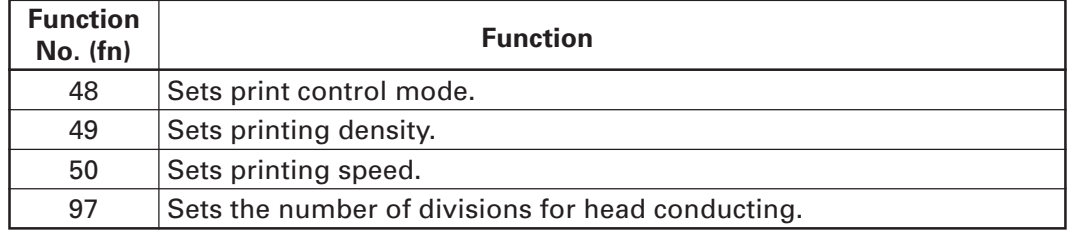

# **GS ( K pL pH fn m**

### **fn = 48: Function 48 Setting Print Control Mode**

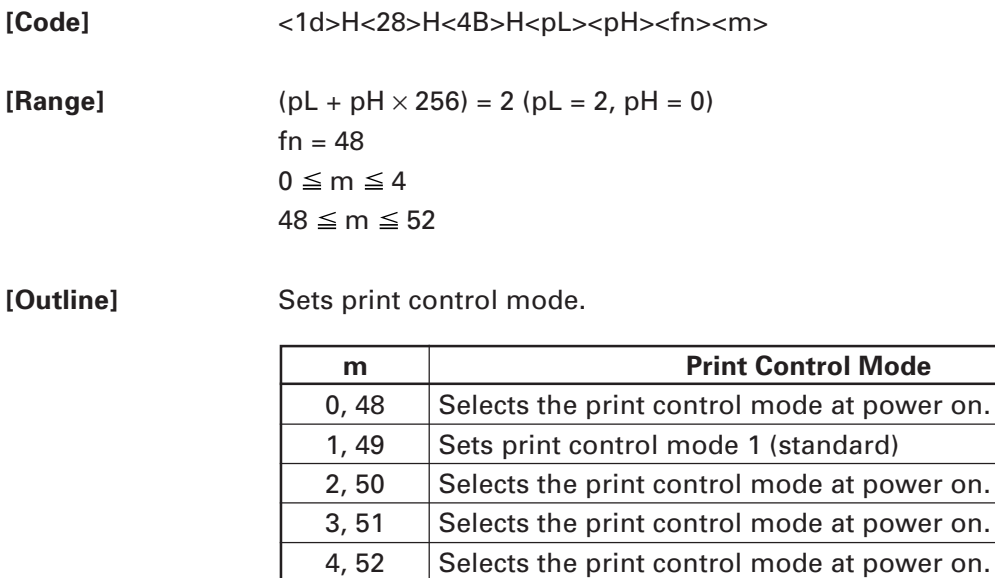

**[Default]** m = 1

# **fn = 49: Function 49 Setting Printing Density**

**[Code]** <1d>H<28>H<4B>H<pL><pH><fn><m>

**[Range]** (pL + pH  $\times$  256) = 2 (pL = 2, pH = 0)  $fn = 49$  $0 \le m \le 8$  $250 \le m \le 255$ 

**[Outline]** Sets printing density.

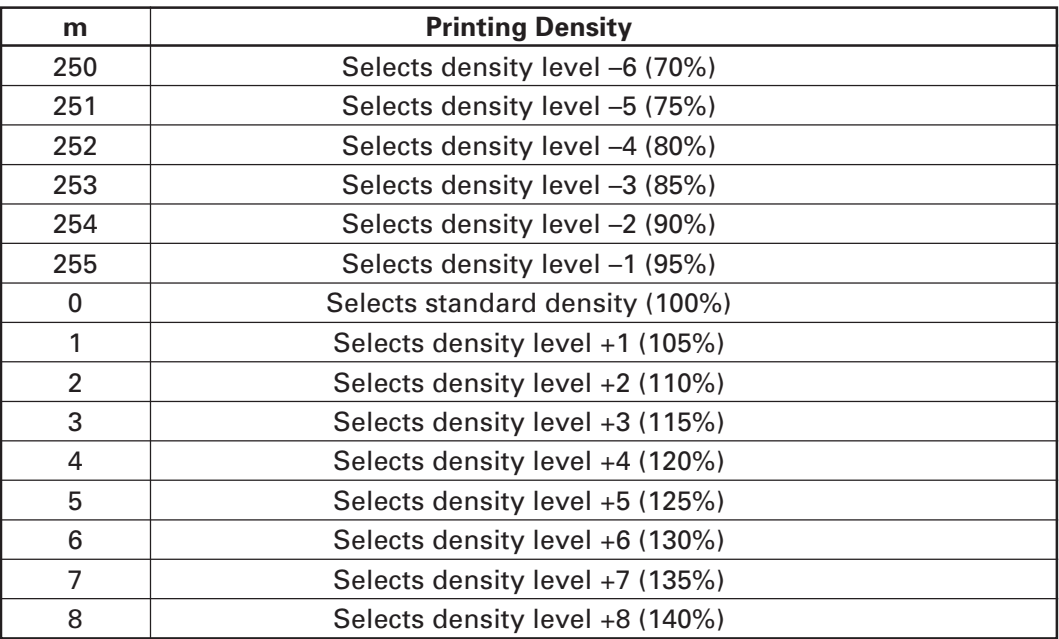

**[Default]** m = 0 (Customized value setting value)

# **fn = 50: Function 50 Setting Printing Speed**

**[Code]** <1d>H<28>H<4B>H<pL><pH><fn><m>

**[Range]** (pL + pH  $\times$  256) = 2 (pL = 2, pH = 0)  $fn = 50$  $0 \le m \le 9$  $48 \le m \le 57$ 

**[Outline]** Sets printing speed.

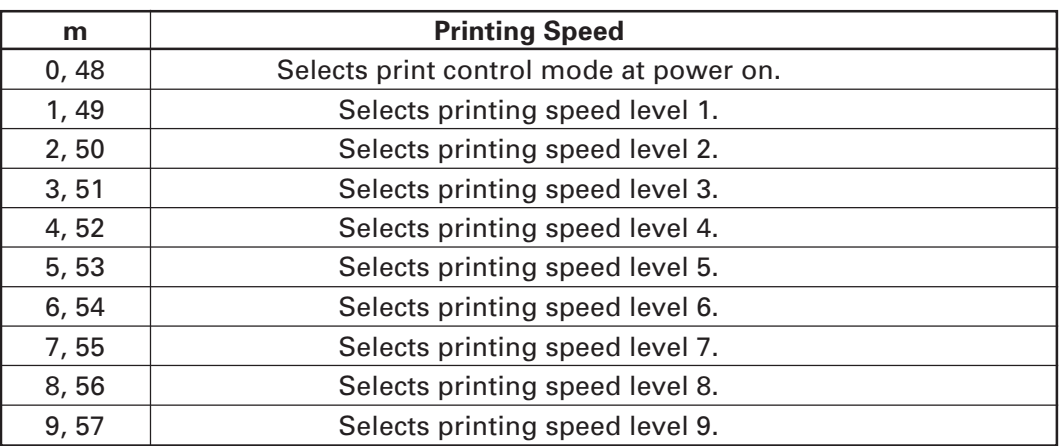

**[Default]** m = 0 (Customized value setting value)

# **fn = 97: Function 97 Setting Number of Divisions for Head Conducting**

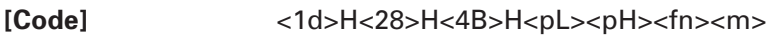

**[Range]** ( $pL + pH \times 256$ ) = 2 ( $pL = 2$ ,  $pH = 0$ )  $fn = 97$ m = 0, 2, 4, 48, 50, 52

**[Outline]** Sets the number of divisions for head conducting.

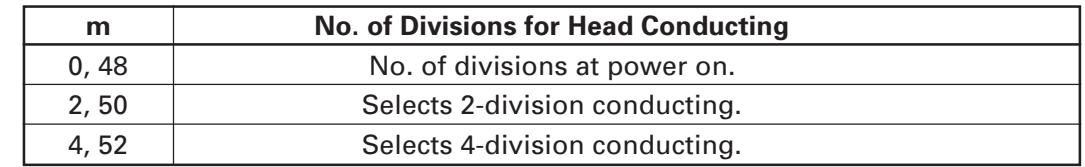

[Default] m = 0 (Customized value setting value)

### **GS ( M pL pH fn m**

**[Function]** Customizing the printer

**[Outline]** Executes processing related to escape/recovery of the value set in the work area or the data defined by various kinds of command.

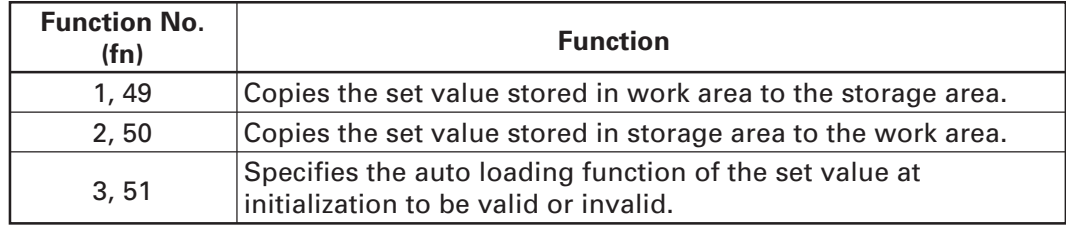

#### • Work area:

Area where data is initialized by power OFF of resetting (initialize). Operation is made in accordance with the data set in this area.

• Storage area:

Area where data is not initialized by power OFF or resetting (initialize).

#### **Commands for this function**

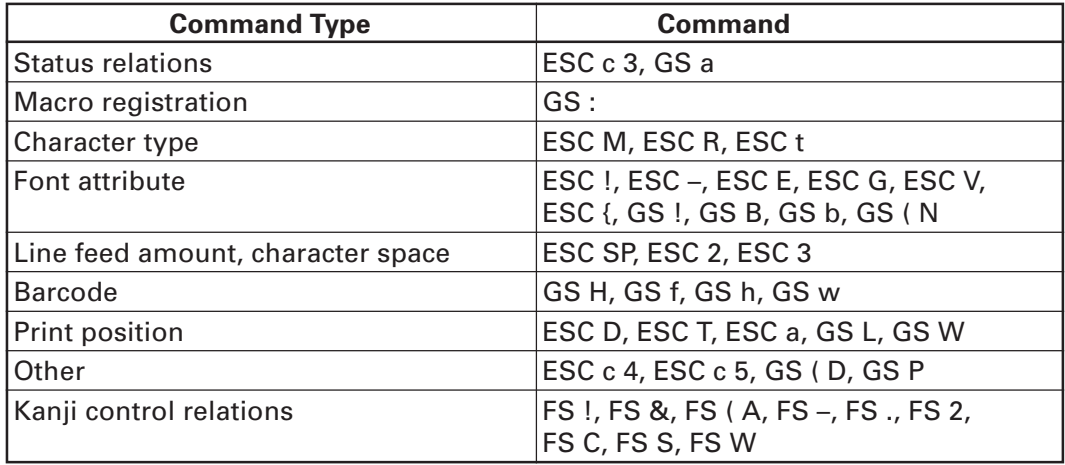

## **fn = 1, 49: Function 1**

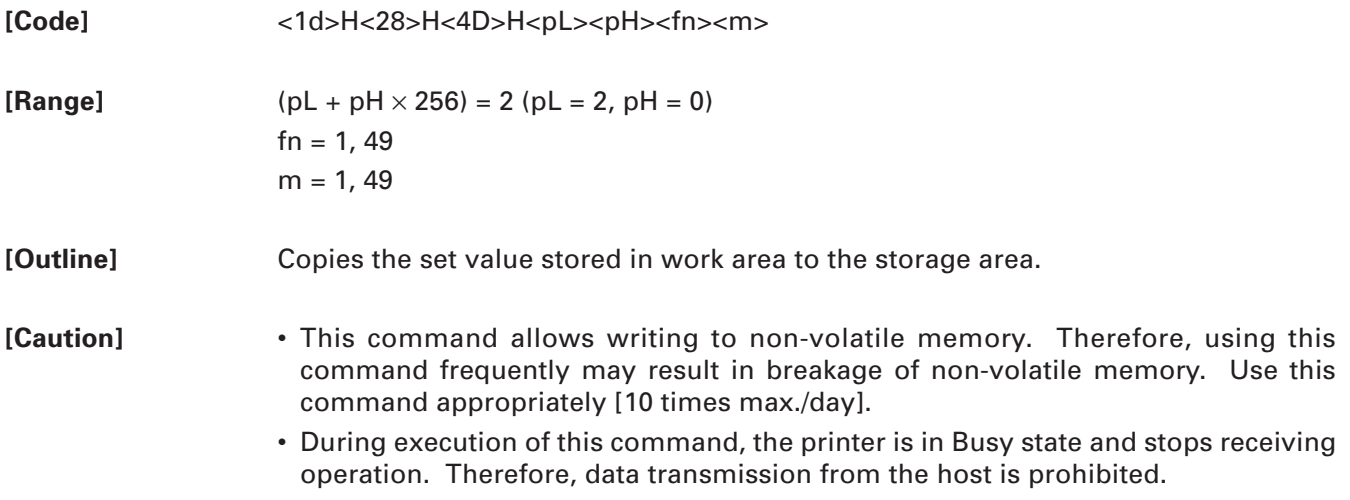

# **GS ( M pL pH fn m**

# **fn = 2, 50: Function 2**

**[Code]** <1d>H<28>H<4D>H<pL><pH><fn><m> **[Range]**  $(pl + pH \times 256) = 2 (pl = 2, pH = 0)$  $fn = 2, 50$  $m = 0, 1, 48, 49$ **[Outline]** Changes the set value of work area by the value of "m".

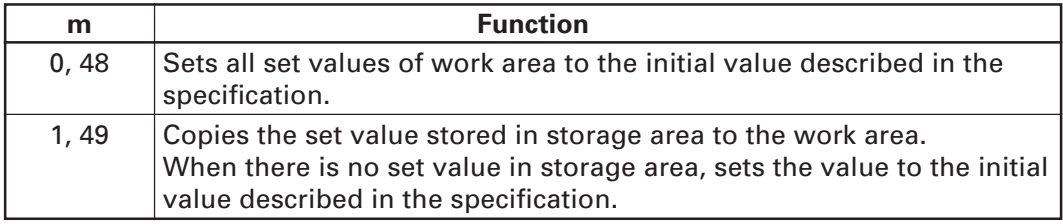

# **fn = 3, 51: Function 3**

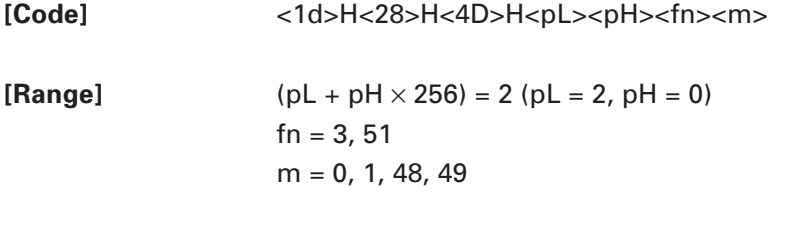

**[Outline]** Determines the setting of storage area at initialization to the work area by the value of "m".

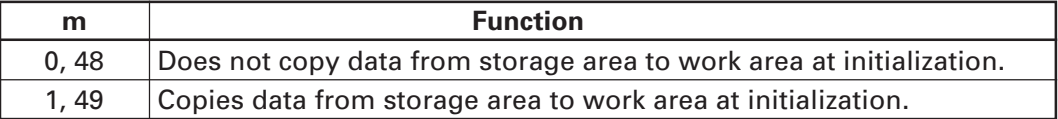

# **GS ( N pL pH fn m**

**[Function]** Designating font attribute

**[Outline]** Executes processing of font attribute by the specified "fn" value.

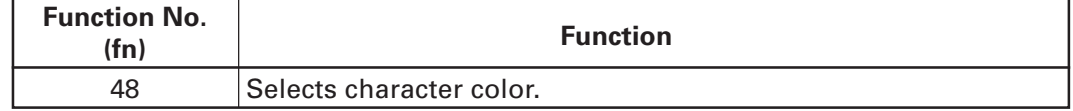

# **GS ( N pL pH fn m**

# **fn = 48: Function 48**

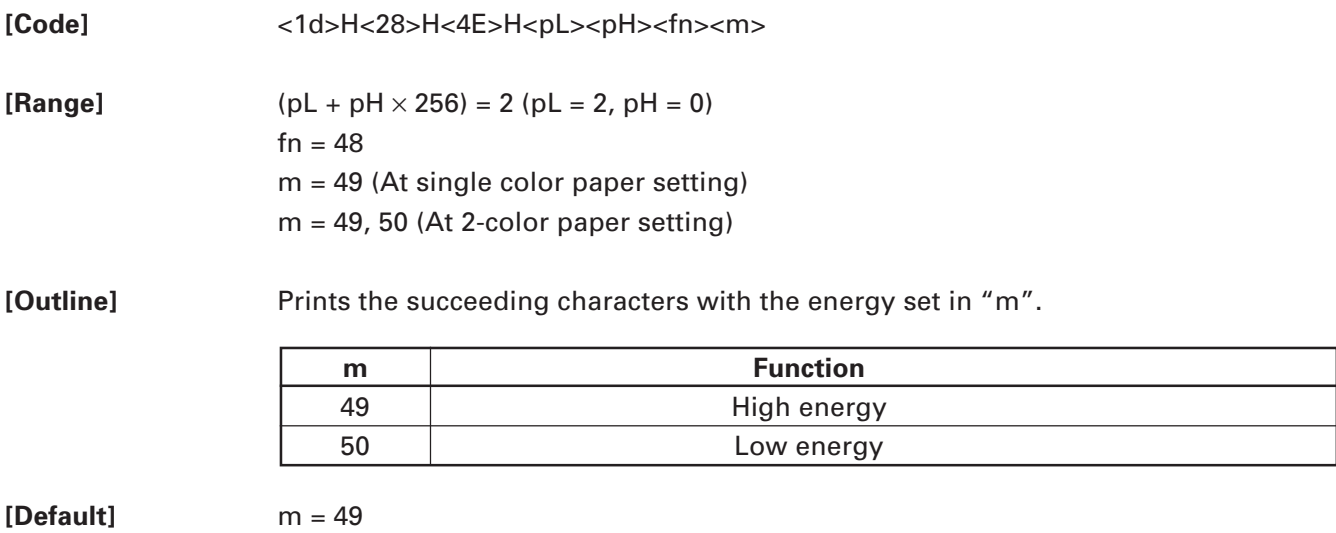

#### **2.2.14 Special Commands**

# **ESC n n**

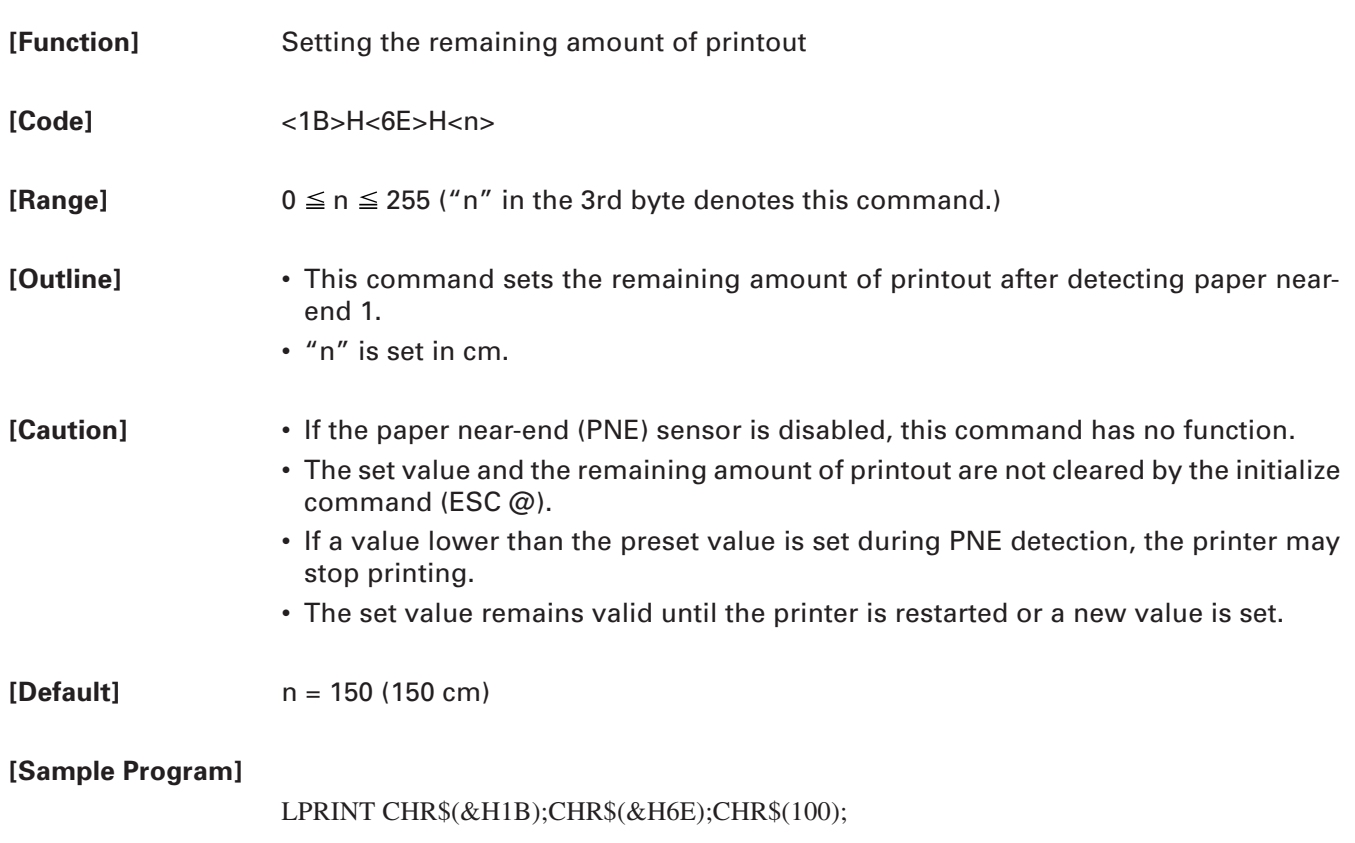

# **ESC Y n1 n2**

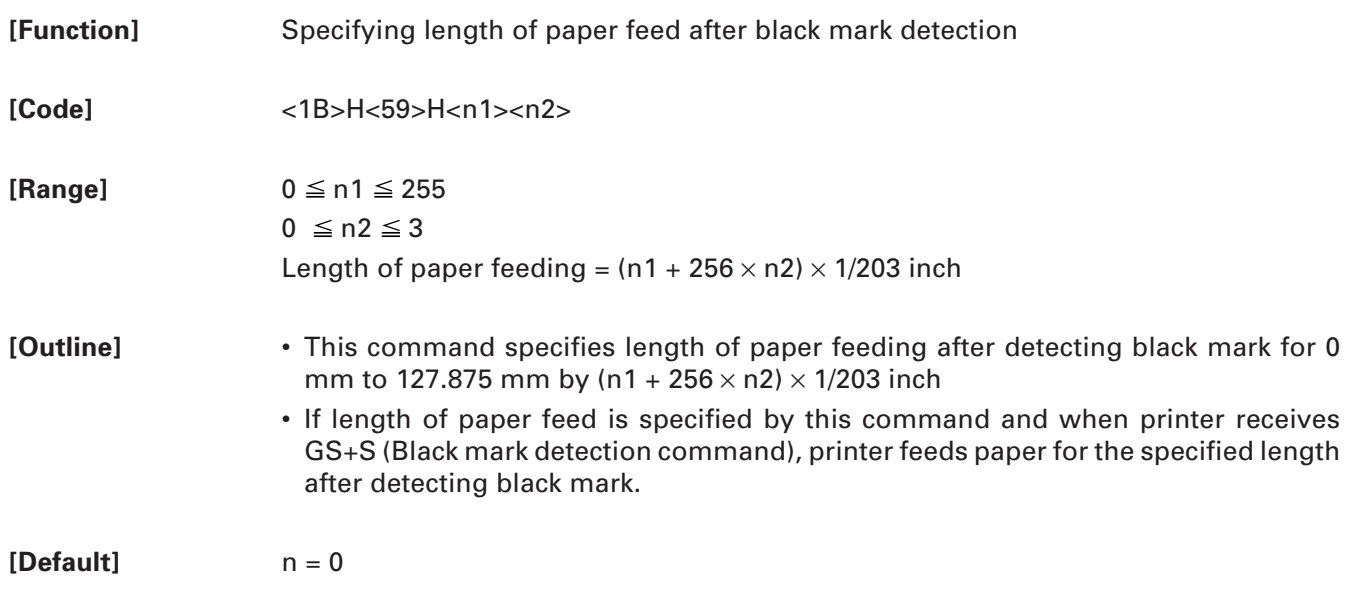

# **GS R 0**

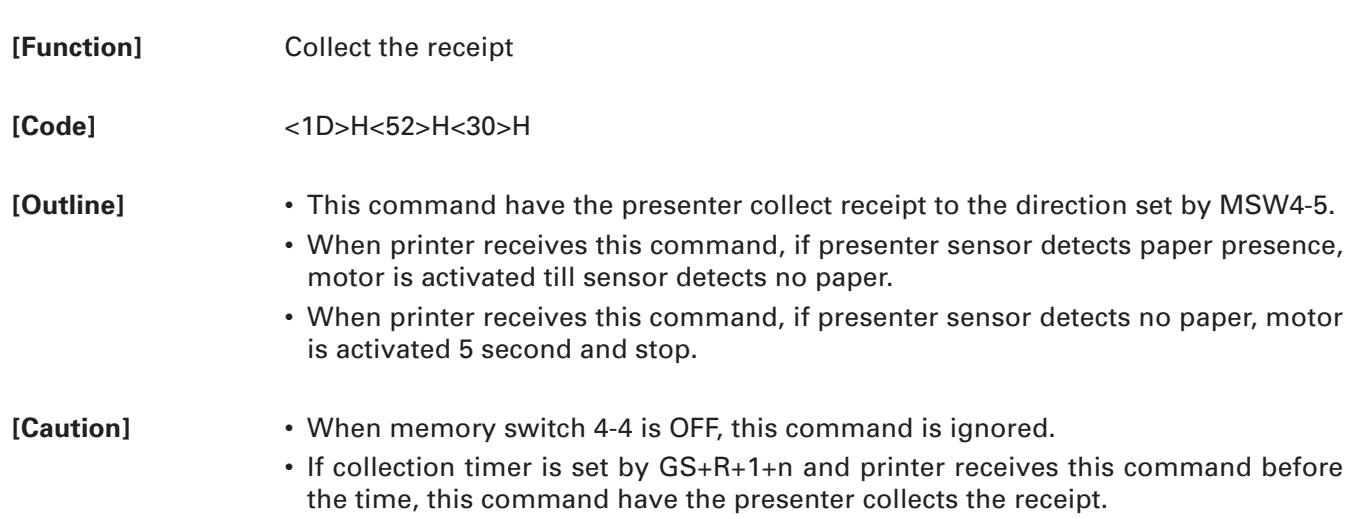

# **GS R 1 n**

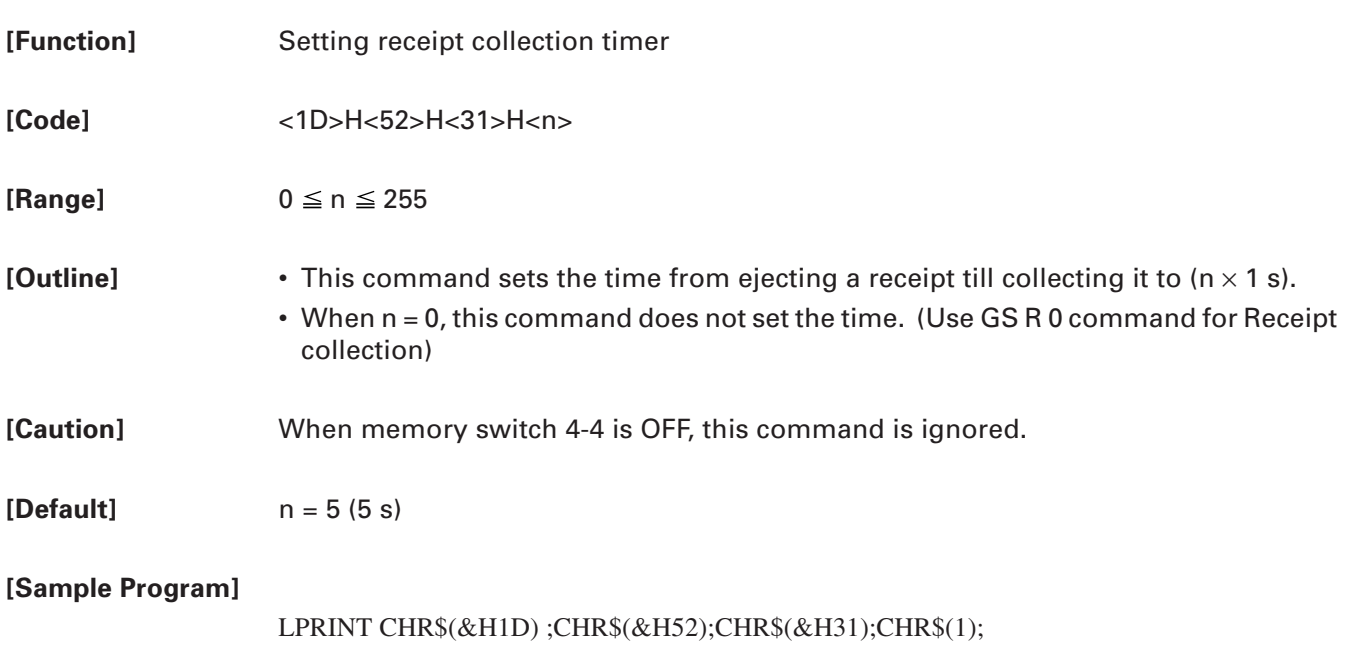

# **GS S**

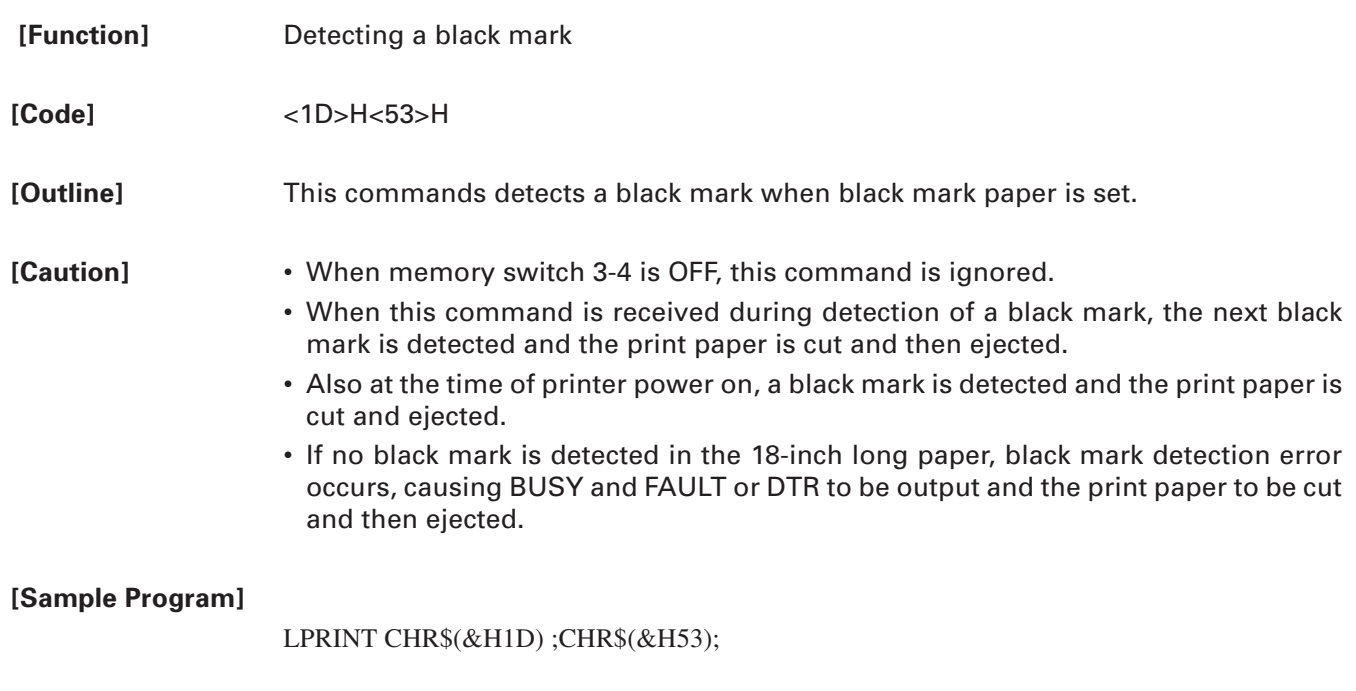

# **FS ( L pL pH fn m**

**[Function]** Controlling black mark paper

**[Outline]** Executes various kinds of control for black mark paper.

• Executes the function specified by the function code (fn).

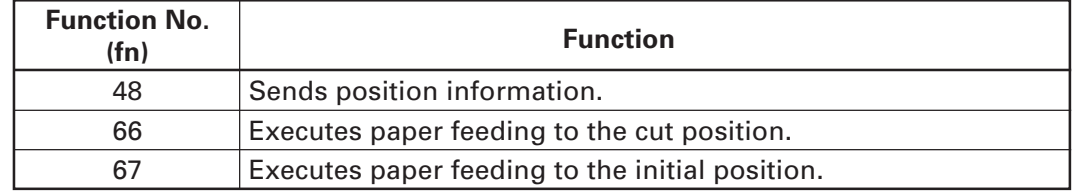

# **fn = 48: Function 48 Sending Position Information**

**[Code]** <1C>H<28>H<4C>H<pL><pH><fn><m>

**[Range]**  $(pl + pH \times 256) = 2 (pl = 2, pH = 0)$  $fn = 48$  $m = 48$ 

**[Outline]** Sends the position information of black mark paper.

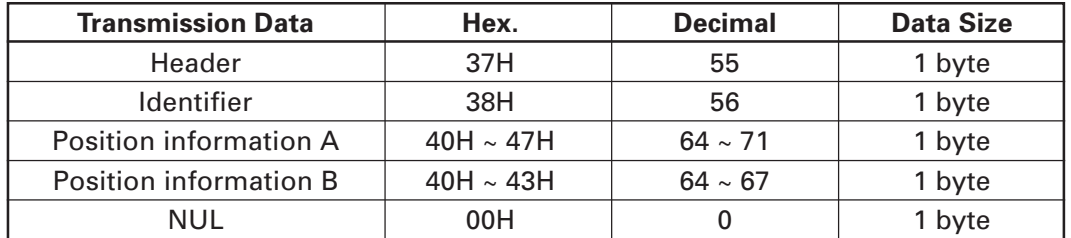

• Position information A

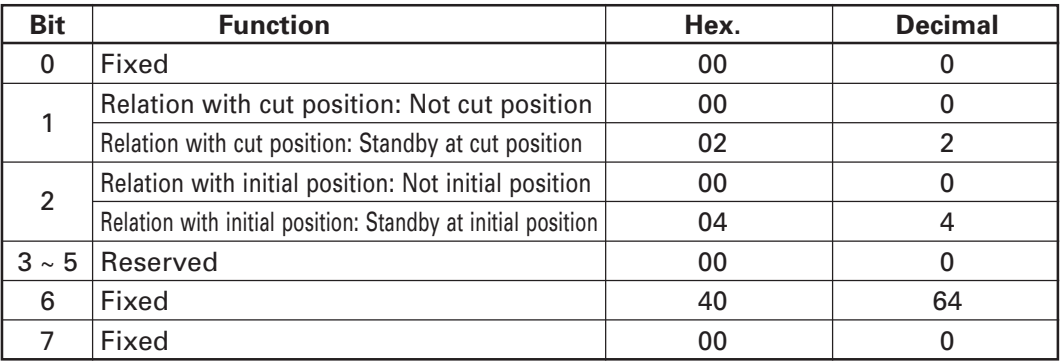

• Position information B

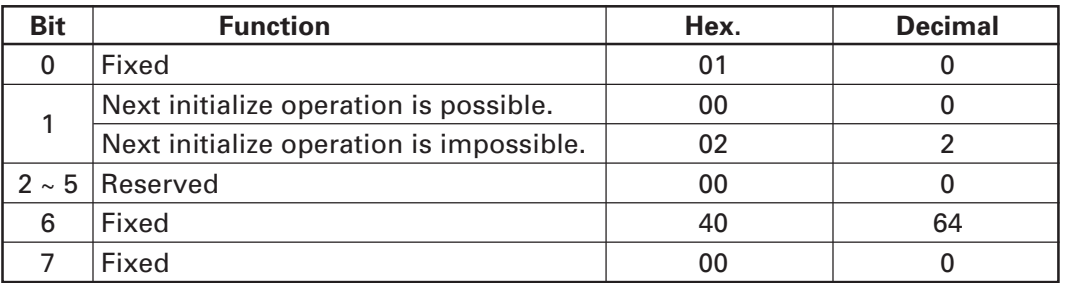

#### **fn = 66: Function 66 Executing Paper Feeding to Cut Position**

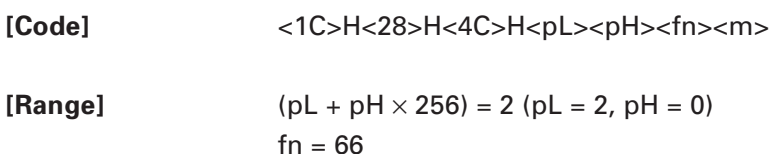

 $m = 48, 49$ 

**[Outline]** Executing paper feeding to the cut position.

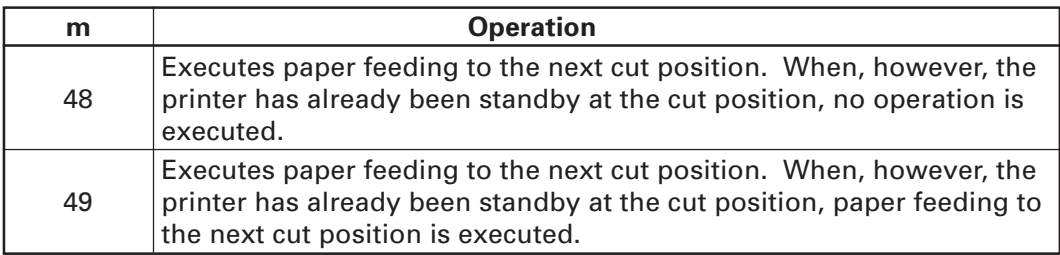

#### **FS ( L pL pH fn m**

#### **fn = 67: Function 67 Executing Paper Feeding to Initial Position**

**[Code]** <1C>H<28>H<4C>H<pL><pH><fn><m>

**[Range]**  $(pl + pH \times 256) = 2 (pl = 2, pH = 0)$  $fn = 67$  $m = 48, 49$ 

**[Outline]** Executing paper feeding to initial position.

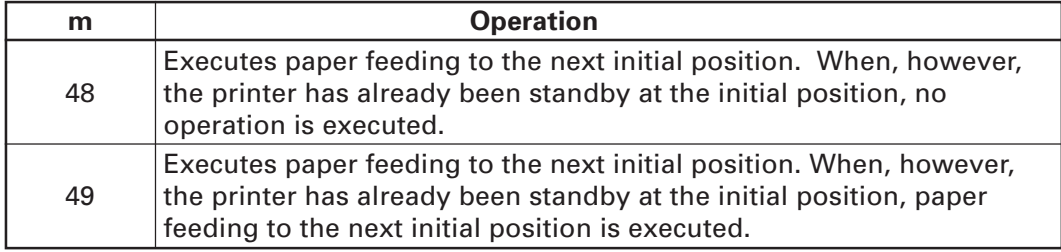

#### **2.2.15 Other Commands**

## **DLE ENQ n**

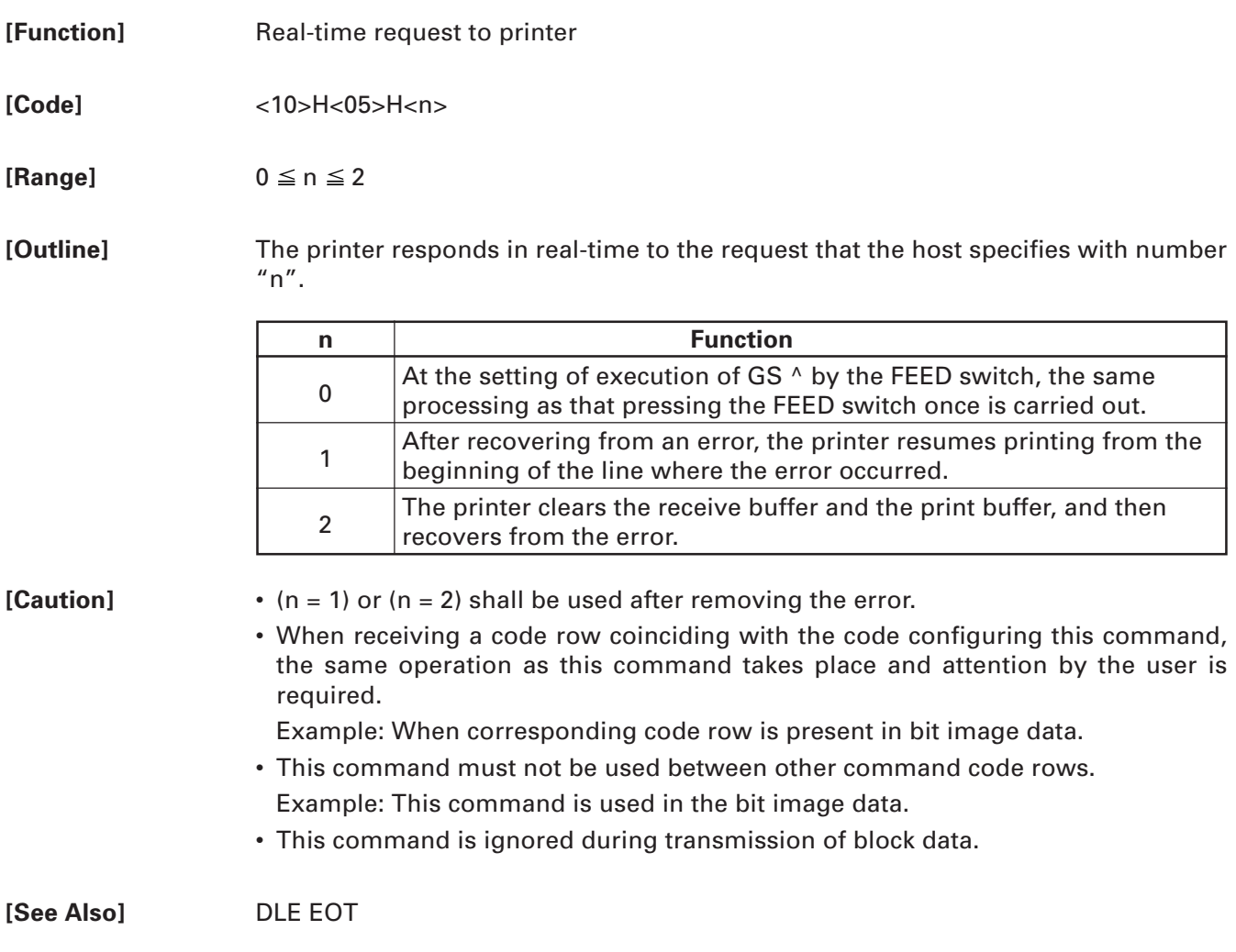

# **DLE DC4 fn m t (Specification of fn = 8)**

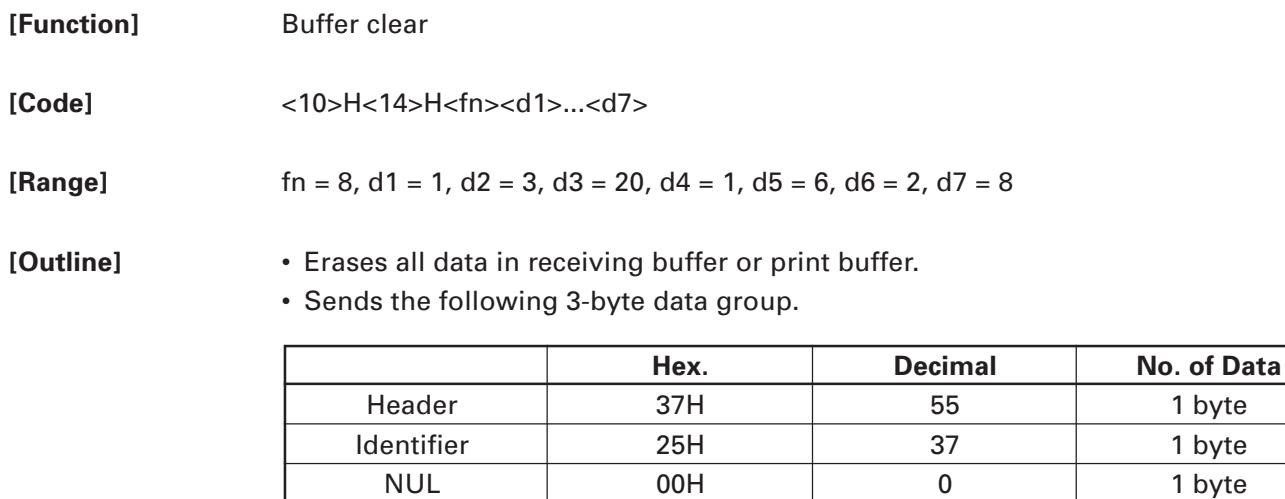

• Enters the state of selecting STANDARD MODE.

**[Caution]** • When receiving a code row coinciding with the code configuring this command, the same operation as this command takes place and attention by the user is required.

Example: When corresponding code row is present in bit image data.

- This command must not be used between other command code rows. Example: This command is used in bit image data.
- This command is ignored during transmission of block data.

#### **ESC = n**

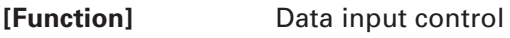

**[Code]** <1B>H<3D>H<n>

**[Range]**  $0 \le n \le 255$ 

**[Outline]** • Selecting equipment for which data input from the host is valid.

• Each bit of "n" indicates as follows.

• When the printer has not been selected, this printer abandons all the received data until it is selected by this command.

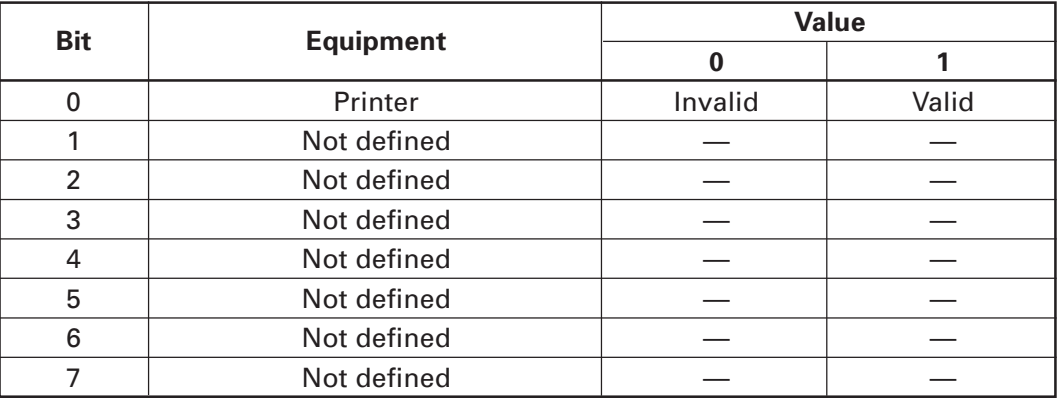

**[Caution]** • Even when the printer has not been selected, it can become BUSY state through printer operation.

> • When the printer is deselected, this printer discards all the data until it is selected with this command. (Except DLE EOT, DLE ENQ, and DLE DC4)

**[Default]** n = 1

# **ESC @**

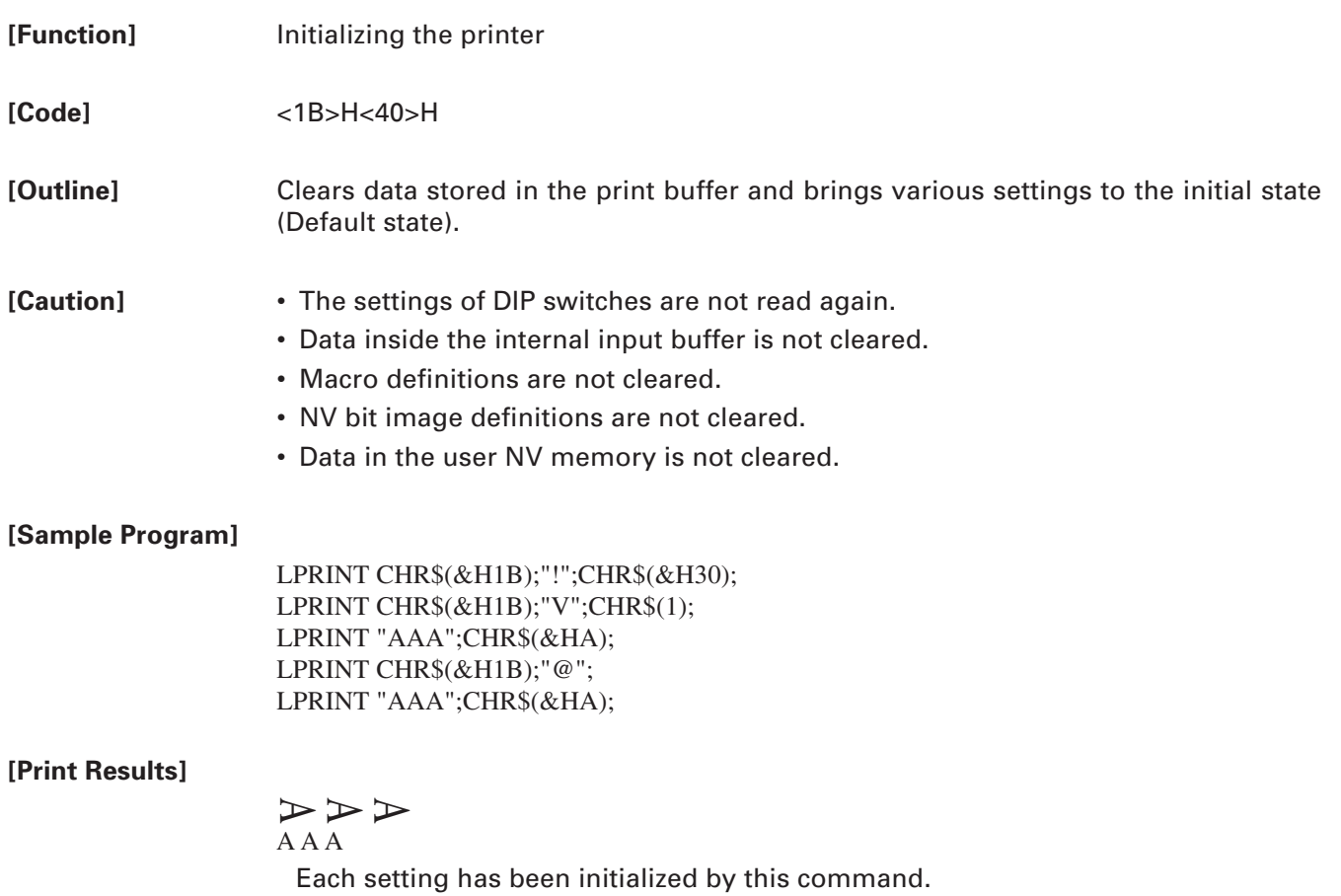

# **ESC L**

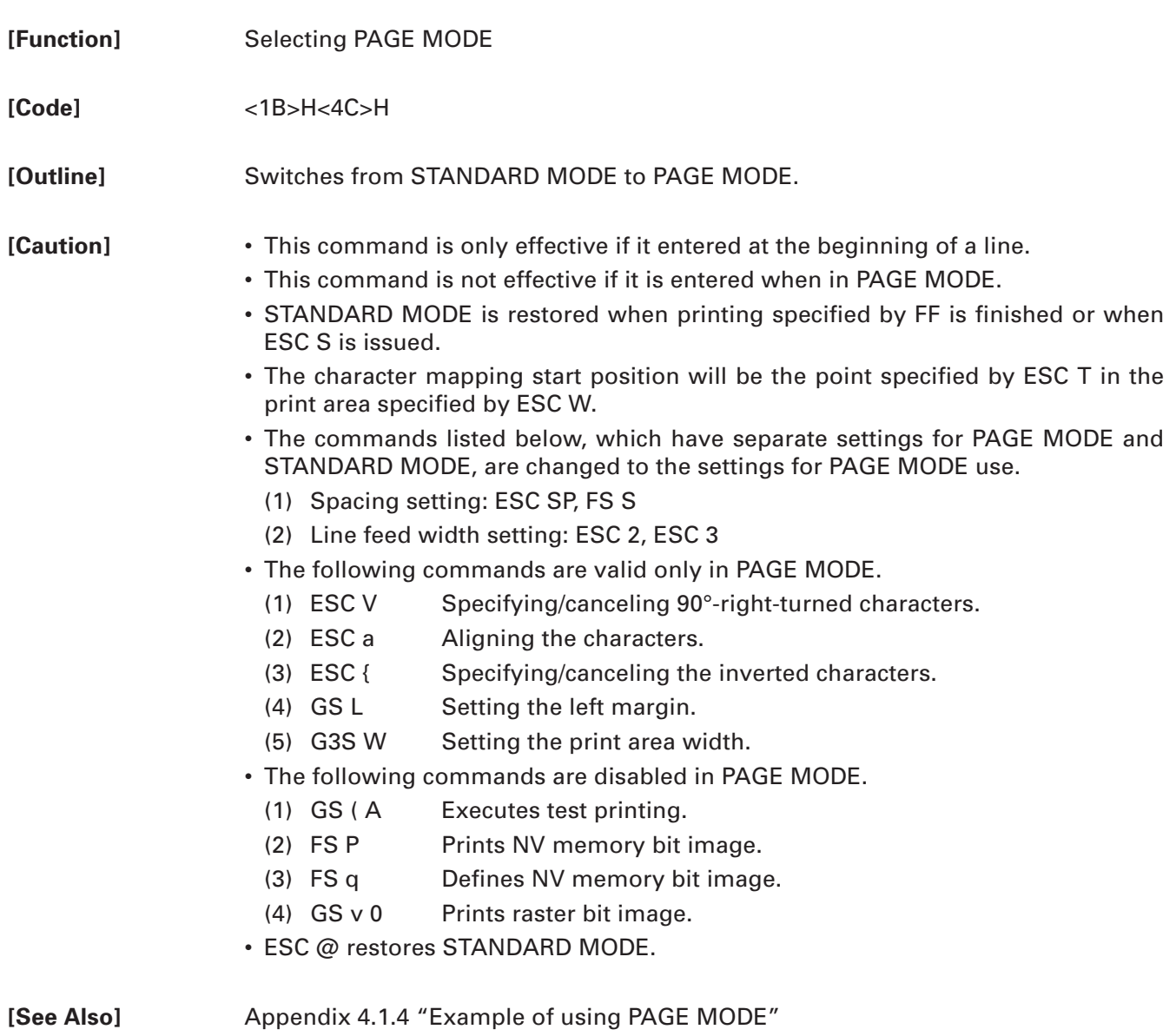

FF, CAN, ESC FF, ESC S, ESC T, ESC W, GS W, GS \

# **ESC S**

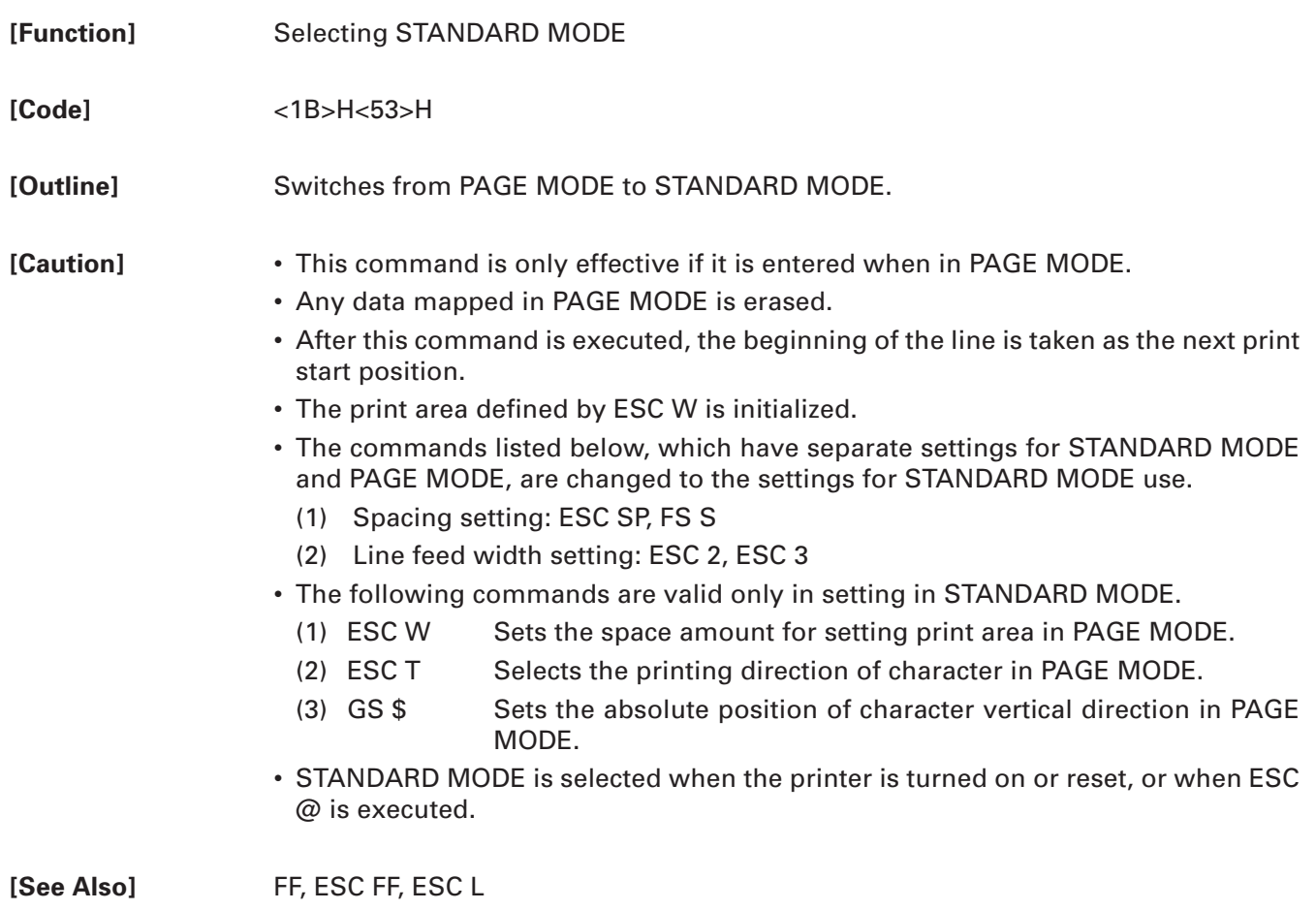

# **ESC RS**

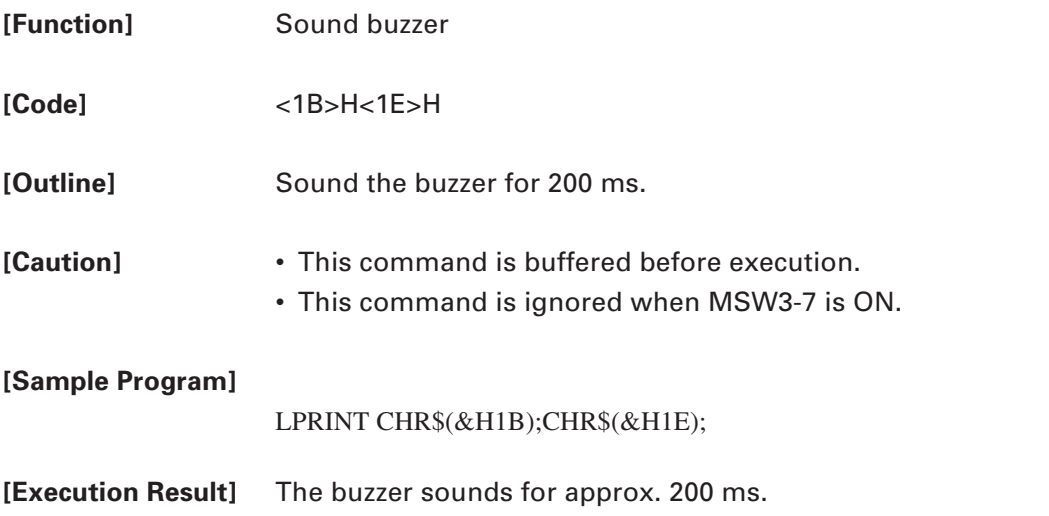

#### **GS ( A pL pH n m**

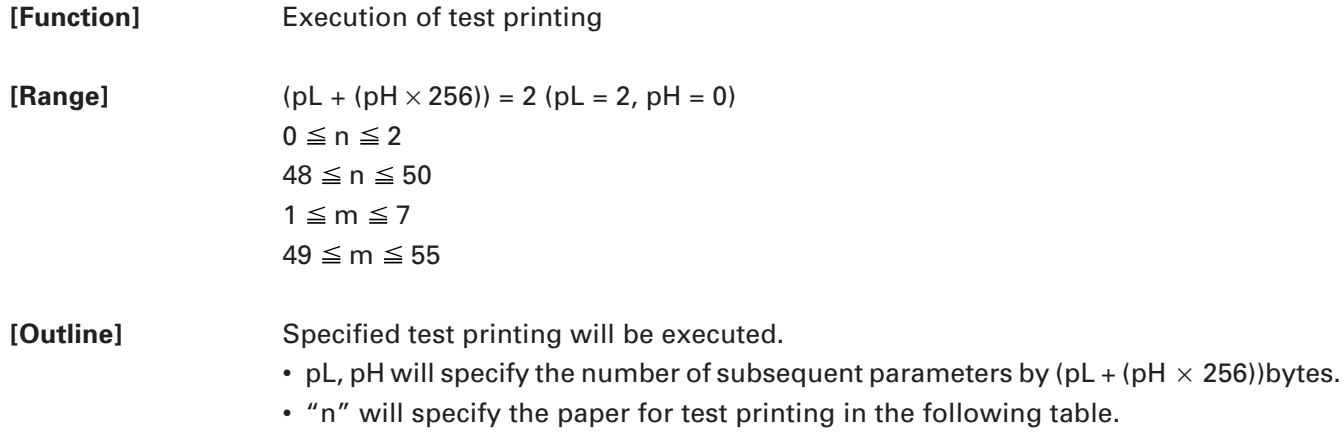

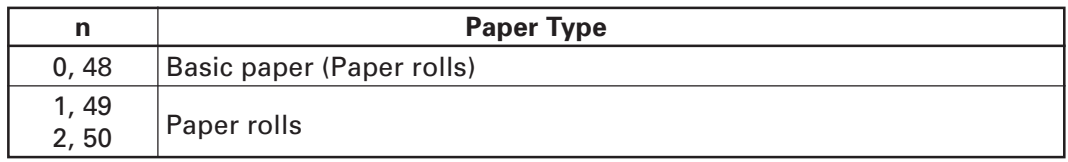

• "m" specifies the type of test printing shown in the following table.

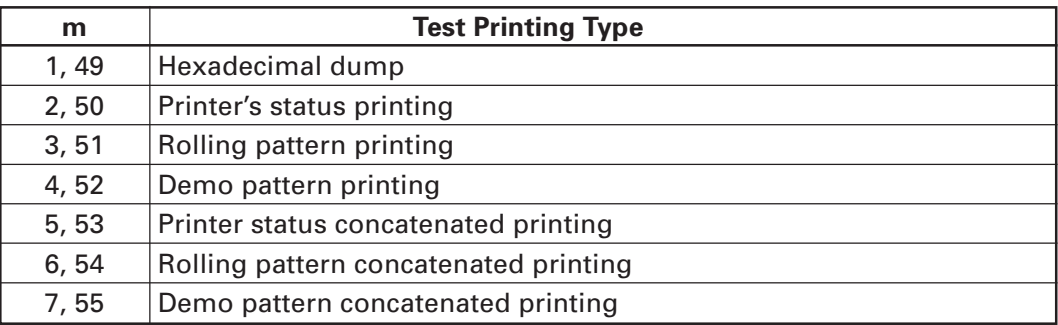

- **[Caution]** This command is only valid when processed at the head of a line during the STANDARD MODE.
	- The command will be ignored in PAGE MODE.
	- During macro definition, if this command is processed, the macro definition is suspended, and the command starts being processed.
	- Printer will reset its hard disk after finishing test printing. Therefore, the printer makes download characters, bit map images and macros undefined, clears the reception buffer/print buffer, and returns the various settings to defaults. At this time, the DIP switches are read again.
	- Paper cutting is performed at the end of test printing.
	- Printer will be BUSY when the processing of the command starts.

# **GS I n**

**[Function]** Sending the printer ID

**[Code]** <1D>H<49>H<n>

 $[Range]$  1  $\leq$  n  $\leq$  4  $49 \le n \le 52$  $65 \le n \le 69$ 

**[Outline]** Sends the specified printer ID.

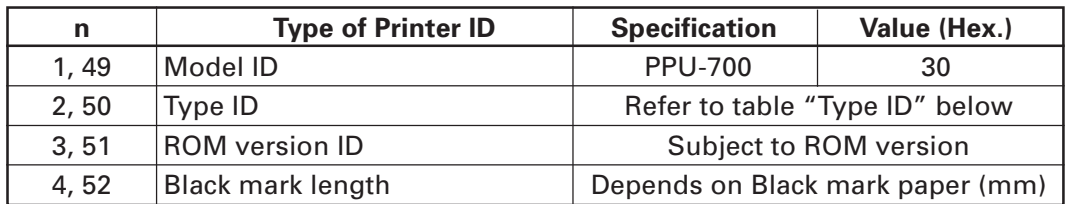

Sends the specified printer information.

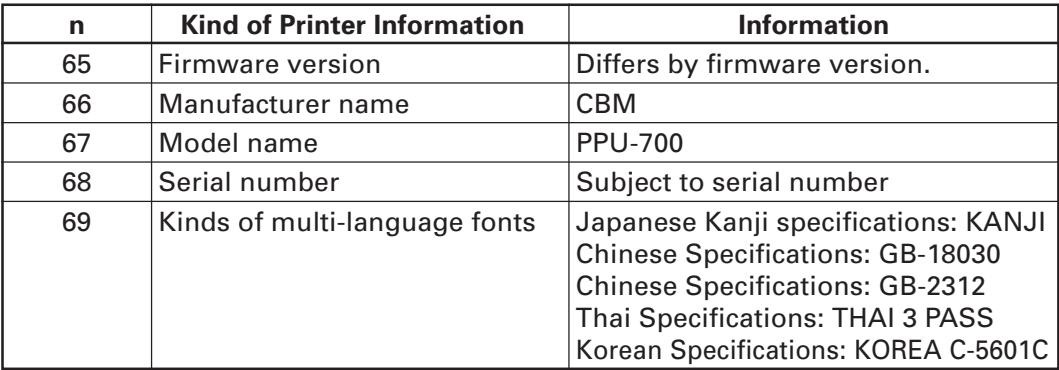

**Type ID** If  $n = 2$ , 50 is specified:

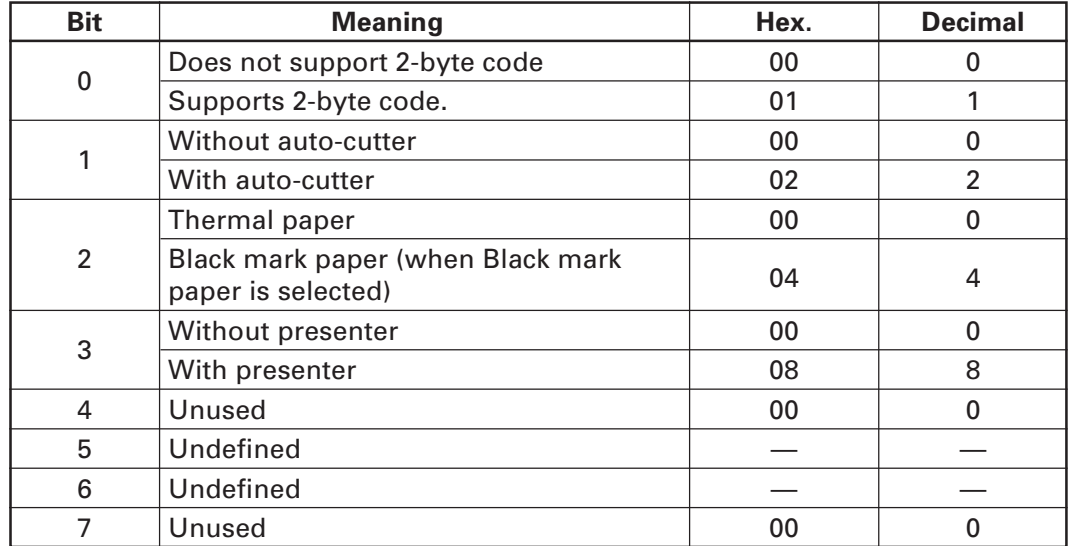

 $n = 4$ , 52 specified (only for B.M specs)

The Black mark length and mark interval currently used are returned in 4-byte code. All fractional parts in millimeters are rounded off.

Byte  $1 + B$ yte  $2 \times 256 = B$ lack mark interval

Byte  $3 + B$ yte  $4 \times 256 = B$ lack mark length

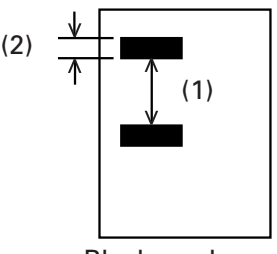

Black mark paper

- **[Caution]** Under DTR/DSR control, the printer sends the printer ID after verifying that the host is ready to receive.
	- Sending the Black mark length is valid only when Black mark paper is selected. If the host is not ready to receive, the printer waits for the host to become ready to receive.
	- Under XON/XOFF control, the printer sends the printer ID without checking whether or not the host is ready to receive.
	- Because this command is executed when data is mapped in the receive buffer, there may be a delay between command receiving and printer ID sending depending on the condition of the receive buffer.
	- If ASB (Automatic Status Back) is enabled by GS a, the host must discriminate between the printer ID due to this command and the status due to ASB.

# **GS P x y**

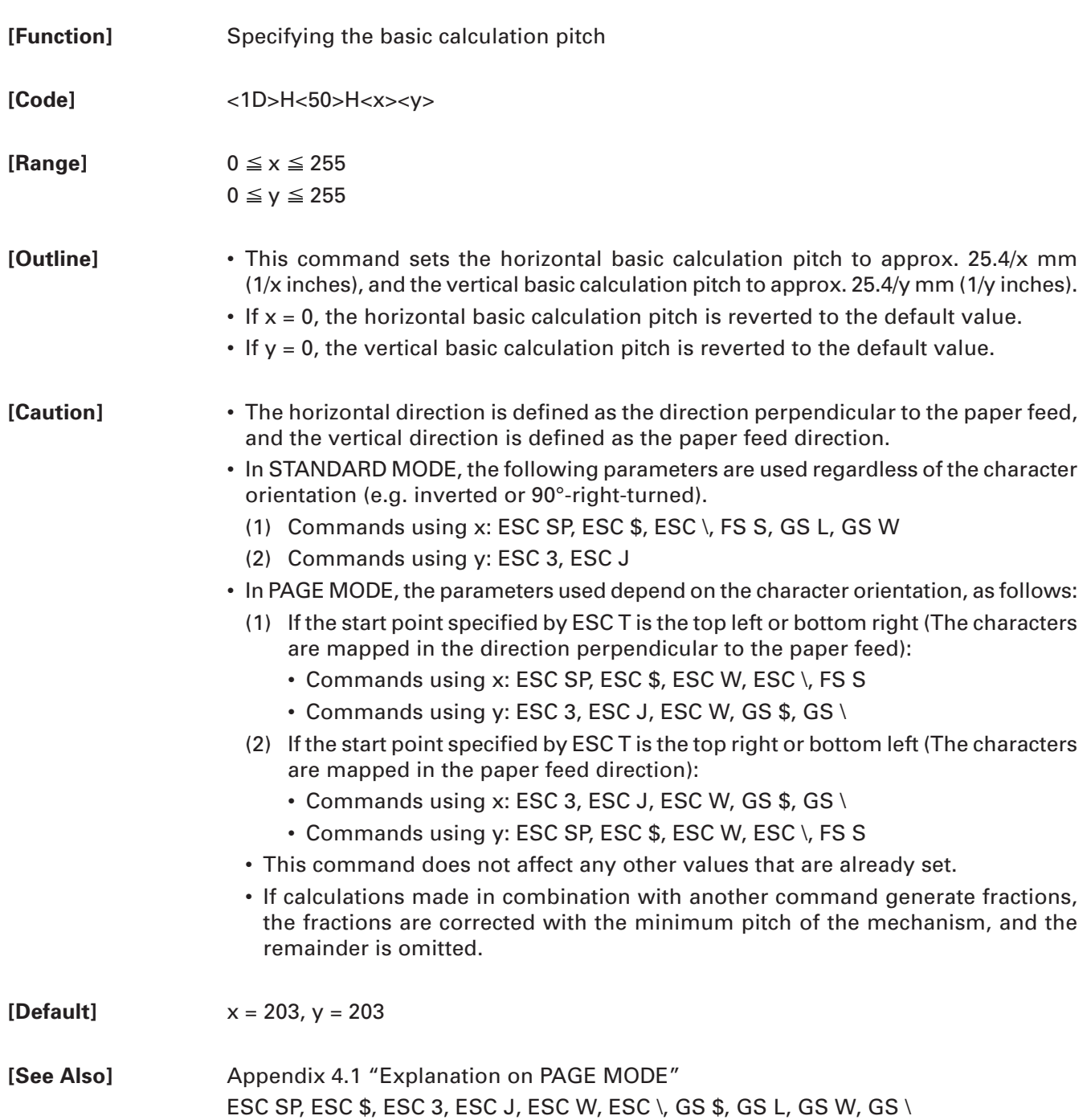

# **GS ( L pL pH m fn [parameter] GS 8 L p1 p2 p3 p4 m fn [parameter]**

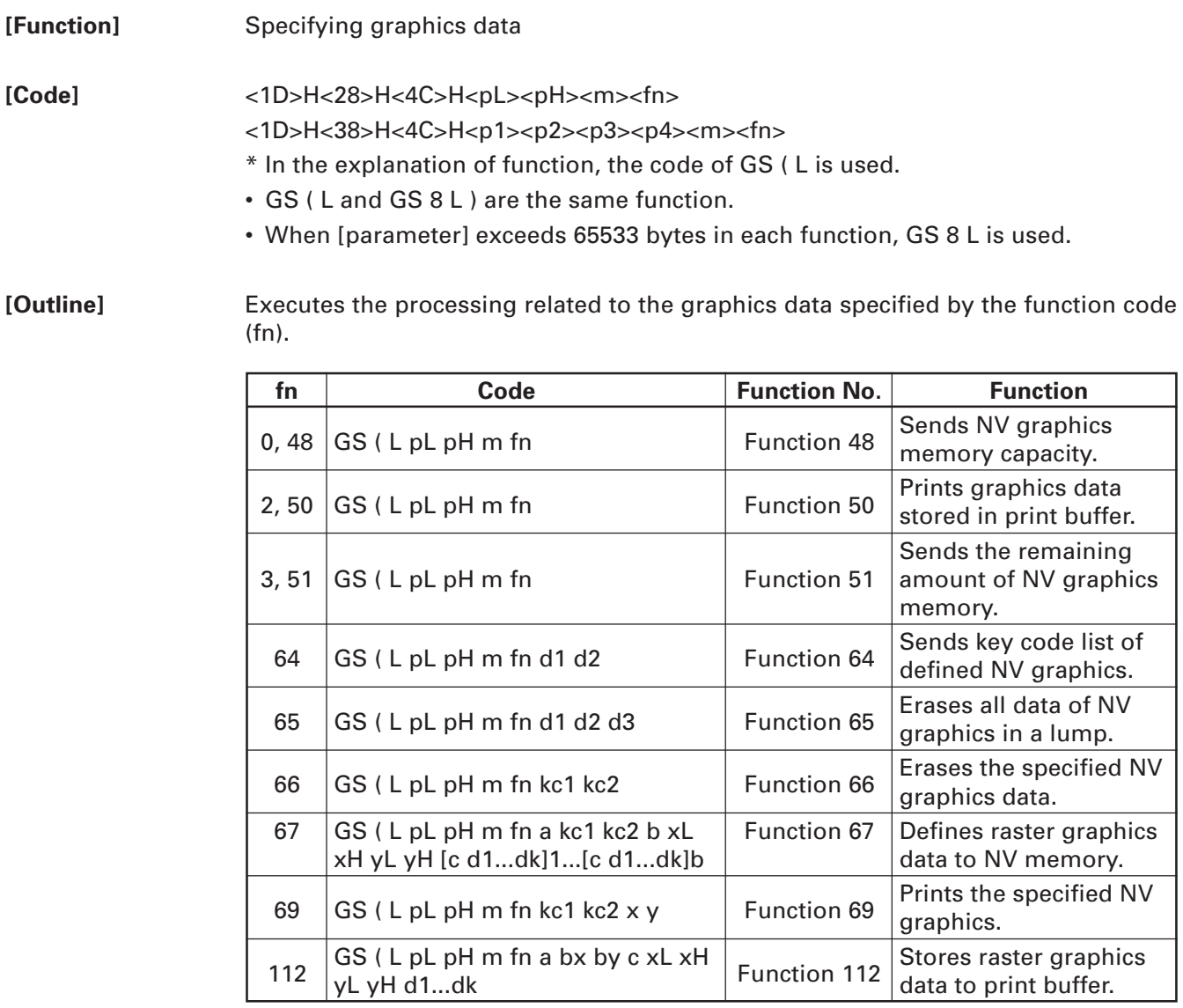

• pL, pH specifies the number of bytes or "m" and later to  $(pl + pH \times 256)$ .

- **[Caution]** Frequent use of this command may result in damage of NV memory. Use the Write command to NV memory in consideration of [10 times max./day].
	- Following the processing of this command, printer Busy may occur during writing data in NV memory. While the printer is Busy, it stops receiving process. Therefore, data transmission (including real-time command) from host is prohibited.

#### **fn = 0, 48: Function 48 Sending NV Graphics Memory Capacity**

**[Code]** <1D>H<28>H<4C>H<pL><pH><m><fn>

**[Range]**  $(pl + pH \times 256) = 2 (pl = 2, pH = 0)$  $m = 48$  $fn = 0, 48$ 

**[Outline]** Sends all capacity of NV graphics area in the number of bytes.

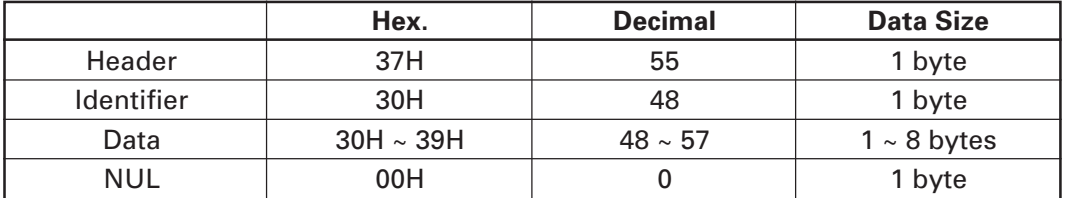

- Converts all capacity to character code expressed in decimal notation and sends it from higher digit.
- Data size is variable.
- All definition area can be specified by GS ( E out of [0, 64K, 128K, 192K, 256K, 320K, 384K]. Default value is 384k bytes.

## **GS ( L pL pH m fn**

#### **fn = 2, 50: Function 50 Printing Graphics Data Stored in Print Buffer**

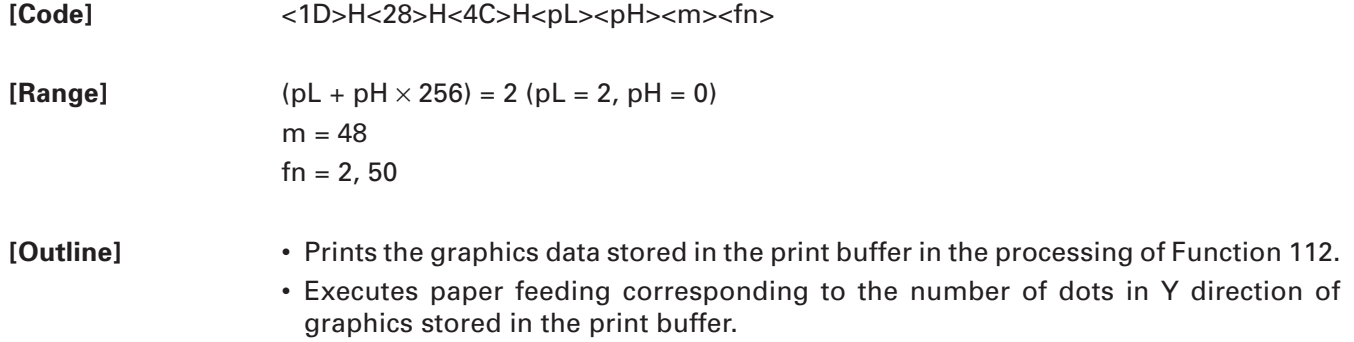

# **fn = 3, 51: Function 51 Sending the Remaining Amount of NV Graphics Memory**

**[Code]** <1D>H<28>H<4C>H<pL><pH><m><fn>

**[Range]**  $(pl + pH \times 256) = 2 (pl = 2, pH = 0)$  $m = 48$ 

 $fn = 3, 51$ 

**[Outline]** Sends the remaining amount of NV graphics area (number of bytes of unused area).

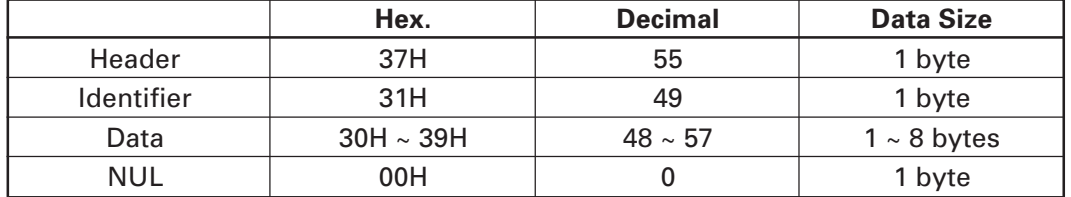

• Converts the remaining amount to character code expressed in decimal notation and sends it from higher digit.

• Data size is variable.

#### **GS ( L pL pH m fn d1 d2**

#### **fn = 64: Function 64 Sending Key Code List of Defined NV Graphics**

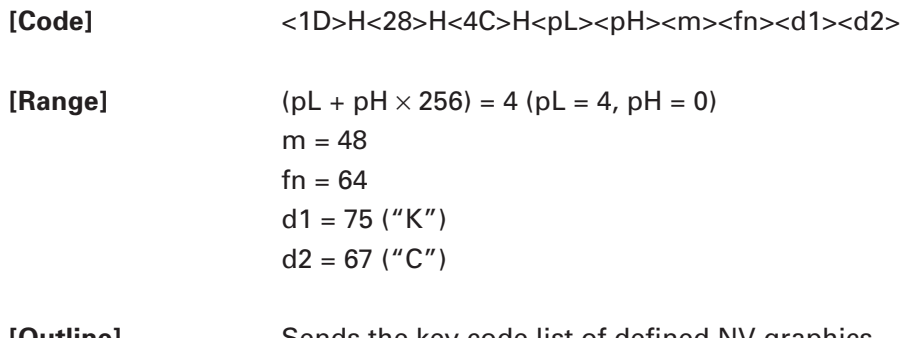

**[Outline]** Sends the key code list of defined NV graphics.

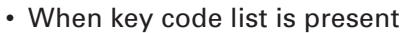

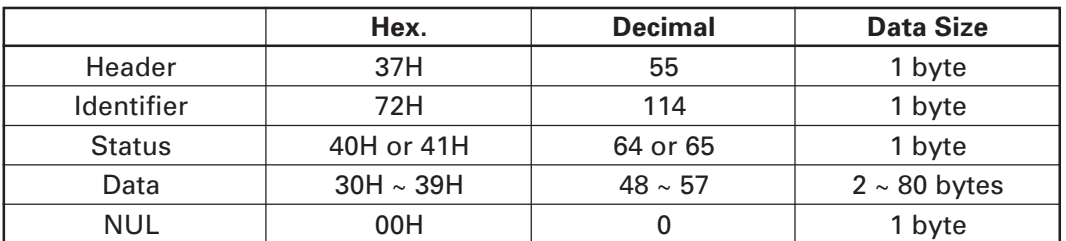

• When key code is not present

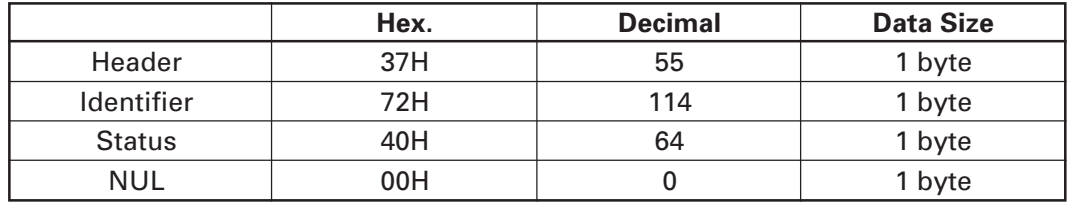

When 40 or more key codes are present, they are sent by being divided in unit of 40 max.

- Status with continuous transmission data group is 41H.
- Status without continuous transmission data group is 40H.

After sending [Header - NUL], receives a response from the host and executes the next processing corresponding to the response.

• In case of "Status (with continuous block): hexadecimal number = 41H / decimal  $number = 65"$ 

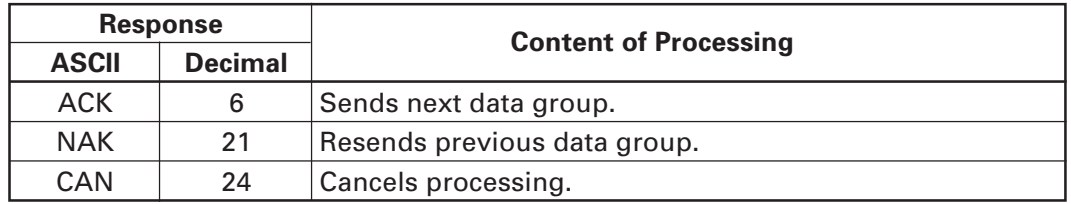

• In case of "Status (last block): hexadecimal number = 40H / decimal number = 64"

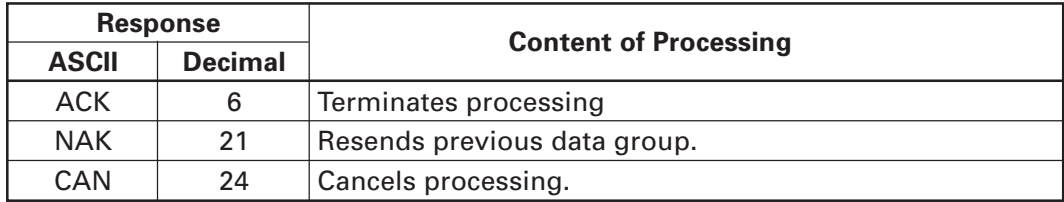

#### **fn = 65: Function 65 Erasing All Data of NV Graphics in a Lump**

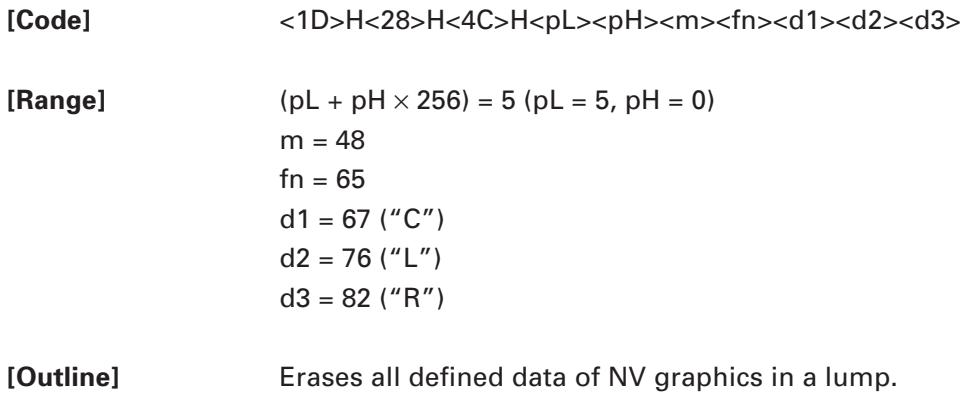

## **GS ( L pL pH m fn kc1 kc2**

### **fn = 66: Function 66 Erasing Specified NV Graphics Data**

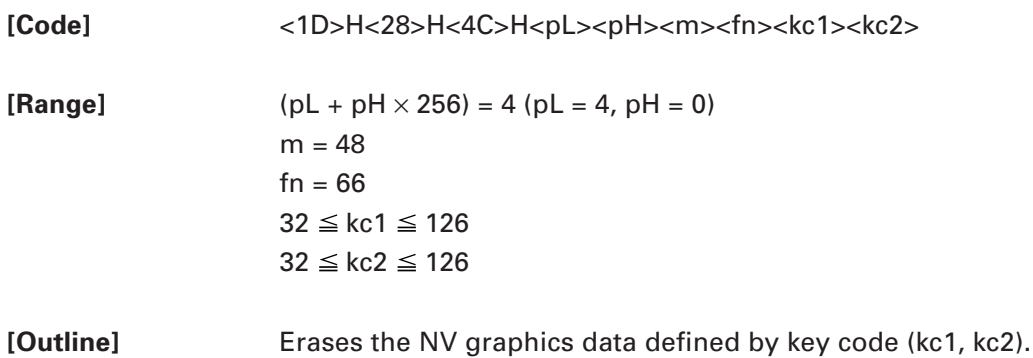
# **fn = 67: Function 67 Defining Raster Type Graphics Data to NV Memory**

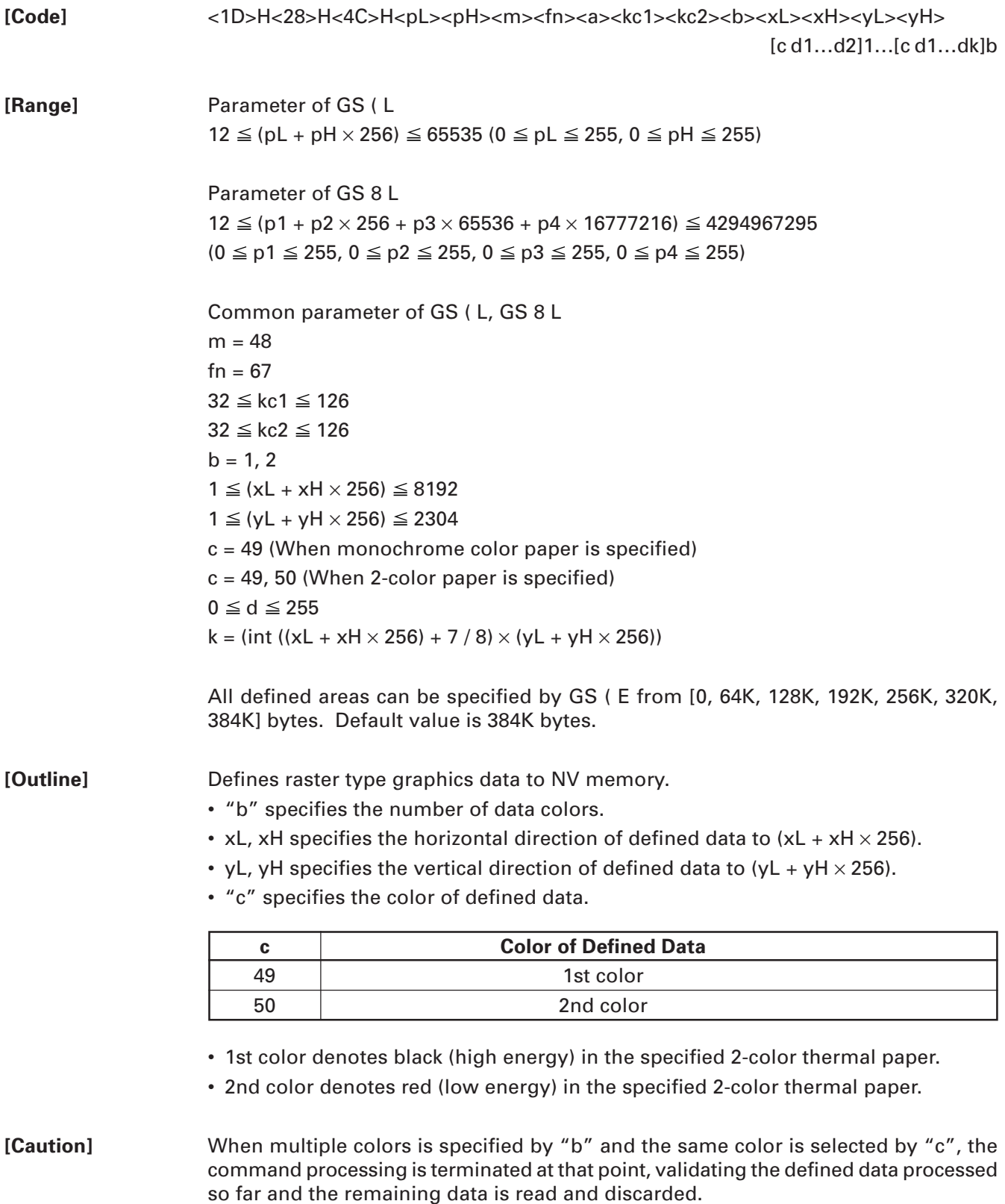

# **fn = 69: Function 69 Printing Specified Graphics**

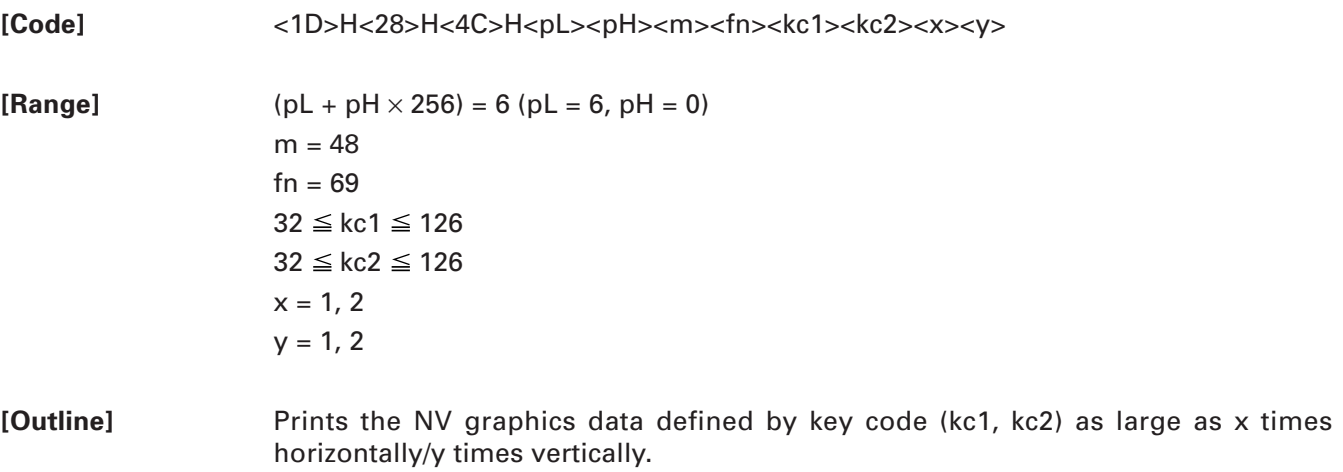

# **fn = 112: Function 112 Storing Raster Type Graphics Data to Print Buffer**

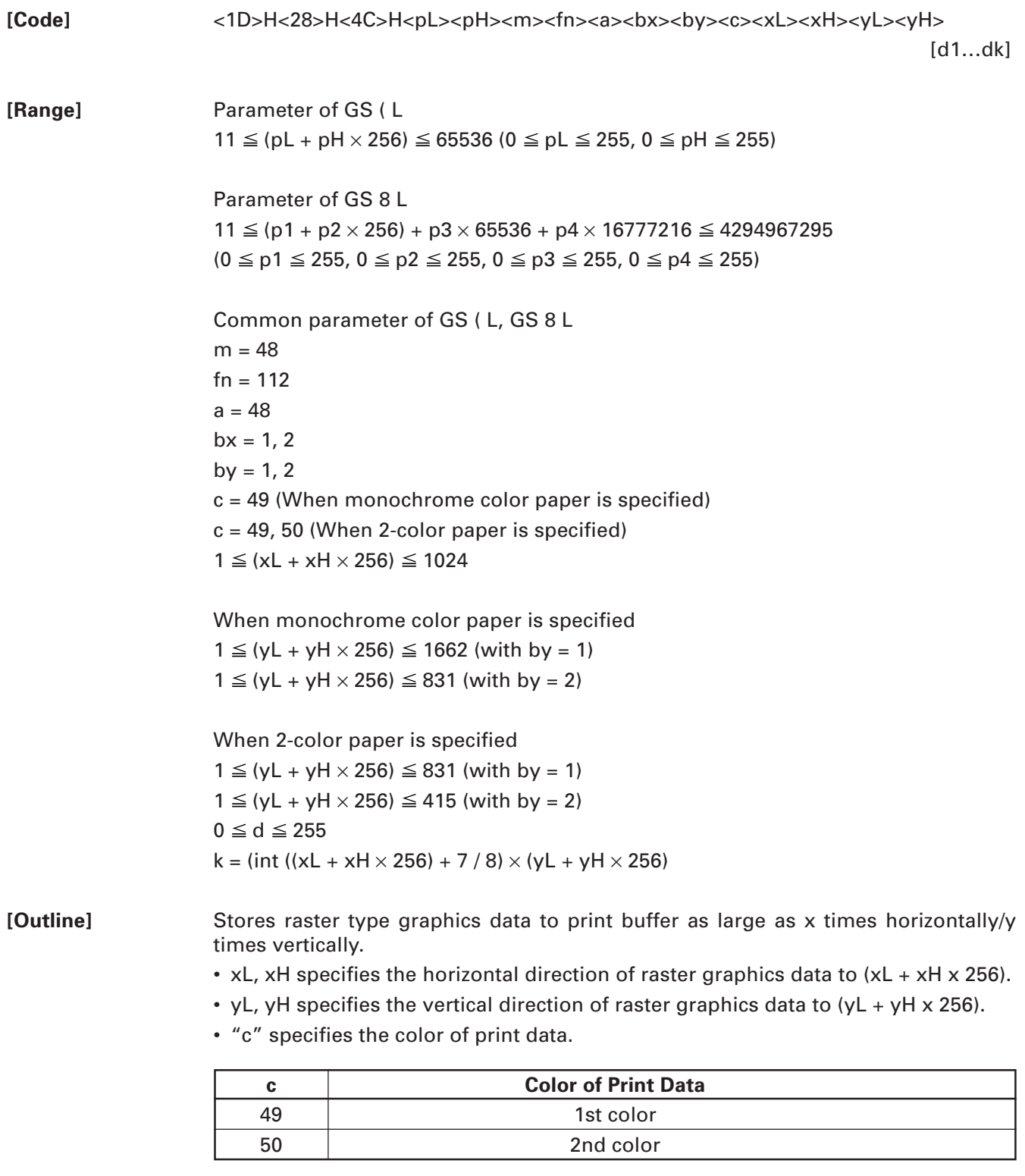

• 1st color denotes black (high energy) in the specified 2-color thermal paper.

• 2nd color denotes red (low energy) in the specified 2-color thermal paper.

[Caution] In STANDARD MODE, each color can be defined only once.

# **GS C 0 n m**

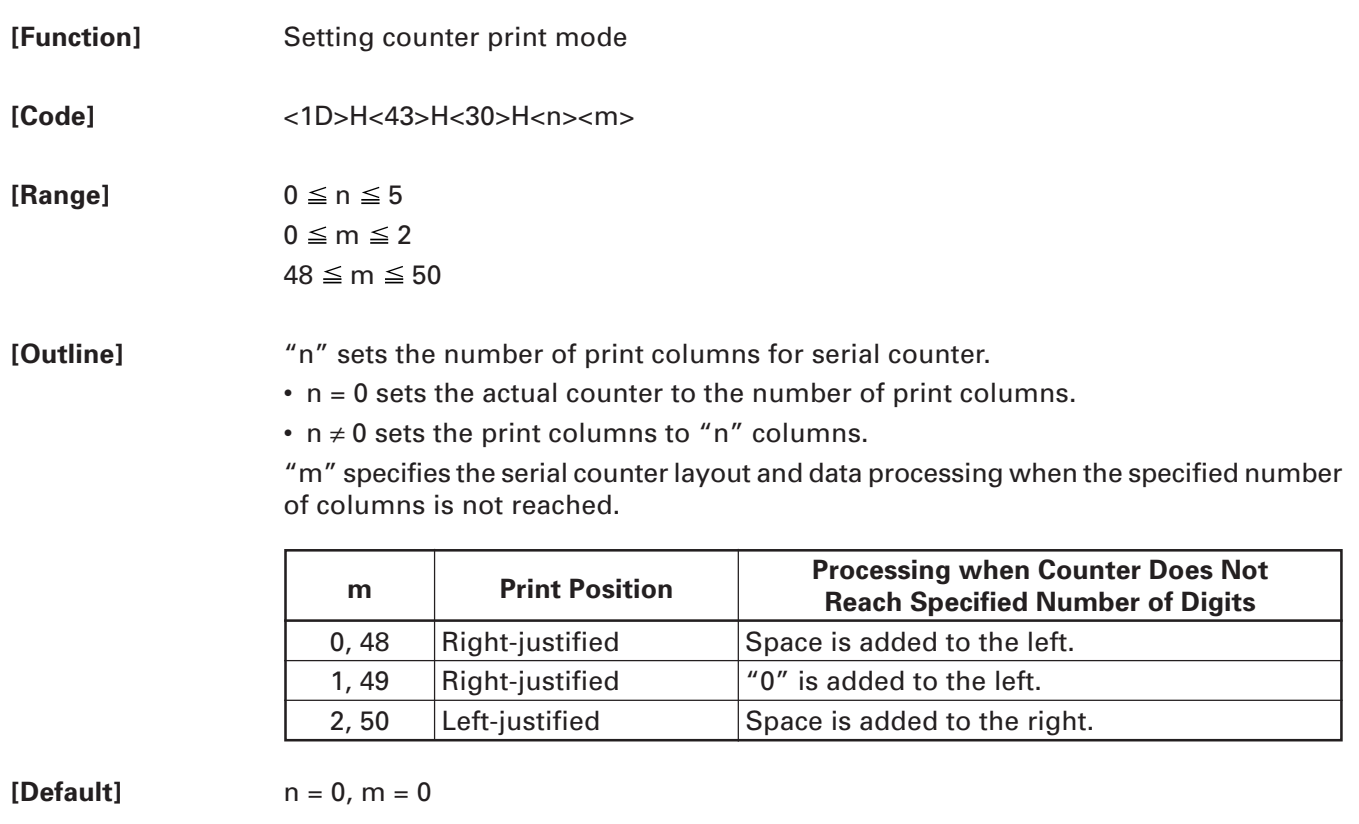

# **GS C 1 aL aH bL bH n r**

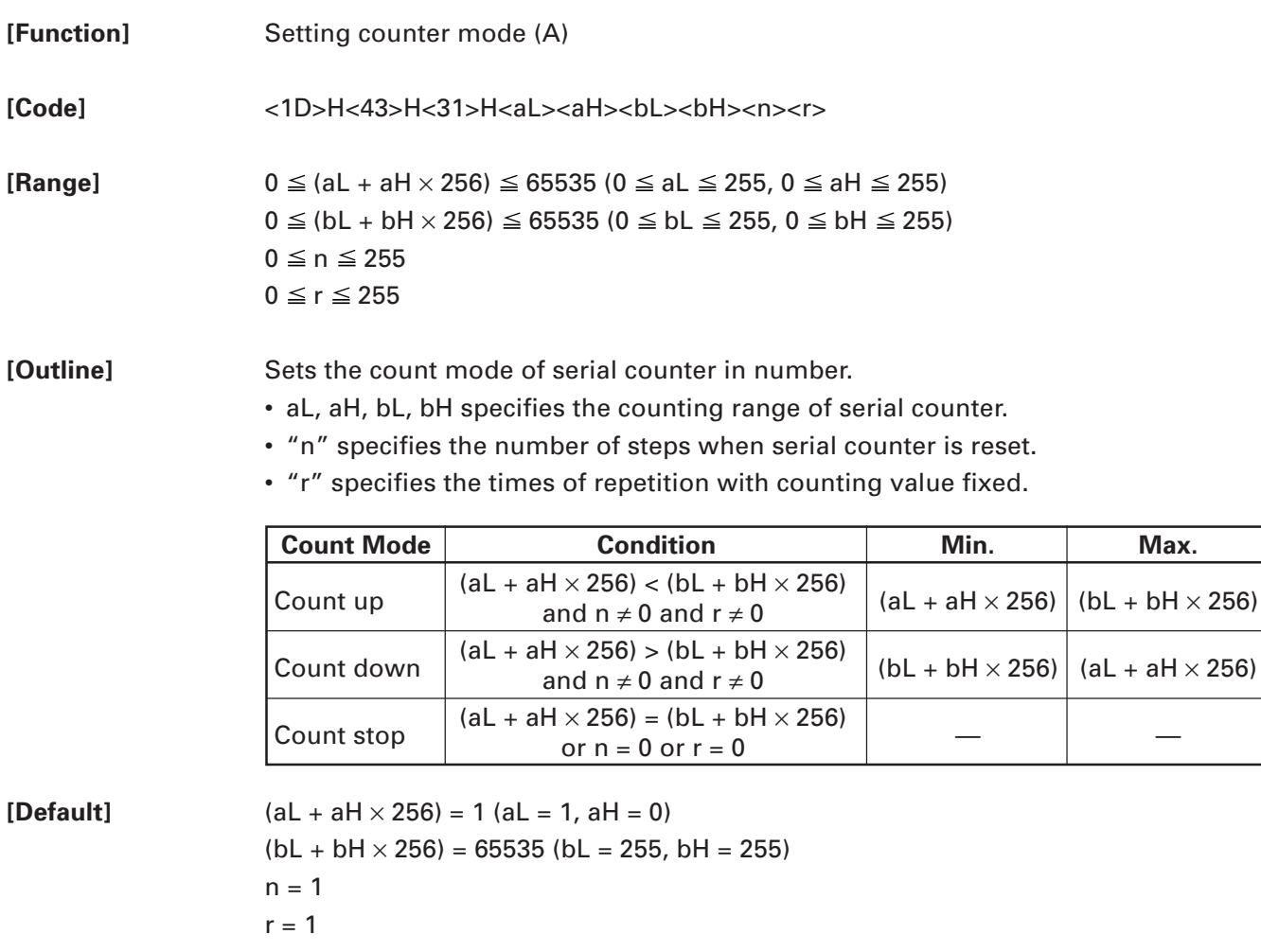

# **GS C 2 nL nH**

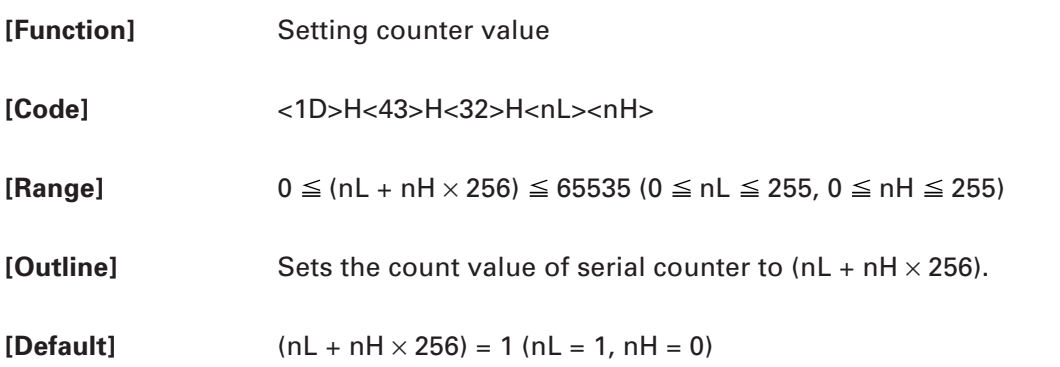

# **GS C ; sa ; sb ; sn ; sr ; sc;**

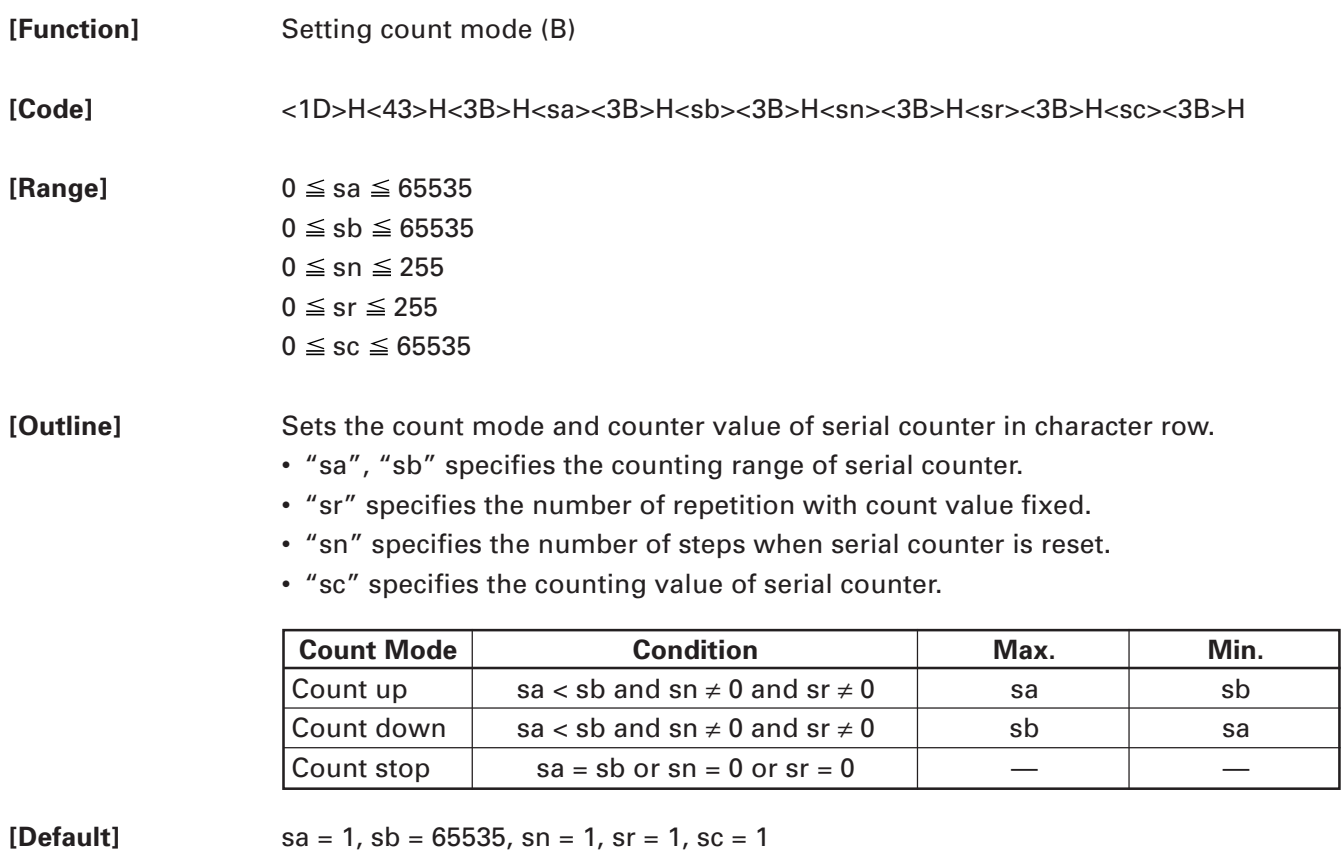

# **GS c**

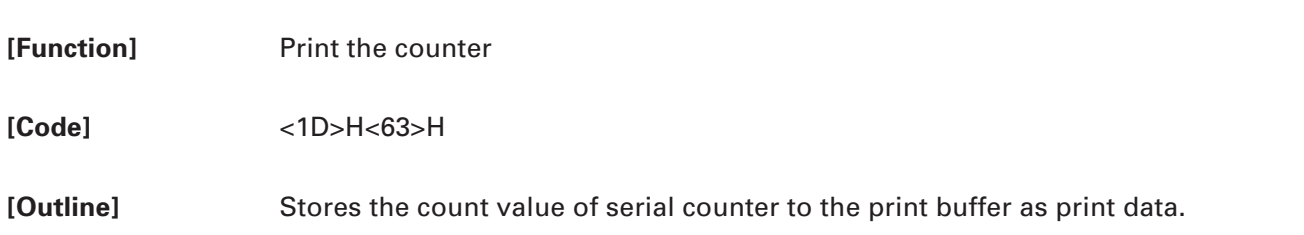

• Executes resetting of counter value after storage.

# **3. CHARACTER CODE TABLE**

# 3.1 Code Page

### 3.1.1 Code Page 00H to 7FH & PC437 (USA, Europe Standard)

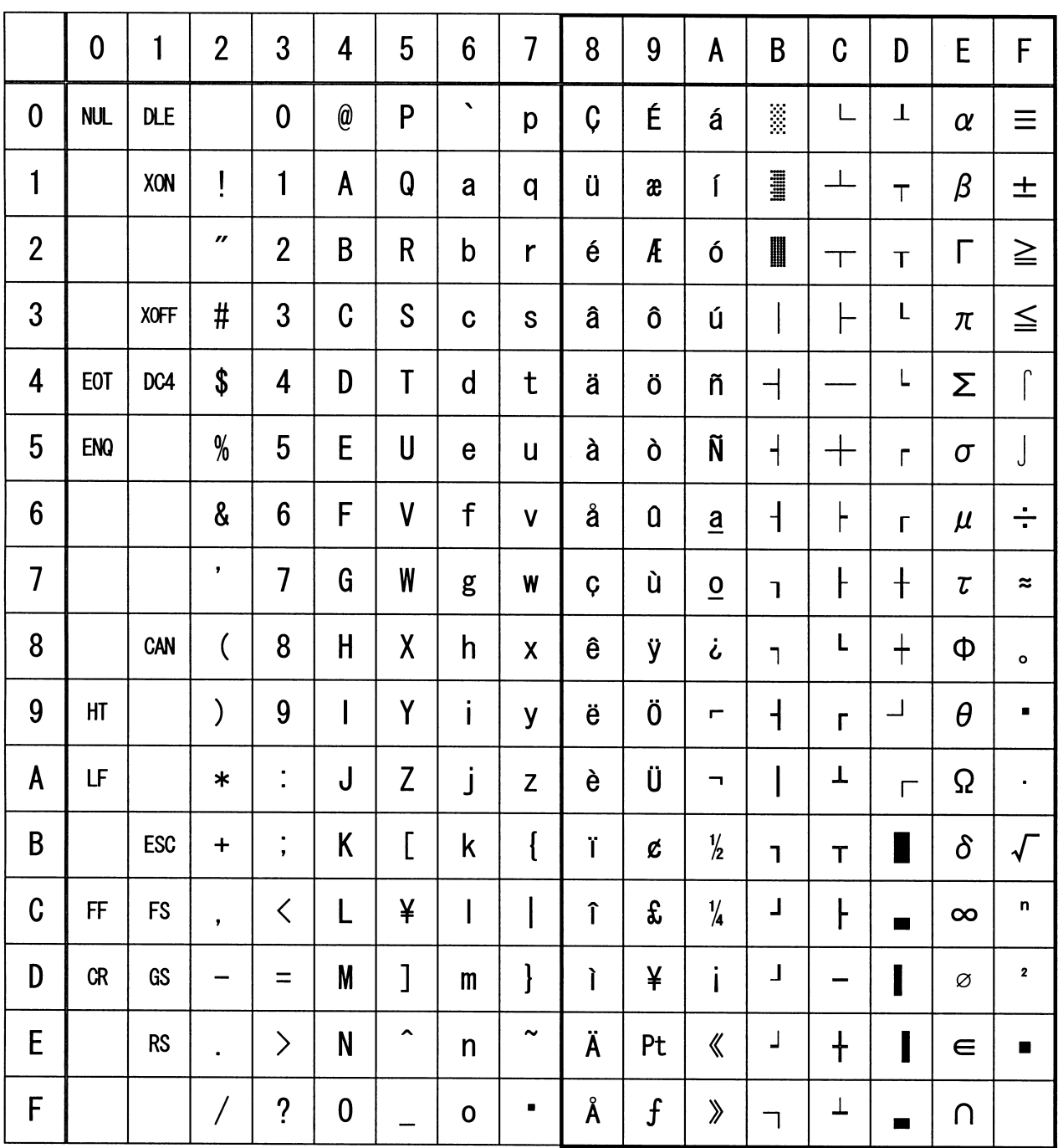

## 3.1.2 Code Page 00H to 7FH & Katakana

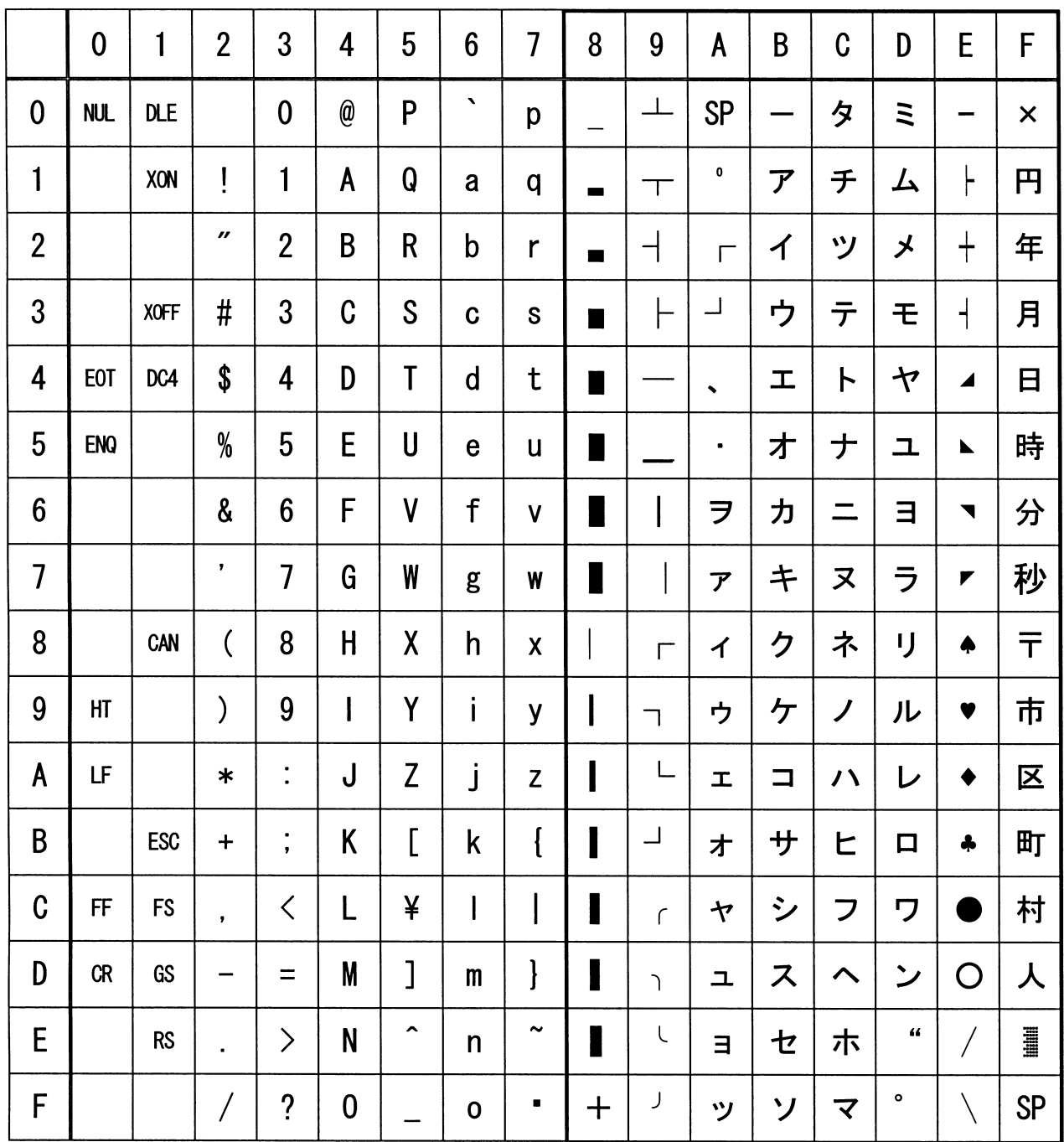

## 3.1.3 Code Page 00H to 7FH & PC850 (Multilingual)

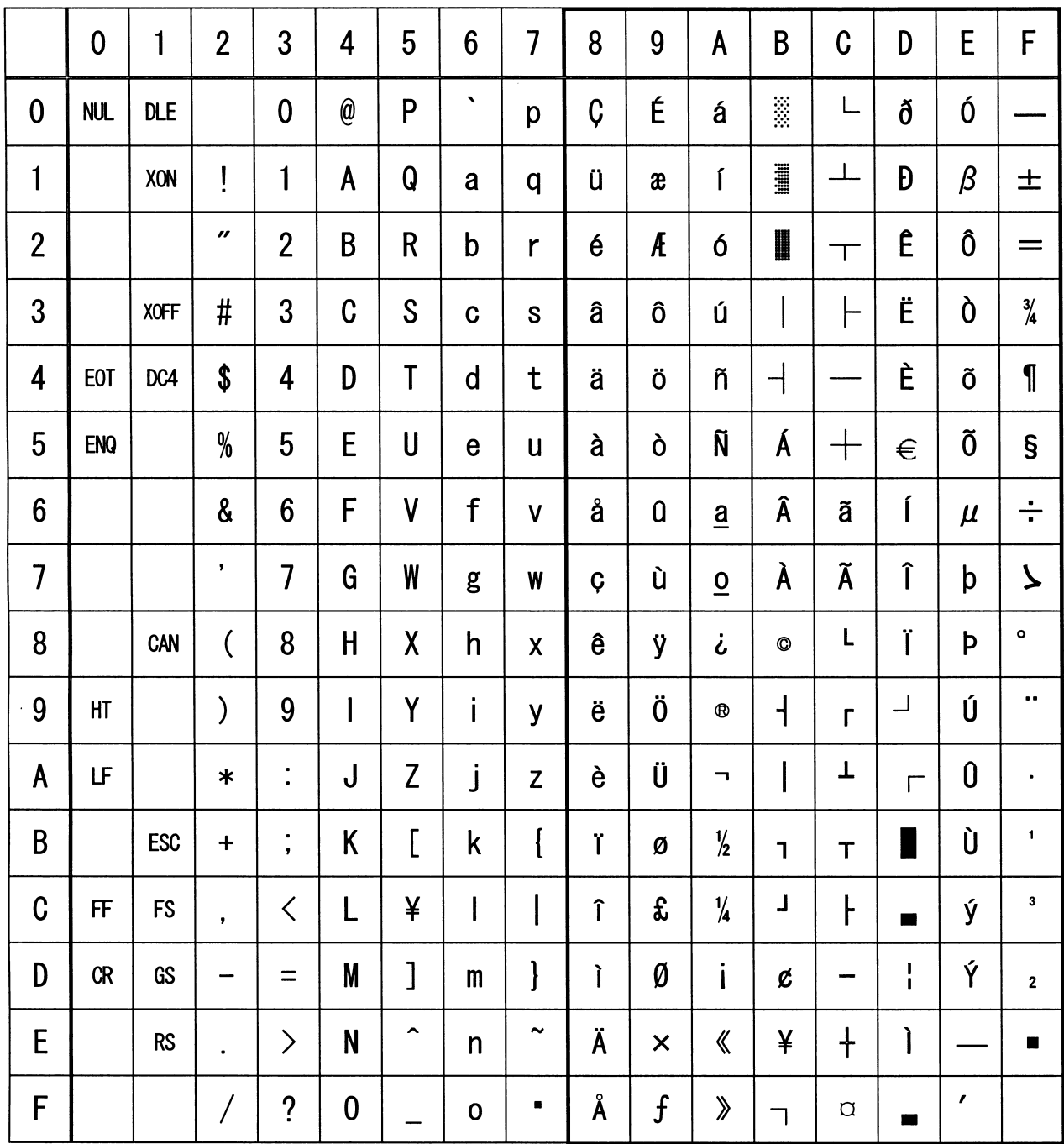

## 3.1.4 Code Page 00H to 7FH & PC860 (Portuguese)

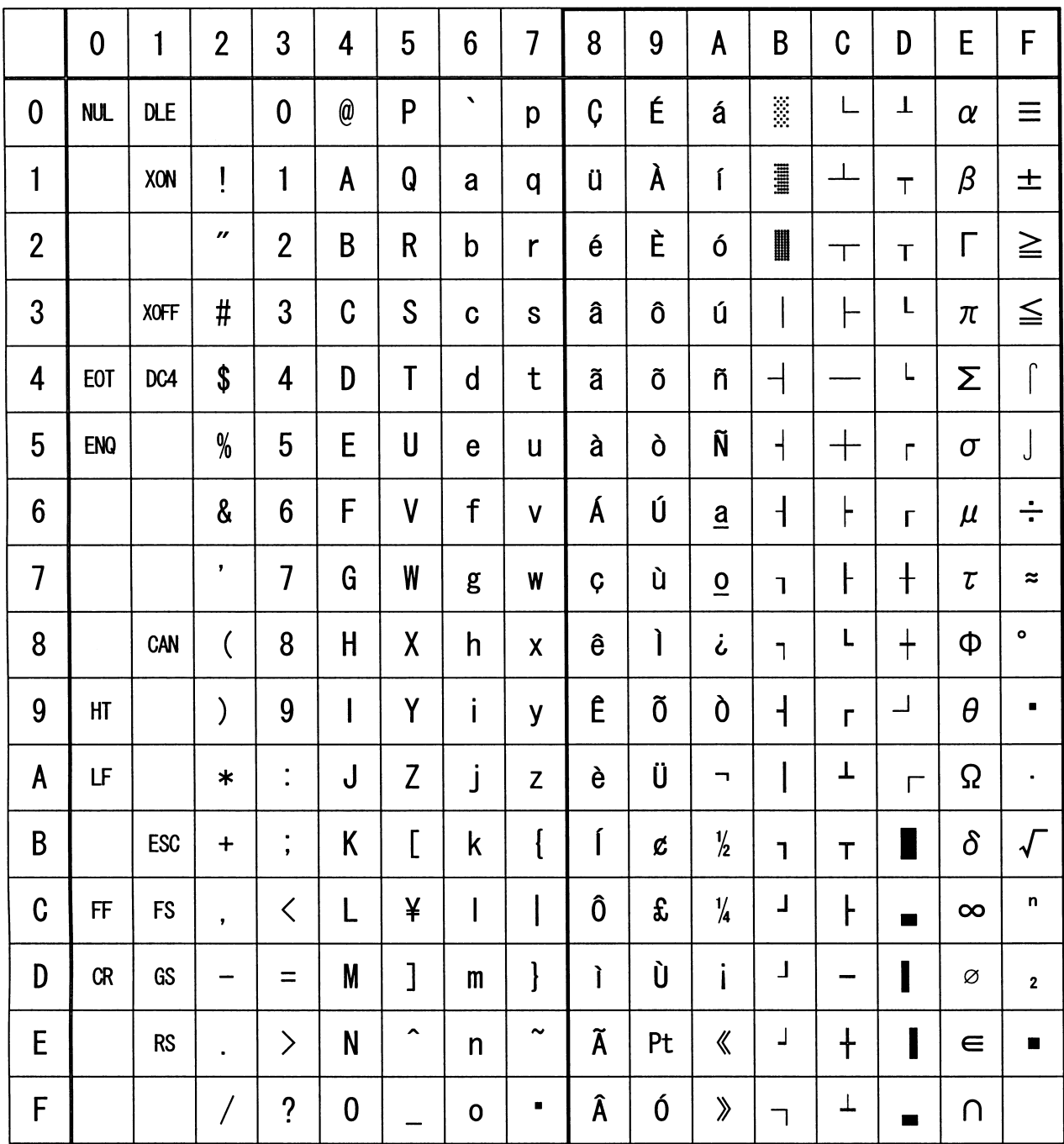

## 3.1.5 Code Page 00H to 7FH & PC863 (Canadian-French)

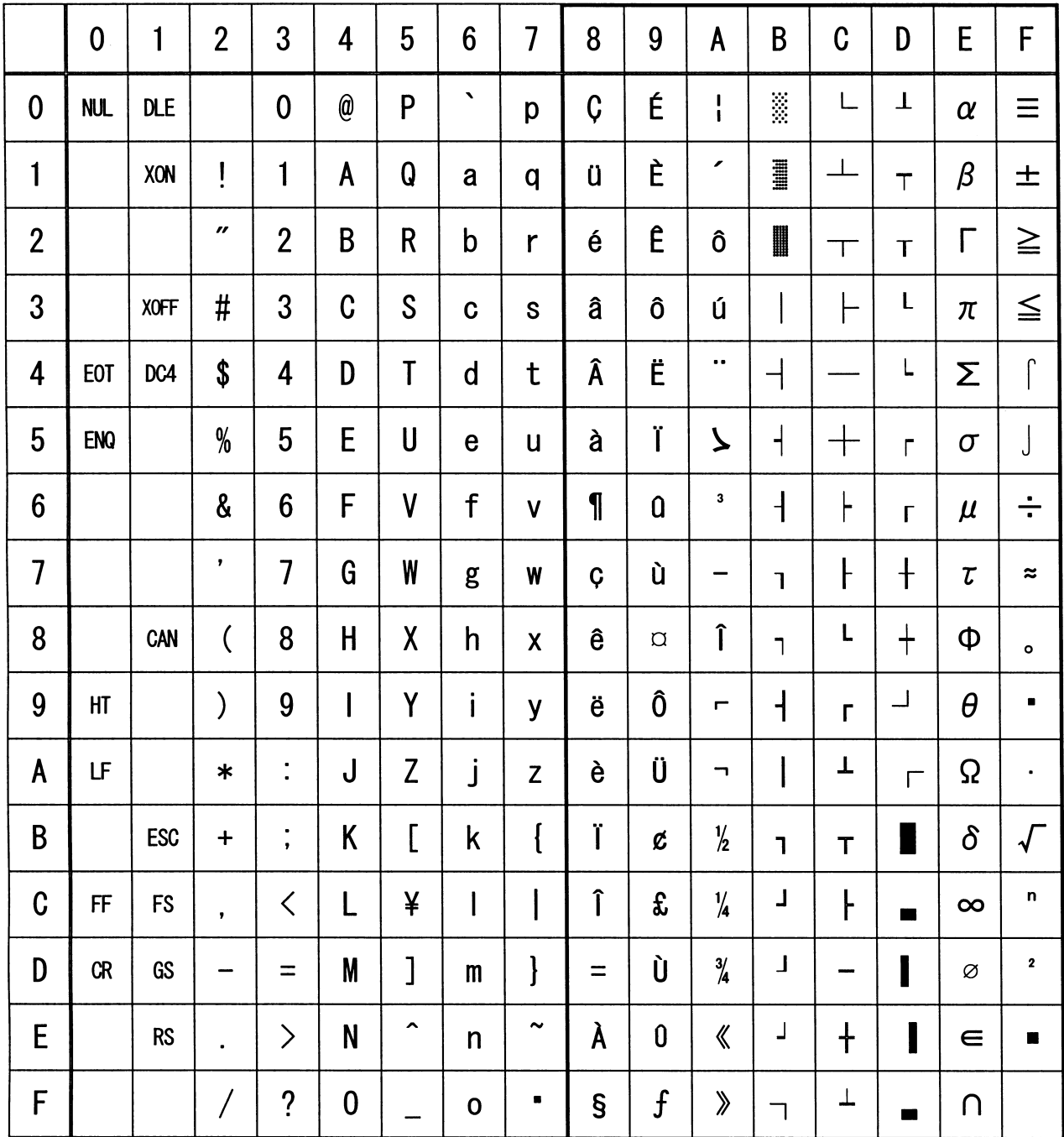

## 3.1.6 Code Page 00H to 7FH & PC865 (Nordic)

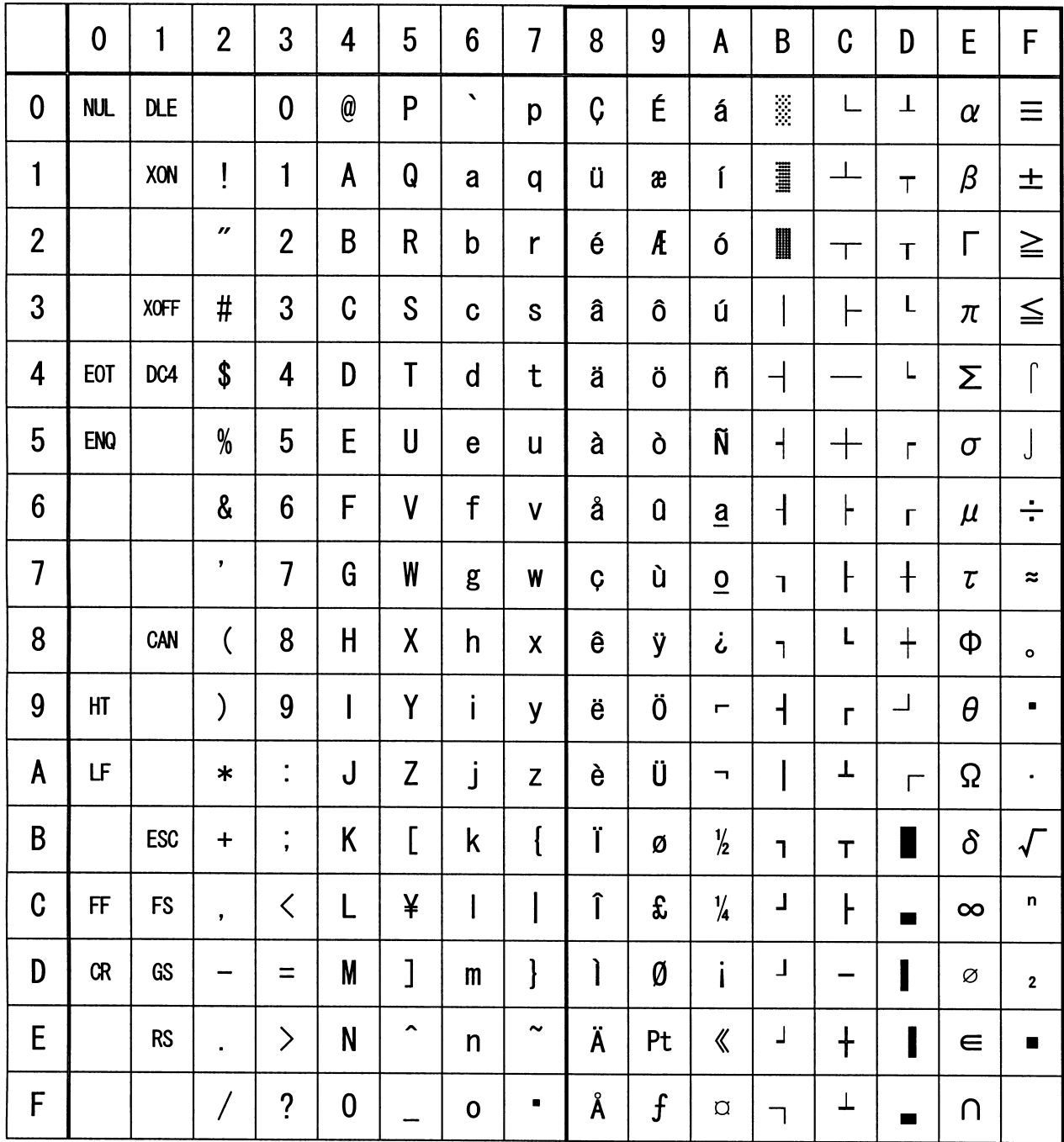

## 3.1.7 Code Page 00H to 7FH & PC852 (Eastern Europe)

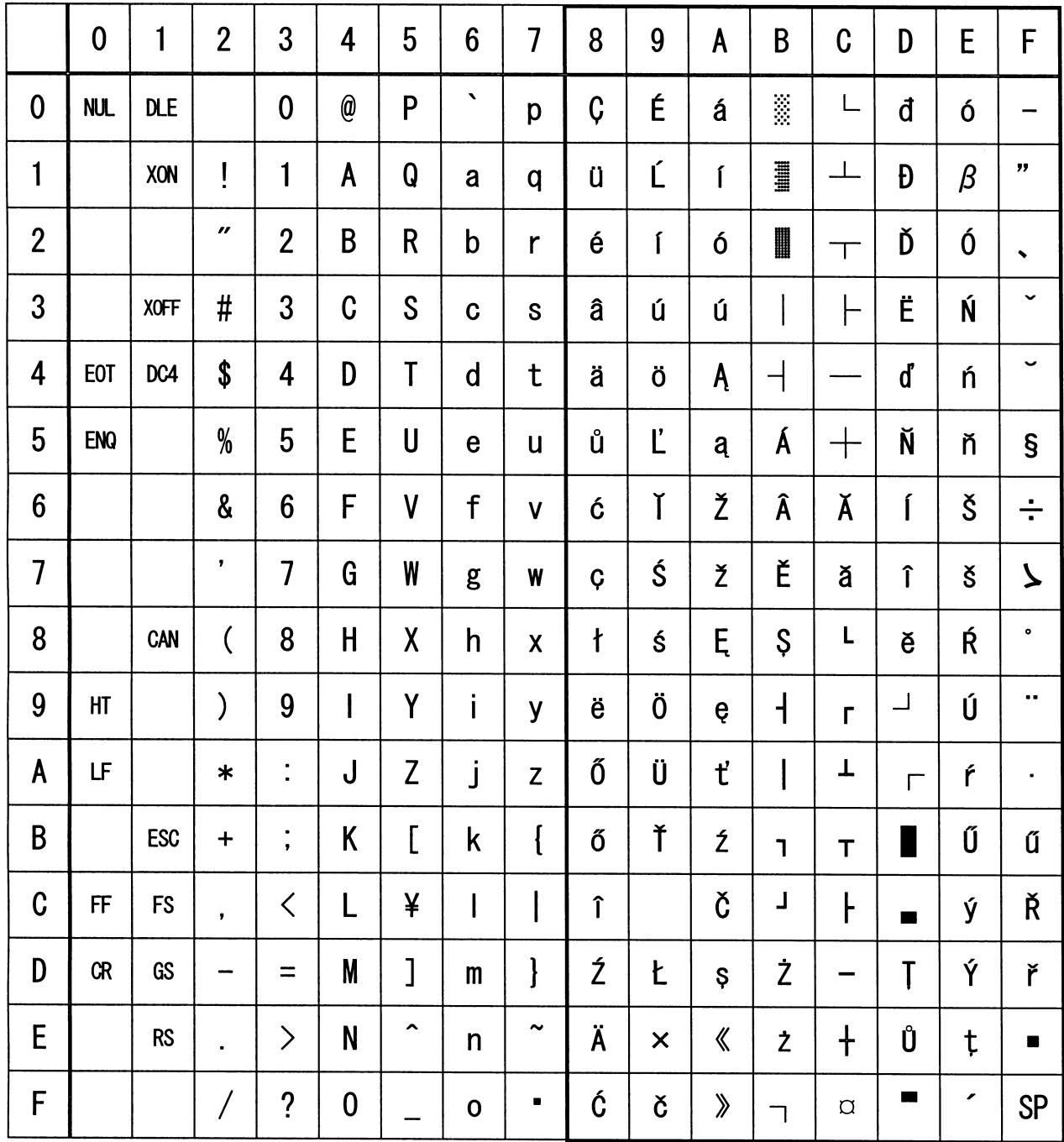

## 3.1.8 Code Page 00H to 7FH & PC866 (Russian)

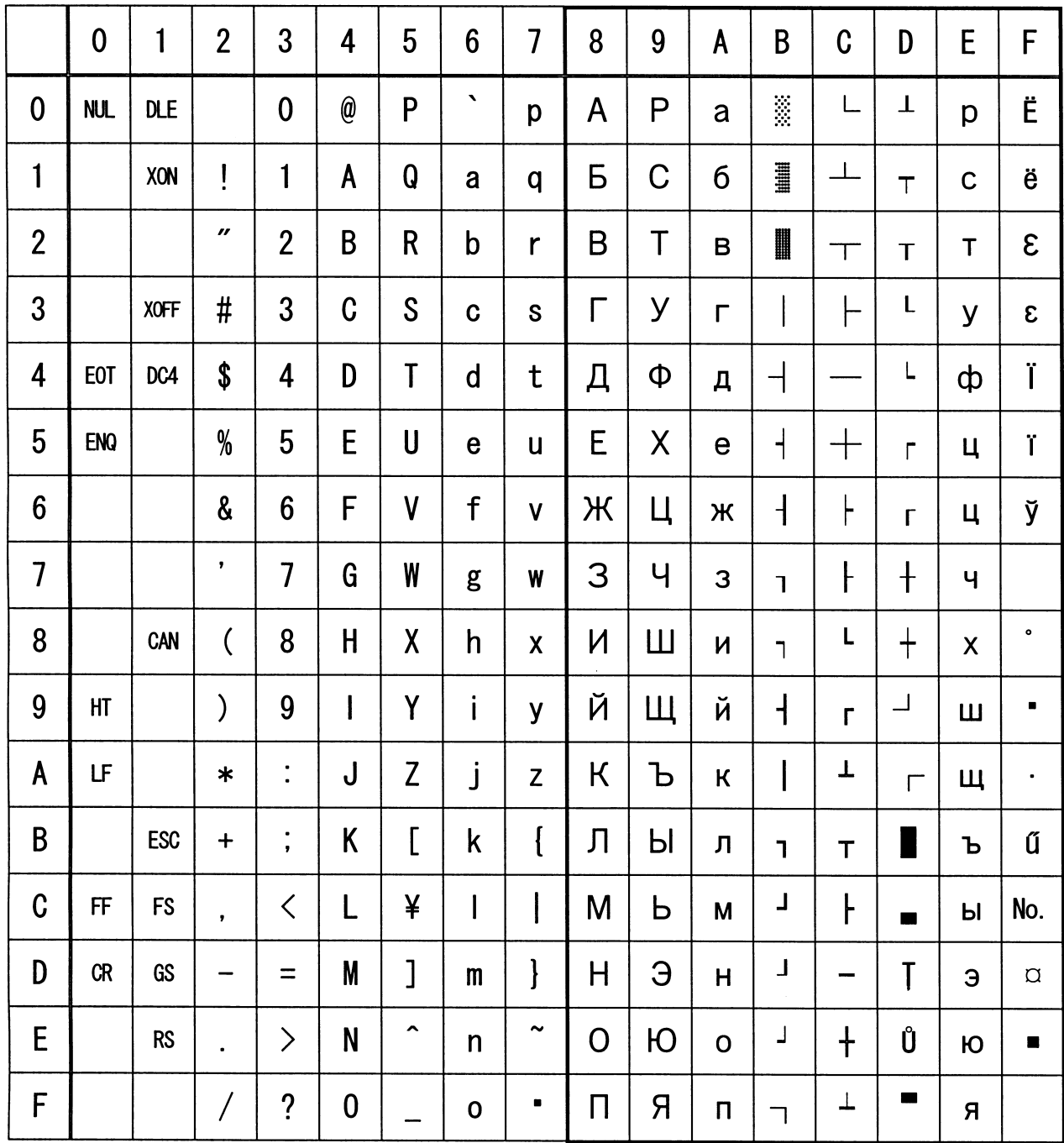

## 3.1.9 Code Page 00H to 7FH & PC857 (Turkish)

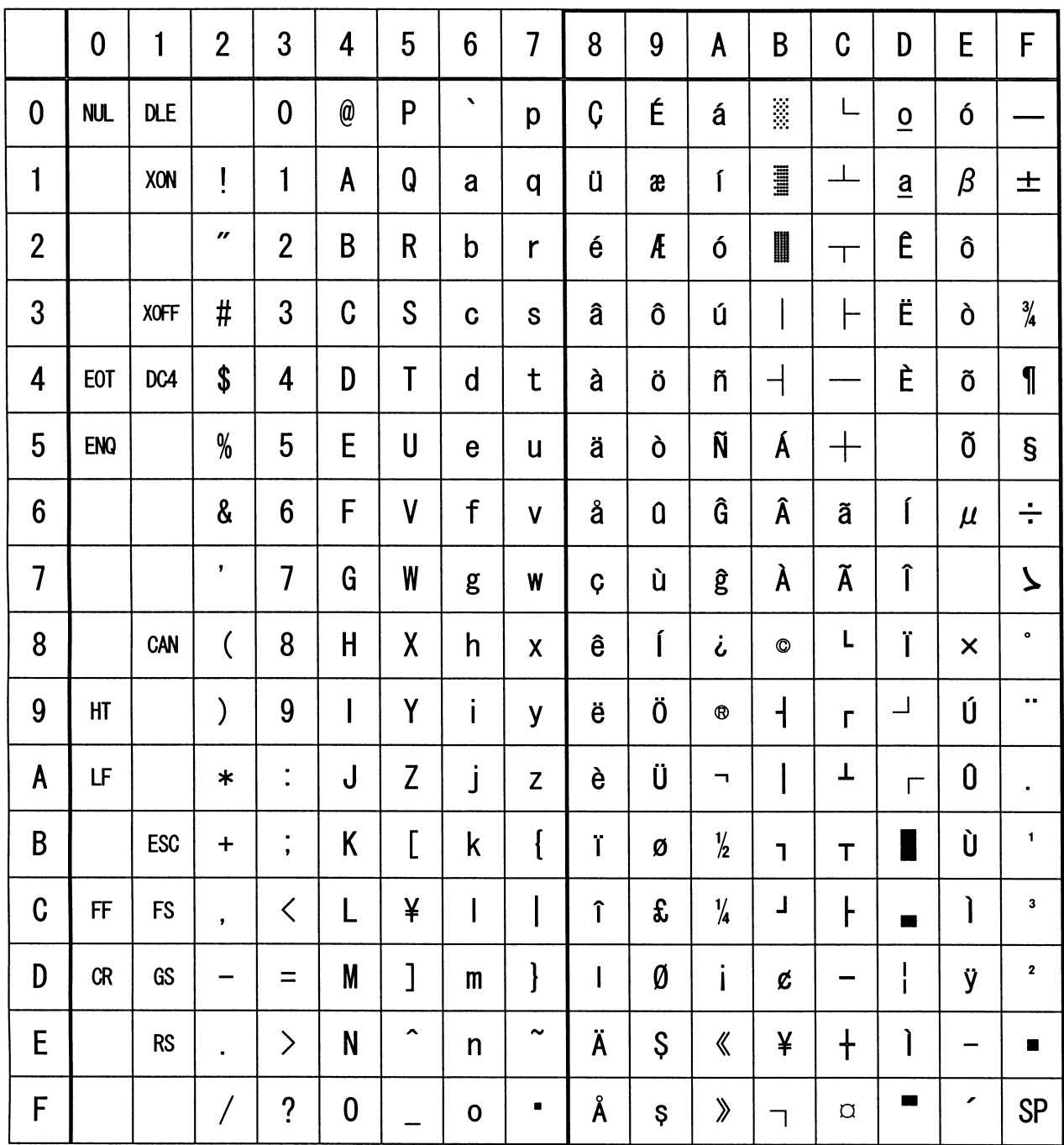

## 3.1.10 Code Page 00H to 7FH & PC864 (Arabic)

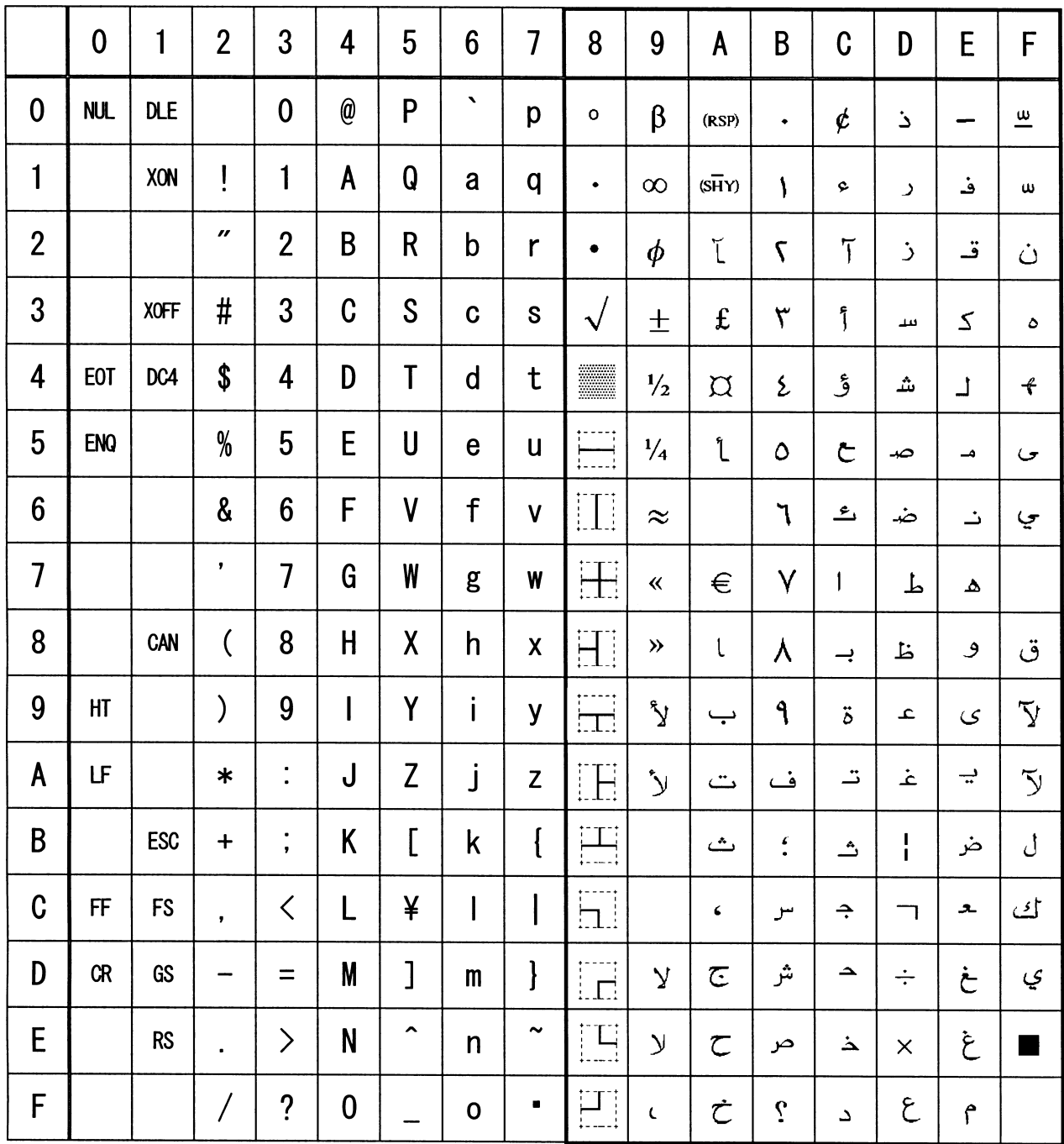

## 3.1.11 Code Page 00H to 7FH & WPC1252

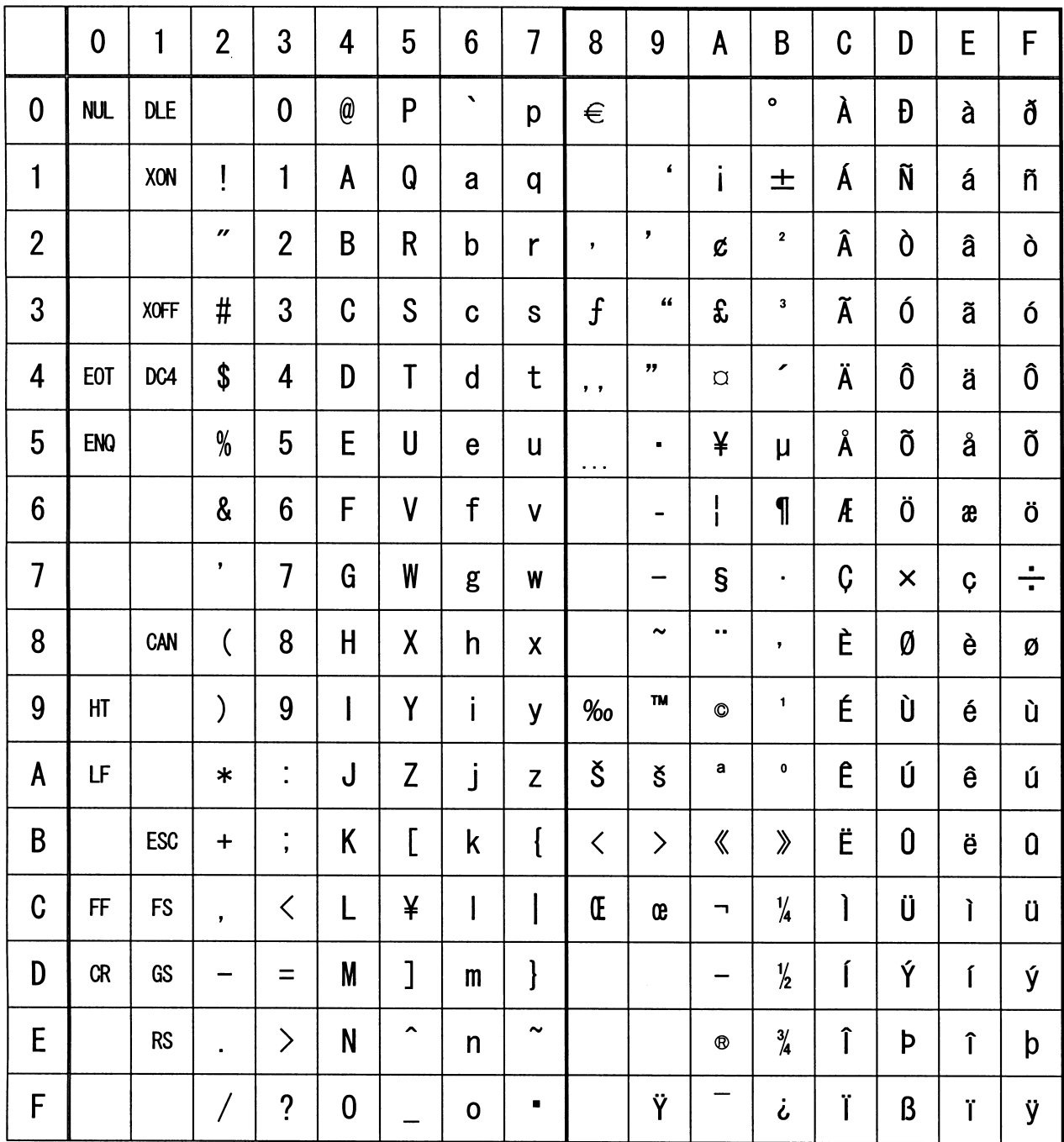

## 3.1.12 Code Page 00H to 7FH & Thai Code 18

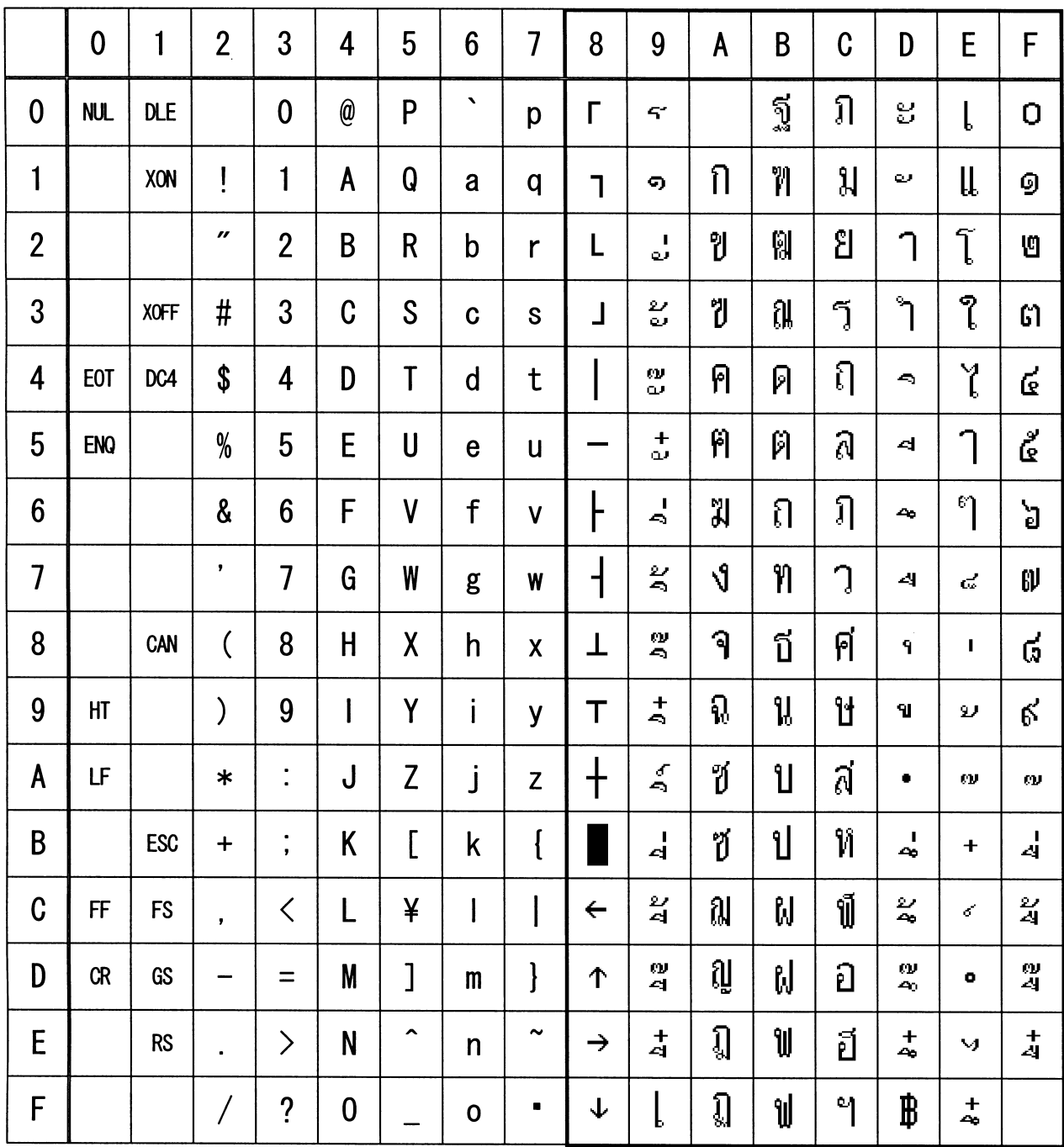

# **3.2 International Character Code Table**

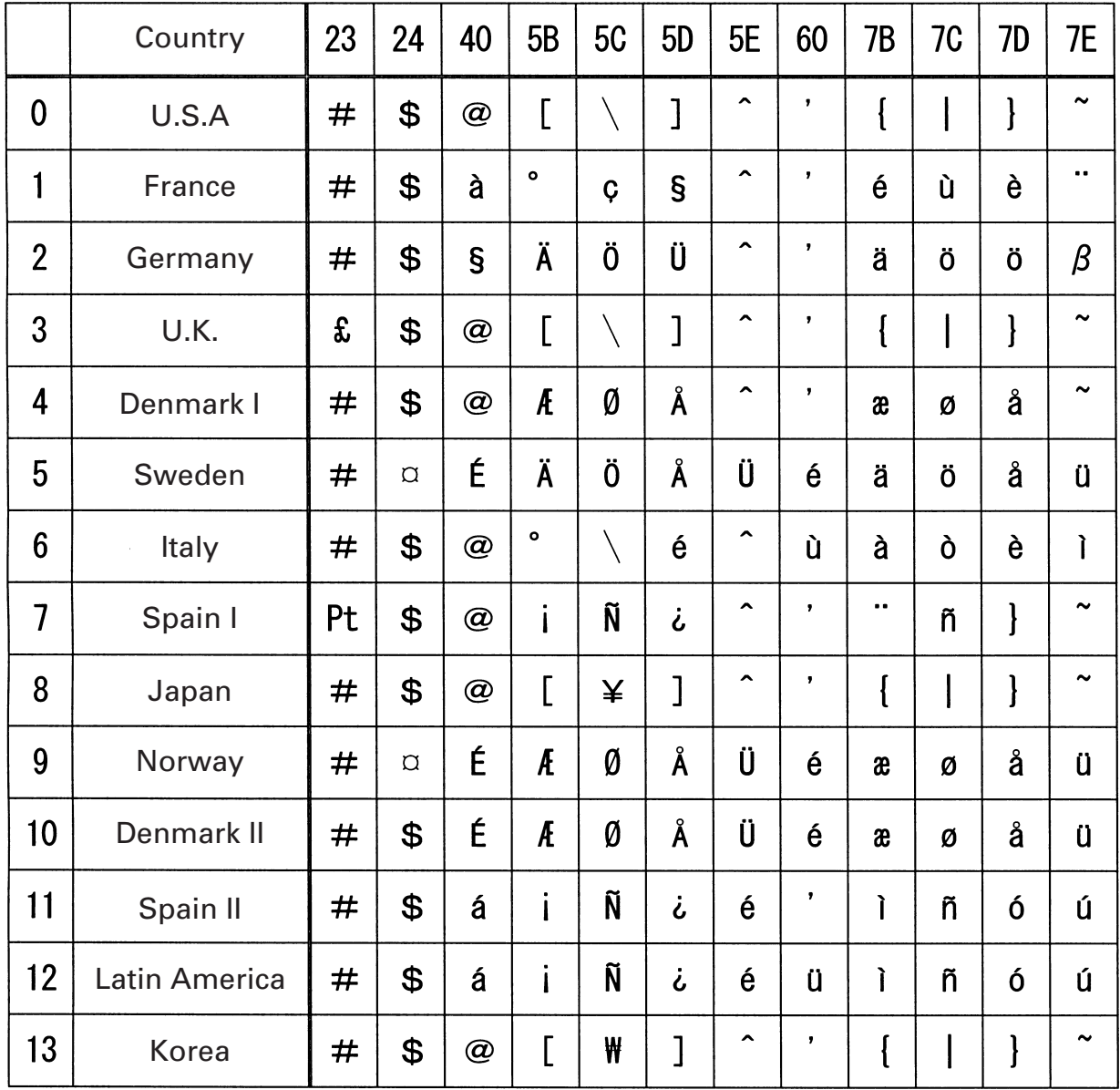

# **4. APPENDIX**

### **4.1 Explanation on PAGE MODE**

### **4.1.1 Overview**

The printer has two print modes: STANDARD and PAGE.

In STANDARD MODE, the printer prints or feeds paper each time it receives a print or paper feed command. In PAGE MODE, when the printer receives print commands and/or form feed commands, it simply forwards them to the specified print area of memory. Only when an ESC FF or FF is executed, all the data mapped in the print area will then be printed in a batch.

For example, suppose you executed a print and line feed for data "ABCDEF"<LF>. In STANDARD MODE, the data "ABCDEF" is printed and paper is advanced one line. In PAGE MODE, the data "ABCDEF" is written in the specified print area of memory, and the memory location for the storage of the next print data is shifted one line.

The printer enters PAGE MODE with an ESC L, so that all commands received after that point are handled in PAGE MODE. When an ESC FF is executed, the data received until then is printed in a batch. When an FF is executed, the data received until then is printed in a batch, after which the printer returns to STANDARD MODE. An ESC S causes the printer to immediately return to STANDARD MODE; any print data, however, that has been stored in PAGE MODE is not printed. Instead it will be cleared.

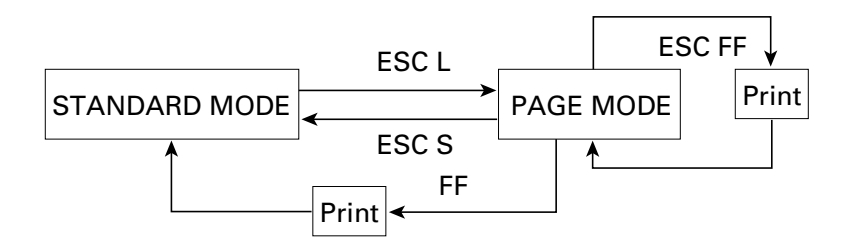

#### **[Switching Between STANDARD MODE and PAGE MODE]**

### **4.1.2 Values Set by Each Command in STANDARD MODE and PAGE MODE**

- (1) The values set with commands are common to the STANDARD MODE and PAGE MODE. The values set with any of the commands listed below are, however, treated differently and stored separately for the STANDARD and PAGE MODES.
	- ESC SP, ESC 2, ESC 3, FS S
- (2) The maximum printable size of a bitmap image is 576 dots for STANDARD MODE. In PAGE MODE, the maximum printable size of a bitmap image is 831 dots in the "y" direction (paper feed direction). (However 831 dots are reserved for "y" of the print area set by ESC W and the value of print direction "n" specified by ESC T is 1 or 3.)

### **4.1.3 Mapping of Print Data in the Print Area**

Print data is mapped in the print area as follows:

- (1) The print area is set by ESC W. When the printer has finished all of the print and paper feed actions specified before receiving an ESC W, the ESC W sets the right end (as viewed facing the printer) as the start point (x0, y0) of the print area. The print area is a rectangle defined by two edges extending from the start point (x0, y0): one edge running in the "x" (Horizontal) direction by "dx" pitch (inclusive of the start point), and the other running in the "y" (Vertical) direction by "dy" pitch. (If no ESC W is defined, the default values are used to define the print area.)
- (2) With a print area defined by ESC W and a print direction specified by ESC T, when the printer receives print data, the print data is mapped in the print area where point A (see the Figure 4-1 "Mapping Position for Character Data") is used as the initial value of the start point. If the print data consists of characters, this start point serves as the baseline.

If the print data is a downloaded bitmap image or a bar code, the print data is mapped with its lower-left point B aligned to the baseline. (See the Figure 4-2 "Mapping Positions for Print Data".) When attempting to map the HRI characters of a bar code, however, the section above the standard character height will not be printed.

- (3) If print data (or the space to the right of a character) extends beyond the print area before a command that involves a line feed (for example, LF or ESC J command) is received, a line feed is automatically executed in the print area, so that the mapping position of the print data is moved one line. The next mapping position will be the beginning of the line. In this case, the line feed width is as defined by a command such as ESC 2 or ESC 3.
- (4) By default, the line feed width is 1/6 inch, which is equivalent to 34 dots. If the print data for the next line includes a vertically doubled or taller character, a downloaded bitmap image extending two or more lines, or a bar code taller than the character height, the data, therefore, falls short of the line feed width, causing the upper dots of the character to overlap the print data of the current line. The line feed width needs to be increased.

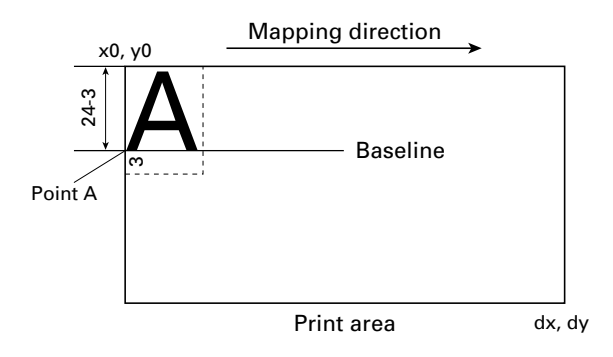

**Figure 4-1 Mapping Position for Character Data**

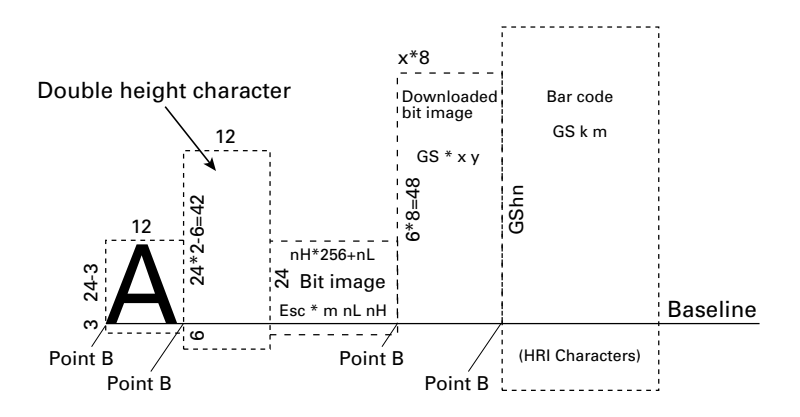

**Figure 4-2 Mapping Positions for Print Data**

### **4.1.4 Example of Using PAGE MODE**

The following explains specific uses of PAGE MODE.

When in PAGE MODE, the commands are typically sent from the host to the printer in the following sequence:

- (1) An ESC L puts the printer in PAGE MODE.
- (2) An ESC W specifies the print area.
- (3) An ESC T specifies the print direction.
- (4) Print data is sent.
- (5) An FF instructs the printer to print the print data in a batch.
- (6) After printing, the printer returns to STANDARD MODE.

#### **< Example 1 >**

100 PRINT #1,CHR\$(&H1B);"L"; 110 PRINT #1,CHR\$(&H1B);"W";CHR\$(0);CHR\$(0);CHR\$(0);CHR\$(0); 120 PRINT #1,CHR\$(200);CHR\$(0);CHR\$(144);CHR\$(1); 130 PRINT #1,CHR\$(&H1B);"T";CHR\$(0); 140 PRINT #1,"Page mode lesson Test1" 150 PRINT #1,CHR\$(&HC);

The program in Example 1 reserves a print area of  $200 \times 400$  pitches extending from the start point (0, 0), and then prints the text "Page Mode lesson Test 1" on the first line of the print area as shown in Figure 4-3 "Example 1: Results of Print".

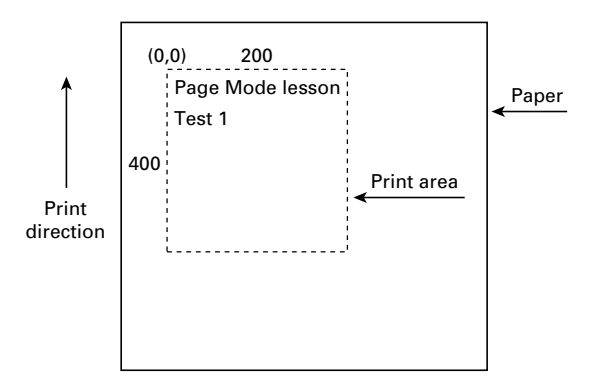

**Figure 4-3 Example 1: Results of Print**

In Figure 4-3, a line feed occurs between "lesson" and "Test 1" because the space " " next to "lesson" does not fit in the horizontal range of the  $200 \times 400$ -pitch print area. The line feed width conforms to the value specified by a command such as ESC 3.

It is possible to set as many print areas as desired before executing FF. If print areas overlap each other, the print area setup data are ORed with the previous data.

If you want to erase a section of mapped data, use the CAN command. The CAN command erases all data in the print area being specified. You can, therefore, use an ESC W to define a print area that encloses the section you want to erase, and then execute the CAN command, so that the section of the data is erased.

It is important to remember that any part of a character that overlaps with the specified print area will be erased.

#### **< Example 2 >**

100 PRINT #1, CHR\$(&H1B);"L"; 110 PRINT #1, CHR\$(&H1B);"W";CHR\$(0);CHR\$(0);CHR\$(0);CHR\$(0); 120 PRINT #1, CHR\$(200);CHR\$(0);CHR\$(144);CHR\$(1); 130 PRINT #1, CHR\$(&H1B);"T";CHR\$(0); 140 PRINT #1, "Page mode lesson2CAN command"; 150 PRINT #1, CHR\$(&HA); 160 PRINT #1, "ABCDEFGHIJKLMNOPQRST1234567890"; 170 PRINT #1, CHR\$(&HC);

First, an ESC L is sent to switch to PAGE MODE (100th line). Next, an ESC W is used to send eight arguments, n1 to n8, to reserve a print area. In this example, the arguments are sent in the sequence of 0, 0, 0, 0, 200, 0, 144, and 1, to reserve a print area that measures 200 from the start point (0, 0) in the "x" direction and 400 in the "y" direction (110th to 120th line). Furthermore, an ESC T is isued to specify the print direction to be "0" (130th line).

After the above setup, print data is sent (140th to 160th line). Finally, an FF is sent (170th line) to produce a print-out as shown in Figure 4-4 "Example 2: Result of Print".

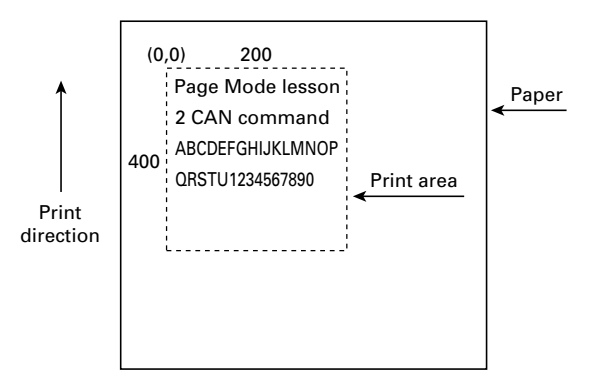

**Figure 4-4 Example 2: Result of Print**

Before an FF is sent (170th line), the following program code can be added to remove part of the data.

#### **< Example 3 >**

180 PRINT #1, CHR\$(&H1B);"W";CHR\$(72);CHR\$(0);CHR\$(120);CHR\$(0); 190 PRINT #1, CHR\$(36);CHR\$(0);CHR\$(48)CHR\$(0); 200 PRINT #1, CHR\$(&H18);

As a result of the additional program code, a print-out is executed as shown in Figure 4-5 "Print Result of Adding a Program of Example 3 to Example 2", where the string "GHI" is removed.

When strings are removed with CAN, the area where the string would have been is not used by the rest of the data, instead it is converted into a sequence of spaces.

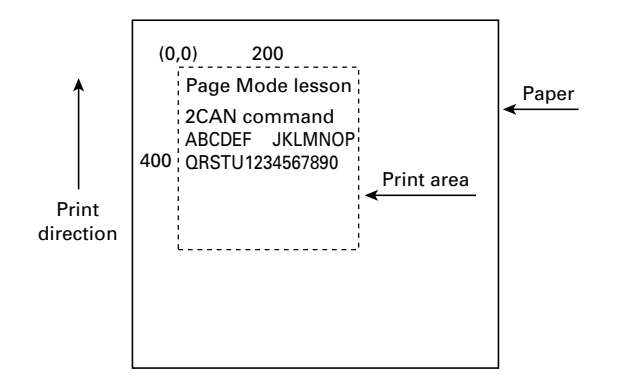

**Figure 4-5 Print Result of Adding a Program of Example 3 to Example 2**

### **4.2 Bidirectional Parallel Interface**

#### **Overview**

The interface of the printer is a Level-1 compatible device according to IEEE-P1284. It supports the communication modes described in 4.2.1 below.

### **4.2.1 Parallel Interface Communication Mode**

The parallel interface of the printer provides three communication modes as outlined below. When the printer is turned on or reset, it defaults to Compatibility mode.

• Compatibility Mode

Data is transmitted from the host to the printer in units of one byte. Usually, this mode is used for data transmission. You may switch to the other modes from Compatibility mode.

• Nibble Mode

Data is transmitted from the printer to the host in units of four bits. The data transmission from the printer uses a status signal line. To send one byte of data in this mode, two sets of four-bit data are sent consecutively.

• Byte Mode

Data is transmitted from the printer to the host in units of one byte. Data transmission from the printer uses an 8-bit data signal line. For Byte mode, the host must be capable of toggling the signal direction over the 8-bit data signal line. Communication from the host to the printer is called Forward mode, while communication from the printer to the host is called Reverse mode.

### **4.2.2 Interfacing Phases**

Interfacing in each communication mode is divided into several phases. In addition, there is a phase for mode initialization, as well as a phase for mode switching. Interface signals may differ in name and function for different modes and different phases.

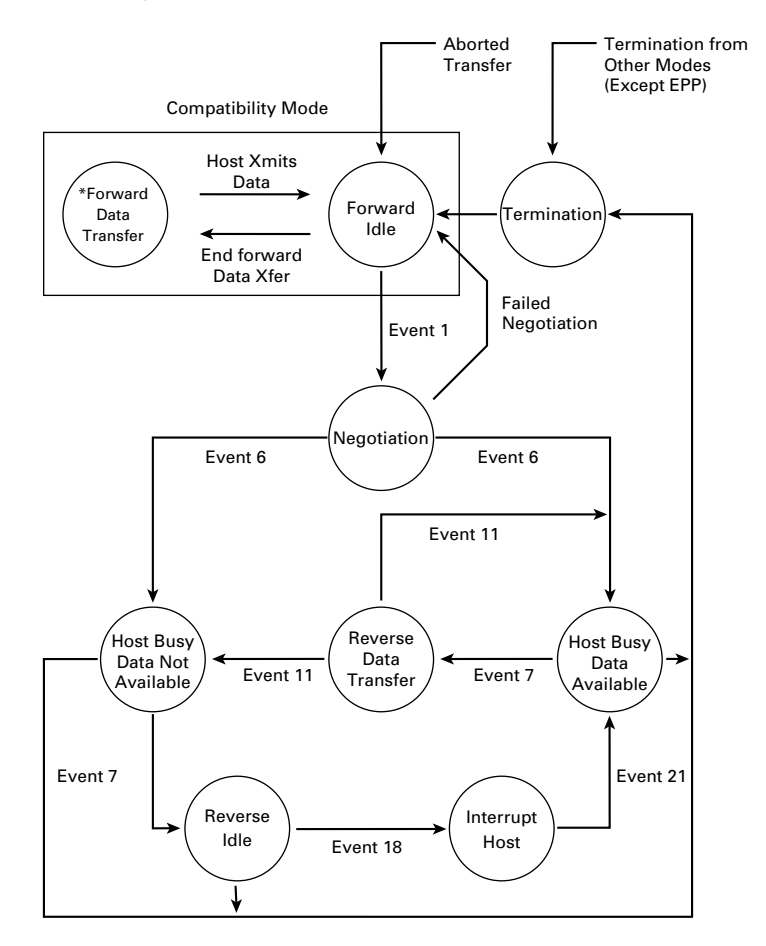

### **4.2.3 Negotiation**

#### **Overview**

Usually, the printer is started in Compatibility mode, which corresponds to the Centronics interface phase. When the host intends to switch to the Nibble or Byte mode, it sends a request and negotiates with the printer. A general flow of negotiations is given below.

- (1) The host sets the IEEE 1284 Active signal to High. In response, the printer moves into the Negotiation phase.
- (2) The printer replies whether it can execute the mode requested by the host.
- (3) The interface terminates the Negotiation phase and moves into the communication phase.

#### **Negotiation Procedure**

The negotiations proceed as follows:

- (1) In IEEE 1284 communication mode, the host and printer are in Compatibility mode by default. They remain in Compatibility mode as long as the host recognizes the connected device as an IEEE 1284 compatible device.
- (2) To start negotiations, the host sets the communication mode request bit on the data path. (Event 0)
- (3) The host sets IEEE 1284 Active (nSelectln) to High, and HostBusy (nAutoFd) to Low. (Event 1)
- (4) The printer responds by setting PtrClk (nAck) to Low, nDataAvail (nFault) to High, Xflag (Select) to High, and AckDatReq (PError) to High. (Event 2)
- (5) The host sets HostClk (nStrobe) to Low. In response, the printer latches the data of the communication mode request bit. (Event 3)
- (6) The host sets HostClk (nStrobe) and HostBusy (nAutoFd) to High. (Event 4)
- (7) If the printer has communication data to send to the host, it sets AckDataReq (PError) to Low, nDataAvail (nFault) to Low, and Xflag (Select) to the value corresponding to the communication mode. (Event 5) Xflag: Nibble Mode: Low Byte Mode: High
- (8) The printer sets PtrClk (nAck) to High to indicate that it is ready to read status lines. (Event 6)
- (9) If the printer has communication data to send to the host, the host moves into the Host Busy Available phase or Termination phase, and then returns to the Compatibility mode.
- (10) If the printer has no communication data to send to the host, the host moves into the Host Busy Data Not Available phase or Termination phase, and then returns to the Compatibility mode.
- (11) If the printer cannot support the communication mode requested by the host, it sets Xflag (Select) as follows: When Nibble mode is requested: High When Byte mode is requested: Low

### **Precautions**

- (1) The Negotiation phase is triggered when the IEEE 1284 Active signal sent by the host becomes High.
- (2) In Compatibility mode, the time when the negotiation process begins is, as a general rule, after the host sets nStrobe to High and then the printer outputs an nAck pulse.

Once the nStrobe signal is set to High, however, the printer immediately moves into the Negotiation phase when the high state of IEEE 1284 Active is detected, even if the nAck pulse has yet to be output or is being output. In this case, if the printer has returned to Compatibility mode after Termination, no nAck pulse will be output.

- (3) Negotiations can be entered from the Busy or Error state of the Compatibility mode. In this case, the printer will not return to the Busy or Error state before the negotiations, but still remains in the printer state just after Termination.
- (4) If the host requested a communication mode that is not supported by the printer, it must move into the Termination phase and return to the Compatibility mode.

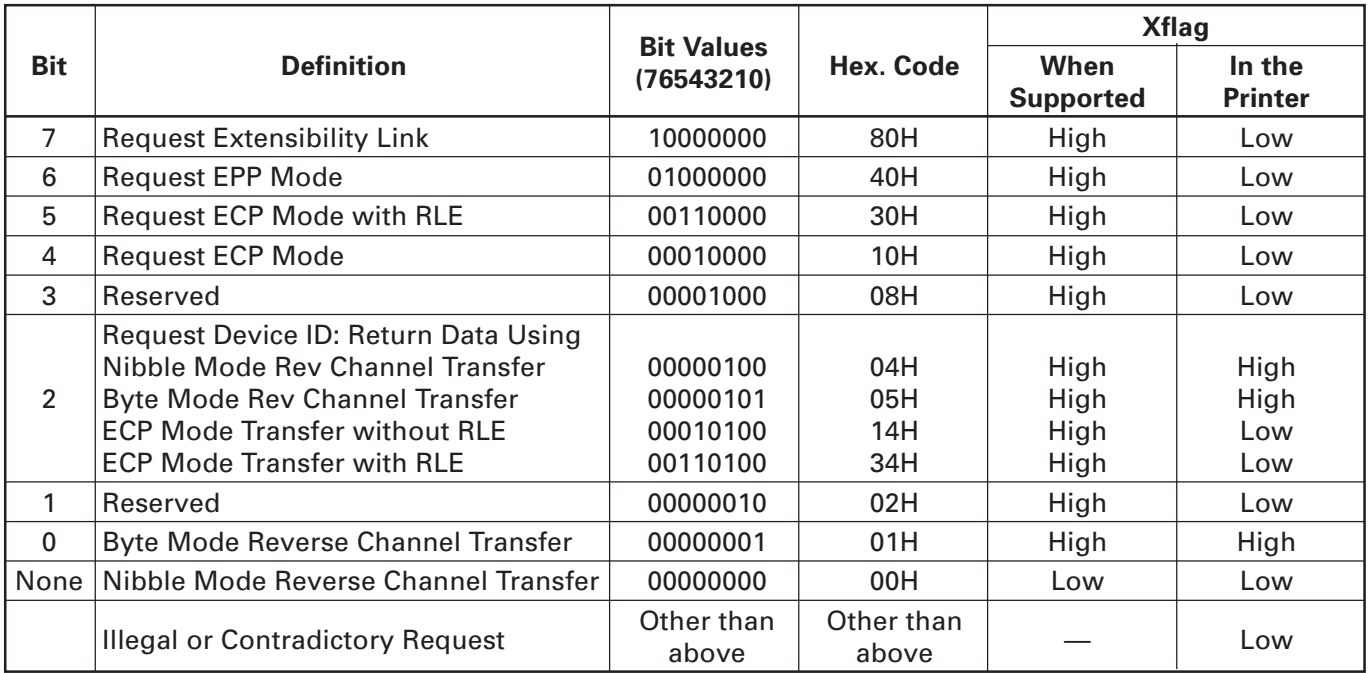

#### **Table 2.4.1 Definitions of Request Bits in IEEE 1284 Communication Mode**

The printer only supports the Nibble and Byte modes. For a request for any other mode, Xflag is set to Low.

### **Data Communication from Printer to Host**

#### **Nibble Mode**

In this mode, data is transferred between the printer and the host through the procedure described below. The steps beginning from (1) are applicable when the Negotiation phase has switched to the Host Busy Data Available phase. If the Negotiation phase has switched to the Host Busy Data Not Available phase, the procedure starts at step (9).

- (1) After the negotiations for the entry into Nibble mode are completed, the host sets HostBusy (nAutoFd) to Low to indicate that it is ready to receive data from the printer. (Event 7)
- (2) The printer places the low-order four bits on the reverse channel data line and sets PtrClk (nAck) to Low. (Events 8 and 9)
- (3) The host sets HostBusy (nAutoFd) to High to indicate that it has latched data and received the signal in Event 9. (Event 10)
- (4) The printer sets PtrClk (nAck) to High. This completes transfer of the first nibble. (Event 11)
- (5) Steps (1) to (3) are repeated to transfer the high-order four bits, before proceeding to steps (6) and on.
- (6) After the host has set HostBusy (nAutoFd) to High (Event 10) and received data, the printer must set the four status lines as shown below. (Event 13)
	- PtrBusy (Busy): Returned to the status given in Forward mode.
	- nDataAvail (nFault): Set to Low if there is data to be sent.
	- AckDataReq (PError): Set to Low if there is data to be sent.
	- Xflag (Select): Set to the current mode (i.e., set to Low).
- (7) The printer sets PtrClk (nAck) to High. (Event 11)
- (8) After Event 11, the host checks the signals set by the printer in Event 13. With this check the host determines:
	- 1. Whether there is more data to be sent from the printer to the host;
	- 2. And whether data can be transferred from the host to the printer.
- (9) If there is no more data to be sent from the printer after the transfer of one byte (two nibbles), the host chooses one of three status selections:
	- 1. Performing Termination and returning to the Compatibility mode.
	- 2. Remaining in the Host Busy Data Not Available phase.
	- 3. Setting HostBusy (nAutoFd) to Low (Event 7) and moving to the Reverse Idle phase.
- (10) If there is more data to be received from the printer, the host chooses one of three status selections:
	- 1. Setting HostBusy (nAutoFd) to Low and indicating that the host is ready to receive.
	- 2. Remaining in the Host Busy Data Available phase.
	- 3. Performing Termination and returning to the Compatibility mode.
- (11) If the host selected the Host Busy Data Available phase and set HostBusy (nAutoFd) to Low, the printer repeats the steps from (2) onwards.
- (12) If the host selected the Reverse Idle phase and new data becomes available to be sent from the printer, the printer sets PtrClk to Low to request the host for an interrupt. (Event 18)
- (13) The printer sets PtrClk back to High. (Event 19)
- (14) Upon receiving a request for interrupt from the printer, the host responds by setting HostBusy (nAutoFd) to High. (Event 20)
- (15) Finally, the printer responds to the host by setting AckDataReq (PError) to Low, and then the host moves to the Host Busy Data Available phase. (Event 21)

#### **Byte Mode**

In this mode, data is transferred between the printer and the host through the procedure described below. The steps beginning from (1) are applicable when the Negotiation phase has switched to the Host Busy Data Available phase. If the Negotiation phase has switched to the Host Busy Data Not Available phase, the procedure starts at step (9).

- (1) After the negotiations for the entry into the Byte mode are complete, the host indicates that it is ready to receive data from the printer. This is indicated by switching the data bus to a high-impedance state and setting HostBusy (nAutoFd) to Low. (Events 14 and 7)
- (2) The printer places communication data on the data bus. (Event 15)
- (3) The printer sets PtrClk (nAck) to Low. (Event 9)
- (4) The host sets HostBusy (nAutoFd) to High to indicate that it has latched data and received the signal in Event 9. (Event 10)
- (5) The printer must set the four status lines as shown below. (Event 13)
	- PtrBusy (Busy): Returned to the status given in the Forward mode.
	- nDataAvail (nFault): Set to Low if there is data to be sent.
	- AckDataReq (PError): Set to Low if there is data to be sent.
	- Xflag (Select): Set to the status given during the last negotiation (i.e., set to Low).
- (6) The printer sets PtrClk (nAck) to High (Event 10) and ends the Byte handshake. (Event 11)
- (7) The host indicates that it has succeeded in receiving the data. This is indicated by setting HostClk (nStrobe) to Low (Event 16) and then to High. (Event 17)
- (8) Events 10 and 16 may occur simultaneously, and Events 7 and 17 may occur simultaneously. (Such as when HostBusy and HostClk are used together.)
- (9) After transferring one byte of data, the printer signals to the host whether it has more data to transfer. When there is no more data to be received by the host from the printer, the host chooses one of three status selections:
	- 1. Performing Termination and returning to the Compatibility mode.
	- 2. Remaining in the Host Busy Data Not Available phase.
	- 3. Setting HostBusy (nAutoFd) to Low and moving to the Reverse Idle phase. (Event 7)
- (10) When more data is to be received from the printer, the host chooses one of three status selections:
	- 1. Setting HostBusy (nAutoFd) to Low and indicating that the host is ready to receive.
	- 2. Remaining in the Host Busy Data Available phase.
	- 3. Performing Termination and returning to the Compatibility mode.

#### **Device ID**

The device ID is a character string that provides the ID, the type, and other information regarding the printer connected to the interface. When the printer receives a request for a device ID from the host, it replies with the following device ID:

<00>H<2E>H MFG : CBM; CMD : ESC/POS; MDL : CT-S300; CLS : PRINTER;

The first two bytes of the device ID indicate the length of the entire device ID. For a description of a request for a device ID, refer to the "Negotiation" section.

When the host receives the device ID string of the length indicated by the first two bytes, it must do so consecutively, without terminating the process until the entire device ID is received. If the process is terminated halfway, the printer discards the rest of the string; when the printer receives a new request for the device ID, it sends the device ID beginning from the first character of the ID. After receiving the ID of the length indicated by the first two bytes, the host must carry out the termination even if the printer has data to send (Data Available). If the host does not carry out Termination and tries to receive data, the printer sends the printer status.

#### **Termination**

Termination is the process of returning to Compatibility mode from the Nibble or Byte modes. When performing Termination, the host sets the signals as follows:

- IEEE 1284 Active (nSelectln): Low
- HostBusy (nAutoFd): High (Event 22)

There are two methods of Termination:

- (1) Termination through a handshake between the host and the printer
- (2) Immediate termination
- (1) Termination through a handshake between the host and the printer:

When switching from Reverse mode to Compatibility mode, this termination method can be used if the interface is activated (IEEE 1284 Active: High) and Event 22 has taken place.

- 1) The printer responds to IEEE 1284 Active by setting PtrBusy (Busy) and nDataAvail (nFault) to High. (Event 23)
- 2) The printer then inverts Xflag (Select) and sets PtrClk (nAck) to Low. (Event 24)
- 3) The host sets HostBusy (nAutoFd) to Low. (Event 25)
- 4) The printer returns nDataAvail (nFault), Xflag (Select), and AckDataReq (PError) to the status given in the Compatibility mode, and sets PtrClk (nAck) to High. (Events 26 and 27)
- 5) The host sets HostBusy (nAutoFd) to High to terminate the handshake and return the interface to the Compatibility Mode Idle phase. (Event 28)
- 6) The printer changes PtrBusy (Busy) to be able to receive data from the host.
- (2) Immediate termination:
	- 1) If the interface is deactivated (IEEE 1284 Active: Low) without Event 22 having taken place, the printer immediately performs Termination. In this termination, the data is not guaranteed, and the printer switches the data bus from output to input within 1 usec.

In the Reverse Idle phase, the printer can notify the host that it has data to transfer to the host. The notification may occur simultaneously with termination in order for the host to move from the Idle phase to the Compatibility mode.

If the printer has data to send, it initiates the Interrupt phase indicated by Events 8 and 9. In this case, if 1284 - Active (nSelectIn) was set to Low before HostBusy (nAutoFd) changed from High to Low, the printer interprets that the host has switched to the Termination phase, and then completes the normal termination through handshaking.

### **4.3 Identification of Send Status**

Because the status sent from the printer has certain fixed bits, it is possible to identify to which command the status belongs.

When using ASB (Automatic Status Back), however, the first byte of ASB should be checked, and then the three consecutive bytes except for XOFF should be treated as ASB data.

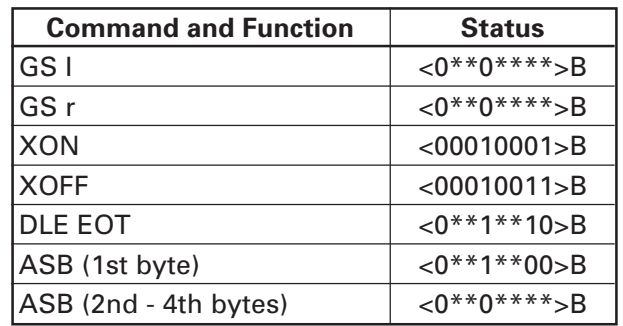

#### **Identification of Send Status**

## **4.4 Memory Switch**

Memory switch has a function to store various settings selected by the user alternatively in nonvolatile memory. Memory switch setting is retained unless the memory switch is changed.

Memory switch setting can be changed by the manual setting in memory switch change mode or by a command.

\* Hereinafter memory switch is referred to as MSW.

### **4.4.1 Memory Switches**

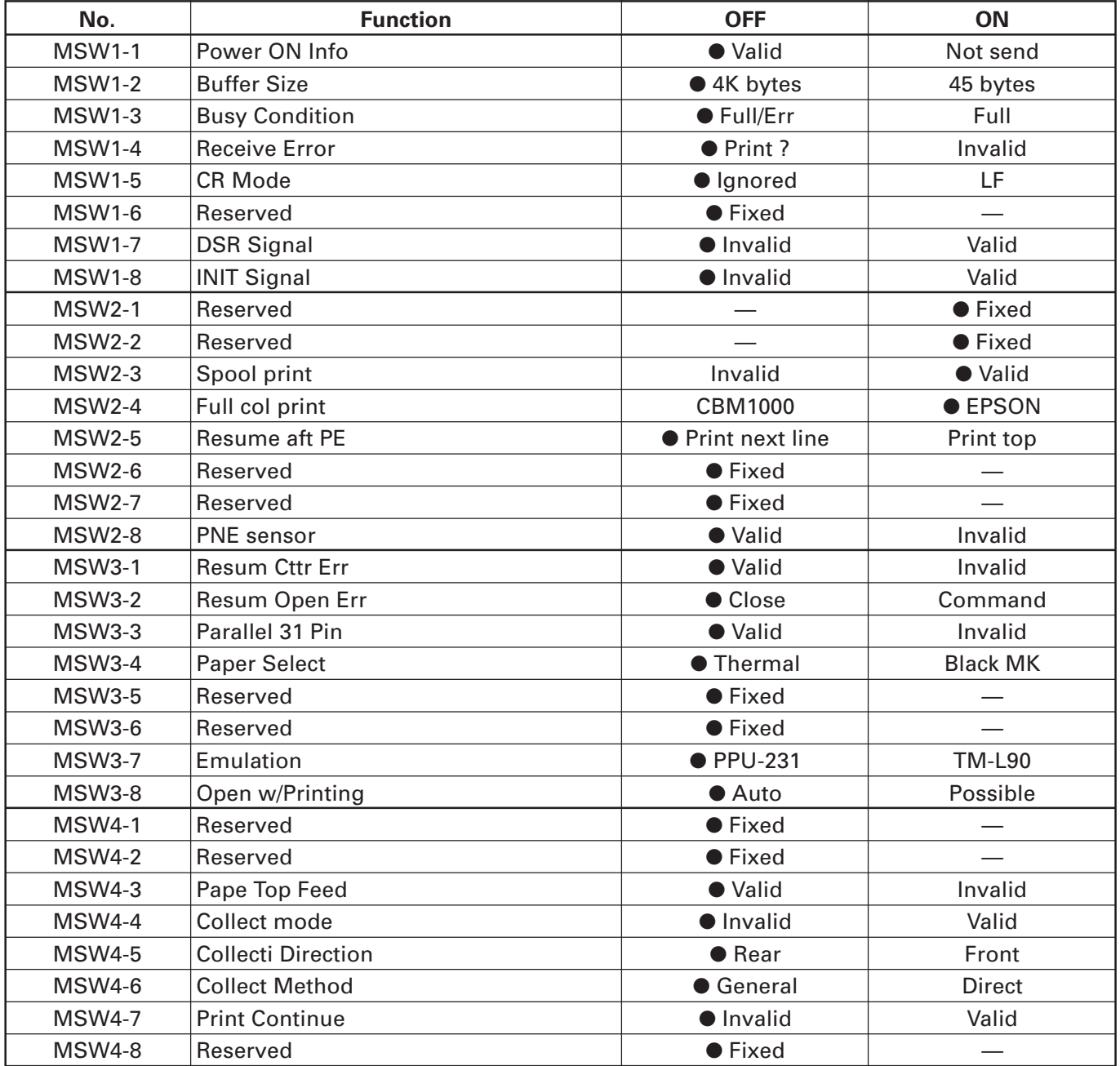

● Default (Factory shipment)

### **4.4.2 Details of Memory Switches**

Functions of memory switches, operations at ON (1) setting, and operation at OFF (0) setting are described below.

Memory switches without function setting are not explained but default must not be changed.

When setting memory switches manually, ON setting allows POWER LED to light and OFF setting allows it to go off.

#### (1) MSW1

• MSW 1-1: Power ON Information Send/Not send

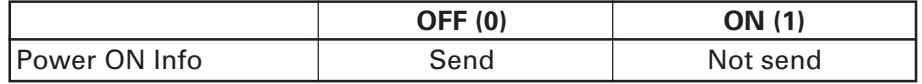

Function:

At power ON, the printer can send 3-byte Power ON Info status data (<3B>H <31>H <00>H) to the computer to inform the host that the Printer Power is turned ON. This switch sets Send/Not send of Power ON Information.

#### Operation at ON (1):

Power ON Info function is disabled and no status is sent to the computer.

#### Operation at OFF (0):

Power ON Info function is valid and status is sent to the computer.

• MSW 1-2: Capacity of input buffer (Receive buffer)

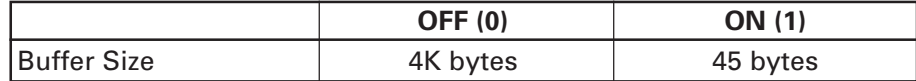

Function:

Selects the size of input buffer.

Operation at ON (1):

Sets input buffer size to 45 bytes.

Receive buffer is full and the printer is set in the BUSY state during the period from the time the idle space decreases to 16 bytes till it increases to 26 bytes.

#### Operation at OFF (0):

Sets input buffer size to 4K bytes.

Receive buffer is full and the printer is in the BUSY state during the period from the time the idle space decreases to 128 bytes till it increases to 256 bytes.

• MSW 1-3: BUSY Condition

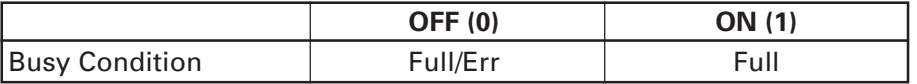

Function:

Selects the condition for the printer to become BUSY state. Auto status sending function is also activated.

#### Operation at ON (1):

When receive buffer is full, the printer is in the BUSY state. Auto status sending (ASB) function is valid.

#### Operation at OFF (0):

When receive buffer is full or in the offline state, the printer is in the BUSY state. Auto status sending (ASB) function is invalid.

Supplementary explanation:

Even when ON is selected, the printer is in the BUSY state at Power ON, at the use of Reset through I/F, and at self-printing.

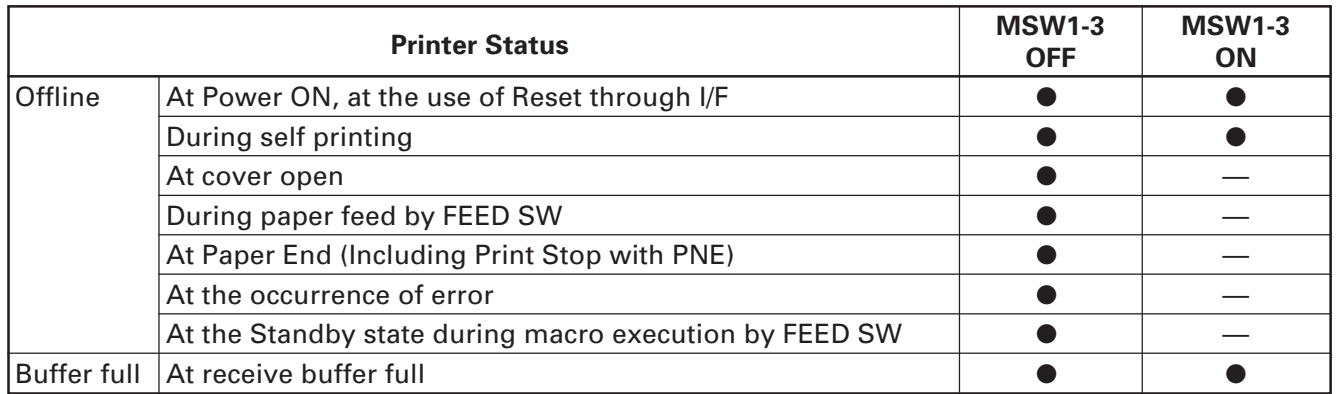

• MSW 1-4: Data Processing at the occurrence of receive error

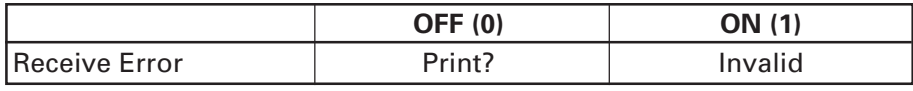

Function:

Printer with serial interface detects Framing error, Overrun error, and Parity error of received data. This switch selects whether to print "?"for data with error detected.

Operation at ON (1): Does not print "?".

Operation at OFF (0): Prints "?".

• MSW 1-5: CR Code Processing

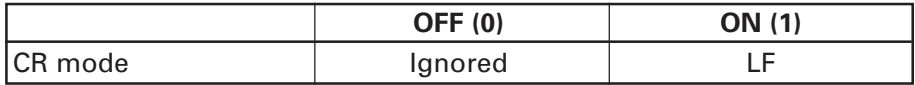

Function:

Selects whether the printer operates in the same manner as LF (<0A>H) when it receives the CR (<0D>H) code.

Operation at ON (1):

Operates in the same manner as LF when receiving CR code.

Prints data in the print buffer and performs line feed in accordance with the amount of preset line feed.

Operation at OFF (0):

Even when the printer receives a CR code, it ignores CR code and causes no operation.

• MSW1-6: Omitted for reservation.

• MSW 1-7: Reset Valid/Invalid by DSR (Serial I/F 6 Pin)

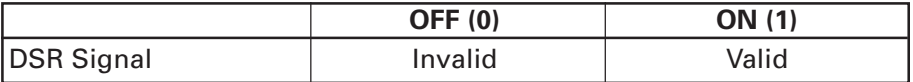

Function:

Selects whether to reset the printer by the signal of DSR (Serial interface 6 Pin).

Operation at ON (1): Used as Reset signal.

Operation at OFF (0): Not used as Reset signal.

• MSW 1-8: Valid/Invalid of Reset by the Reset signal of INIT (Serial I/F 25 pin)

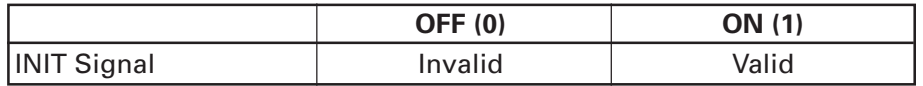

Function:

Selects whether to reset the printer by the INIT (Serial I/F 25 Pin) signal.

Operation at ON (1): Used as a Reset signal.

Operation at OFF (0): Not used as Reset signal.

#### (2) MSW2

- MSW 2-1: Omitted for reservation.
- MSW 2-2: Omitted for reservation.
- MSW 2-3: Valid/Invalid of buffered printing

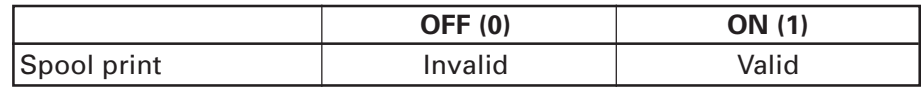

Function:

Selects Valid/Invalid of buffered printing.

#### Operation at ON (1):

Enables buffered printing.

Stores a certain amount of print buffer in the internal RAM and prints it at a time.

Prints before reaching the specified amount when a Cut command is entered.

When no Cut command is entered and the input data does not reach the specified amount, the data stored in the buffer is not printed.

#### Operation at OFF (0):

Disables buffered printing.

#### • MSW 2-4: Full column Printing

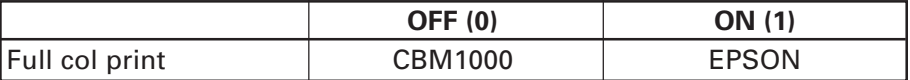

Function:

Selects the processing when print data is at the end of a line or at the right end of print width.

Operation at ON (1):

Performs processing compatible with that of EPSON printer.

#### Operation at OFF (0):

Performs processing compatible with that of CBM1000 printer.

#### Supplementary explanation:

At the end of column or end of dot-line, the condition of auto line feed is differed.

- CBM1000 When printer receives any data/command to exceed full column/dot, printer automatically prints the data in buffer and change the line in the same way as LF.
- EPSON When printer receives data/command to exceed full column/dot, printer still wait for the actual print data and if the exceeded data is command, printer follows the command.

Because of above difference, if the first data to exceed full/colu,mdot is LF, the results is different. CBM1000 mode feed 2 lines and EPSON mode feed 1 line only.

#### • MSW 2-5: Processing after Cover Close and PE Clear

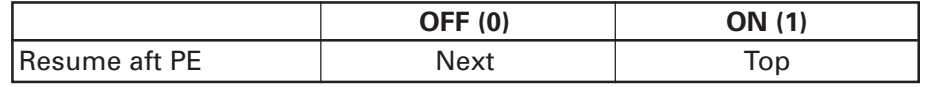

#### Function:

Selects the processing to be carried out when resuming printing after the printer cover is opened or paper empty (PE) is detected during printing.

Operation at ON (1):

Resumes printing at the top of remaining data in printer.

When the printer cover is opened or PE is detected during printing of image, barcode, double-height character, or page mode and after recovery, the printer resumes printing from the top of the remaining print data.

Operation at OFF (0):

Prints from the succeeding data.

When the printer cover is opened or PE is detected during printing and after recovery, the printer resumes printing from the next position following the error.

- MSW 2-6: Omitted for reservation.
- MSW 2-7: Omitted for reservation.

• MSW 2-8: Valid/Invalid of Paper Near-End

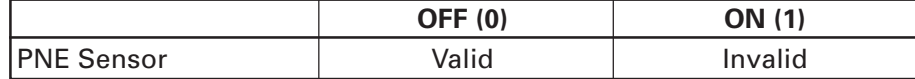

Function:

Selects Valid/Invalid of Paper Near-End.

Operation at ON (1): Disables Paper Near End.

Operation at OFF (0): Enables Paper Near-End.

#### (3) MSW3

• MSW 3-1: Recovery from Cutter Lock Error

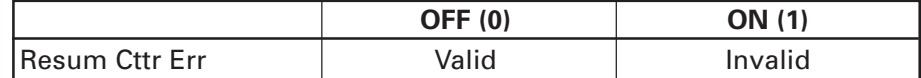

#### Function:

Selects the method of recovery from Cutter Lock error.

Operation at ON (1):

Recovers by a command.

After removing the cause of the error, returns by a command <DLE+ENQ+n>.

Operation at OFF (0):

Recovers by FEED SW.

After removing the cause of the error, returns by pressing and holding (for more than 1 second) the FEED switch.

• MSW 3-2: Clearing Cover Open Error

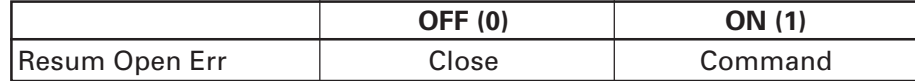

#### Function:

Selects the method of clearing Cover Open error.

#### Operation at ON (1):

When the printer detects that cover is closed and the printer receives a command <DLE+ENQ+n>, the error is cleared.

#### Operation at OFF (0):

When the printer detects that the cover is closed, it automatically clears the error.

• MSW 3-3: Reset signal for parallel I/F 31 Pin

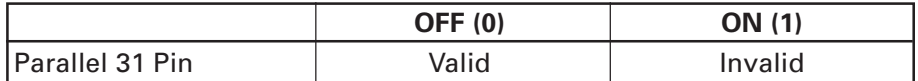

#### Function:

Selects whether to reset the printer by the signal of parallel I/F 31 Pin.

Operation at ON (1): Used as Reset signal.

Operation at OFF (0): Not used as Reset signal.
# • MSW 3-4: Selecting paper

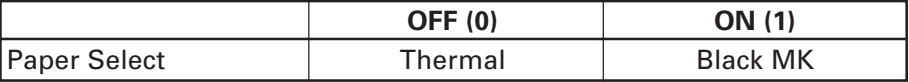

Function:

Selects either thermal paper or black mark paper.

Operation at ON (1): Sets black mark paper.

Operation at OFF (0): Sets thermal paper.

- MSW 3-5: Omitted for reservation.
- MSW 3-6: Omitted for reservation.
- MSW 3-7: Selecting emulation

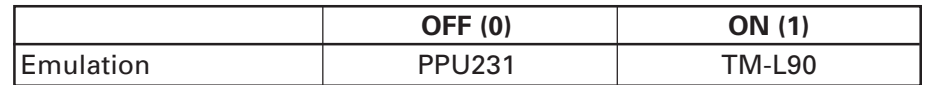

Function:

Selects emulation.

Operation at ON (1): TM-L90 Sets TM-L90-compatible emulation. (NV image command, black mark layout command, etc.)

Operation at OFF (0):

PPU231

Sets PPU series-compatible emulation.

(NV image command, black mark layout command, etc.)

• MSW 3-8: Clearing Cover Open Error

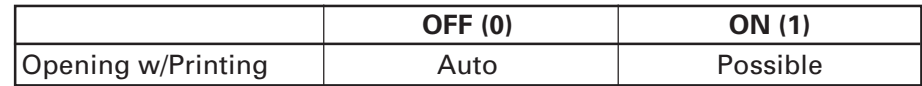

Function:

Selects the method of clearing Cover Open error.

Operation at ON (1):

Printer clears error when it receives a command <DLE+ENQ+n> after detecting that the cover is closed.

# Operation at OFF (0):

Printer automatically clears error when it detects that the cover is closed.

- (4) MSW4
	- MSW 4-1: Omitted for reservation.
	- MSW 4-2: Omitted for reservation.
	- MSW 4-3: Valid/Invalid of demo operation at power ON

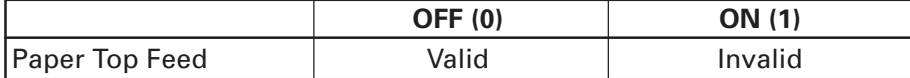

### Function:

Selects Valid/Invalid of demo operation at power ON.

# Operation at ON (1):

Disables demo operation at power ON. Enters Standby mode without demo operation of paper at power ON.

Operation at OFF (0):

Enables demo operation printing at power ON. Enables demo operation of paper at power ON.

## Supplementary information:

In demo operation, paper feed of 9 lines, cutting, and paper ejection are carried out.

• MSW 4-4: Valid/Invalid of paper collecting operation

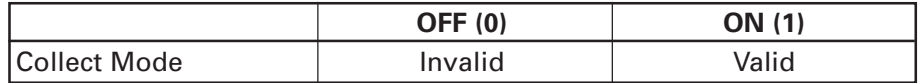

## Function:

Selects Valid/Invalid of collecting paper when the presenter sensor is detecting paper.

## Operation at ON (1):

Enables paper collecting operation.

Selects whether to collect paper inside or eject paper outside the printer depending on the status of MSW4-5.

## Operation at OFF (0):

Does not perform paper-collecting operation.

• MSW 4-5: Selecting Paper Collecting Direction

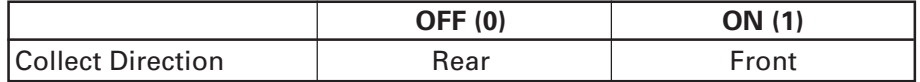

Function:

Selects the paper collecting direction when collecting paper is set to be Valid. Valid only when MSW 4-4 is ON.

### Operation at ON (1):

Ejects paper forward.

Ejects paper forward after the time set for command <GS+R+1+n> receipt collection timer has passed or by the immediate collection command <GS+R+0>.

#### Operation at OFF (0):

Collects paper Backward.

Collects paper inside the printer by the time for command <GS+R+1+n> receipt collection timer has passed or by the immediate collection command <GS+R+0>.

• MSW 4-6: Selecting Paper Ejection Start Timing from Presenter

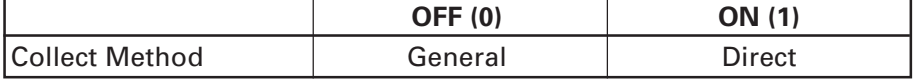

Function:

Selects the timing for starting paper ejection from the presenter.

When MSW4-4 is ON and MSW4-5 is OFF, the printer performs direct eject operation regardless of the status of MSW4-6.

Operation at ON (1):

Ejects directly.

When paper reaches the top of the presenter, the printer starts ejecting paper in synchronization with the line feeding without loosening of paper.

Operation at OFF (0):

Ejects normally.

Printer does not eject paper even when paper reaches the top of the presenter but it ejects paper after loosening paper by 300 mm max. When paper length reaches 300 mm, direct ejection is used.

• MSW 4-7: Valid/Invalid of Continuous Operation of Paper Ejection

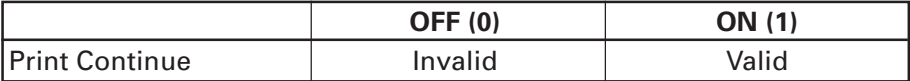

Function:

Selects Valid/Invalid of paper eject operation of next paper while presenter sensor is detecting paper.

Operation at ON (1):

Enables Continuous operation.

Enables the paper eject operation of next paper even if the presenter sensor is detecting paper.

Operation at OFF (0):

Disables Continuous operation.

Disables the next eject operation when the presenter sensor is detecting paper. Printer ejects next paper after the sensor has become the state of not detecting paper.

• MSW 4-8: Omitted for reservation.